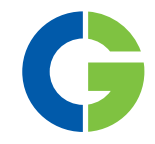

# Emotron MSF 2.0 МЯГКИЙ ПУСКАТЕЛЬ

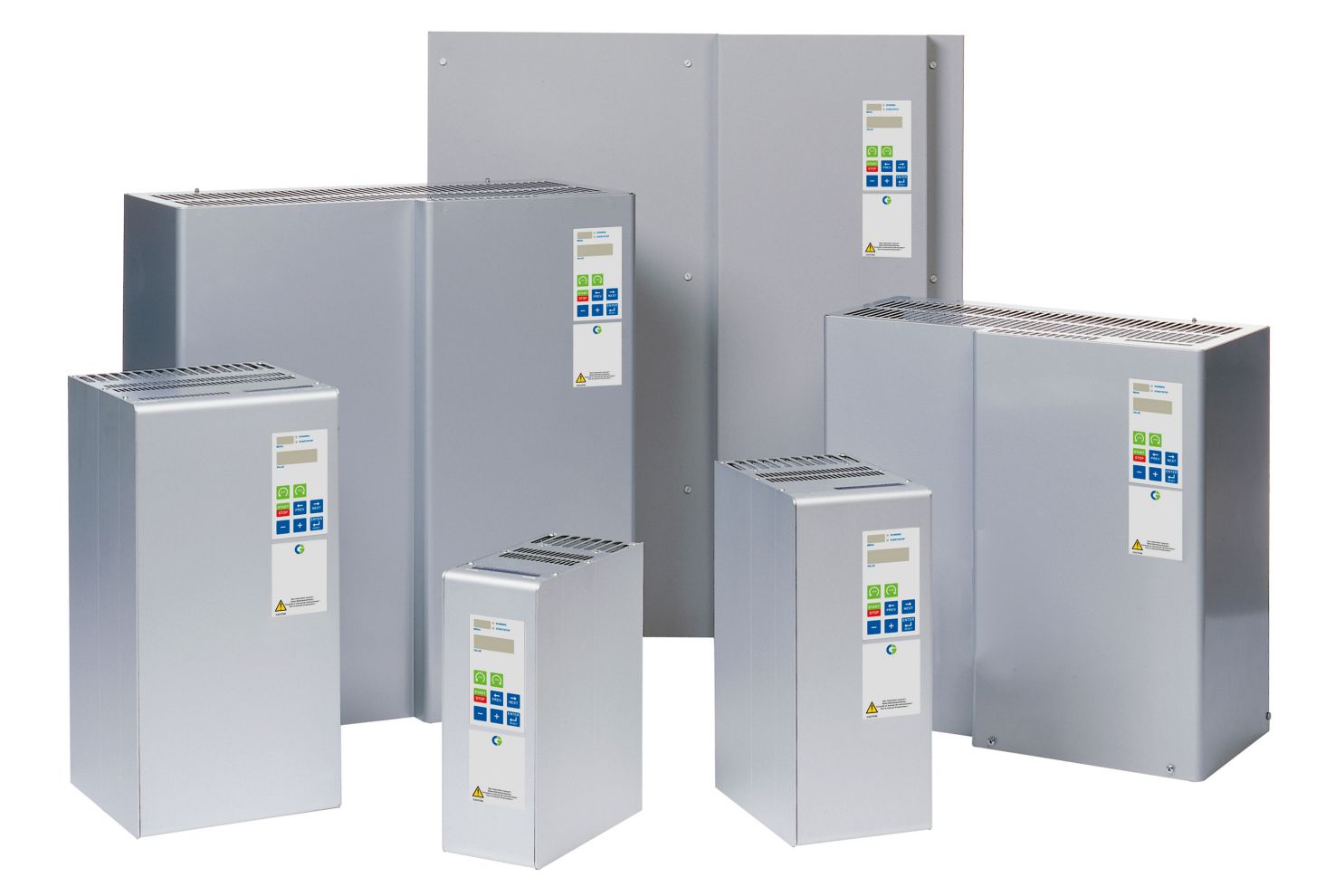

Руководство по эксплуатации

Справедливо для моделей мягкого пускателя MSF 2.0

## MSF 2.0

## МЯГКИЙ ПУСКАТЕЛЬ Руководство по эксплуатации

Номер документа: 01-5924-09 Версия документа: r0 Дата выпуска: 2012-03-01 © Copyright CG Drives & Automation Sweden AB 2011-2012 Компания CG Drives & Automation оставляет за собой право вносить изменения в спецификацию и иллюстрации в тексте без предварительного уведомления. Содержание этого документа не может копироваться без согласования с компанией CG Drives & Automation Sweden AB.

## *Инструкции по технике безопасности*

#### *Безопасность*

Мягкий пускатель должен быть установлен в щитке или в комнате электроуправления.

- Устройство должно монтироваться подготовленным персоналом.
- Перед выполнением любых работ отключите все источники питания.
- Всегда используйте стандартные промышленные предохранители типа gL, gG, для защиты подводящих кабелей и предотвращения коротких замыканий. При необходимости используйте быстродействующие полупроводниковые предохранители для защиты тиристоров от токов короткого замыкания. Однако даже при использовании обычных предохранителей поддерживаются гарантийные обязательства производителя.

#### *Рабочий и обслуживающий персонал*

- 1. Полностью прочтите данное руководство до установки и пуска оборудования в эксплуатацию.
- 2. При любой работе (штатная работа, техническое обслуживание, ремонт и т. д.) выполните процедуры отключения, описанные в данном руководстве, а также в других инструкциях по эксплуатации для управляемого механизма или системы. См. нижеприведенный пункт «Аварийное отключение».
- 3. Оператор должен избегать способов работы, снижающих безопасность устройства.
- 4. Оператор должен прилагать максимум усилий к тому, чтобы не допустить неподготовленный персонал к работе с устройством.
- 5. Оператор должен немедленно сообщать о любых изменениях в приборе, ведущих к снижению безопасности.
- 6. Пользователь должен допускать работу прибора только в надлежащих условиях.

#### *Установка запасных частей*

Мы настоятельно обращаем ваше внимание на то, что любые запасные части и принадлежности производства других фирм не могут быть рекомендованы или проверены нами.

Установка и/или использование таких устройств может иметь отрицательное влияние на характеристики вашего прибора. Производитель не несет ответственности за неполадки <sup>и</sup> аварии, возникшие по причине использования запчастей <sup>и</sup> принадлежностей других фирм.

#### *Аварийное отключение*

Вы можете выключить устройство в любой момент с помощью главного выключателя перед мягким пускателем (необходимо отключить как питание силовой цепи, так и питание платы управления).

#### *Демонтаж и утилизация*

Мягкий пускатель выполнен из утилизируемых материалов, таких как алюминий, сталь <sup>и</sup> пластик. Необходимо выполнять законодательные требования по захоронению и утилизации таких материалов.

Мягкий пускатель содержит компоненты, требующие специальной переработки, например, тиристоры. Печатные платы содержат небольшое количество олова и свинца. Необходимо выполнять законодательные требования по захоронению и утилизации таких материалов.

#### *Общие предупреждения*

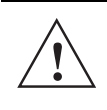

*ПРЕДУПРЕЖДЕНИЕ! Перед пуском двигателя убедитесь, что приняты все меры предосторожности во избежание*

*травм персонала.*

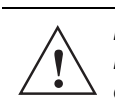

*ПРЕДУПРЕЖДЕНИЕ!* 

*Не включайте мягкий пускатель со снятой передней крышкой.*

#### *ПРЕДУПРЕЖДЕНИЕ!*

**!**

*Перед включением прибора убедитесь в том, что приняты все необходимые меры безопасности.*

## Содежание

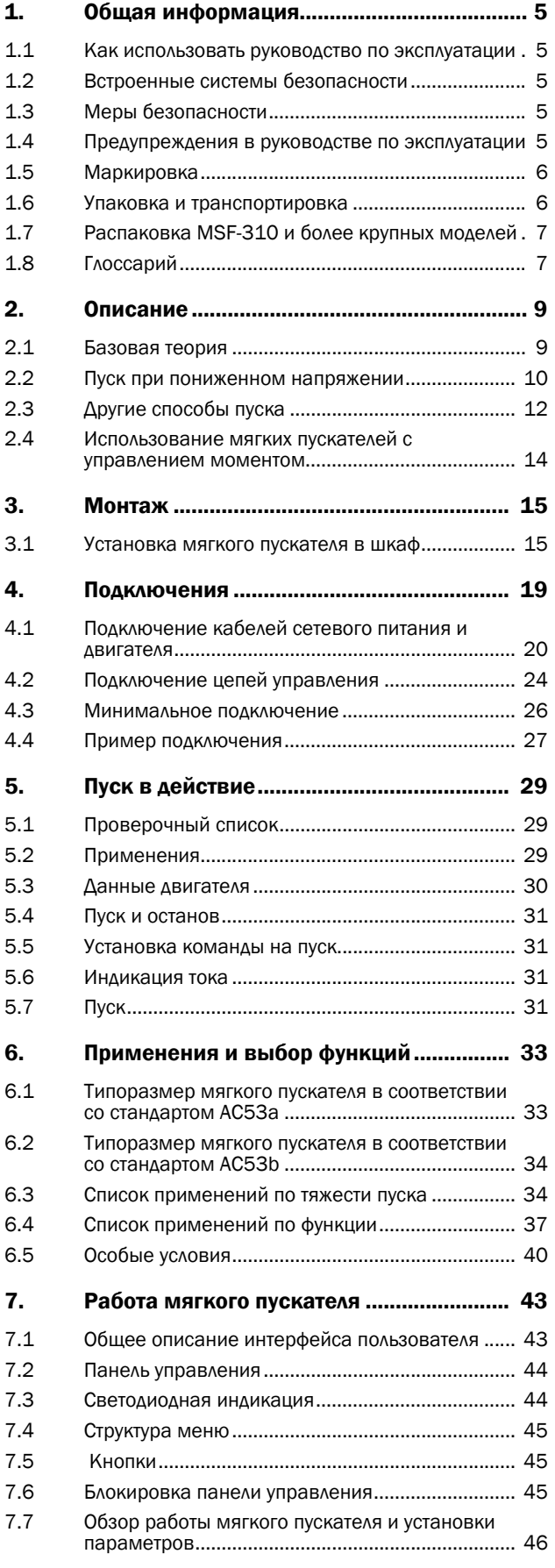

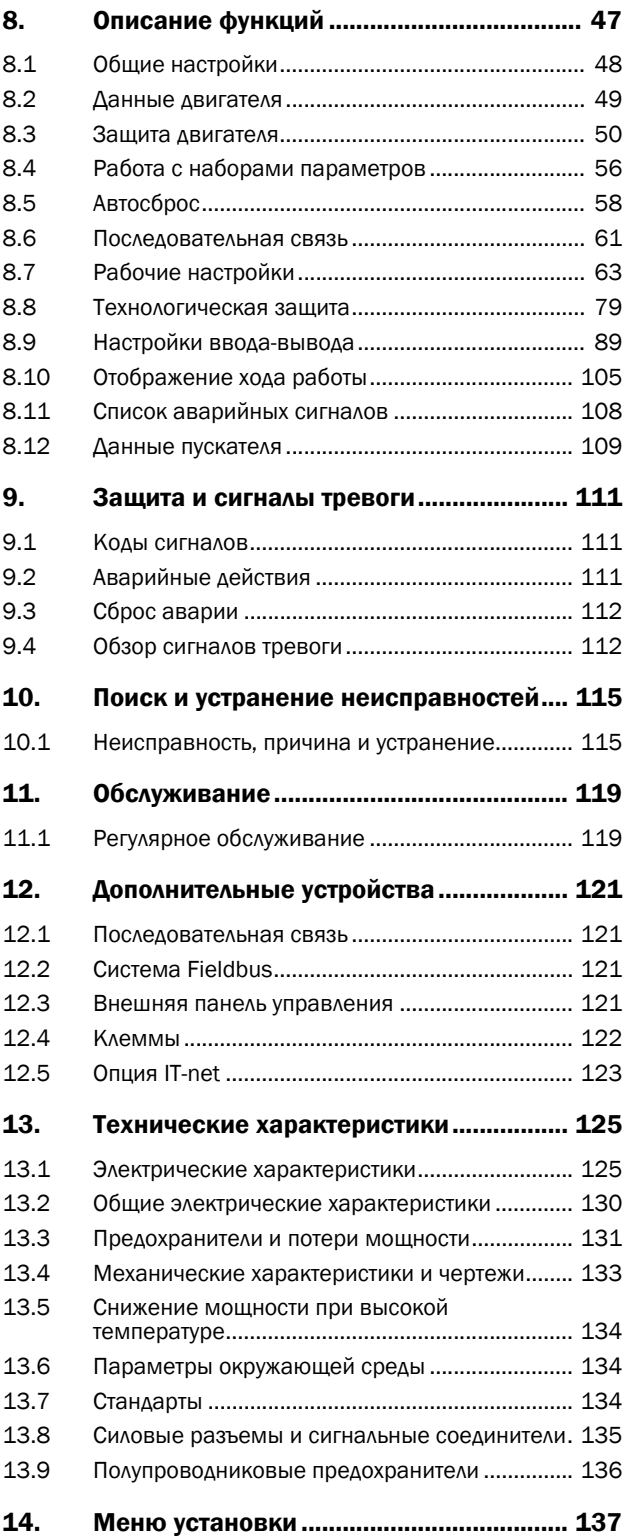

# <span id="page-8-0"></span>*1. Общая информация*

В данном руководстве описывается мягкий пускатель Emotron MSF 2.0.

## <span id="page-8-1"></span>*1.1 Как использовать руководство по эксплуатации*

Это руководство описывает, как установить мягкий пускатель MSF 2.0 и как работать с ним. Полностью прочтите руководство перед установкой и вводом прибора в эксплуатацию.

Ознакомившись с мягким пускателем, вы сможете управлять им с панели управления согласно инструкциям в [главе](#page-32-3) 5. стр. 29. В этой главе описываются все функции и возможные установки.

#### <span id="page-8-2"></span>*1.2 Встроенные системы безопасности*

Прибор снабжен системой безопасности, реагирующей на:

- Перегрев
- Дисбаланс напряжений
- Перенапряжение и пониженное напряжение
- Изменение чередования фаз
- Потерю фазы
- Температурную встроенную защиту двигателя от перегрузки и перегрева
- Монитор нагрузки на валу двигателя, предназначенный для защиты оборудования или технологического процесса от недогрузки или перегрузки.
- Ограничение количества пусков в час

Мягкий пускатель имеет возможность подключения защитного заземления  $\perp$  (PE).

Мягкие пускатели MSF 2.0 имеют исполнение IP20, кроме MSF-1000 и MSF-1400, которые поставляются в открытом исполнении IP00.

# <span id="page-8-3"></span>*1.3 Меры безопасности*

Эти инструкции являются неотъемлемой частью прибора и должны быть:

- Доступны компетентному персоналу в любое время.
- Прочтены до установки прибора.
- Соблюдены в отношении безопасности, предупреждений и информации.

Инструкции в данном руководстве написаны так, чтобы быть понятными инженеру-электрику. Персонал должен иметь соответствующий инструмент и тестирующее оборудование. Персонал должен быть обучен безопасным методам работы.

Необходимо обеспечить меры безопасности по стандарту DIN VDE 0100.

Пользователь должен иметь все необходимые разрешения и выполнить все требования относительно:

- Безопасности персонала
- Расположения прибора
- Защиты окружающей среды

*ВНИМАНИЕ! Следует постоянно соблюдать технику безопасности. При появлении вопросов и неясностей свяжитесь с вашим поставщиком.*

#### <span id="page-8-4"></span>*1.4 Предупреждения в руководстве по эксплуатации*

*ПРИМЕЧАНИЕ: Дополнительная информация, помогающая избежать проблем.*

#### *ВНИМАНИЕ!*

*Невыполнение этих инструкций может привести к неисправности или повреждению мягкого пускателя.*

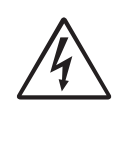

**!**

*ПРЕДУПРЕЖДЕНИЕ! Невыполнение этих инструкций может привести к получению тяжелой травмы пользователем, а также к серьезному повреждению*

*мягкого пускателя.*

#### Важно

Для всех запросов и заказов запасных частей указывайте точное название прибора и его номер для заказа, чтобы ваш запрос или заказ был выполнен корректно и быстро.

## <span id="page-9-0"></span>*1.5 Маркировка*

На [Рис](#page-9-2). 1 приведен пример обозначения типа мягкого пускателя Emotron MSF. По этой маркировке можно точно определить тип мягкого пускателя. Такая идентификация потребуется для получения специальной информации при монтаже и установке. Маркировка указана на табличке изделия (шильдике), которая находится на передней части прибора.

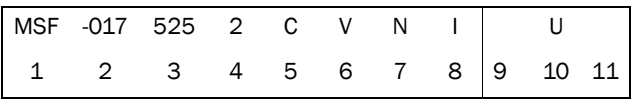

<span id="page-9-2"></span>*Рис. 1 Маркировка*

*Таблица 1*

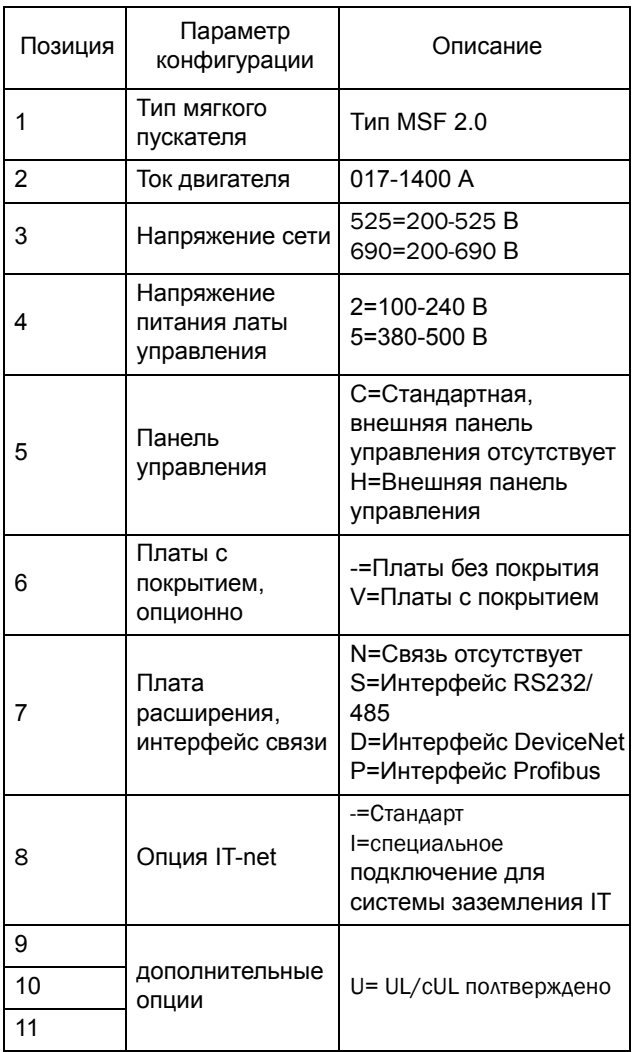

*ПРИМЕЧАНИЕ: при наличии опции IT-net необходимо принять меры к соблюдению правил ЭМС согласно [разделу](#page-137-3) 13.7.*

# <span id="page-9-3"></span><span id="page-9-1"></span>*1.6 Упаковка и транспортировка*

При поставке прибор упакован в картонный или фанерный ящик. Упаковку можно утилизировать. Перед отправкой приборы тщательно проверяются и упаковываются, но не исключены транспортные повреждения.

#### Проверка по получении

Убедитесь, что товары соответствуют транспортной накладной, см. тип и другие параметры на шильдике.

#### Упаковка нарушена?

Проверьте товар на наличие повреждений (наружный осмотр).

#### Если у вас есть претензии

Если товары повреждены при транспортировке:

- Немедленно свяжитесь с транспортной компанией или поставщиком.
- Сохраните упаковку (для проверки транспортной компанией или для возвращения прибора).

#### Упаковка для возврата прибора

Упакуйте прибор так, чтобы предохранить его от ударов и толчков.

#### Временное хранение

После поставки или демонтажа прибор можно хранить в сухом помещении до дальнейшего использования.

# <span id="page-10-2"></span><span id="page-10-0"></span>*1.7 Распаковка MSF-310 и более крупных моделей*

Мягкий пускатель MSF 2.0 прикреплен к фанерному ящику/погрузочному поддону винтами, поэтому его следует распаковывать следующим образом:

- 1. Освободите только крепления на дне ящика (отогнув их вниз). Затем приподнимите ящик над погрузочным поддоном (крышку вместе со стенками).
- 2. Удалите винта на передней крышке мягкого пускателя, которые находятся под логотипом в нижней части.
- 3. Поднимите переднюю панель приблизительно на 20 мм, после чего передняя панель может быть удалена.
- 4. Удалите монтажные винты в нижней части мягкого пускателя.
- 5. Приподнимите мягкий пускатель над днищем приблизительно на 10 мм и затем подайте его назад примерно на 20 мм, после чего мягкий пускатель может быть снят с крепежных крюков в верхней части. Крюки расположены под нижним основанием и не могут быть удалены до снятия мягкого пускателя.
- 6. Удалите винты с крюков и снимите крюки.
- 7. Крюки используются для верхней поддержки при монтаже мягкого пускателя.

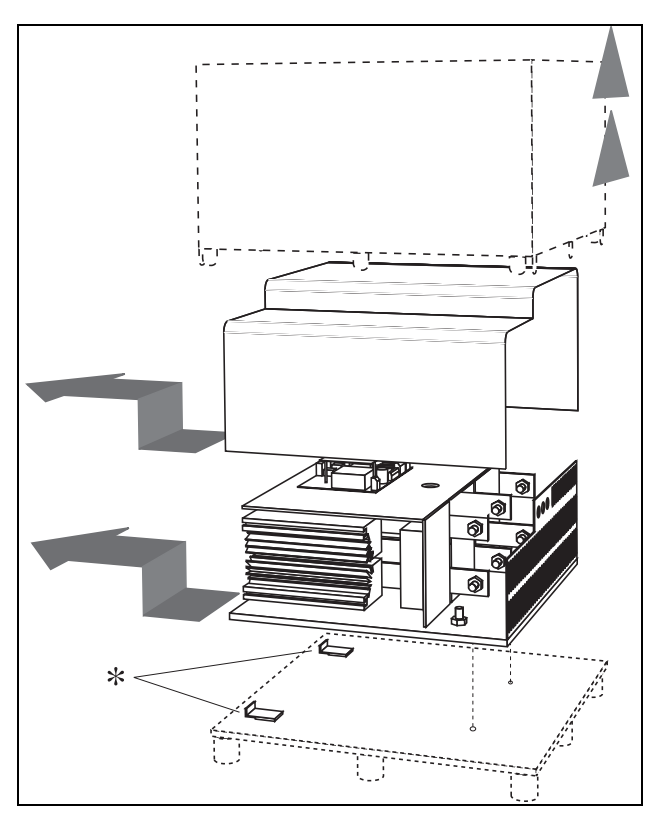

<span id="page-10-3"></span>*Рис. 2 Распаковка MSF-310 и более крупных моделей*

# <span id="page-10-1"></span>*1.8 Глоссарий*

#### *1.8.1 Сокращения*

В настоящем руководстве используются следующие сокращения:

*Таблица 2 Сокращения*

| Сокращение | Описание            |
|------------|---------------------|
| FI C       | Ток полной нагрузки |
| וחר        | Прямое подключение  |

#### *1.8.2 Обозначения*

В данном руководстве используются следующие обозначения для тока, напряжения, мощности, момента и скорости:

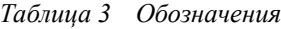

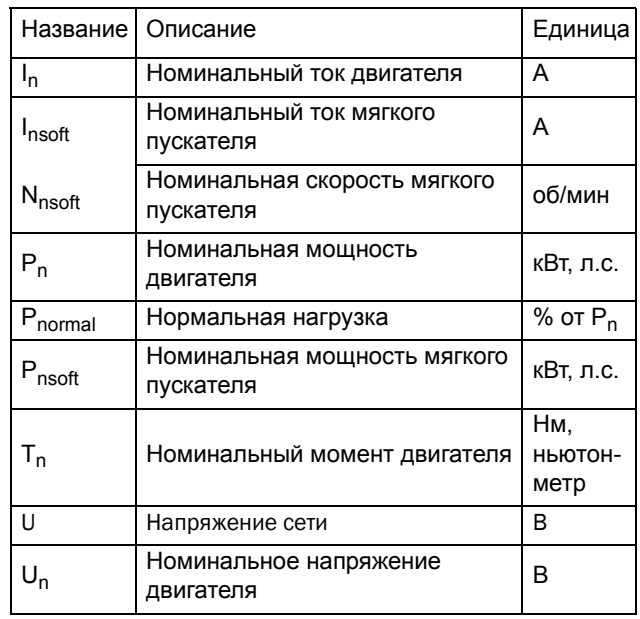

# <span id="page-12-0"></span>*2. Описание*

В данной главе объясняются и сравниваются различные способы пуска асинхронных электродвигателей. Объясняются функциональные возможности мягких пускателей с управлением моментом и их преимущества и ограничения по сравнению с другими способами пуска.

Сначала в разделе 2.1 будет кратко изложена базовая теория пуска асинхронных электродвигателей. Затем будет приведено описание и сравнение различных способов пуска на основе использования пониженного напряжения. В этой главе описываются также мягкие пускатели с управлением моментом. В разделе 2.3 объясняются некоторые общие способы пуска на основе других принципов.Эта информация прояснит некоторые ограничения в применении мягких пускателей, работающих по принципу снижения напряжения. В разделе 2.4 содержится краткий анализ применений, для которых может быть полезным использование мягкого пускателя.

#### <span id="page-12-1"></span>*2.1 Базовая теория*

В двух следующих разделах представлен обзор асинхронных двигателей с короткозамкнутым ротором. В отличие от фазного ротора, короткозамкнутый ротор представляет собой прямые проводники, замкнутые накоротко с обоих концов.

Когда такой двигатель подключен напрямую от сети, он обычно потребляет пусковой ток приблизительно в 5-8 раз выше номинального, тогда как результирующий пусковой момент в 0,5-1,5 раза превышает его номинальный момент. На рисунке ниже показана типовая пусковая характеристика. По оси X показана скорость относительно синхронной скорости, а по оси Y показаны момент и ток соответственно, приведенные к их номинальным значениям. Пунктирная линия обозначает номинальные значения.

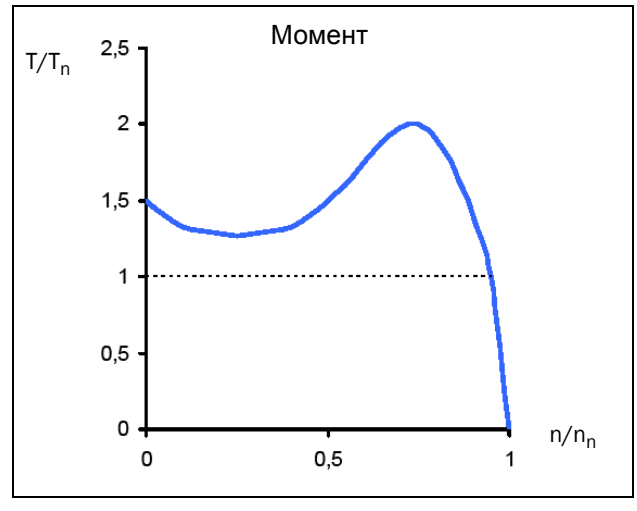

*Рис. 3 Типовые характеристики момента прямого пуска (DOL)*

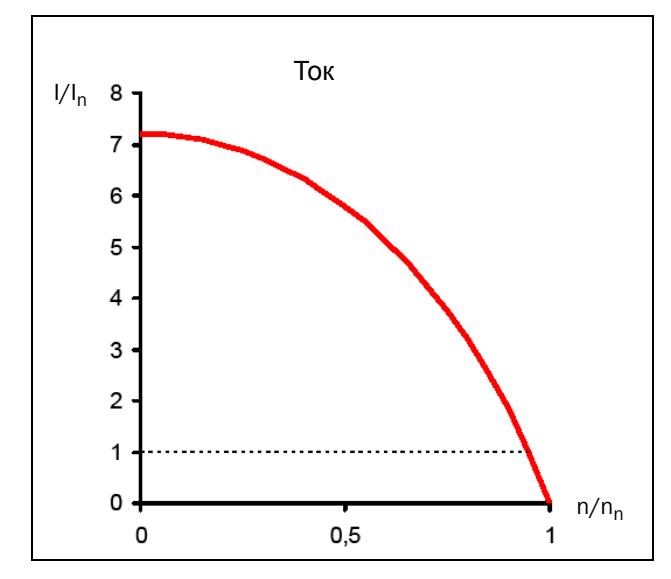

*Рис. 4 Типовые характеристики тока для прямого пуска (DOL)*

Для многих промышленных механизмов прямой пуск является нецелесообразным, поскольку сеть в этом случае должна быть рассчитана на чрезмерно большой пусковой ток. Кроме того, существует риск механического износа или даже повреждения трансимиссии, по причине результирующего рывка при ускорении.

Ускоряющий момент определяется разницей между моментом двигателя и моментом нагрузки. На приведенном ниже рисунке показаны некоторые типовые характеристики момента для механизмов с постоянной скоростью. Для сравнения на схеме изображена также характеристика момента асинхронных электродвигателей.

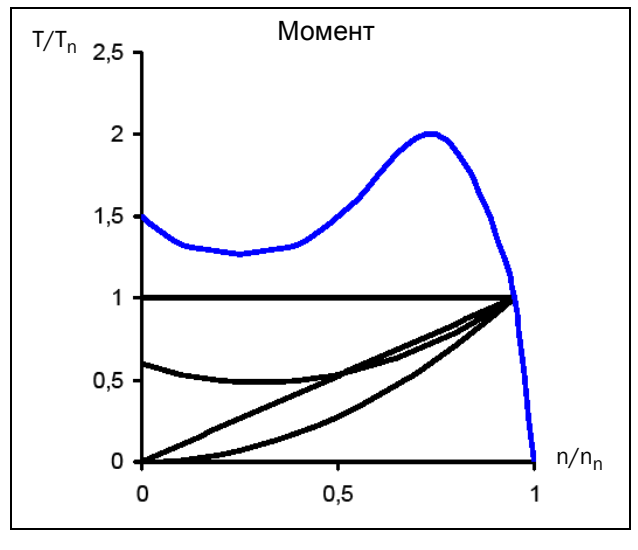

*Рис. 5 Типовые характеристики момента нагрузки*

Элеваторы, краны и конвейеры являются механизмами с постоянной нагрузкой. Характеристики с линейной нагрузкой характерны для валов каландра и рихтовальных станков; для насосов и вентиляторов типична квадратичная зависимость скорости от момента. Некоторым механизмам, таким как конвейеры или шнеки, может требоваться начальный бросок момента. Однако очевидно, что для многих механизмов требуется намного меньший момент по сравнению с моментом, производимым асинхронным электродвигателем при прямом пуске.

Общераспространенным способом одновременного снижения пускового момента и тока является уменьшение напряжения на двигателе при пуске. На приведенном ниже рисунке показан характер изменения момента и тока двигателя при уменьшении напряжения питания.

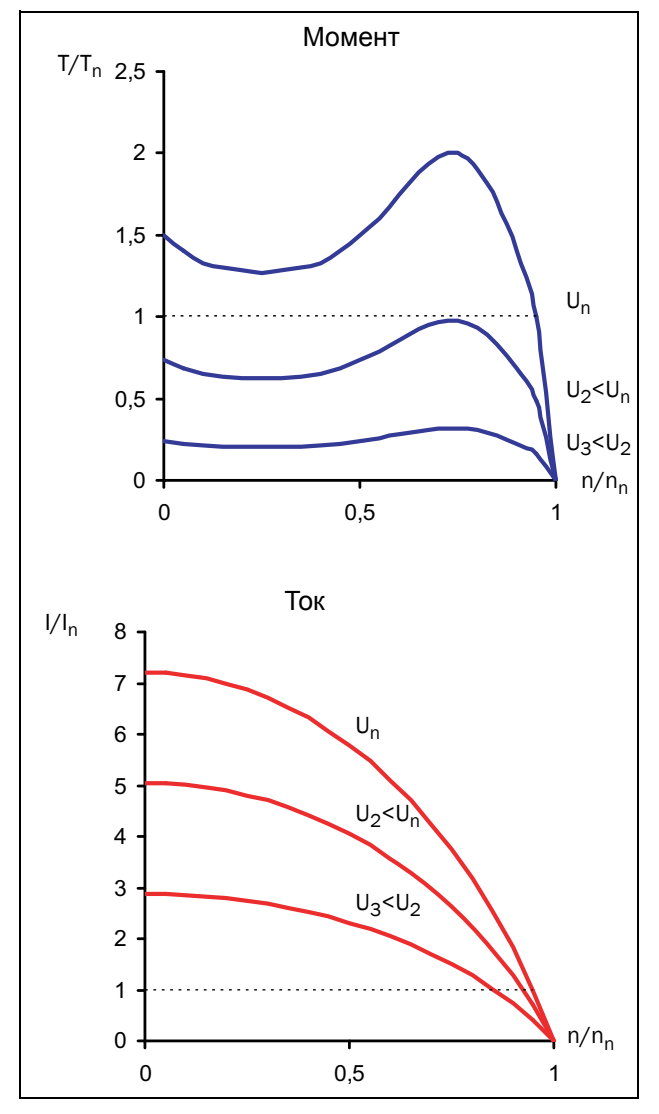

*Рис. 6 Пуск при пониженном напряжении*

Общее практическое правило состоит в том, что в каждой рабочей точке момент приблизительно пропорционален квадрату тока. Это означает, что при уменьшении тока двигателя в два раза посредством

снижения напряжения питания, электромагнитный момент двигателя уменьшится приблизительно в четыре раза.

$$
T \sim I^2
$$
  
\n $I_{LV} = 1/2 I_{DOL} \rightarrow T_{LV} \approx 1/4 T_{DOL}$   
\n $I_{LV} = 1/3 I_{DOL} \rightarrow T_{LV} \approx 1/9 T_{DOL}$   
\nMX?"пониженное направжение  
\nFQN?напрямую от сети

На этом соотношении базируется любой способ пуска с использованием пониженного напряжения. Очевидно, что возможность снижения пускового тока зависит от соотношения между моментами двигателя и нагрузки. При использовании механизма с очень низкой пусковой нагрузкой и двигателя с очень высоким пусковым моментом пусковой ток можно значительно снизить посредством уменьшения напряжения во время пуска. Однако для механизмов с высокой пусковой нагрузкой уменьшение пускового тока может быть вообще невозможным (в зависимости от используемого двигателя).

## <span id="page-13-0"></span>*2.2 Пуск при пониженном напряжении*

В данном разделе описываются различные способы пуска на основе представленного выше принципа пониженного напряжения. В качестве примера использован насос и его квадратичная характеристика.

Простейшим примером пускателя на основе снижения напряжения является пусковой переключатель со звезды на треугольник. Фазы двигателя сначала соединены звездой; приблизительно при 75% номинальной скорости фазное соединение меняется на соединение треугольником. Для возможности осуществления такого пуска необходимо, чтобы концы всех обмоток электродвигателя были доступными для соединения. Кроме того, двигатель должен быть рассчитан на более высокое напряжение при соединении треугольником. На приведенном ниже рисунке показаны результирующие характеристики момента и тока.

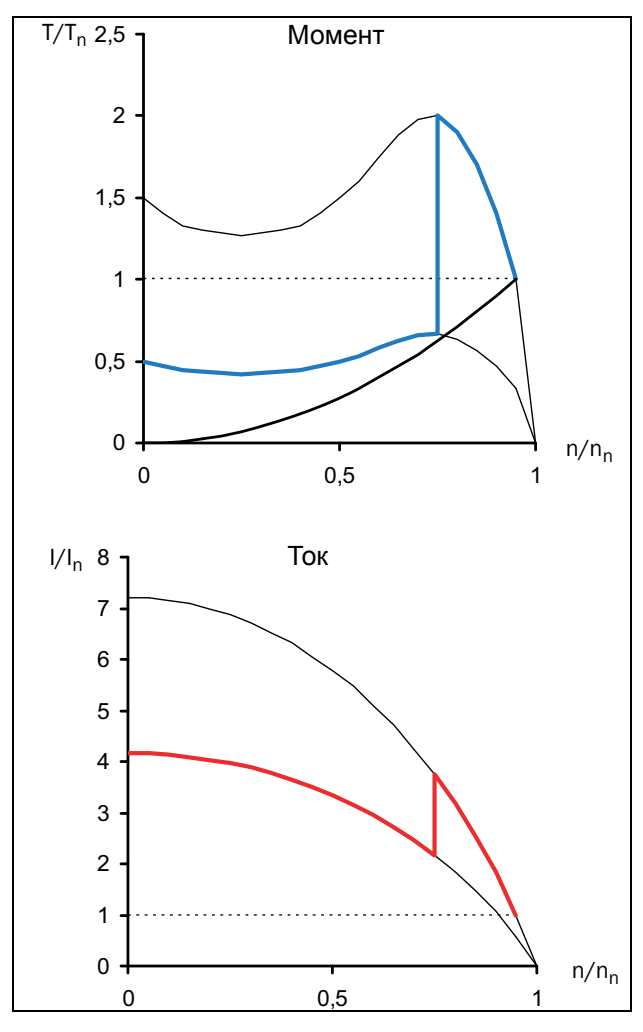

*Рис. 7 Пуск переключением со звезды на треугольник*

Недостатком пуска переключением со звезды на треугольник является невозможность его адаптации к специальному механизму. Напряжение в соединении звездой и треугольником определяется электропитанием; результирующие пусковые характеристики зависят от пусковой характеристики двигателя. Для некоторых механизмов использование пускового переключателя со звезды на треугольник невозможно, поскольку результирующий момент в соединении звездой слишком низок для начала вращения с нагрузкой. С другой стороны, для механизмов с низкой нагрузкой дальнейшая экономия пускового тока невозможна даже при наличии значительного резервного момента. Кроме того, начальное резкое повышение момента при пуске и позже, во время переключения со "звезды" на "треугольник", может способствовать механическому износу. Высокие переходные токи во время переключения «звезда-треугольник» создают нежелательное высокие коммутационные токи и напряжения, которые могут негативно отражаться на работающей рядом технике.

Лучшие характеристики достигаются плавным изменением напряжения при пуске, которое

обеспечивает простой электронный мягкий пускатель. Напряжение повышается линейно – от первоначального значения до полного напряжения питания – посредством управления углом отпирания тиристоров. На приведенном ниже рисунке показаны результирующие характеристики момента и тока.

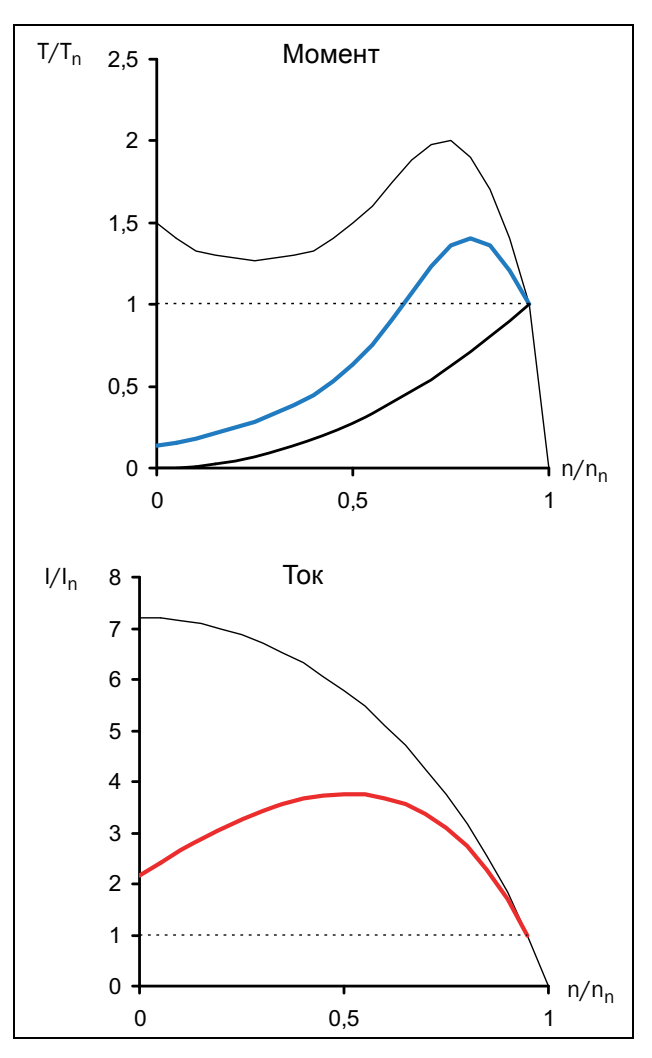

*Рис. 8 Плавный пуск – плавное изменение напряжения*

Очевидно, что осуществляется намного более плавный пуск по сравнению с пуском "звезда треугольник" и уменьшается пусковой ток.

Мягкий пускатель часто используется для поддержания ударного пускового тока на желаемом уровне. В вышеприведенном примере может потребоваться установка ограничения тока на уровне 3xIn. На приведенном ниже рисунке показаны результирующие характеристики момента и тока.

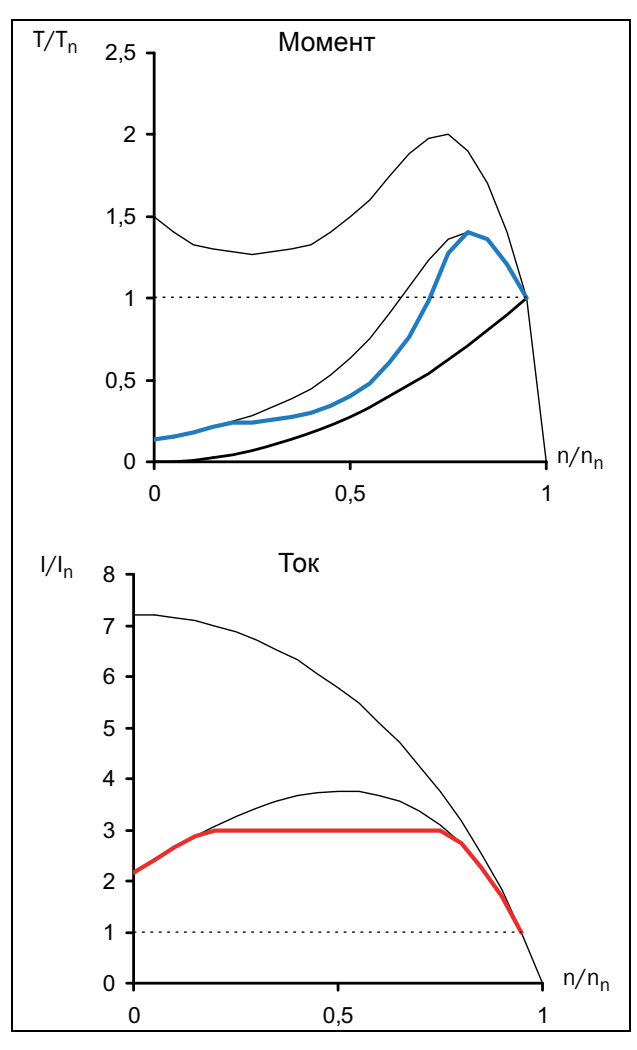

*Рис. 9 Плавный пуск – плавное изменение напряжения с ограничением тока*

На рисунке еще раз иллюстрируется тот факт, что результирующие характеристики зависят от сочетания характеристик двигателя и нагрузки. В вышеприведенном примере момент двигателя приближается к крутящему моменту нагрузки приблизительно на средней скорости. Для некоторых механизмов с другими характеристиками нагрузки (например, с линейной зависимостью момента от скорости) это означает, что для пуска данного двигателя потребуется более чем трехкратное значение номинального тока.

В наиболее сложных электронных мягких пускателях используется управление моментом, с помощью которого обеспечивается плавный пуск с постоянным ускорением. Также достигается низкий пусковой ток. Однако при этом способе пуска тоже используется пониженное напряжение двигателя, и остается в силе квадратичная зависимость между током и моментом, описанная в первом разделе данной главы. Это означает, что минимально возможный пусковой ток определяется сочетанием двигателя и характеристик нагрузки.

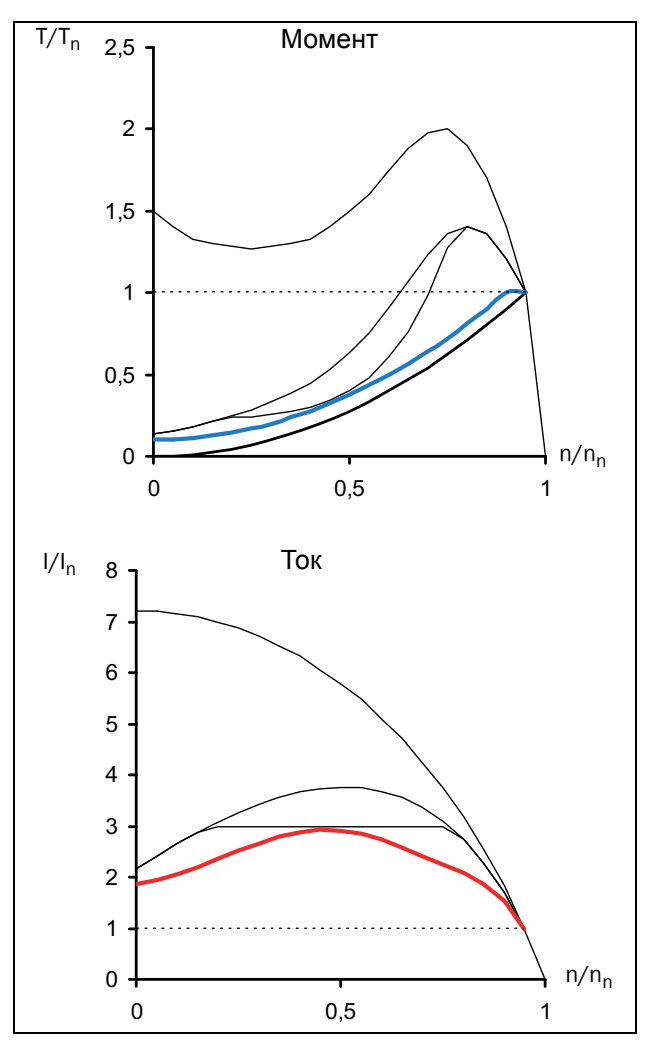

*Рис. 10 Плавный пуск – управление моментом*

Для оптимальных пусковых характеристик важное значение имеет правильная настройка параметров мягкого пускателя, таких как начальный и конечный момент при пуске и время пуска. Выбор параметров подробно описан в [раздепе](#page-66-1) 8.7.

# <span id="page-15-0"></span>*2.3 Другие способы пуска*

В отличие от предыдущих разделов данной главы, где были рассмотрены короткозамкнутые асинхронные двигатели, далее описываются двигатели с кольцами скольжения. Двигатель с кольцами скольжения оснащен фазным ротором; один конец каждой роторной обмотки доступен для внешнего соединения через кольца скольжения. Эти двигатели часто оптимизированы для пуска с помощью сопротивленния цепи ротора, т.е, при закорачивании обмоток ротора удается получить очень малый момент при очень большом токе. При пуске двигателя внешнее сопротивление подключается к роторным обмоткам. Во время пуска значение сопротивления уменьшается в несколько этапов до тех пор, пока роторные обмотки не замкнутся накоротко при номинальной скорости. На приведенном ниже рисунке показаны типовые

характеристики момента и тока для двигателя с фазным ротором во время пуска посредством пускателя с включением резисторов в цепь ротора.

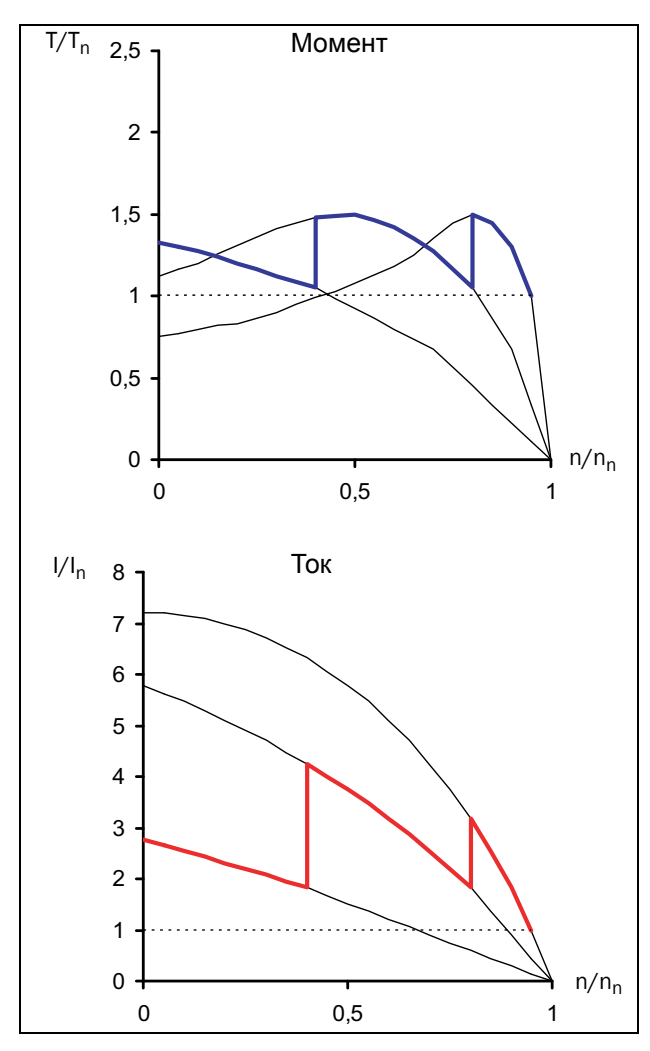

*Рис. 11 Пуск с помощью резисторов в цепи ротора*

Вследствие низкого пускового момента зачастую невозможно закоротить роторные обмотки и заменить пускатель с включением резистора в цепь ротора на мягкий пускатель. Тем не менее, всегда имеется возможность использования преобразователя частоты. На приведенном ниже рисунке показан способ влияния на характеристики момента и тока изменения частоты статора.

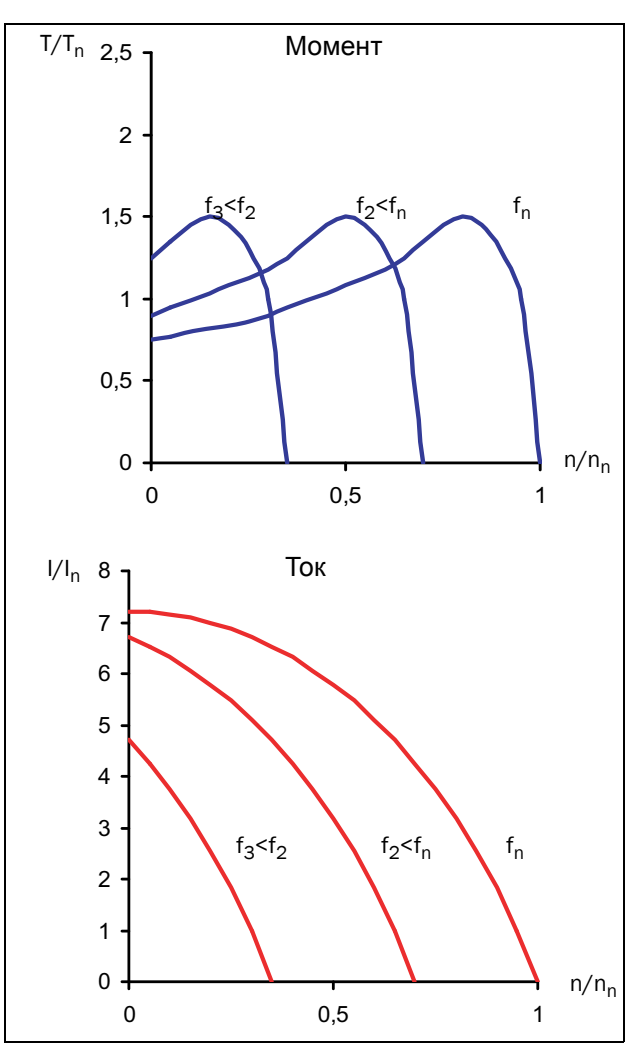

*Рис. 12 Регулировка напряжения/частоты*

Таким образом, пуск такого двигателя осуществляется довольно простым преобразователем частоты с U/f регулированием. Это решение пригодно также для других установок, в которых по какой-либо причине (высокий крутящий момент нагрузки по сравнению с моментом двигателя и т. д.) использование плавного пускателя недоступно.

#### <span id="page-17-0"></span>*2.4 Использование мягких пускателей с управлением моментом*

Для определения того, будет ли полезным использование мягкого пускателя для конкретного механизма, необходимо оценить соотношение между характеристиками момента двигателя во время пуска и требованиями к нагрузке. Как видно из вышеприведенных примеров, использование мягкого пускателя для механизма принесет пользу только в том случае, если крутящий момент нагрузки во время пуска будет ниже предельного пускового момента двигателя. Тем не менее, плавный пускатель может быть полезным и для нагрузок с высоким начальным моментом трогания. В этом случае можно использовать начальный бросок момента, после чего продолжится плавный пуск по кривой разгона со значительным снижением пускового тока.

Максимальная польза извлекается при использовании мягкого пускателя с управлением моментом. Для настройки оптимальных параметров управления моментом следует знать характеристики нагрузки (линейная, квадратичная или постоянная нагрузка, необходимость в начальном пиковом моменте). В этом случае можно выбрать правильный способ управления моментом (линейный или квадратичный) и, при необходимости, включить бросок момента. Описание характеристик нагрузки для некоторых общеупотребительных применений и рекомендации по правильным настройкам см. в [Главе](#page-36-2) 6. «Применения и выбор функций». Оптимизация параметров управления моментом подробно описана в [раздепе](#page-66-1) 8.7.

# <span id="page-18-3"></span><span id="page-18-0"></span>*3. Монтаж*

В этой главе описывается установка мягкого пускателя MSF 2.0. Перед монтажом рекомендуется сначала составить план установки:

- Убедитесь, что мягкий пускатель подходит для места монтажа.
- Место монтажа должно выдерживать вес мягкого пускателя.
- Сможет ли мягкий пускатель постоянно выдерживать вибрации и/или удары?
- Возможно, потребуется виброгаситель.
- Проверьте условия окружающей среды, паспортные данные, необходимый поток охлаждающего воздуха, совместимость двигателя и т.д.
- Выясните способ подъема и транспортировки мягкого пускателя.

Убедитесь, что установка осуществляется в соответствии с местными требованиями безопасности, предъявляемыми электроснабжающей организацией, а также согласно стандарту DIN VDE 0100 для наладки установок, потребляющих ток высокого напряжения.

Необходимо следить, чтобы персонал не касался элементов, находящихся под напряжением.

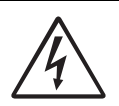

*Не включайте мягкий пускатель со снятой передней крышкой.* 

## <span id="page-18-1"></span>*3.1 Установка мягкого пускателя в шкаф*

При установке мягкого пускателя:

- Убедитесь, что шкаф будет хорошо вентилироваться после установки
- Придерживайтесь минимального расстояния; см. таблицы нa [страниц](#page-18-2)e 15.
- Убедитесь, что воздух может свободно проходить по шкафу снизу вверх.

*ПРИМЕЧАНИЕ: При установке мягкого пускателя убедитесь, что он не касается элементов, находящихся под напряжением. Выделяемое тепло должно отводиться потоком воздуха с помощью вентиляторов во избежание перегрева и повреждения тиристоров (свободная циркуляция воздуха).*

Мягкие пускатели MSF-017... MSF-835 поставляются в закрытом корпусе с открывающейся передней стенкой. Приборы имеют возможность подвода кабелей снизу, см. Рис[. 21](#page-25-0) на стр. 22 и Рис[. 23](#page-27-1) на стр. [24.](#page-27-1) Мягкие пускатели MSF-1000 и MSF-1400 поставляются в открытом исполнении.

# *3.1.1 Охлаждение ПРЕДУПРЕЖДЕНИЕ!*

<span id="page-18-2"></span>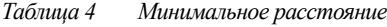

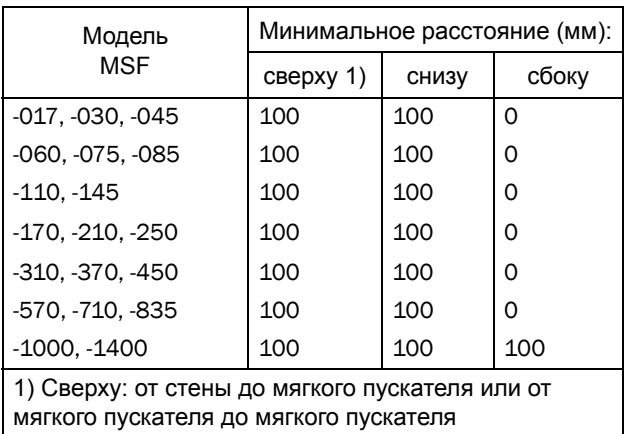

#### 3.1.2 Механические характеристики, включая габаритные чертежи

*Table 5*

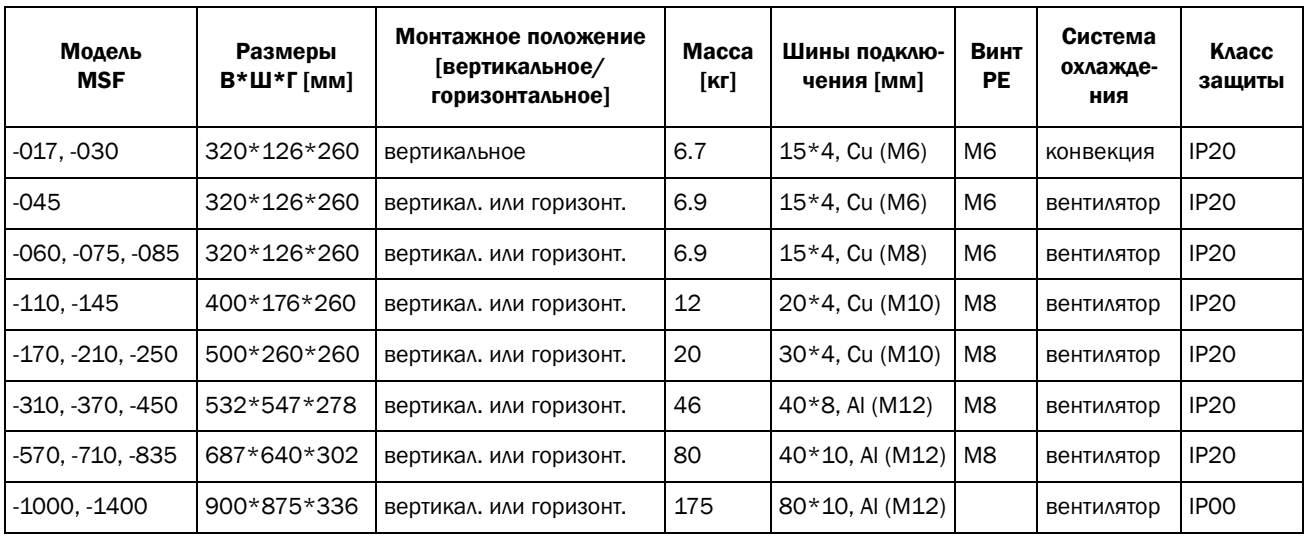

*Таблица 6 Момент затяжки болтов [Нм].*

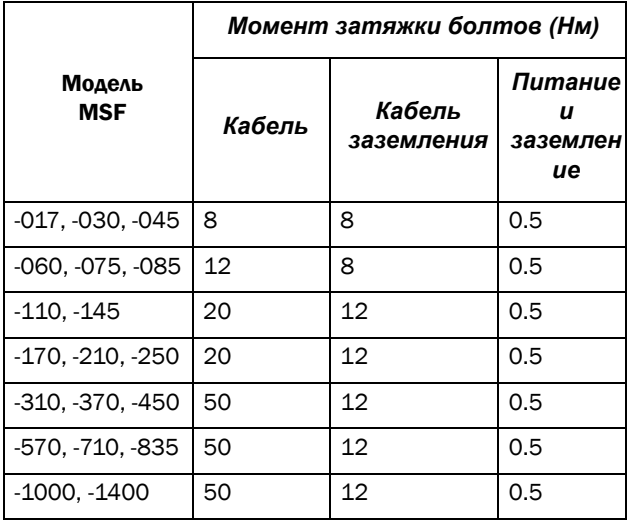

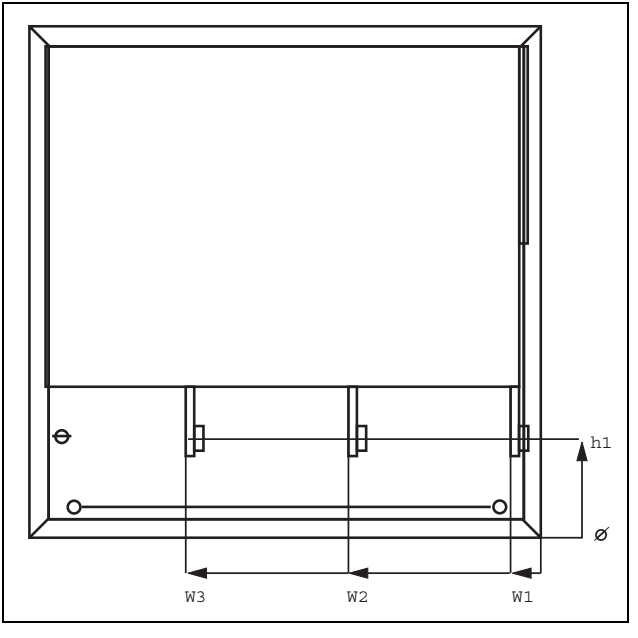

<span id="page-19-0"></span>*Рис. 13 Размеры шин MSF-310...MSF-835*

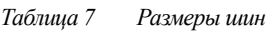

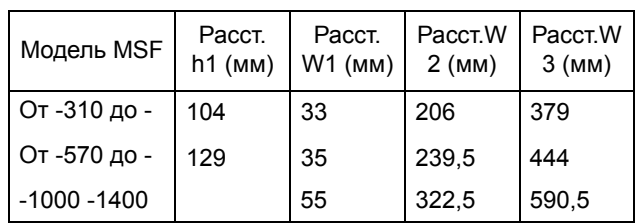

#### *3.1.3 Монтажные схемы*

#### MSF-017... MSF-250

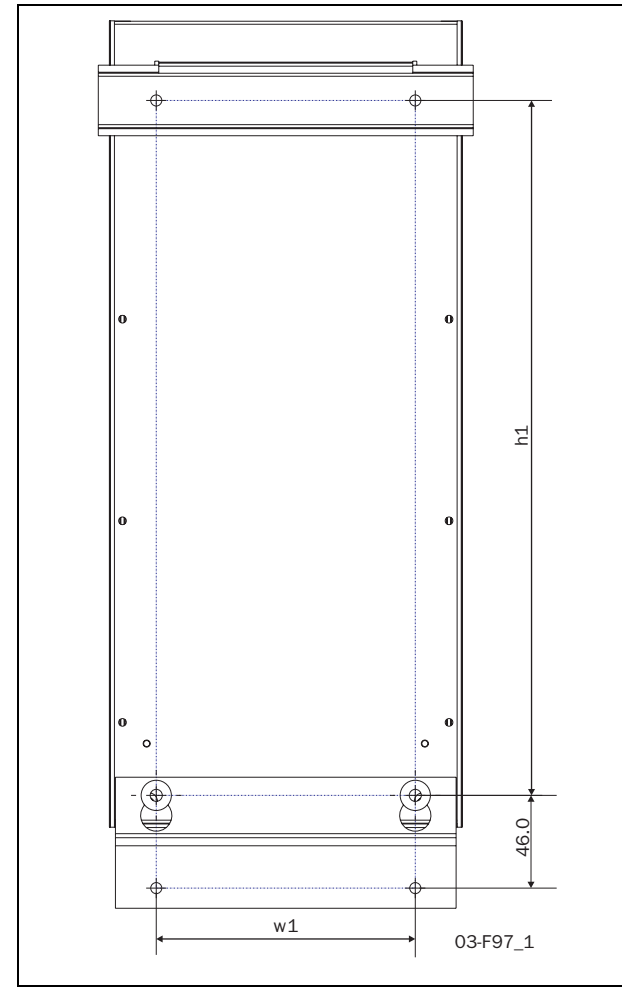

*Рис. 14 Монтажные отверстия для MSF*-*017*...*MSF-250 (вид сзади).*

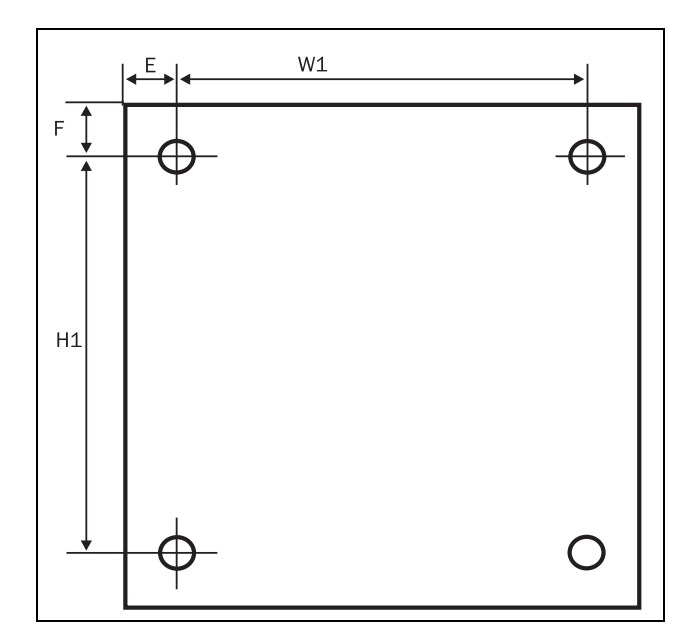

*Рис. 15 Отверстия для винтов, MSF-310*...*MSF-835. Расстояния между отверстиями (мм).*

*Таблица 8*

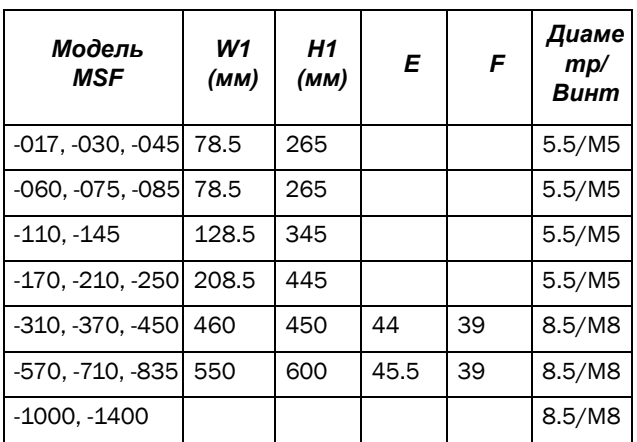

Учтите, что два поставляемых крюка (см. [раздел](#page-10-2) 1.7, стр. 7 и [Рис](#page-10-3). 2 на стр. 7) следует использовать для монтажа мягкого пускателя в качестве верхней опоры (только для MSF-310...MSF-835).

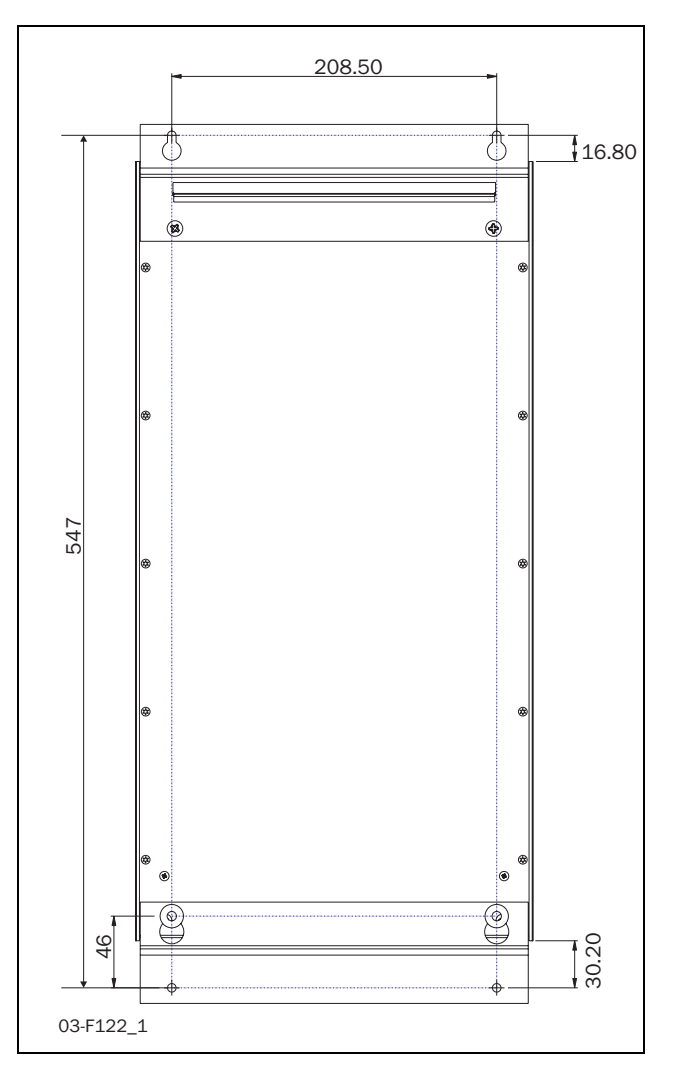

*Рис. 16 Монтажные отверстия для MSF-170*...*MSF-250 с кронштейном верхнего крепления вместо DIN-направляющих.*

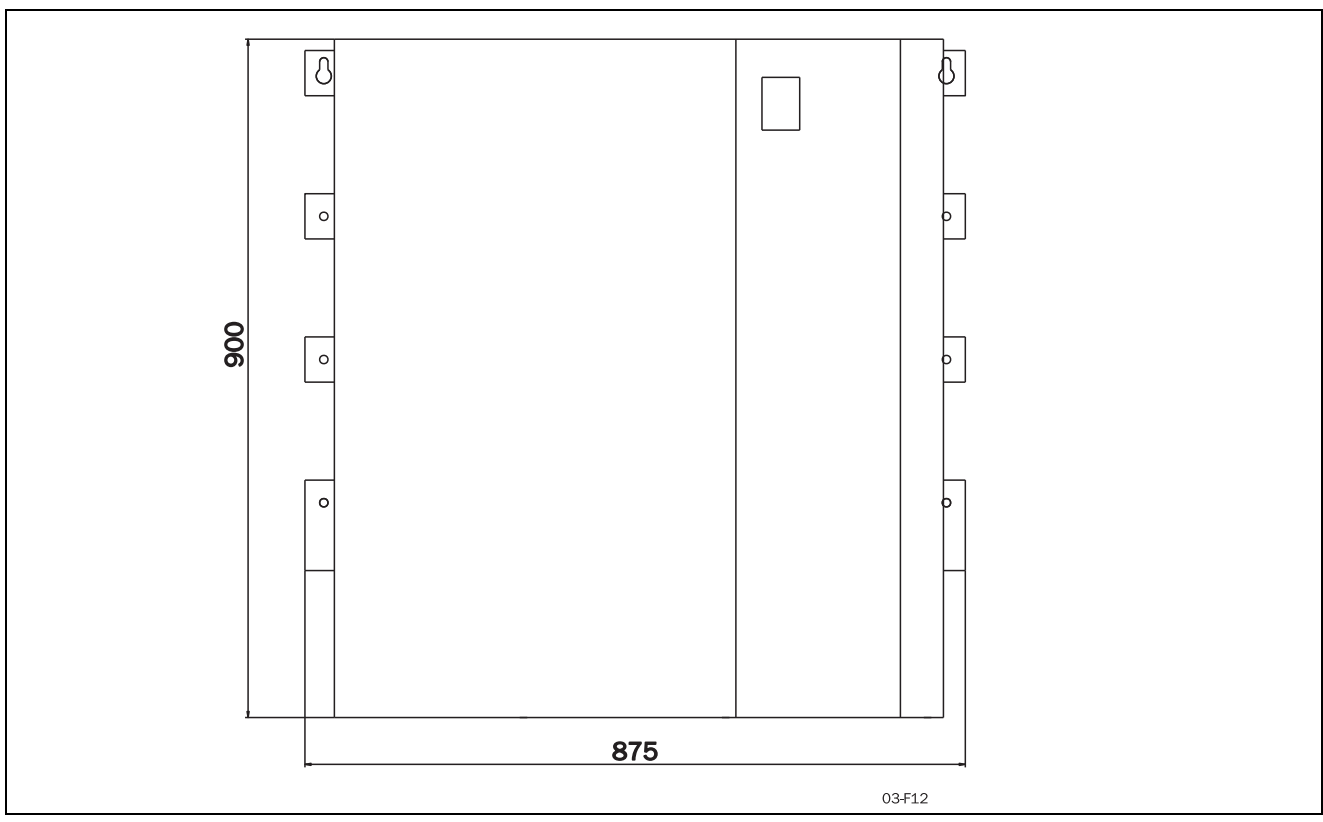

*Рис. 17 MSF-1000*...*MSF-1400*

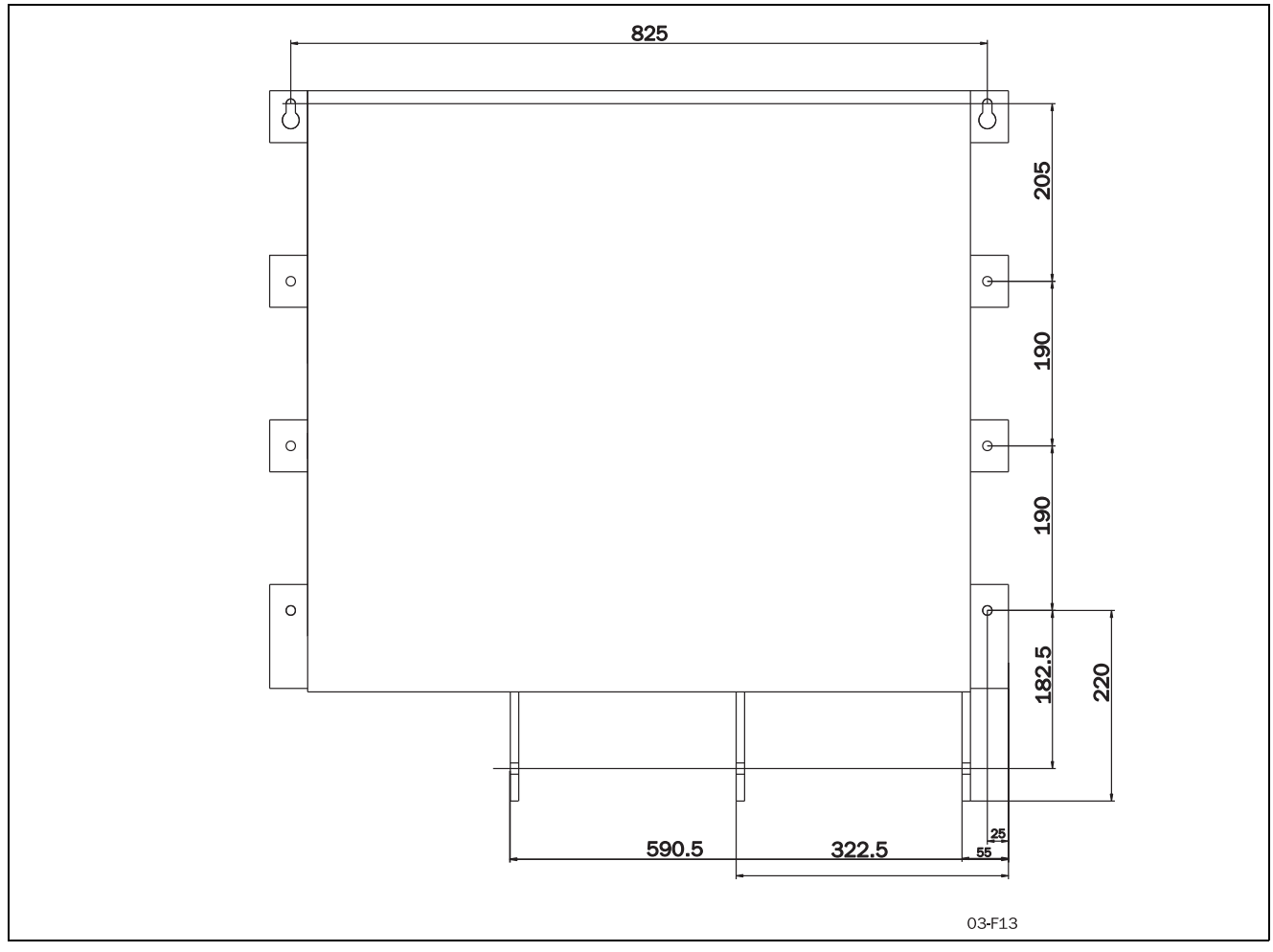

*Рис. 18 Размеры отверстий для шин MSF-1000*...*MSF-1400*

# <span id="page-22-0"></span>*4. Подключения*

Описание установки, приведенное в этой главе, соответствует стандартам EMC и Директиве по машинам.

Если мягкий пускатель находился на временном хранении перед подключением, проверьте его технические характеристики на соответствие условиям окружающей среды. Если мягкий пускатель перемещается из холодного помещения (склада) в теплое, где планируется его установка, возможно образование конденсата. Прежде чем подключать питающее напряжение, дождитесь, пока мягкий пускатель не нагреется до температуры окружающей среды и не исчезнут все видимые признаки конденсата.

*ПРИМЕЧАНИЕ: Мягкий пускатель должен подключаться экранированными кабелями для выполнения норм электромагнитной совместимости (ЕМС), описанных в [раздел](#page-9-3) 1.6, стра[ница](#page-9-3) 6.*

*ПРИМЕЧАНИЕ: При установке системы заземления типа IT соединение ЭМС-фильтров с землей отсутствует. В этом случае необходимо принять меры к соблюдению правил ЭМС согласно разделy 13.3, [страница](#page-134-1) 131.*

*ПРИМЕЧАНИЕ: Для соответствия нормам UL используйте только медные провода с допустимой температурой 75°С.*

#### <span id="page-23-0"></span>*4.1 Подключение кабелей сетевого питания и двигателя*

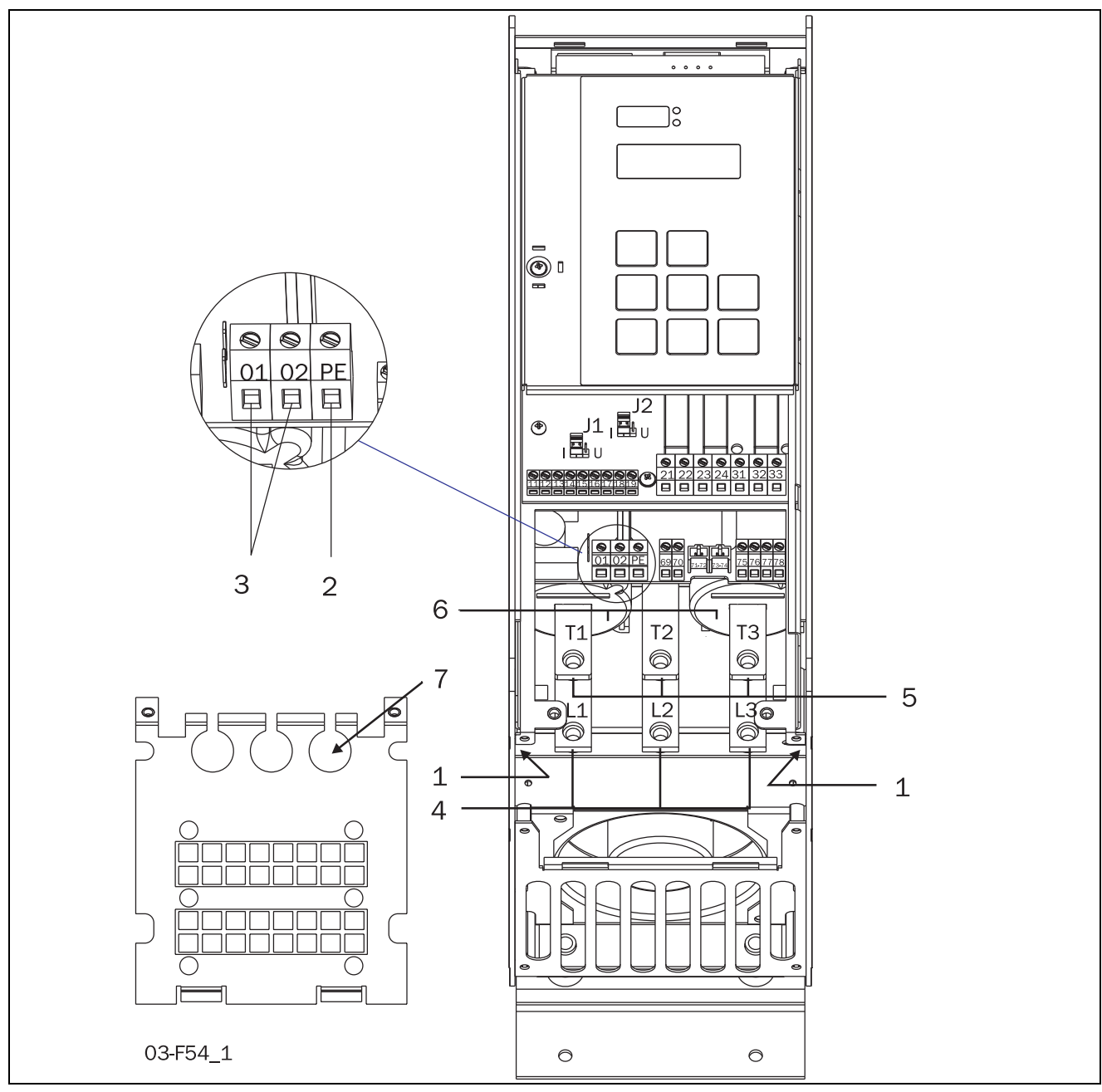

*Рис. 19 Подключение MSF-017*...*MSF-085*

#### *Подключение MSF-017***000***MSF-085*

#### Подключение прибора

- 1. Защитное заземление,  $\perp$  (PE), питающая сеть, двигатель (справа и слева внутри корпуса)
- 2. Защитное заземление,  $\downarrow$  (PE), питание цепей управления
- 3. Подключение питания цепей управления *01, 02*
- 4. Подключение питающей сети *L1, L2, L3*
- 5. Подключение двигателя *T1, T2, T3*
- 6. Трансформаторы тока (возможен наружный монтаж для шунтирования, см. раздел [8.7.5,](#page-80-0) [страница](#page-80-0) 77)
- 7. Установка проходных креплений EMC для кабелей управления

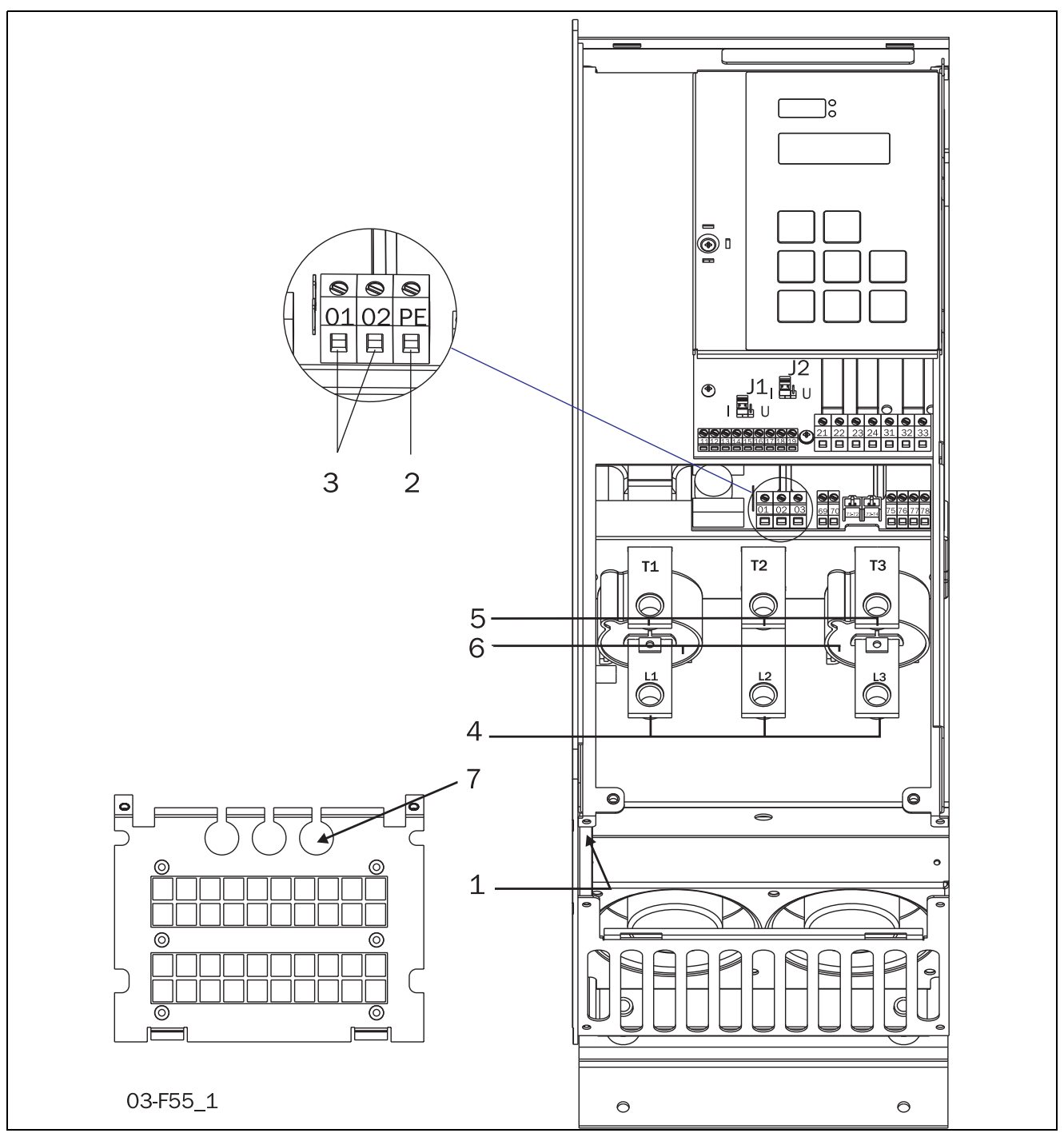

*Рис. 20 Подключение MSF-110*...*MSF-145*

#### *Подключение MSF-110***000***MSF-145*

#### Подключениe прибора

- 1. Защитное заземление,  $\perp$  (PE), питающая сеть, двигатель (слева внутри корпуса)
- 2. Защитное заземление **(PE)**, питание цепей управления
- 3. Подключение питания цепей управления **01, 02**
- 4. Подключение питающей сети **L1, L2, L3**
- 5. Подключение двигателя **T1, T2, T3**
- 6. Трансформаторы тока (возможен наружный монтаж для шунтирования, см. раздел [8.7.5,](#page-80-0) [страница](#page-80-0) 77)
- 7. Установка проходных креплений EMC для кабелей управления

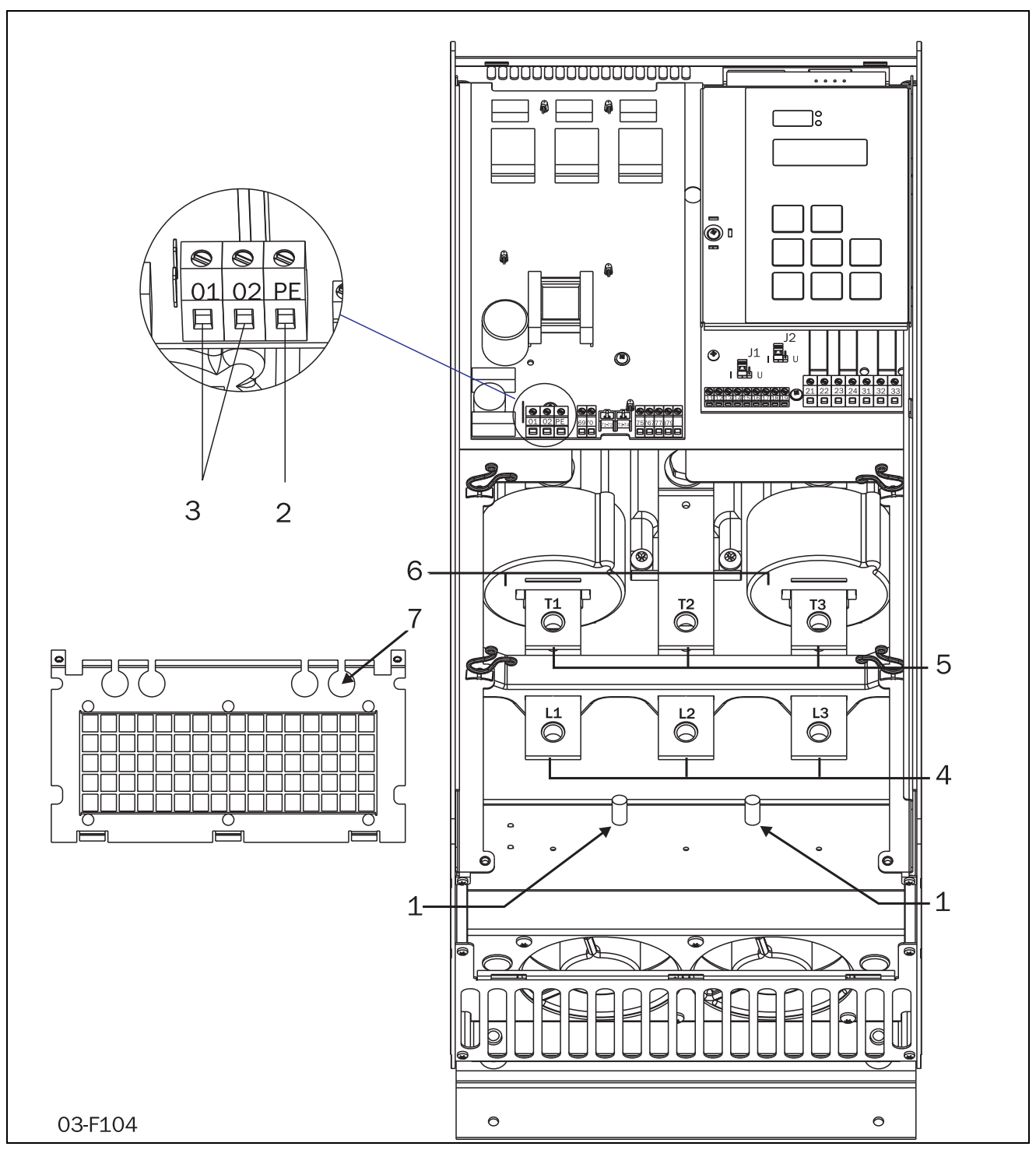

<span id="page-25-0"></span>*Рис. 21 Подключение MSF-170*...*MSF-250*

#### *Подключение MSF-170***000***MSF-250*

#### Подключениe прибора

- 1. Защитное заземление,  $\perp$  (PE), питающая сеть, двигатель (слева внутри корпуса)
- 2. Защитное заземление **(PE)**, питание цепей управления
- 3. Подключение питания цепей управления **01, 02**
- 4. Подключение питающей сети L**1, L2, L3**
- 5. Подключение двигателя **T1, T2, T3**
- 6. Трансформаторы тока (возможен наружный монтаж для шунтирования, см. раздел [8.7.5,](#page-80-0) [страница](#page-80-0) 77)
- 7. Установка проходных креплений EMC для кабелей управления

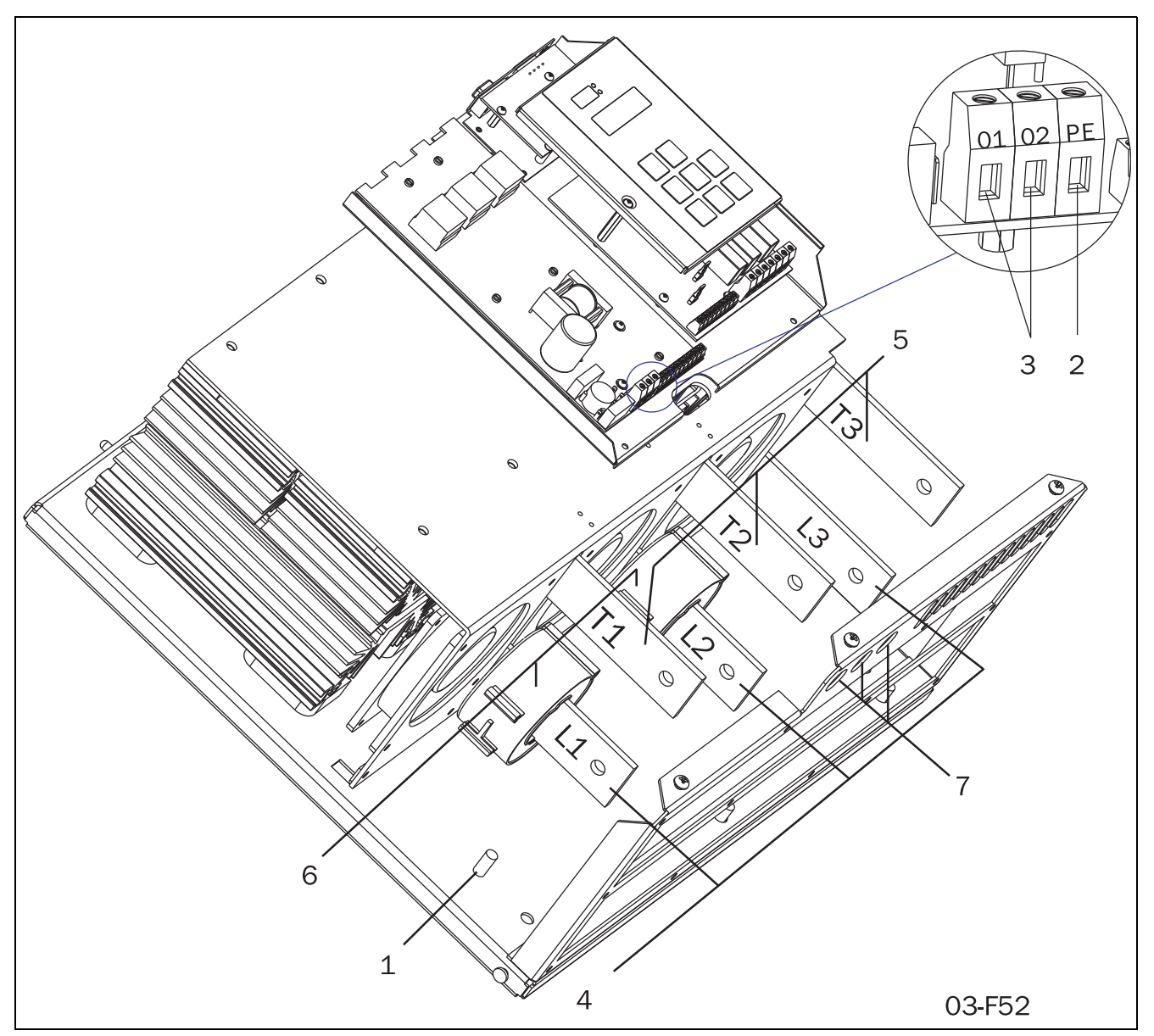

*Рис. 22 Подключение MSF-310*...*MSF-1400*

#### *Подключение MSF-310***000***MSF-1400*

#### Подключениe прибора

- 1. Защитное заземление,  $\frac{1}{n}$  (PE), питающая сеть и двигатель
- 2. Защитное заземление, **(PE)**, питание цепей управления
- 3. Подключение питания цепей управления *01, 02*
- 4. Подключение питающей сети *L1, L2, L3*
- 5. Подключение двигателя *T1, T2, T3*
- 6. Трансформаторы тока (возможен наружный монтаж для шунтирования, см. раздел [8.7.5,](#page-80-0) [страница](#page-80-0) 77)
- 7. Установка проходных креплений EMC для кабелей управления

# <span id="page-27-0"></span>*4.2 Подключение цепей управления*

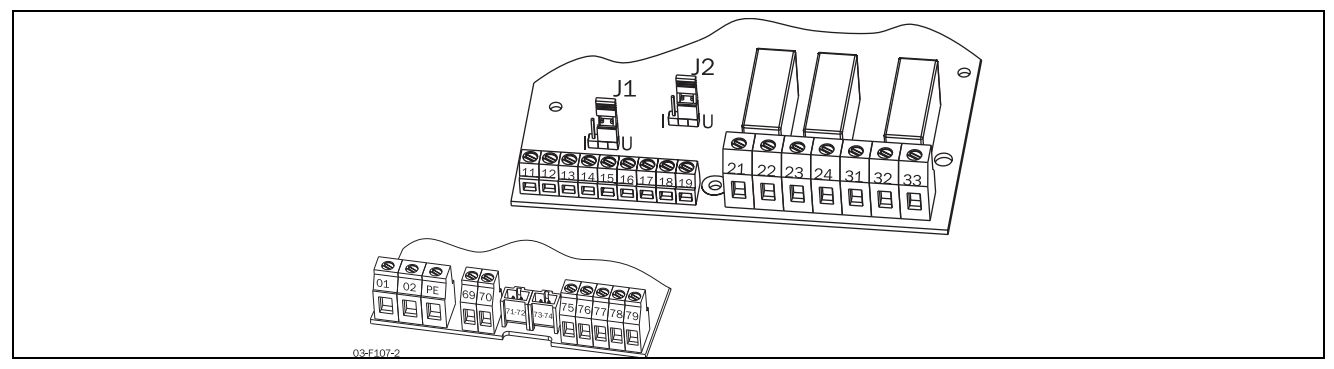

*Рис. 23 Соединения платы управления*

<span id="page-27-1"></span>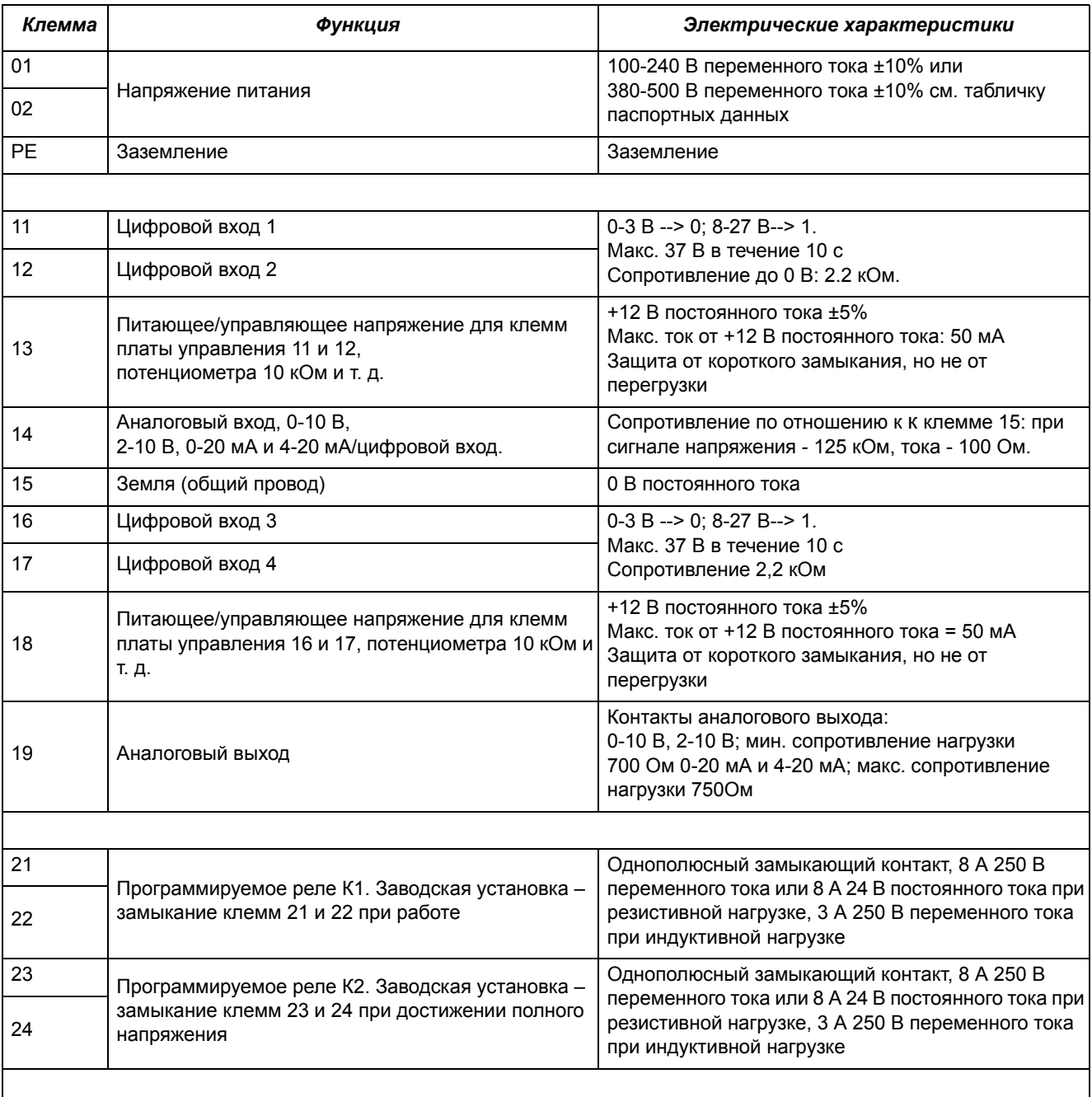

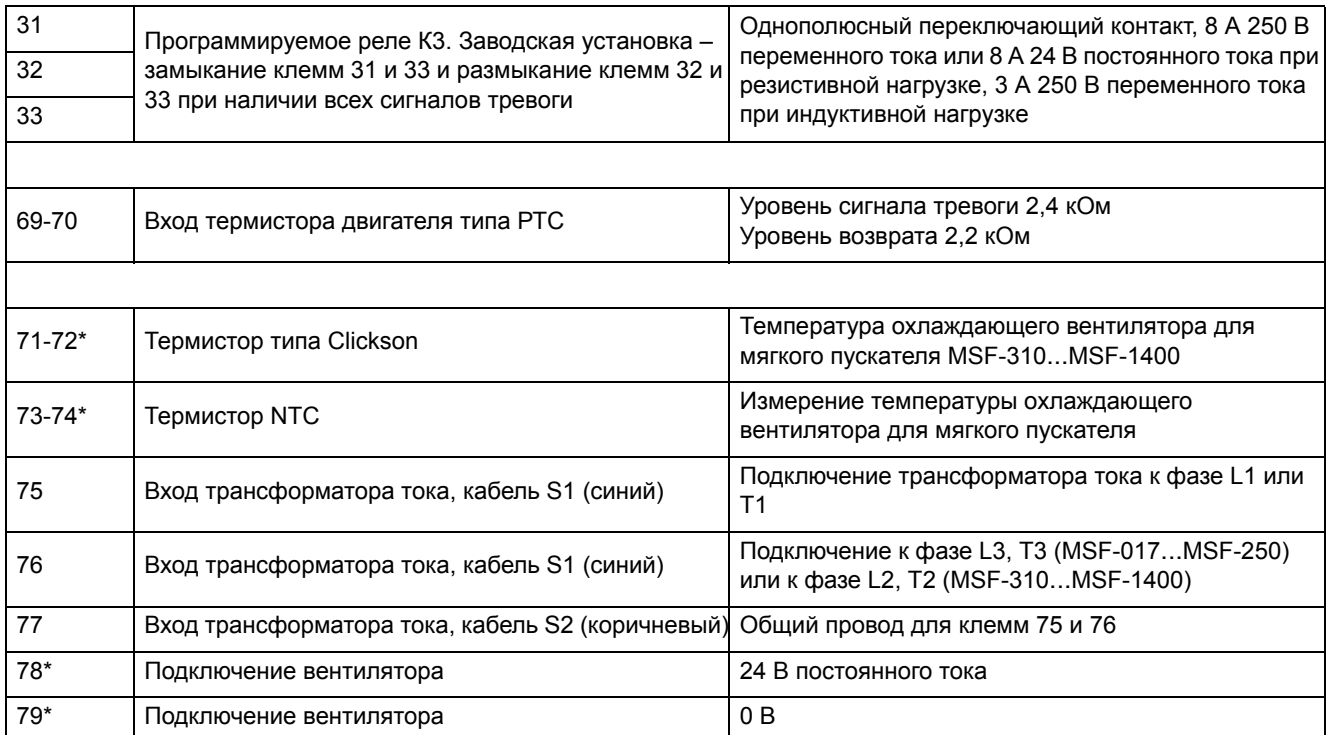

\* Внутреннее подключение, не используется потребителем.

#### <span id="page-29-0"></span>*4.3 Минимальное подключение*

На приведенном ниже рисунке изображено «минимальное подключение». Момент затяжки болтов и т. д. см. в

разделy Рис. 13, [страница](#page-19-0) 16.

- 1. Подключите защитное заземление (РЕ) к соответствующему винту с маркой  $\perp$  (PE).
- 2. Подключите мягкий пускатель между трехфазной сетью и двигателем. На мягком пускателе клеммы подключения сети обозначены L1, L2 и L3, а клеммы подключения двигателя – Т1, Т2 и Т3.
- 3. Подключите управляющее напряжение питания (100-240 В переменного тока) к клеммам 01 и 02 платы управления.
- 4. Подключите клеммы платы управления 12 и 13 (клеммы платы управления 11 и 12 должны быть соединены), например, к 2-х позиционному переключателю (вкл/выкл) или к контроллеру и т. д. для получения сигнала мягкого пуска/останова (заводская конфигурация цифровых входов).
- 5. Убедитесь в том, что установка соответствует местным нормативным документам.

*ВНИМАНИЕ: Мягкий пускатель должен подключаться экранированными кабелями для выполнения норм электромагнитной совместимости (ЕМС), описанных в [раздел](#page-9-3)y 1.6, [страница](#page-9-3) 6.*

*ВНИМАНИЕ: Если местные нормативные документы требуют установку сетевого контактора, для управления этим контактором может использоваться реле К1. Всегда используйте стандартные промышленные предохранители, например, типа gl или gG, для защиты цепей от короткого замыкания. При необходимости используйте быстродействующие полупроводниковые предохранители для защиты тиристоров от токов короткого замыкания. Гарантийные обязательства производителя имеют силу даже в том случае, если не используются сверхбыстрые полупроводниковые предохранители. Все сигнальные входы и выходы гальванически изолированы от сети.*

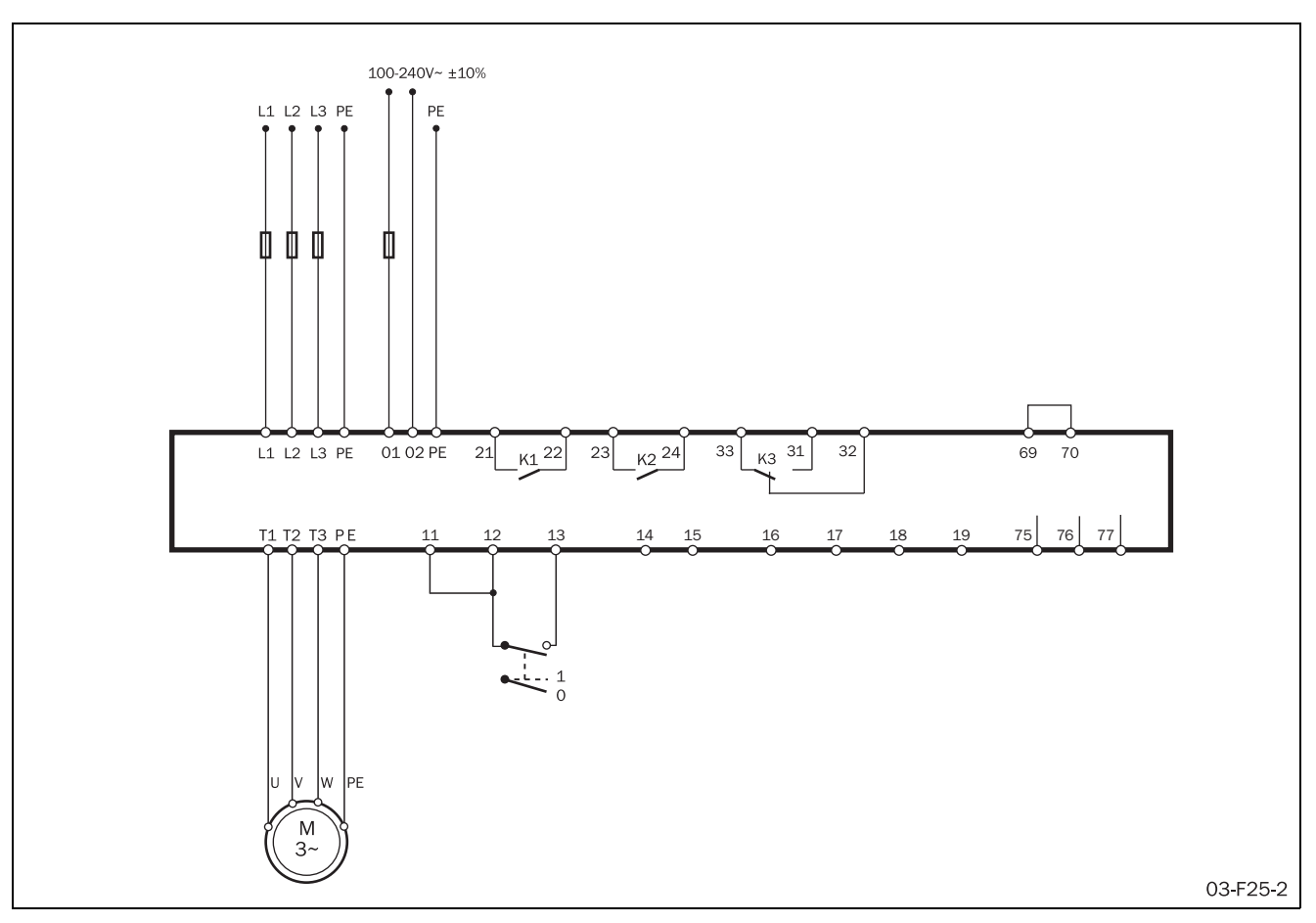

*Рис. 24 Внешние цепи,, «минимальное подключение».*

## <span id="page-30-0"></span>*4.4 Пример подключения*

На Рис[. 54](#page-93-0) приведен пример подключения с использованием следующих функций:

- Аналоговый пуск/останов, см. описание на [страниц](#page-94-0)e 91
- Внешнее управление набором параметров, см. разделy 8.9.6, [страница](#page-107-0) 104
- Аналоговый выход, см. "[Аналоговый](#page-98-0) выход" íà [ñòð. 95](#page-98-0)
- Вход термодатчика РТС, описание температурной защиты двигателя см. в разделy 8.3.1, [страница](#page-54-0) 51.

# <span id="page-32-3"></span><span id="page-32-0"></span>*5. Пуск в действие*

Эта глава кратко описывает установку основных параметров для пуска и останова с использованием функции управления моментом.

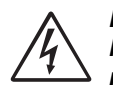

*ПРЕДУПРЕЖДЕНИЕ! Монтаж, подключение и настройка прибора должны проводиться специально обученным персоналом.* 

## <span id="page-32-1"></span>*5.1 Проверочный список*

- Установите мягкий пускатель, как указано в [глав](#page-18-3)e 3. [страница](#page-18-3) 15.
- Учтите потери мощности и номинальный ток при определении размеров шкафа, в котором установлен прибор. Максимальная окружающая температура составляет 40°С.
- Убедитесь, что питание двигателя и напряжение питания соответствуют данным мягкого пускателя, указанным на шильдике.
- Подключите защитное заземление.
- Подключите двигатель в соответствии с [Рис](#page-32-4). 25.
- Подключите управляющее питание к клеммам 01 и 02. Диапазон управляющего напряжения питания составляет 100-240 В переменного тока или 380- 500 В переменного тока (см. табличку паспортных данных).
- Подключите реле К1 (клеммы 21 и 22 на мягком пускателе) к контактору – при этом мягкий пускатель будет управлять контактором (заводская конфигурация К1).
- Подключите клеммы 12 и 13 к замыкающему контакту с фиксацией (при использовании 2 проводной схемы) или к контроллеру и перемычке между клеммами 11 и 12 и т. д. для получения управления мягким пуском и остановом. (Заводская конфигурация цифровых входов 1 и 2.)
- Убедитесь в соответствии всех присоединений местным нормам безопасности.

## <span id="page-32-2"></span>*5.2 Применения*

*ПРЕДУПРЕЖДЕНИЕ! Перед включением прибора убедитесь в том, что приняты все необходимые меры безопасности.*

Включите управляющее напряжение питания (обычно 1 х 230 В), при этом все сегменты дисплея и два светодиода загорятся на несколько секунд. Затем на дисплее отобразится окно меню [100]. Свечение дисплея свидетельствует о наличии управляющего напряжения питания в мягком пускателе. Проверьте наличие напряжения сети на сетевом контакторе или тиристорах. Ниже описан порядок выполнения установок:

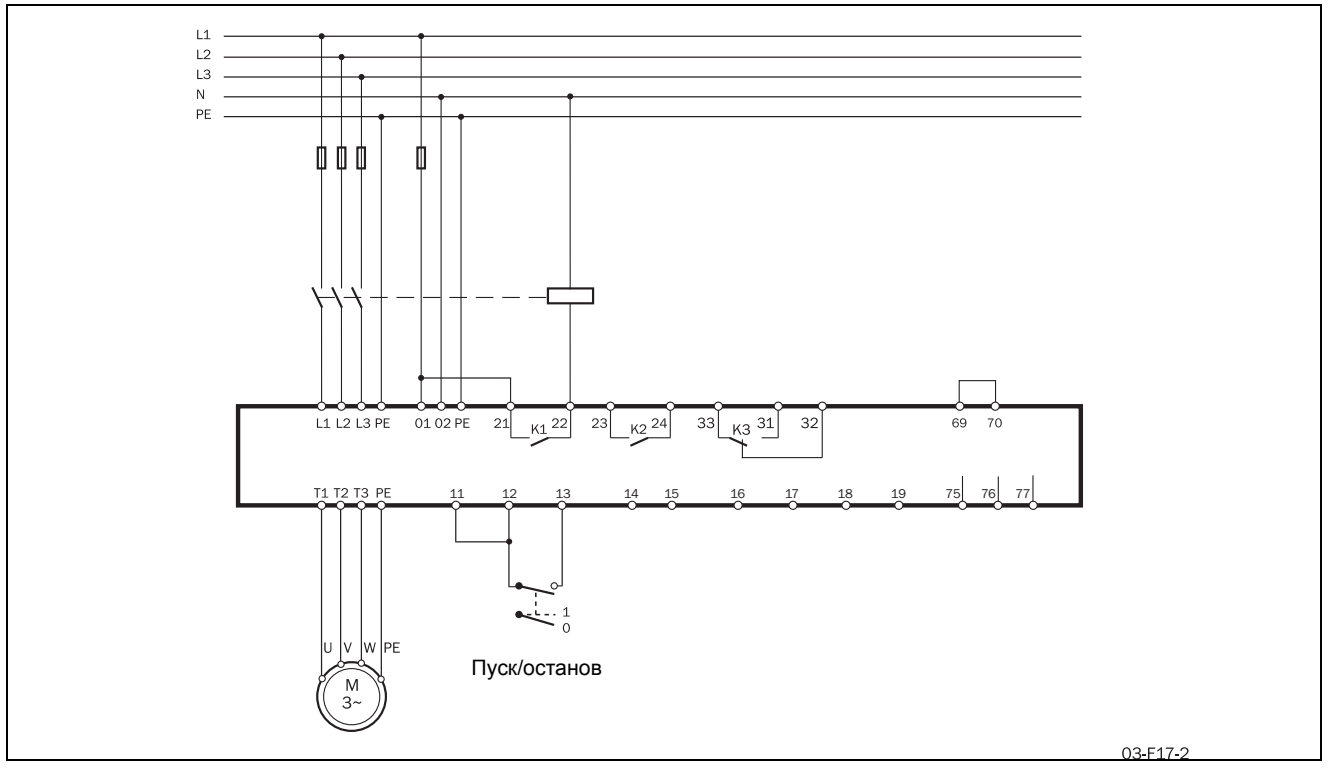

<span id="page-32-4"></span>*Рис. 25 Стандартное подключение*

# <span id="page-33-0"></span>*5.3 Данные двигателя*

Ввод параметров двигателя в соответствии с данными на его шильдике для получения оптимальных параметров пуска, останова и защиты.

*ВНИМАНИЕ: Установки по умолчанию соответствуют стандартному 4-х полюсному двигателю с номинальной мощностью, равной мощности мягкого пускателя. Пускатель будет работать даже без ввода данных двигателя, но его работа не будет оптимальной.*

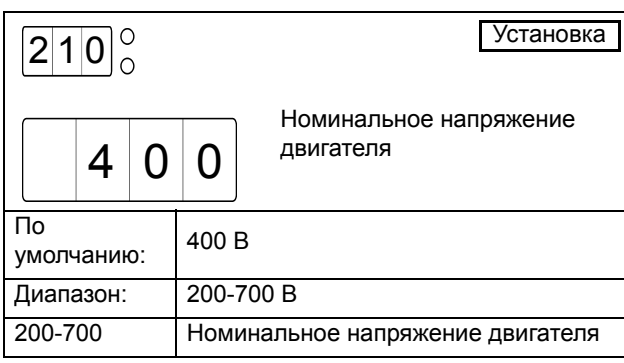

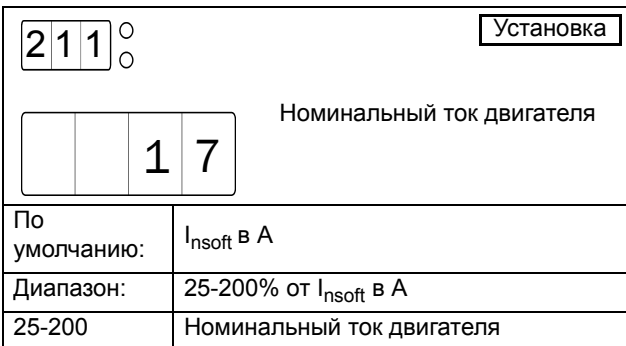

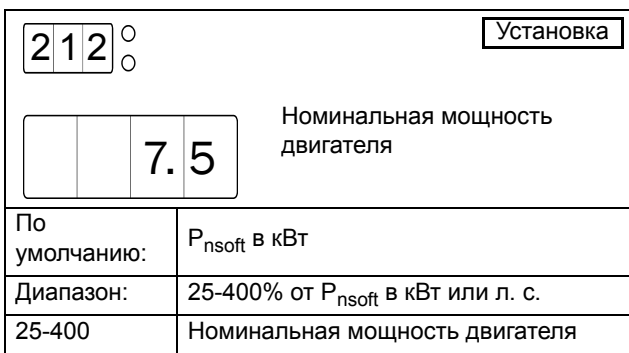

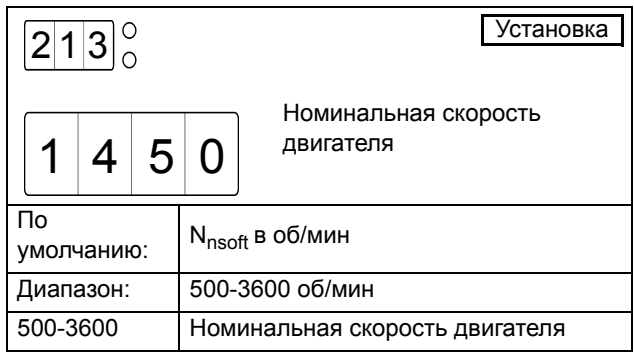

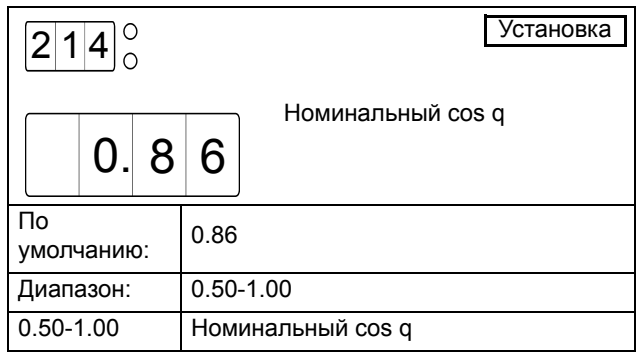

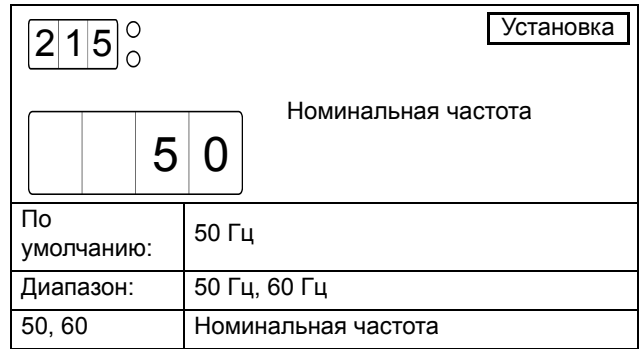

# <span id="page-34-0"></span>*5.4 Пуск и останов*

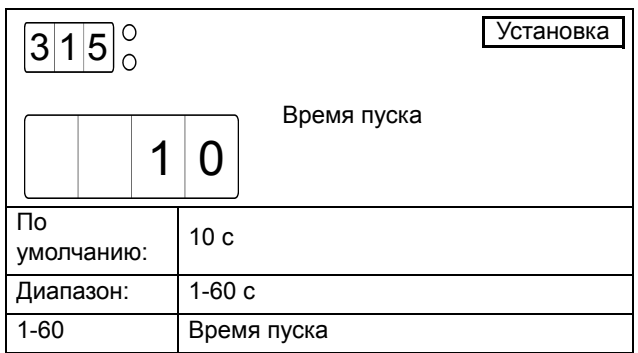

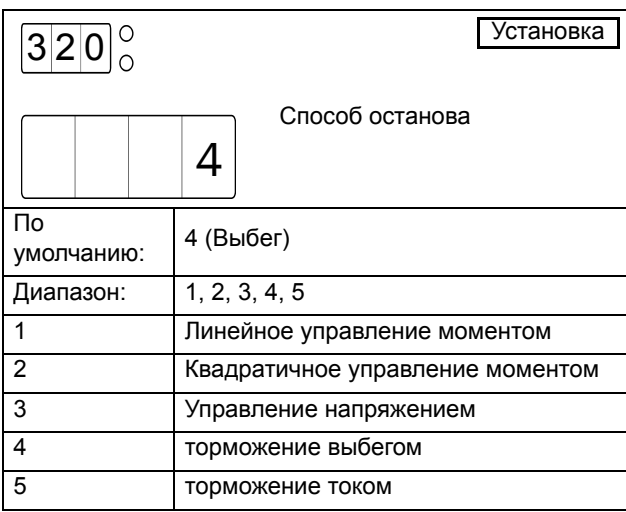

Способ останова по умолчанию – торможение выбегом.

#### <span id="page-34-1"></span>*5.5 Установка команды на пуск*

По умолчанию мягкий пускатель установлен на внешнее управление через клеммы 11, 12 и 13. Для облегчения ввода прибора в эксплуатацию можно подавать сигналы пуска и останова через панель управления.

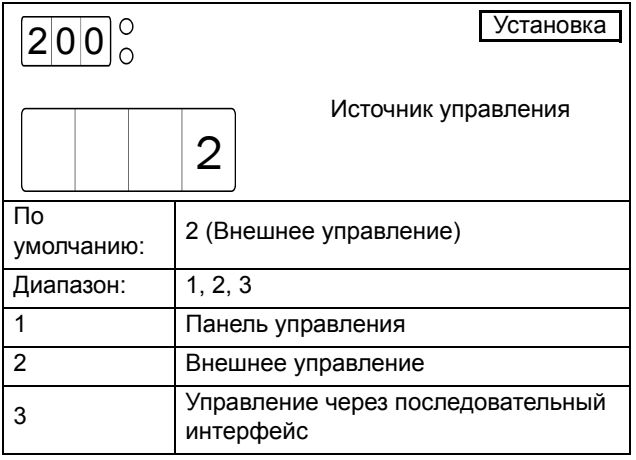

Чтобы обеспечить управление с панели, для параметра [200] необходимо установить значение 1.

*ВНИМАНИЕ: Заводская установка – 2, что соответствует внешнему управлению.*

Для пуска и останова с панели управления используется кнопка START/STOP.

Для сброса с панели управления используется кнопка ENTER /RESET. Команда на сброс может подаваться как при работающем, так и при остановленном двигателе. Сброс с панели управления не запускает и не останавливает двигатель.

## <span id="page-34-2"></span>*5.6 Индикация тока*

Выведите на дисплей окно меню [100]. На дисплее отобразится ток двигателя.

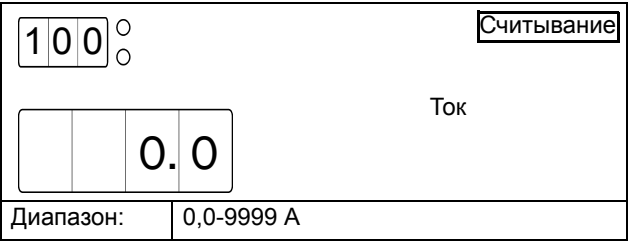

# <span id="page-34-3"></span>*5.7 Пуск*

Запустите двигатель нажатием кнопки START/STOP на панели управления или через клеммы 11, 12 и 13 на плате управления. При подаче команды на пуск сетевой контактор включится от реле К1 (клеммы 21 и 22 мягкого пускателя), и двигатель начнет плавно разгоняться.

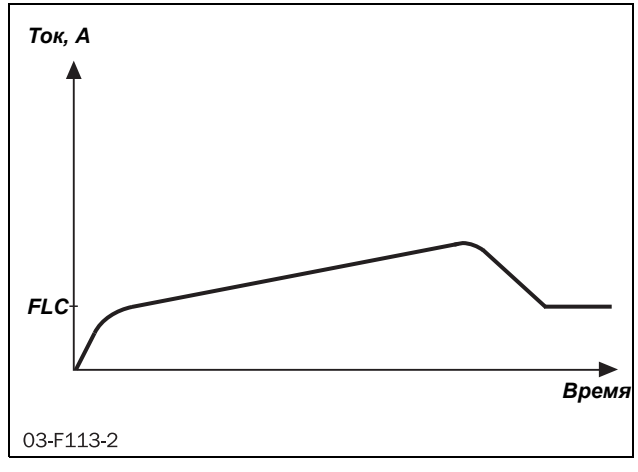

*Рис. 26 Пример пускового тока при использовании управления моментом по умолчанию.*
# *6. Применения и выбор функций*

Эта глава является руководством по выбору правильного типоразмера и функций мягкого пускателя для различных областей применения.

Для правильного выбора используются следующие нормы:

#### Нормы АС53а и AC53b

Этот документ помогает выбрать типоразмер мягкого пускателя по отношению к необходимому циклу работы, количеству пусков в час и максимальному пусковому току.

#### Список применений по тяжести пуска

С помощью этого списка можно выбрать мягкий пускатель необходимого типоразмера в зависимости от применения. В списке используются два уровня, см. [Table 9, page 35.](#page-38-0)

#### Список применений по функции

В этой таблице дан обзор наиболее частых вариантов применения и связанных с ними проблем. Для каждого применения мягкого пускателя MSF 2.0 предлагаются решения и приводится ссылка на меню MSF 2.0, которое можно использовать. См. [Table 10,](#page-40-0) [page 37](#page-40-0).

## *6.1 Типоразмер мягкого пускателя в соответствии со стандартом АС53а*

Стандарт IEC 60947-4-2 для электронных мягких пускателей определяет АС53а как норму для выбора типоразмера мягкого пускателя для продолжительной работы без шунтирования.

Мягкий пускатель MSF 2.0 предназначен для продолжительной работы.

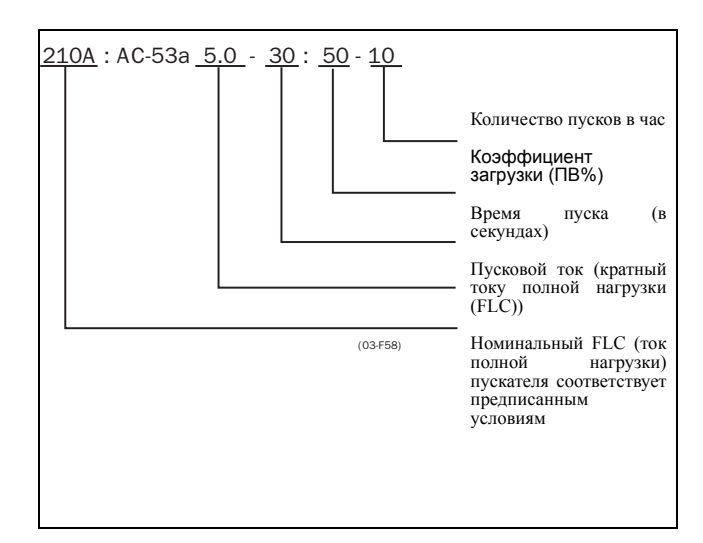

*Рис. 27 Пример типоразмера мягкого пускателя в соответствии со стандартом АС53а.*

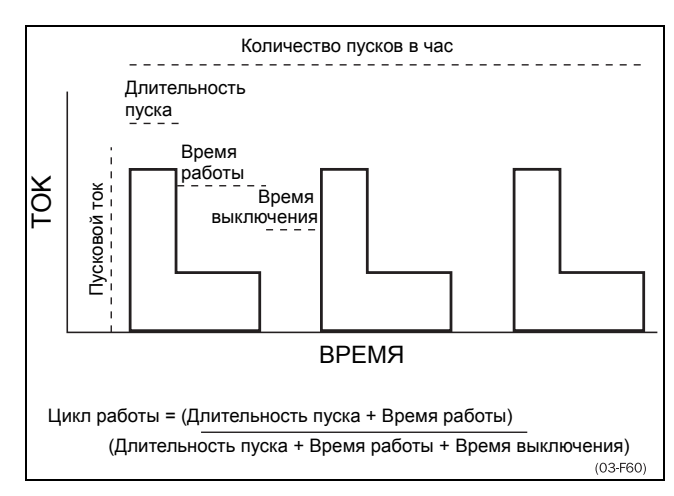

*Рис. 28 Цикл работы, без шунтирования*

Вышеприведенный пример означает: номинальный ток 210 А, пусковой ток – 5-кратный FLC (1050 А) в течение 30 с, коэффициент загрузки 50%, количество пусков в час – 10.

*ВНИМАНИЕ: Если необходимо осуществлять более 10 пусков в час или другое время загрузки – свяжитесь с вашим поставщиком.*

В Списке применений по тяжести пуска приведены два наиболее распространенных уровня нормы АС53а. Они также приведены в таблицах технических характеристик (см. [chapter 13. page 125](#page-128-0)).

# *6.2 Типоразмер мягкого пускателя в соответствии со стандартом АС53b*

Этот стандарт касается работы с шунтированием. Мягкий пускатель MSF 2.0 предназначен для продолжительной работы без шунтирования. В случае высокой окружающей температуры или по другим причинам его можно зашунтировать внешним шунтирующим контактором для минимизации потерь мощности при номинальной скорости. В Списке применений по тяжести пуска приведен один уровень нормы АС53b, нормальный пуск с шунтированием.

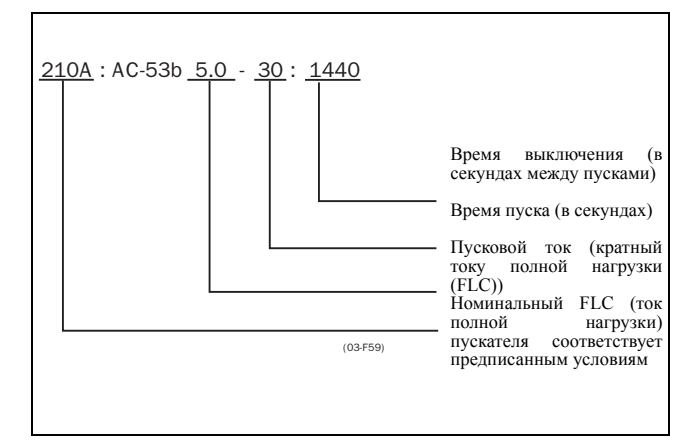

*Рис. 29 Пример типоразмера мягкого пускателя в соответствии со стандартом АС53b.*

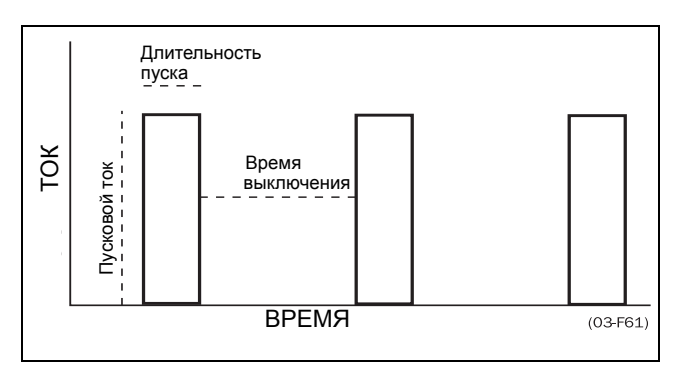

*Рис. 30 Цикл работы, с шунтированием*

Вышеприведенный пример означает: номинальный ток 210 А, пусковой ток – 5-кратный номинальный ток (1050 А) в течение 30 с, пауза между пусками – 24 мин.

# *6.3 Список применений по тяжести пуска*

В соответствии с нормами АС53а и АС53b, мягкий пускатель может иметь несколько типоразмеров.

С помощью Списка применений по тяжести пуска можно выбрать правильный типоразмер для большинства случаев применения.

В Списке применений по тяжести пуска используются два уровня для нормы АС53а и один уровень для нормы AC53b:

#### AC53a 5.0-30:50-10 (тяжелый)

Мягкий пускатель может запускать двигатель почти во всех случаях применения этого уровня в полном соответствии со своими номинальными данными.

Например: MSF-370 предназначен для тока полной нагрузки (FLC) 370 A и 5-кратного значения этого тока для времени пуска 30 секунд.

#### АС53а 3.0-30:50-10 (нормальный)

Этот уровень характеризует применения с более легкими характеристиками, при этом мягкий пускатель MSF 2.0 может работать с более высоким током полной нагрузки (FLC).

Например: MSF-370 можно применять с током полной нагрузки (FLC) 450 A, если пусковой ток не превышает 3-кратного значения этого тока для времени пуска 30 секунд.

#### AC53b 3.0-30:330 (нормальный с шунтированием)

Этот уровень подходит для применений с более легкими характеристиками, когда используется шунтирующий контактор. В этом случае мягкий пускатель MSF 2.0 можно применять с еще более высоким номинальным током.

#### Пример

MSF-370 можно применять с током полной нагрузки 555 A, если пусковой ток не превышает 3-кратного значения этого тока, и если используется шунтирующий контактор.

*ВНИМАНИЕ: При сравнении мягких пускателей необходимо убедиться в том, что сравнивается не только FLC (ток полной нагрузки), но и пусковые характеристики.*

#### Список применений по тяжести пуска

В первой колонке Списка применений по тяжести пуска (см. [Table 9, page 35](#page-38-0)) приводятся различные применения. Если необходимого механизма нет в списке, попробуйте найти близкое применение. Если это не удается, свяжитесь с вашим поставщиком. Во второй и третьей колонках приведены типичные типоразмеры для механизма или применения. Типоразмеры делятся на следующие виды пуска:

<span id="page-38-0"></span>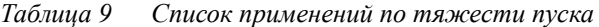

нормальный, нормальный с шунтированием и тяжелый.

#### Пример

Применение: валковая мельница В Списке применений по тяжести пуска валковая мельница относится к разряду тяжелого пуска ввиду высокого пускового тока. Правильный типоразмер мягкого пускателя MSF 2.0 следует выбирать в колонке тяжелого пуска (см. «Технические характеристики»).

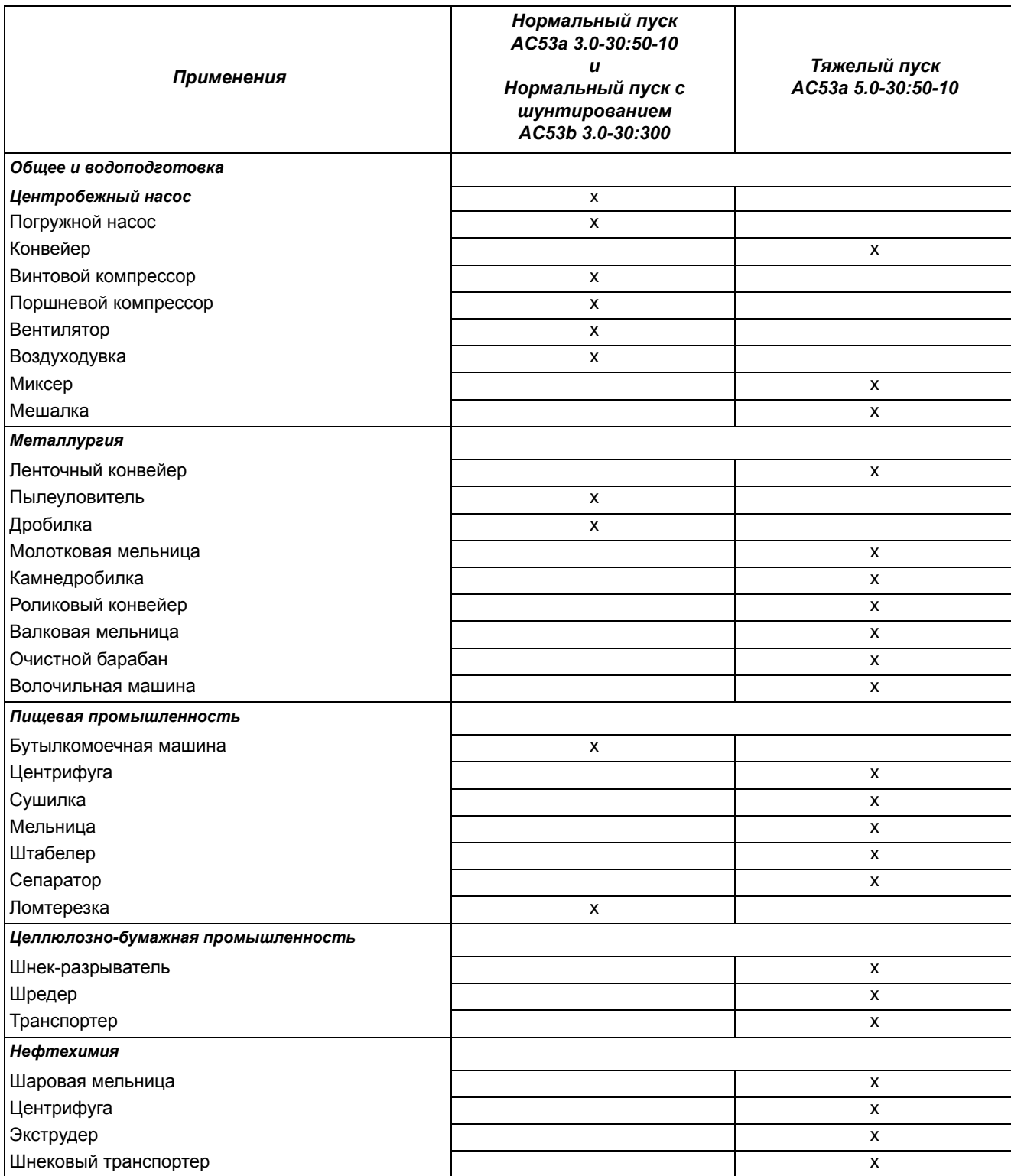

#### *Таблица 9 Список применений по тяжести пуска*

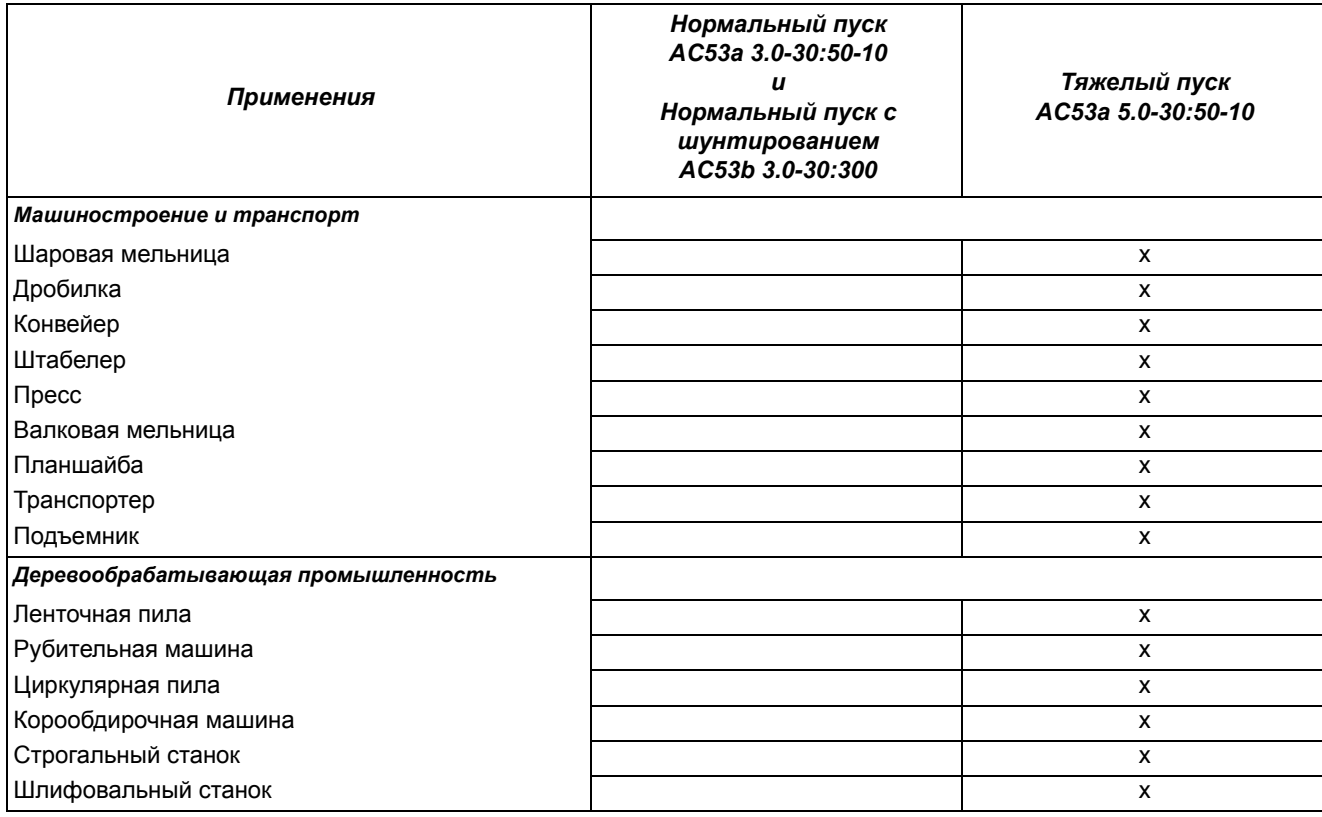

# *6.4 Список применений по функции*

Этот список дает обзор различных применений и связанных с ними проблем, а также возможного решения использовании функций мягкого пускателя MSF 2.0.

Описание и использование таблицы:

#### Применение

В этой колонке приведены различные применения. Если необходимого механизма нет в списке, попробуйте найти близкое применение. Если это не удается, свяжитесь с вашим поставщиком.

#### Проблемы

В этой колонке описываются возможные проблемы, характерные для данного механизма.

#### Решение MSF 2.0

Приводится возможное решение проблемы с использованием функции мягкого пускателя MSF.

#### Меню

Приведены номера меню и выбор решения для функции мягкого пускателя MSF 2.0.

«200;=1» означает: установить параметр [200] в значение 1.

"323;=1 / 320, 324" означает: установить параметр [323] в значение 1; параметры [320] и [324] связаны с этой функцией.

| Применение   | Проблемы                                                                                                    | <b>Решение MSF</b>                                                                                                    | Меню                    |
|--------------|----------------------------------------------------------------------------------------------------|----------------------------------------------------------------------------------------------------|-------------------------|
|              | Слишком быстрый пуск и останов                                                                                                    | Предварительная настройка для применения<br>насоса                                                                                                    | 300                     |
| Hacoc        | Нелинейный разгон                                                                                                    | Квадратичное управление моментом для<br>действующих значений нагрузки                                                                                   | $310 = 2$<br>$320; = 2$ |
|              | Гидравлический удар                                                                                                    | Квадратичное управление моментом                                                                                                    | $320 = 2$               |
|              | Высокий пусковой ток                                                                                                    | Квадратичное управление моментом                                                                                                    | $310 = 2$               |
|              | Вращение в неверном направлении                                                                                                    | Сигнал об изменении чередования фаз                                                                                                    | 440                     |
|              | Сухой ход                                                                                                    | Оценка недогрузки на валу                                                                                                    | 401                     |
|              | Перегрузка из-за грязи в насосе                                                                                                    | Оценка перегрузки на валу                                                                                                    | 400                     |
| Компрессор   | Механические ударные нагрузки на<br>компрессор, двигатель и трансмиссию                                                                                                    | Линейное управление моментом                                                                                                    | $310 = 1$               |
|              | Мала величина предохранителей и<br>допустимого тока на вводе                                                                                                    | Линейное управление моментом и ограничение<br>тока при пуске                                                                                            | $310; = 1, 314$         |
|              | Вращение винтового компрессора в<br>неверном направлении                                                                                                    | Сигнализация при смене последовательности<br>фаз                                                                                                    | 440                     |
|              | Выход из строя при попадании жидкого<br>аммиака в винт компрессора                                                                                                    | Оценка перегрузки на валу                                                                                                    | 400                     |
|              | Неэффективное потребление энергии<br>при недогрузке компрессора                                                                                                    | Оценка недогрузки на валу                                                                                                    | 401                     |
| Воздуходувка | Механические ударные нагрузки на<br>воздуходувку, двигатель и трансмиссию.<br>Высокие значения пускового тока<br>предполагают использование<br>предохранителей и кабелей большого<br>размера | Управление моментом обеспечивает плавные<br>пуски, которые снижают механическую нагрузку.<br>Квадратичное управление моментом сокращает<br>пусковой ток | $310 = 1$               |
| Конвейер     | Механические ударные нагрузки на<br>трансмиссию и транспортируемый груз                                                                                                    | Линейное управление моментом                                                                                                    | $310 = 1$               |
|              | Загрузка и разгрузка конвейеров                                                                                                    | Медленная скорость и точное позиционирование                                                                                                    | $330 - 333,$<br>500,501 |
|              | Заклинивание конвейера                                                                                                    | Оценка перегрузки на валу                                                                                                    | 400                     |
|              | Вращение двигателя при обрыве цепи<br>или ленты конвейера                                                                                                    | Оценка недогрузки на валу                                                                                                    | 401                     |
|              | Пуск шнекового транспортера после<br>остановки в результате перегрузки                                                                                                    | Толчки в обратном направлении с последующим<br>пуском вперед.                                                                                           | 335, 500                |
|              | Блокировка конвейера при пуске                                                                                                    | Функция блокировки ротора                                                                                                    | 228, 229                |
| Вентилятор   | Высокий ток в конце разгона                                                                                                    | Квадратичное управление моментом для<br>действующих характеристик нагрузки                                                                              | $310 = 2$               |
|              | Расщепление приводного ремня                                                                                                    |                                                                                                    |                         |

<span id="page-40-1"></span><span id="page-40-0"></span>*Таблица 10 Список применений по функции*

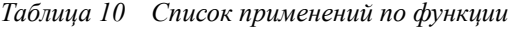

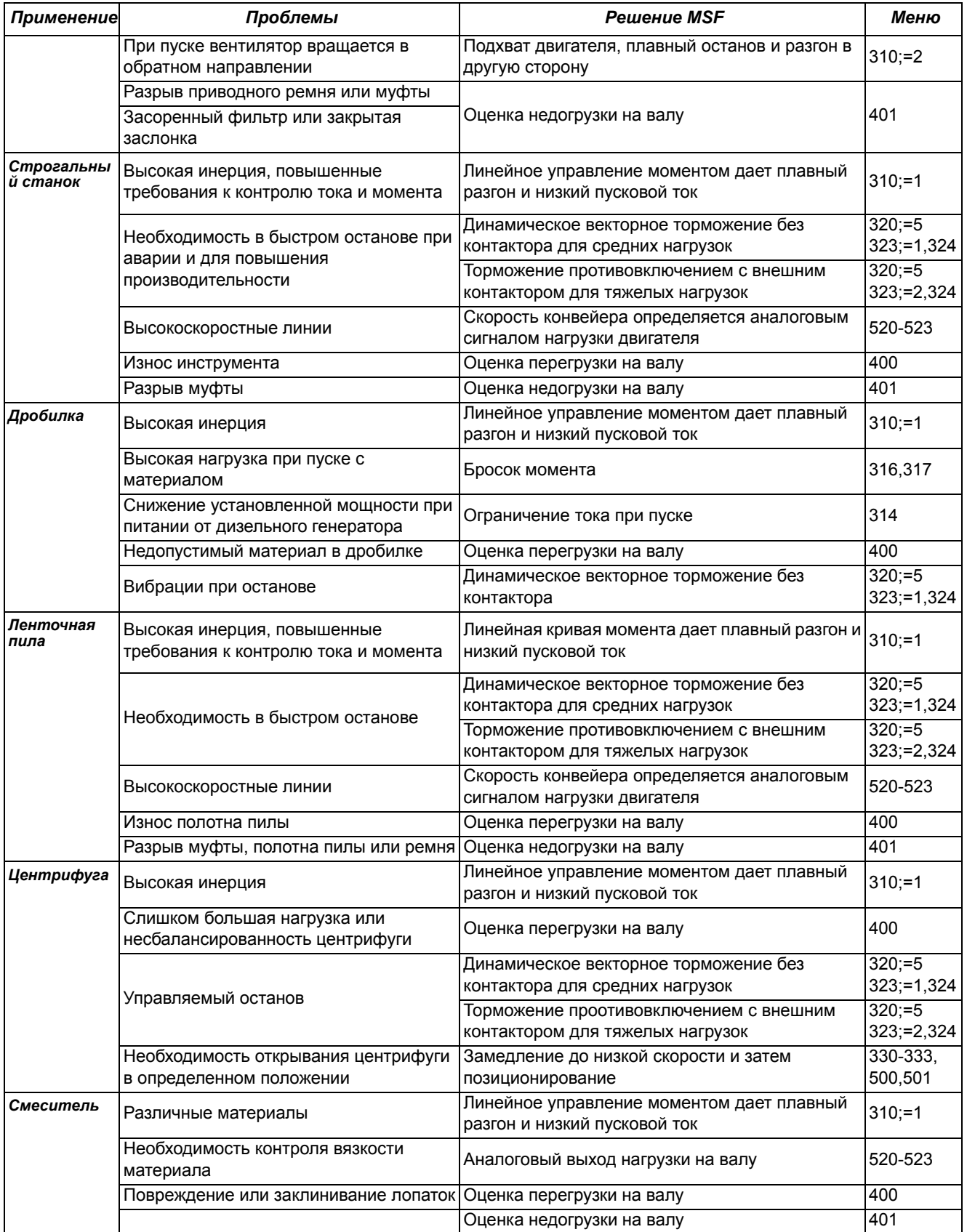

*Таблица 10 Список применений по функции*

| Применение             | Проблемы                                     | <b>Решение MSF</b>                                                                    | Меню           |  |
|------------------------|----------------------------------------------|---------------------------------------------------------------------------------------|----------------|--|
| Молотковая<br>мельница | Тяжелая нагрузка, высокий момент<br>трогания | Линейное управление моментом дает плавный<br>разгон и низкий пусковой ток             | $310:=1$       |  |
|                        |                                              | Бросок момента в начале разгона                                                       | 316.317        |  |
|                        | <b>Ваклинивание</b>                          | Оценка перегрузки на валу                                                             | l400           |  |
|                        | Быстрый останов                              | Торможение противовключением с реверсивным 320;=5<br>контактором для тяжелых нагрузок | $323; = 2,324$ |  |
|                        | Блокировка двигателя                         | Функция блокировки ротора                                                             | 228            |  |

#### Пример

Молотковая мельница:

- Линейное управление моментом (меню 310=1) даст наилучшие результаты.
- Бросок момента для преодоления высокого момента трогания (меню [316] и [317]).
- Функция контроля перегрузки для защиты от заклинивания (меню [400]).
- Возможно использование функции торможения противовключением при останове (меню [323], выбор 2). Необходимо установить уровень и длительность торможения в меню 324 и [325].

# *6.5 Особые условия*

#### *6.5.1 Маленький двигатель или низкая нагрузка*

Минимальный ток нагрузки для мягкого пускателя MSF 2.0 – 10% от номинального, за исключением модели MSF-017, у которой мин. ток составляет 2 A. Например, для MSF-210 номинальный ток составляет 210 A, минимальный – 21 A. Имейте в виду, что это «минимальный ток нагрузки», а не номинальный ток двигателя.

## *6.5.2 Окружающая температура ниже 0C*

Для окружающей температуры ниже 0°С в шкафу должен быть установлен электрический обогреватель или аналогичное устройство. Мягкий пускатель можно также установить в другом месте, поскольку расстояние между двигателем и пускателем не является критичным.

### *6.5.3 Конденсатор фазокомпенсации*

Если предполагается использовать фазокомпенсирующий конденсатор, его необходимо подключить между сетью и мягким пускателем, а не между пускателем и двигателем.

### *6.5.4 Экранированный кабель двигателя*

Нет необходимости в использовании экранированного кабеля вместе с мягким пускателем, поскольку излучаемые радиопомехи очень малы.

*ВНИМАНИЕ: Мягкий пускатель должен подключаться экранированными кабелями для выполнения норм электромагнитной совместимости (ЕМС), описанных в [пункт](#page-9-0) 1.6, [стр](#page-9-0). 6.*

### *6.5.5 Управление насосом с помощью мягкого пускателя и преобразователя частоты*

В насосных станциях с двумя или более насосами возможно использование одного преобразователя частоты с одним насосом и мягкими пускателями с каждым из остальных насосов. В этом случае общий поток насосов может контролироваться одним управляющим прибором.

### *6.5.6 Пуск при нагрузке, вращающей двигатель в обратную сторону*

Можно запустить двигатель даже если он вращается в противоположную сторону, что часто наблюдается у вентиляторов. В зависимости от скорости и нагрузки «в неправильном направлении», ток может быть очень большим.

### *6.5.7 Работа с параллельными двигателями*

При пуске и работе с параллельно включенными двигателями их общий ток не должен превышать номинального тока мягкого пускателя. Обратите внимание, что при этом нельзя ввести индивидуальные параметры каждого двигателя или использовать внутреннюю температурную защиту двигателя. Параметры кривой пуска могут быть только усредненными для каждого из подключенных двигателей. Это значит, что время пуска для каждого двигателя может оказаться различным.

Для параллельно включенных двигателей не рекомендуется управление моментом ввиду риска возникновения колебаний на валах двигателей. Предпочтительным является управление напряжением с ограничением тока или без него. На параллельно включенных двигателях не рекомендуется использовать функцию торможения.

### *6.5.8 Работа с механически связанными двигателями*

Возможны два варианта запуска и работы механически связанных двигателей, к каждому из которых подключен один мягкий пускатель По первому варианту запускаются двигатели и одновременно используется управление напряжением с ограничением тока или без него. По второму варианту сначала запускается один двигатель с использованием управления моментом или напряжением. После того как двигатель достигнет полной скорости, при помощи управления напряжением осуществляется постепенная подача питания к другим двигателям.

### *6.5.9 Повышающий трансформатор для двигателя высокого напряжения*

Между мягким пускателем MSF и двигателем можно установить повышающий трансформатор для управления двигателем с высоким номинальным напряжением (например, выше 690 В). Для пуска и останова используется управление моментом. Чтобы компенсировать намагничивающий ток повышающего трансформатора при пуске, начальный момент должен быть немного выше обычного. Следует произвести перерасчет параметров двигателя для низковольтной стороны трансформатора.

### *6.5.10 Как подсчитать выделяемое в шкафу тепло*

См. главу 13. на стр[. 125](#page-128-0) «Технические характеристики», «Потери мощности при номинальной нагрузке двигателя», «Потребляемая мощность платы управления» и «Потребляемая мощность вентиляторов». За более подробной информацией обращайтесь к поставщику шкафов, например, компании Rittal.

## *6.5.11 Проверка изоляции двигателя*

При проверке двигателя с использованием высокого напряжения, например, при проверке изоляции, мягкий пускатель должен быть отключен от двигателя. В противном случае мягкий пускатель может быть серьезно поврежден высоким напряжением.

## *6.5.12 Работа выше 1000 м над уровнем моря*

Все номинальные величины указаны для высот до 1000 м над уровнем моря.

Если мягкий пускатель MSF 2.0 предполагается использовать, к примеру, на высоте 3000 м, необходимо учесть снижение номинальных характеристик прибора.

Для получения информации о применении двигателей и приводов на больших высотах свяжитесь с поставщиком и запросите Техническую информацию No 151

## *6.5.13 Агрессивные условия окружающей среды*

При наличии на объекте агрессивной среды (например, на станции очистки сточных вод или насосной станции с высокой концентрацией сероводорода в воздухе) рекомендуется использовать плавные пускатели с электронными платами с защитным покрытием (см. информацию для заказа [главу](#page-9-1) 1.5 на стр. 6). Наличие покрытия минимизирует риск возникновения коррозии, что повышает ресурс плавного пускателя.

## *6.5.14 Система заземления с изолированной нейтралью (IT)*

Cистема электроснабжения может быть оснащена заземлением IT (с изолированной нейтралью), что позволяет сохранять работоспособность системы при возникновении одного замыкания на землю. Для эксплуатации в таких системах следует заказать плавный пускатель MSF 2.0 с функцией IT-net. Ввод питания цепей управления в плавном пускателе MSF 2.0 можно настроить на работу по системе IT или в обычном режиме. Выбор осуществляется установкой перемычки в соответствующее положение (более подробно см. главу [12.5](#page-126-0) на стр. 123). При работе с опцией IT-net внешние параметры сети питания должны соответствовать правилам ЭМС. Если перемычка установлена в положение IT-net, то такое же требование действует в отношении питания цепей управления.

### *6.5.15 Реле замыкания на землю*

Возможно использовать реле замыкания на землю, которое служит для защиты двигателей и проводов (не для обеспечения безопасности людей). Для предотвращения нежелательного срабатывания из-за зарядного тока конденсатора фильтра, подберите устройство защитного отключения номиналом 300 мА с небольшой задержкой срабатывания.

# *7. Работа мягкого пускателя*

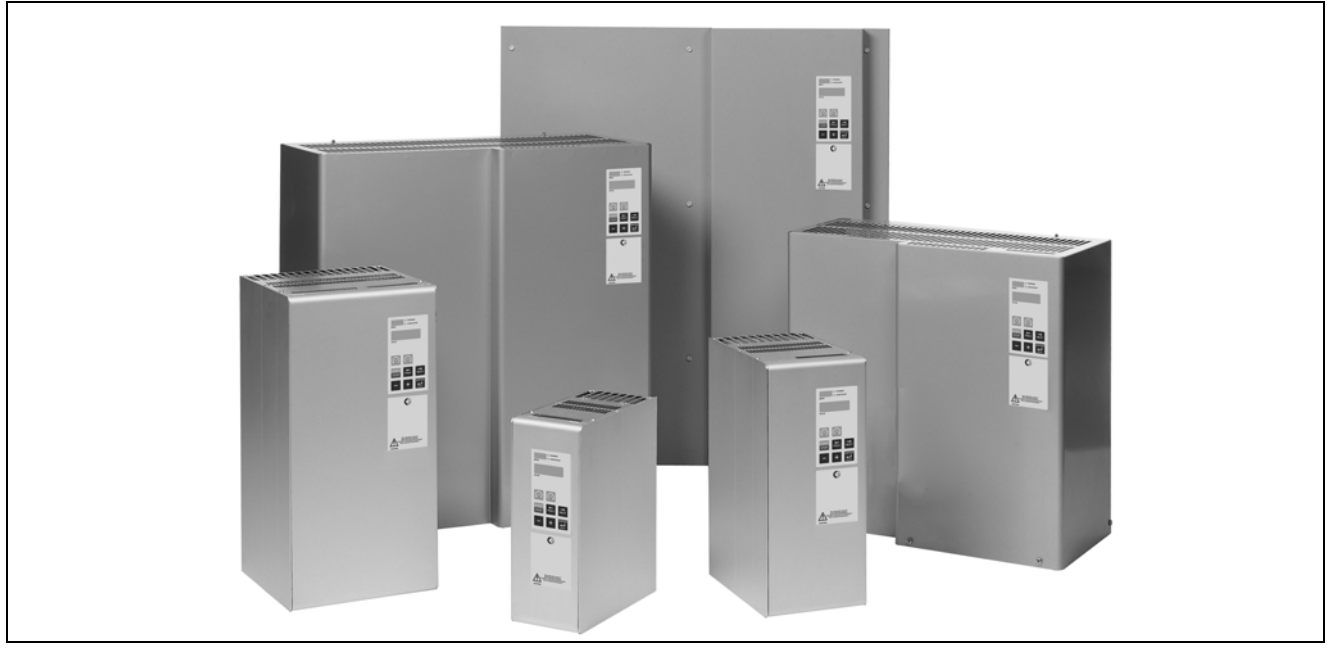

*Рис. 31 Мягкий пускатель MSF: модели MSF-017*...*MSF-1400*

# *7.1 Общее описание интерфейса пользователя*

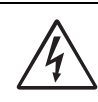

*ПРЕДУПРЕЖДЕНИЕ! Не включайте мягкий пускатель со снятой передней крышкой.* 

Для обеспечения требуемого функционирования необходимо ввести в мягкий пускатель ряд параметров.

настройка мягкого пускателя выполняется с панели управления или с компьютера/системы управления через последовательный интерфейс (если он имеется). Управление двигателем, т. е. пуск/останов и выбор набора параметров осуществляется с панели управления, со входов внешнего управления или через последовательный интерфейс (если он имеется).

#### Установка

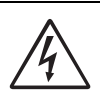

*ПРЕДУПРЕЖДЕНИЕ! Перед включением прибора убедитесь в том, что приняты все необходимые меры безопасности.* 

Включите управляющее питание (обычно 1x230 В), при этом все сегменты индикаторов загорятся на несколько секунд. Затем на дисплее отобразится окно меню [100]. Свечение дисплея свидетельствует о

наличии управляющего напряжения питания в мягком пускателе.

Проверьте наличие напряжения на входном сетевом контакторе или на тиристорах. Настройте параметры двигателя (меню [210] - [215]) для достижения правильного функционирования и оптимизированной работы встроенных функций, таких как управление моментом, защита двигателя, монитор нагрузки на валу и т. д.

# *7.2 Панель управления*

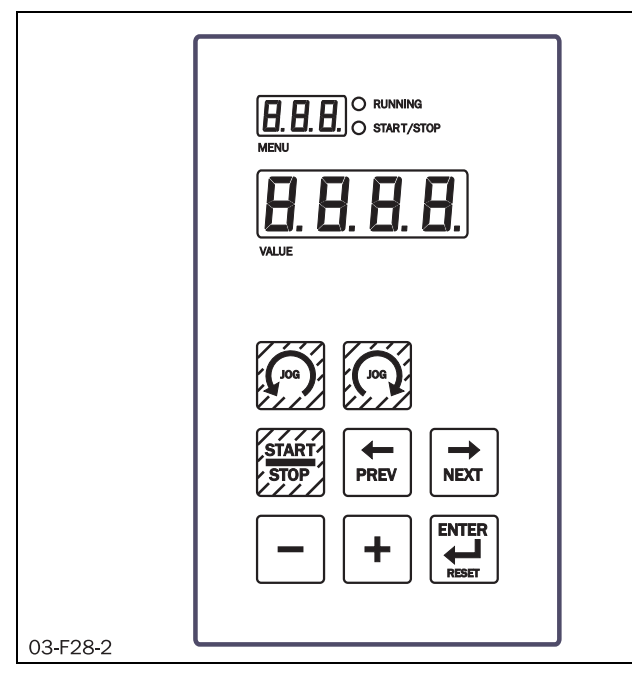

*Рис. 32 Панель управления*

Панель управления используется для выбора, программирования и индикации. Она состоит из:

- 2 светодиодов
- 1 дисплея с тремя 7-сегментными цифрами для отображения текущего номера меню
- 1 дисплея с четырьмя 7-сегментными цифрами для отображения текущего значения
- Клавиатуры с восьмью кнопками

# *7.3 Светодиодная индикация*

Два светодиода свидетельствуют о работе и режиме пуска.

При подаче команды на пуск с панели управления, через последовательный интерфейс (опция) или с разъема внешнего управления светодиод START/STOP будет светиться. При подаче команды на останов светодиод START/STOP погаснет. Светодиод START/ STOP мигает, если мягкий пускатель находится в режиме ожидания пуска по команде автосброса или аналогового пуска/останова.

При работе двигателя светодиод RUNNING мигает во время разгона и замедления и горит постоянно при полном напряжении на двигателе.

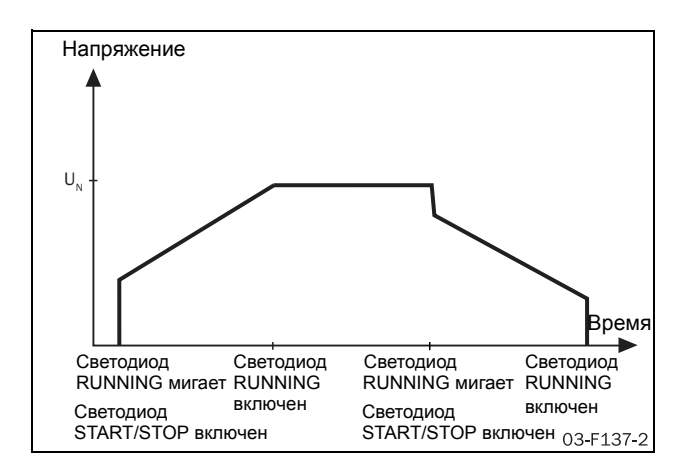

*Рис. 33 Состояние светодиодов при работе в различных режимах.*

# *7.4 Структура меню*

Все окна меню мягкого пускателя MSF 2.0 организованы в виде одноуровневой структуры и разделены на группы, приведенные в таблице 8.

Для облегчения ввода прибора в эксплуатацию меню делятся на три группы: «Меню текущих значений», «Установка» и «Расширенная установка». Меню «Текущие значения» предназначено только для чтения, меню «Установка» – для установки одного параметра, а меню «Расширенная установка» – для установки нескольких неотменяемых параметров. Меню выбираются путем перемещения вперед и назад по системе меню. Подменю упрощают установку, но они недоступны в случае, если не активизировано соответствующее основное меню.

*Таблица 11 Структура меню MSF 2.0*

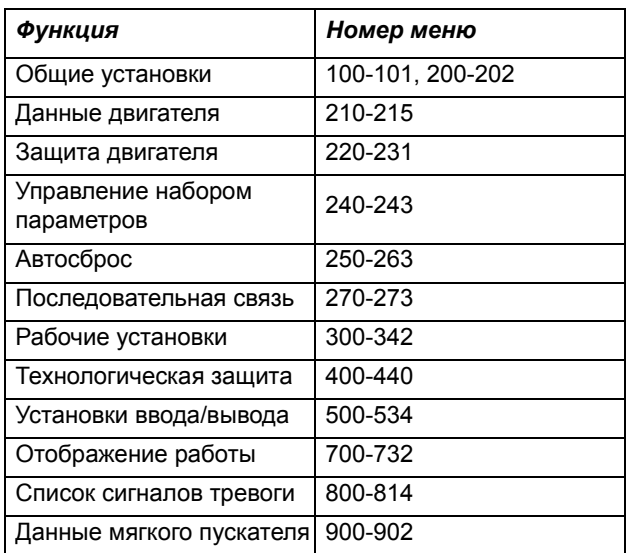

# *7.5 Кнопки*

Работа панели управления основана на нескольких простых правилах.

- 1. При включении питания на дисплее автоматически появляется окно меню [100].
- 2. Используйте кнопки «NEXT  $\rightarrow$  » и «PREV  $\rightarrow$  » для выбора нужного меню. Для быстрого перемещения по меню нажмите и удерживайте кнопки «NEXT  $\rightarrow$  » или «PREV  $\rightarrow$  ».
- 3. Кнопки «+» и «–» используются для увеличения и уменьшения значения установки. Во время выбора значение мигает.
- 4. Для подтверждения измененного значения нажмите «ENTER », при этом значение перестанет мигать.
- 5. Кнопка «START/STOP» используется только для пуска и останова двигателя.
- **6.** Кнопки  $\boxed{\bigcirc}$  и  $\boxed{\bigcirc}$  используются для толчкового движения. Толчковый режим необходимо разрешить в окнах [334] или [335].

#### *Таблица 12 Кнопки*

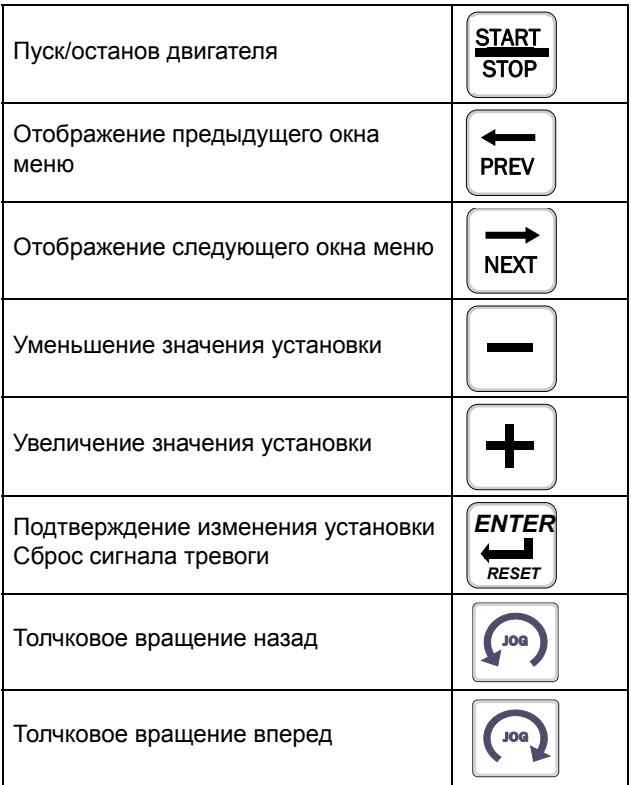

# *7.6 Блокировка панели управления*

Панель управления можно заблокировать во избежание несанкционированной установки параметров.

- Блокировка панели управления выполняется одновременным нажатием и удержанием в течение не менее 2 с кнопок «NEXT  $\rightarrow$  » и «ENTER  $\rightarrow$  ». После блокировки на дисплее в течение 2 секунд будет отображаться сообщение «- Loc».
- Для отмены блокировки панели управления одновременно нажмите и удерживайте в течение не менее 2 с те же самые кнопки «NEXT  $\rightarrow$ » и «ENTER ». После отмены блокировки на дисплее в течение 2 секунд будет отображаться сообщение «unlo».

В режиме блокировки можно управлять мягким пускателем с панели управления и просматривать все параметры и текущие значения, но невозможно изменять параметры.

# *7.7 Обзор работы мягкого пускателя и установки*

#### *параметров*

В таблице приведены способы установки параметров и выполнения работы.

<span id="page-49-0"></span>*Таблица 13 Источники управления*

|                                   |                                               | Работа                 |                                                  |                            |
|-----------------------------------|-----------------------------------------------|------------------------|--------------------------------------------------|----------------------------|
| <b>Источник</b><br>управления     | Блокировка<br>панели<br>управления            | Пуск/Останов           | Сброс сигнала<br>тревоги                         | Установка параметров       |
| Панель управления<br>Меню [200]=1 | Незаблокированна<br>я<br>панель<br>управления | Панель<br>управления   | Панель<br>управления                             | Панель управления          |
|                                   | Заблокированная<br>панель<br>управления       | Панель<br>управления   | Панель<br>управления                             |                            |
| Внешнее<br>Меню [200]=2           | Незаблокированна<br>я<br>панель<br>управления | Внешнее                | Внешнее и<br>панель<br>управления                | Панель управления          |
|                                   | Заблокированная<br>панель<br>управления       | Внешнее                | Внешнее и<br>панель<br>управления                |                            |
| Последов.<br>интерфейс            | Незаблокированна<br>я<br>панель<br>управления | Последов.<br>интерфейс | Последов.<br>интерфейс и<br>панель<br>управления | Последовательный интерфейс |
| Меню [200]=3                      | Заблокированная<br>панель<br>управления       | Последов.<br>интерфейс | Последов.<br>интерфейс и<br>панель<br>управления | Последовательный интерфейс |

*ПРИМЕЧАНИЕ: Если в меню [240] не выбрано внешнее управление набором параметров, изменить параметры невозможно, за исключением набора параметров [249] и источника управления [200].*

# *8. Описание функций*

Это описание функций мягкого пускателя MSF 2.0 содержит сведения о его меню и параметрах. Здесь находится краткое описание каждой функции, ее назначение и настройки.

MSF 2.0 предоставляет обширные возможности настройки с помощью меню на панели управления, дистанционного управления или последовательной связи. Окна меню пронумерованы в соответствии с обзором меню (см. таб[. 10\)](#page-40-1).

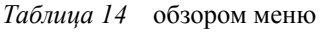

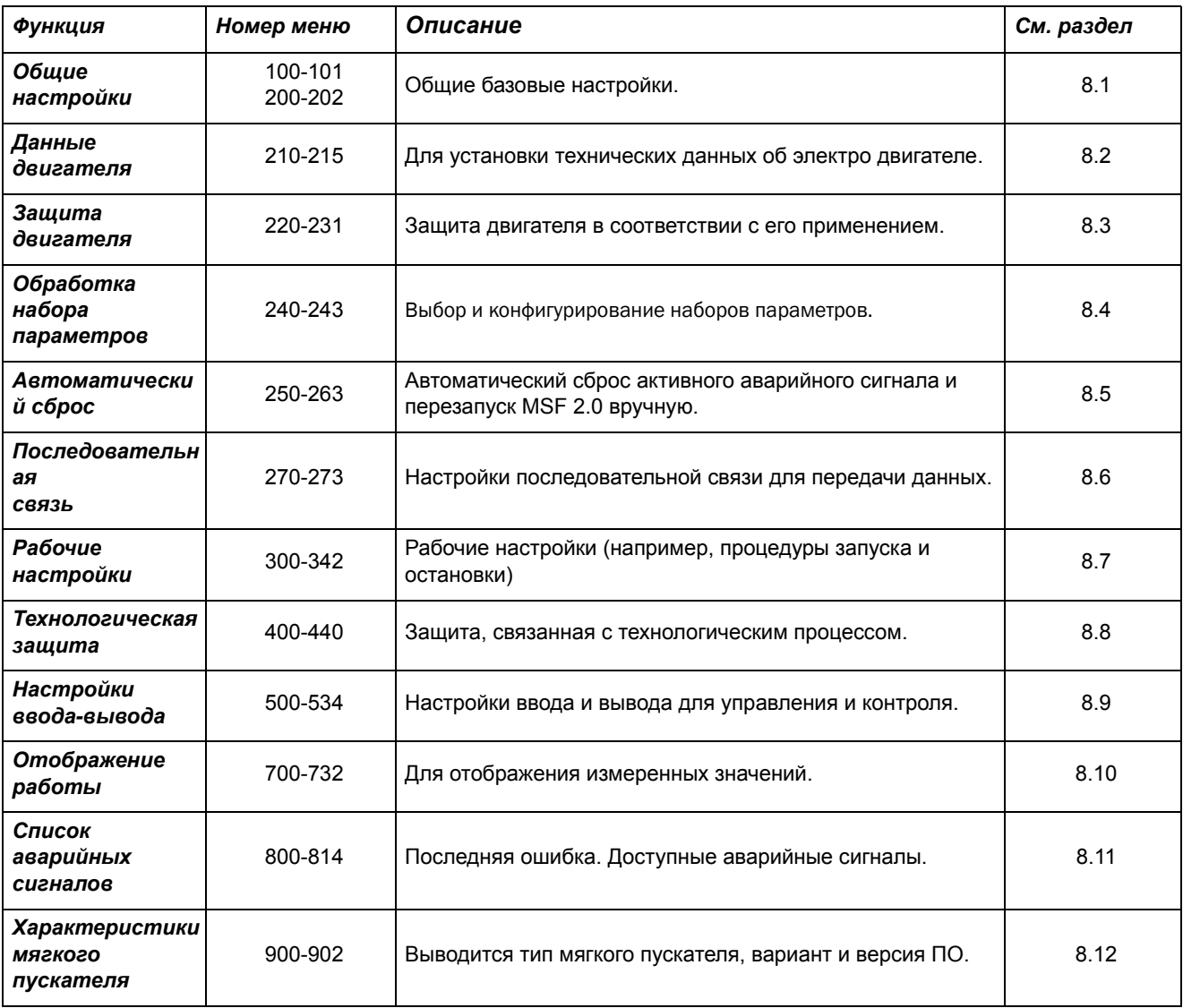

# <span id="page-51-0"></span>*8.1 Общие настройки*

Общие настройки MSF 2.0 содержат следующие меню:

[100] Ток

[101] Меню автоматического возврата

[200] Источник управления

[201] Панель управления с заблокированными настройками

[202] Включение американских единиц

## *8.1.1 Ток [100]*

Это меню индикации показывает действующее значение тока, подаваемое на двигатель.

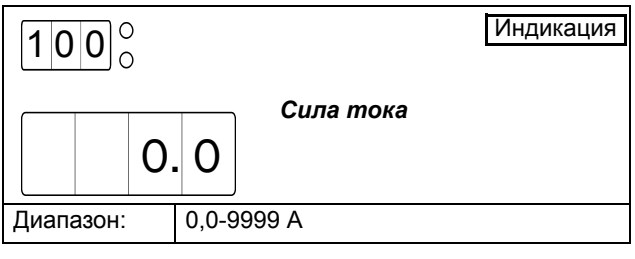

*Внимание! Индикация аналогична меню [700].*

## *8.1.2 Меню автоматического возврата [101]*

При включении MSF 2.0 по умолчанию отображается меню [100] (Индикация тока). Если пользователь выбрал другое меню (перемещение по списку меню выполняется клавишами NEXT и PREV), это меню останется активным. Как альтернативный вариант, можно выбрать конкретное меню в качестве автоматического возврата. Выбранное меню будет показано автоматически через 60 секунд если не поступило никаких сигналов с панели управления.

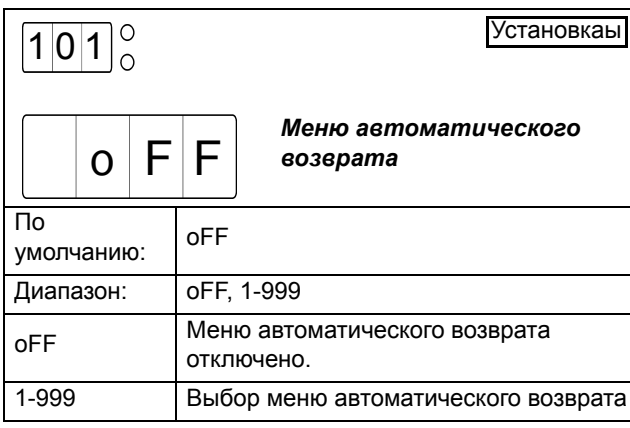

## <span id="page-51-1"></span>*8.1.3 Источник управления [200]*

Мягким пускателем можно управлять через панель управления, аналоговое управлениe или через линию связи с последовательным интерфейсом. По умолчанию установлено аналоговое управление через клеммы 11, 12 и 13.

*ПРИМЕЧАНИЕ: В зависимости от настройки данного меню мягкий пускатель можно конфигурировать с панели управления или через последовательную связь. Для получения более подробной информации см. [таб](#page-49-0). 13.*

*ПРИМЕЧАНИЕ: Если выбрана панель управления (1) или аналоговое управление (2), эту настройку можно изменить с панели управления только на последовательную связь (3). Однако если выбрано управление через последовательную связь (3), настройку можно изменить как через последовательную связь, так и с панели управления.*

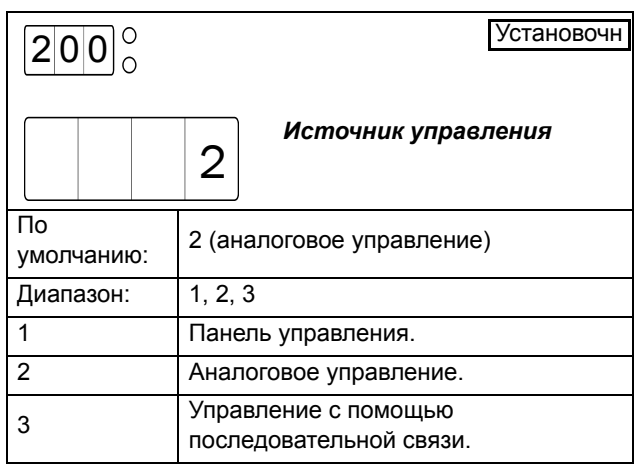

## *8.1.4 Блокировка панели управления [201]*

Панель управления MSF 2.0 можно заблокировать для предотвращения настройки параметров неуполномоченным персоналом.

- Чтобы заблокировать панель управления, одновременно нажмите клавиши NEXT - и ENTER и удерживайте их в течение 2 секунд. В течение 2 секунд будет отображаться сообщение "-Loc".
- Чтобы разблокировать панель управления, одновременно нажмите те же клавиши NEXT и ENTER и удерживайте их в течение 2 секунд. В течение 2 секунд будет отображаться сообщение "unlo".

В режиме блокировки могут отображаться все параметры и индикаторы (меню), но изменить какиелибо параметры с панели управления невозможно.

Если попытаться настроить параметр в заблокированном режиме, появится сообщение «- Loc».

Состояние блокировки клавиатуры можно просмотреть в меню [201].

*ПРИМЕЧАНИЕ: Если в меню [200] установлено управление по каналу последовательной связи, то плавный пускатель можно настраивать по каналу последовательной связи, независимо от состояния блокировки панели управления.*

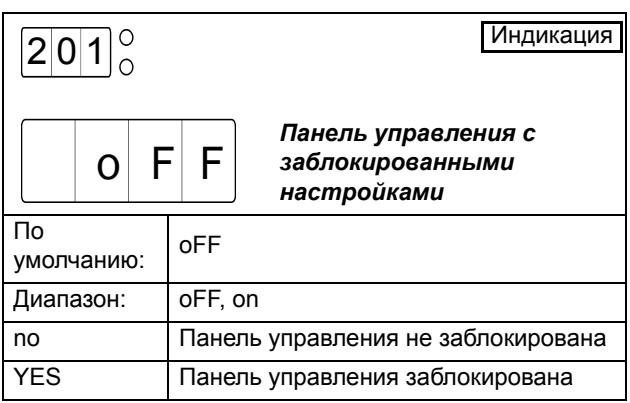

### <span id="page-52-1"></span>*8.1.5 Включение американских единиц [202]*

По умолчанию все значения индикаторов и настроек представлены в единицах СИ. При желании можно выбрать вместо этого американские единицы. В таком случае используются следующие единицы:

- Мощность настраивается и отображается в лошадиных силах (HP), меню [212] и [703]
- Момент на валу двигателя отображается в фунтфутах, меню [705]
- Температура отображается в градусах по Фаренгейту, меню [707]

*ПРИМЕЧАНИЕ: При изменении настройки американских единиц данные двигателя в меню [210-215] сбрасываются на значения по умолчанию для выбранных единиц (СИ или американских) во всех наборах параметров.* 

[210] Номинальное напряжение двигателя – новое значение по умолчанию (460 В при включении американских единиц)

[211] Номинальный ток двигателя – новое значение по умолчанию в зависимости от размерности мягкого пускателя.

[212] Номинальная мощность двигателя – новое значение по умолчанию в зависимости от размерности мягкого пускателя.

[213] Номинальная скорость двигателя – новое значение по умолчанию в зависимости от размерности мягкого пускателя.

[215] Номинальная частота – новое значение по умолчанию (60 Гц при включении американских единиц)

Если изменить настройку и подтвердить клавишей ENTER, в течение 2 секунд отображается индикация "SEt", указывающая на успешный выбор.

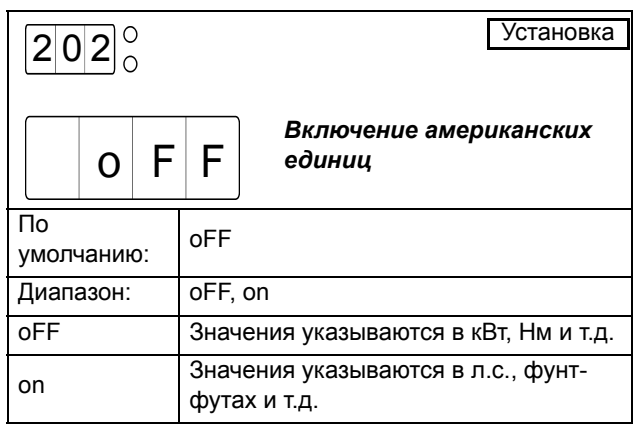

# <span id="page-52-0"></span>*8.2 Данные двигателя*

Для оптимальной работы мягкий пускатель MSF 2.0 следует настроить в соответствии с паспортом:

[210] – [215] Номинальные данные двигателя

*ПРИМЕЧАНИЕ: Заводские установки по умолчанию относятся к стандартному 4 полюсному электродвигателю в соответствии с номинальным током и мощностью мягкого пускателя. Пускатель будет работать даже без ввода конкретных данных о двигателе, но его работа не будет оптимальной.*

Номинальное напряжение двигателя.

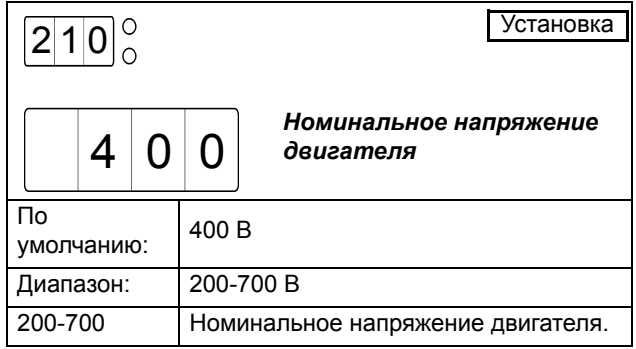

*ПРИМЕЧАНИЕ: Убедитесь, что максимальное номинальное напряжение мягкого пускателя соответствует напряжению выбранного двигателя.*

Номинальный ток двигателя. Диапазон значений тока связан с размерностью мягкого пускателя.

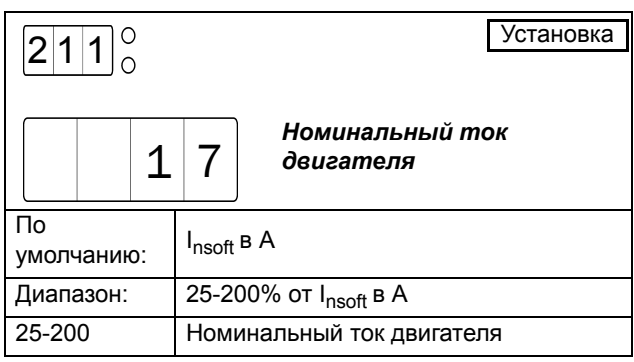

Номинальная мощность двигателя в кВт или л.с. Диапазон мощностей связан с размерностью мягкого пускателя.

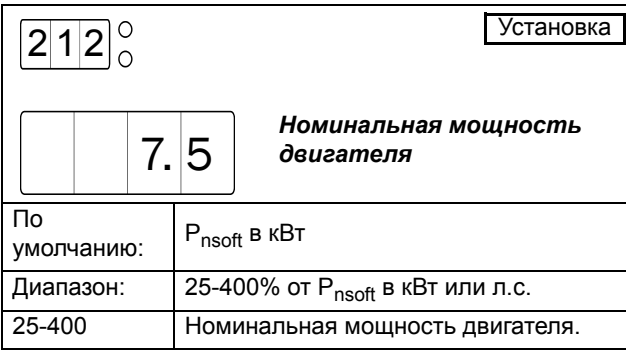

Номинальная скорость двигателя.

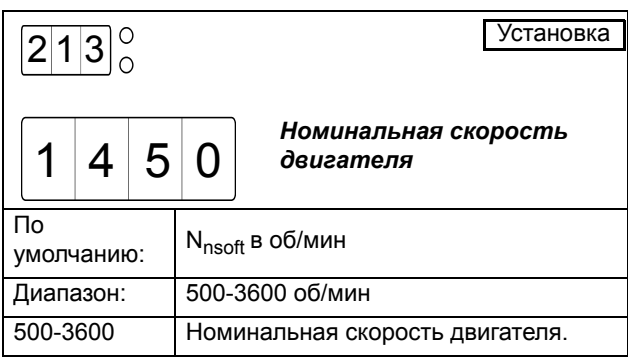

Номинальный коэффициент cos q двигателя.

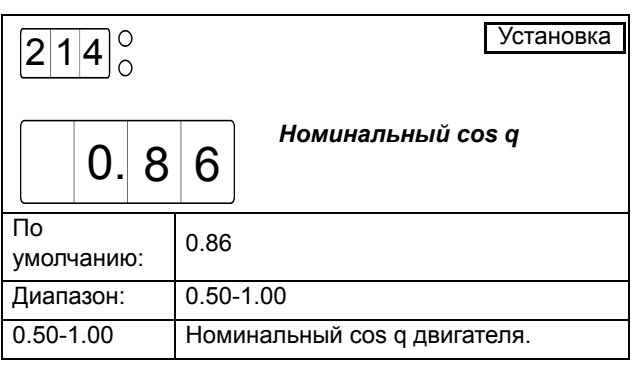

Номинальная частота двигателя

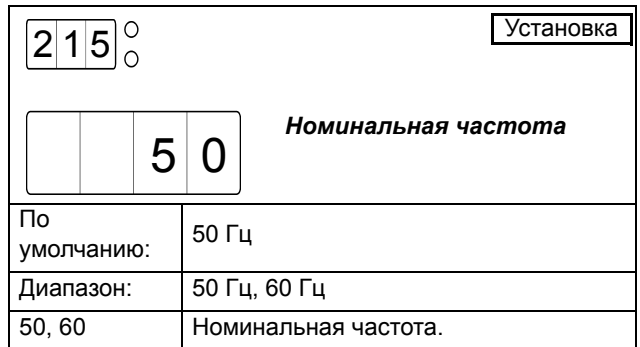

# <span id="page-53-0"></span>*8.3 Защита двигателя*

Мягкий пускатель MSF 2.0 оснащен различными функциями защиты двигателя. Для настройки этих методов защиты доступны следующие меню:

[220]-[223] Температурная защита двигателя

[224]-[227] Ограничения при пуске

[228]-[229] Блокировка ротора

[230] Неисправность подачи однофазного питания

[231] Ограничение времени пуска в режиме ограничения тока

Для данных методов защиты доступны следующие параметры (не все из них могут быть доступны для всех методов; для получения подробностей см. описание соответствующего меню):

#### Выкл

Метод защиты отключен.

#### Предупреждение

На дисплее отображается соответствующее сигнальное сообщение и активируется реле К3 (для конфигурации реле по умолчанию). Однако двигатель не останавливается, и работа продолжается. После устранения сбоя сигнальное сообщение исчезнет, и реле перезапустится. Аварийный сигнал также сбрасывается вручную.

#### торможение выбегом

На дисплее отображается соответствующее сигнальное сообщение и активируется реле К3 (для конфигурации реле по умолчанию). Напряжение на двигателе отключается автоматически. Двигатель свободно вращается до остановки.

#### Стоп

На дисплее отображается соответствующее сигнальное сообщение и активируется реле К3 (для конфигурации реле по умолчанию). Двигатель останавливается в соответствии с настройками останова в меню [320] - [325].

#### Аварийное торможение

На дисплее отображается соответствующее сигнальное сообщение и активируется реле К3 (для

конфигурации реле по умолчанию). Функция торможения активизируется согласно методу торможения, выбираемому в меню [323], и двигатель останавливается в соответствии с настройками аварийного тормоза в меню [326] - [327] (усилие торможения и время торможения).

### *8.3.1 Температурная защита двигателя*

В MSF 2.0 для температурной защиты двигателя может использоваться внутренняя температурная модель двигателя или внешний сигнал от PTC. Можно также комбинировать оба метода защиты. Оба метода могут отследить как небольшую перегрузку в течение длительного времени, так и несколько кратковременных перегрузок.

#### Температурная защита двигателя [220]

Температурная защита двигателя активируется путем выбора аварийного действия в меню [220]. После этого будут доступны меню с [221] по [223], где можно выбрать тип защиты (внутренняя и/или PTC). Если работа была прервана из-за аварийного сигнала температурной защиты двигателя, для его перезапуска потребуется ручной сброс и новая подача пускового сигнала. Сигнал сброса и пуска можно подать через панель управления, аналоговый вход или через последовательный интерфейс, в зависимости от источника управления, выбранного в меню [200]. Независимо от выбранного способа управления, всегда есть возможность послать сигнал сброса через панель управления.

#### *ПРИМЕЧАНИЕ: Сброс через панель управления не приведет к пуску двигателя.*

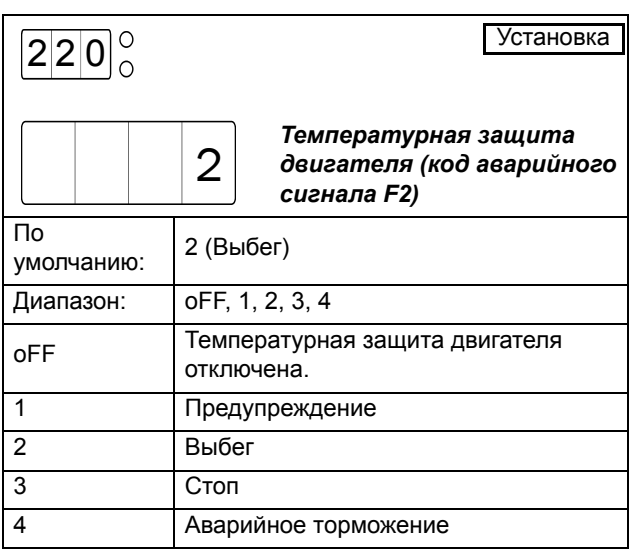

# Вход PTC [221]

Это меню доступно в случае, если температурная защита двигателя включена в меню [220]. Для использования функций PTC подключите PTC к клеммам 69 и 70. См. рис. 47. Если двигатель перегреется (сопротивление PTC свыше 2,4 кОм), будет подан аварийный сигнал F2. Сигнал будет активен до тех пор, пока двигатель не остынет (сопротивление PTC ниже 2,2 кОм).

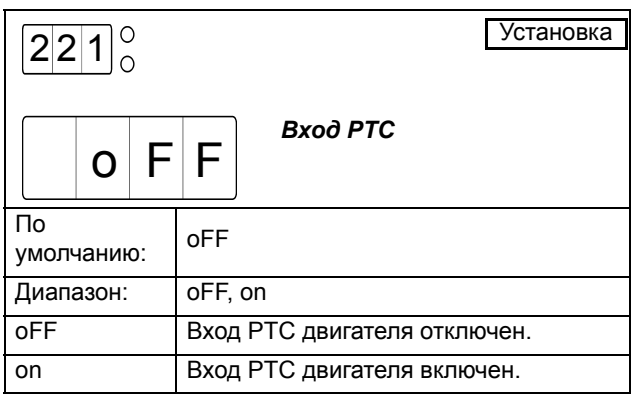

*ПРИМЕЧАНИЕ: При разомкнутых клеммах аварийный сигнал F2 будет подан немедленно. Убедитесь, что датчик PTC всегда подключен, или клеммы закорочены.*

## Класс внутренней защиты [222]

Это меню доступно в случае, если температурная защита двигателя включена в меню [220]. В этом меню можно выбрать класс внутренней защиты, что включит внутреннюю температурную защиту двигателя. При этом настраивается температурная кривая согласно [Рис](#page-55-0). 34. Теплоемкость двигателя вычисляется непрерывно на основе выбранной кривой. Если теплоемкость превысит 100%, будет подан аварийный сигнал F2 и выполнено действие, выбранное в меню [220]. Сигнал будет активен до тех пор, пока двигатель не остынет до 95% от его теплоемкости. Использованная теплоемкость показана в меню [223].

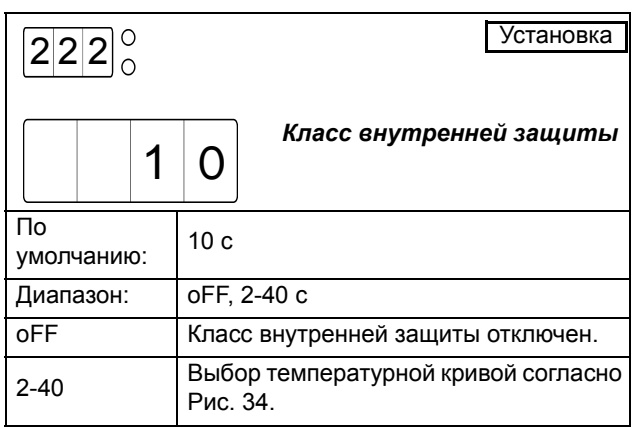

*ПРИМЕЧАНИЕ: Убедитесь, что ток двигателя в меню [211] настроен правильно.*

*ВНИМАНИЕ: При использовании внешнего шунтирующего контактора убедитесь, что трансформаторы тока расположены и подключены правильно.*

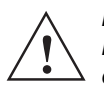

#### *ПРЕДУПРЕЖДЕНИЕ!*

*Использованная теплоемкость будет потеряет питание (клеммы 01 и 02). это значит, что внутренняя температурная модель запускается с «холодным» двигателем, что может не соответствовать действительности. вследствие этого двигатель может перегреться.*

### Использованная теплоемкость [223]

Это меню доступно в случае, если внутренняя защита двигателя активирована в меню [220] и выбран класс внутренней защиты в меню [222]. Меню показывает теплоемкость двигателя согласно температурной кривой, выбранной в меню [222].

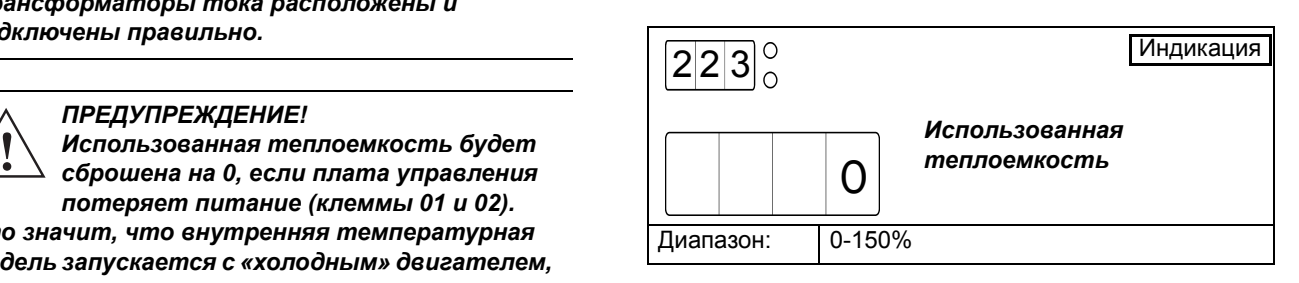

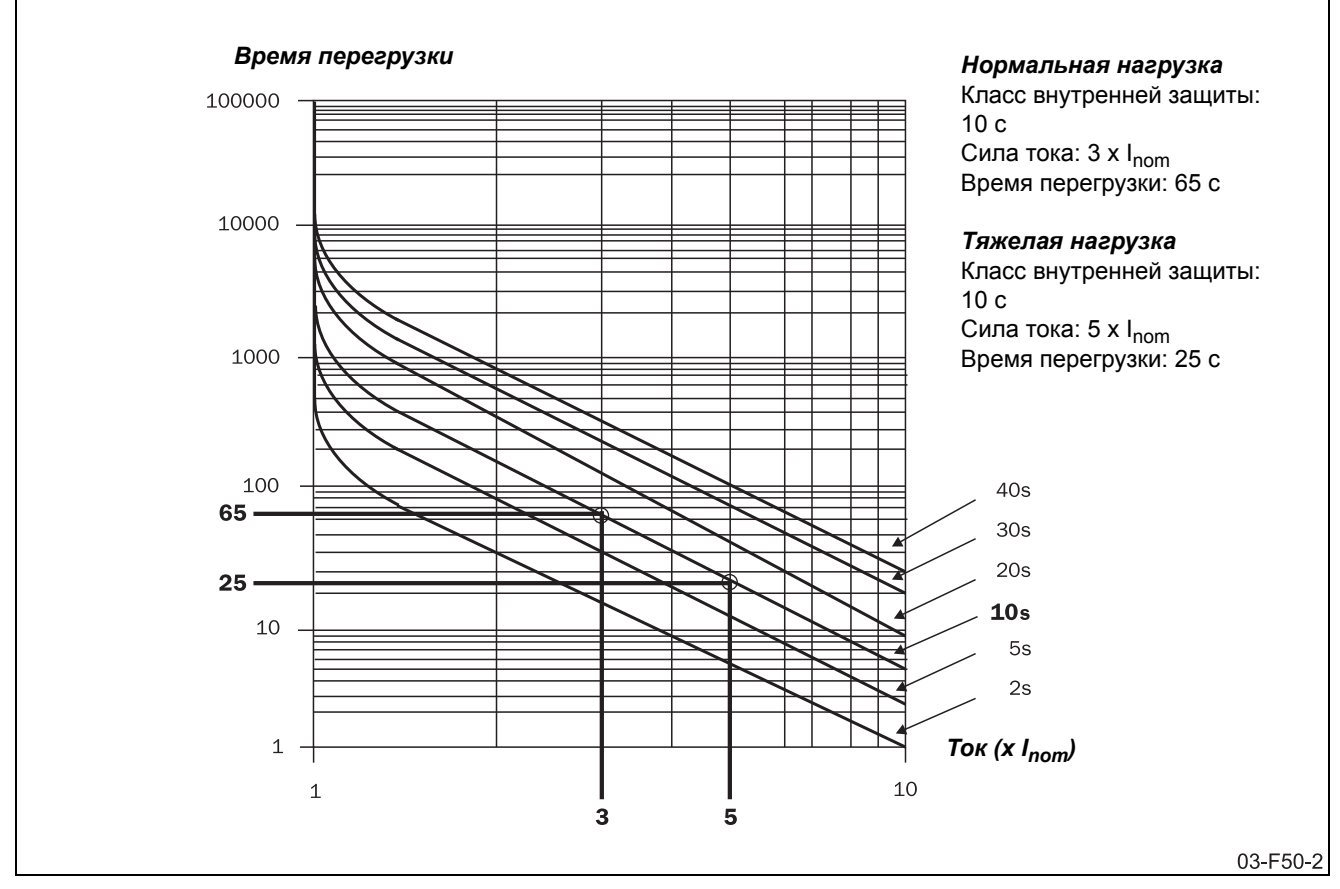

<span id="page-55-0"></span>*Рис. 34 Температурная кривая*

### *8.3.2 Ограничение пуска*

Ограничение пуска используется для защиты двигателя путем ограничения числа пусков в час или установки минимального временного интервала между пусками. Оба метода защиты можно использовать как по отдельности, так и совместно.

## Ограничение пуска [224]

Ограничение пуска включается в данном меню путем выбора соответствующего действия в ответ на аварийный сигнал. Доступны следующие варианты:

#### Выкл

Метод защиты отключен.

#### Предупреждение

На дисплее отображается сигнальное сообщение F11 и активируется реле К3 (для конфигурации реле по умолчанию). Однако пуск будет разрешен.

#### Bыбeг

На дисплее отображается сигнальное сообщение F11 и активируется реле К3 (для конфигурации реле по умолчанию). Пуск не будет разрешен.

Аварийный сигнал ограничения количества пусков автоматически сбрасывается при подаче нового пускового сигнала. Пусковой сигнал можно подать через панель управления, дистанционно или через последовательный интерфейс, в зависимости от источника управления, выбранного в меню [200]. Независимо от выбранного способа управления, всегда есть возможность послать сигнал сброса через панель управления.

*ПРИМЕЧАНИЕ: Сброс через панель управления не приведет к пуску двигателя.*

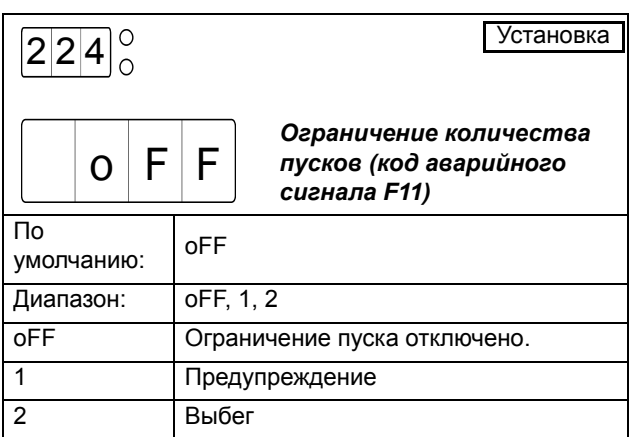

#### Число пусков в час [225]

Это меню доступно в случае, если ограничение пуска включено в меню [224]. В данном меню настраивается разрешенное число пусков в час. При превышении этого числа подается аварийный сигнал F11 и выполняется действие, выбранное в меню [224]. Сигнал остается активным до истечения часа, когда будет разрешен новый пуск.

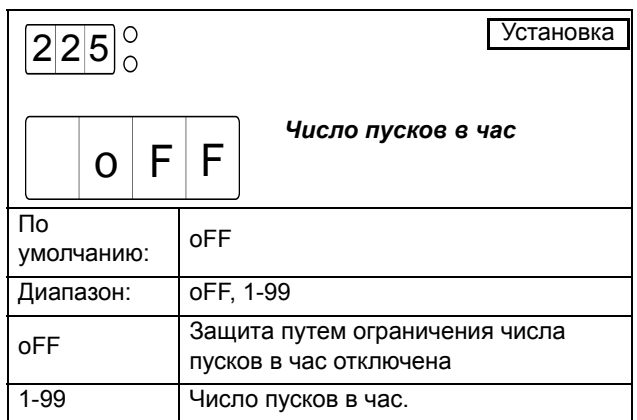

#### Мин. время между пусками [226]

Это меню доступно в случае, если ограничение пуска включено в меню [224]. В данном меню можно настроить минимальное время между последующими пусками. При попытке нового пуска до истечения установленного минимального времени подается аварийный сигнал F11 и выполняется действие, выбранное в меню [224]. Сигнал остается активным до истечения выбранного минимального времени, когда будет разрешен новый пуск.

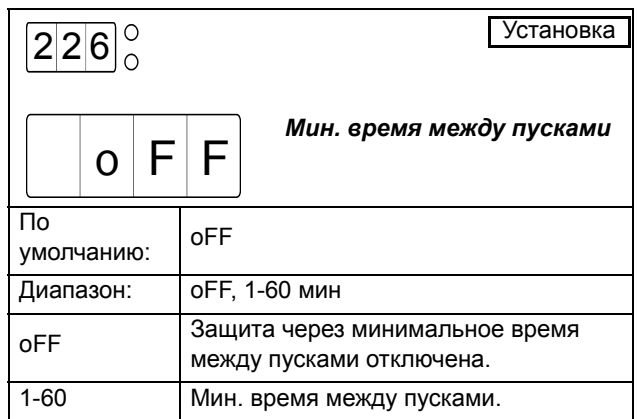

## Время до следующего разрешенного пуска [227]

.

Это меню доступно в случае, если в меню [224] включено ограничение пуска и настроен как минимум один из вышеописанных методов защиты (число пусков в час или минимальное время между пусками). В данном меню отображается остаток времени до следующего разрешенного пуска. При активации обоих вышеупомянутых методов защиты отображается общий временной интервал до следующего пуска, разрешенного обоими методами

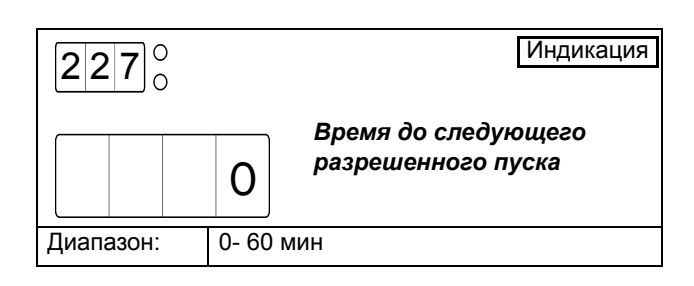

### *8.3.3 Блокировка ротора*

Этот аварийный сигнал используется с целью предотвращения высокого уровня тока двигателя вследствие механической блокировки ротора. Если работа была прервана из-за аварийного сигнала вследствие блокировки ротора, для его перезапуска потребуется ручной сброс и новая подача пускового сигнала. Сигнал сброса и пуска можно подать через панель управления, дистанционно или через последовательный интерфейс, в зависимости от источника управления, выбранного в меню [200]. Независимо от выбранного источника управления, всегда есть возможность послать сигнал сброса через панель управления.

*ПРИМЕЧАНИЕ: Сброс через панель управления* **AA"***приведет к пуску двигателя.*

## Блокировка ротора [228]

Аварийный сигнал о блокировке ротора активируется в данном меню путем выбора соответствующего действия в ответ на аварийный сигнал.

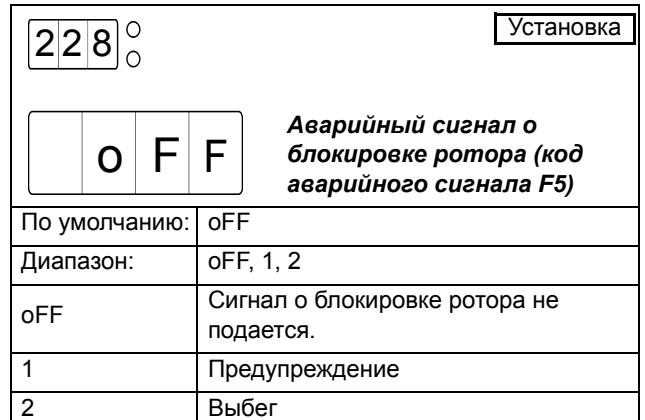

### Время блокировки ротора [229]

Это меню доступно в случае, если в меню [228] включен аварийный сигнал о блокировке ротора. В данном меню настраивается временной интервал для обнаружения блокировки ротора. При высокой силе тока двигателя (в 4,8 раз выше номинальной) в течение времени, превышающего выбранное значение, подается аварийный сигнал F5 и выполняется действие, выбранное в меню [228].

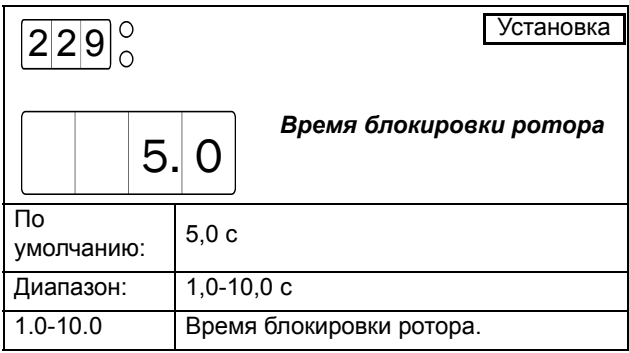

*ПРИМЕЧАНИЕ: Убедитесь, что ток двигателя в меню [211] настроен правильно.*

### *8.3.4 Неисправность фазы на входе*

Все неисправности фазы на входе длительностью менее 100 мс игнорируются.

#### Неисправность нескольких фаз на входе.

Если продолжительность состояния отказа превышает 100 мс, работа временно прекращается и, если неисправность устраняется в течение 2 с, производится новый мягкий пуск. Если продолжительность состояния отказа превышает 2 с, подается аварийный сигнал F1, а напряжение на двигателе остается отключенным. В течение торможения, независимо от продолжительности состояния отказа, напряжение на двигателе автоматически отключается, и двигатель свободно вращается до остановки.

### Неисправность одной фазы на входе

На этапах ускорения и торможения при неисправности нескольких фаз на входе поведение аналогично описанному выше. При работе на полном напряжении мягкий пускатель можно настроить на различные действия в случае неисправности одной фазы на входе (меню [230]).

Аварийный сигнал о неисправности фазы на входе автоматически сбрасывается при подаче нового пускового сигнала. Пусковой сигнал можно подать через панель управления, дистанционно или через последовательную связь, в зависимости от источника управления, выбранного в меню 200. Независимо от выбранного источника управления всегда можно инициировать сброс через панель управления.

#### *ПРИМЕЧАНИЕ: Сброс через панель управления* **AA"***приведет к пуску двигателя.*

#### Неисправность одной фазы на входе [230]

В данном меню можно настроить действие мягкого пускателя в случае неисправности одной фазы на входе при работе на полном напряжении. В случае неисправности одной фазы на входе через 2 с активируется аварийный сигнал F1 (см. описание выше) и выполняется выбранное действие. Сигнал

остается активным до тех пор, пока неисправность не будет устранена.

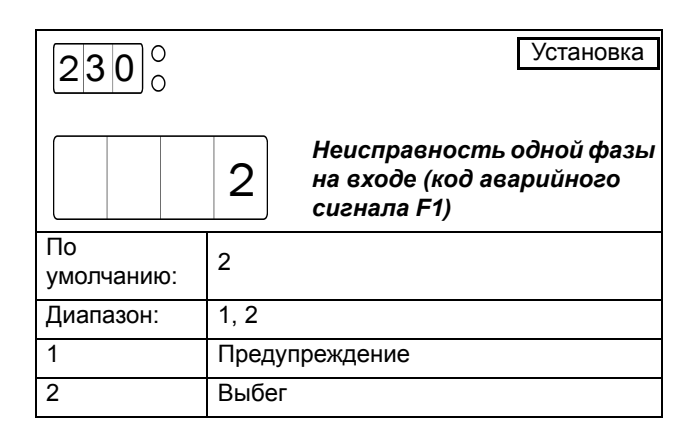

### *8.3.5 Истечение времени пуска в режиме ограничения тока*

Если в меню [314] активировано ограничение тока при пуске, можно активировать аварийный сигнал F4 в случае работы в режиме ограничения тока после истечения указанного времени пуска. Аварийный сигнал об истечении времени пуска в режиме ограничения тока автоматически сбрасывается при подаче нового пускового сигнала. Пусковой сигнал можно подать через панель управления, аналоговый вход или через последовательный интерфейс, в зависимости от источника управления, выбранного в меню [200]. Независимо от выбранного источника управления, всегда есть возможность послать сигнал сброса через панель управления.

*ПРИМЕЧАНИЕ: Сброс через панель управления* **AA"***приведет к пуску двигателя.*

### Истечение времени пуска в режиме ограничения тока [231]

В данном меню можно включить аварийный сигнал об истечении времени пуска в режиме ограничения тока а также выбрать соответствующее действие.

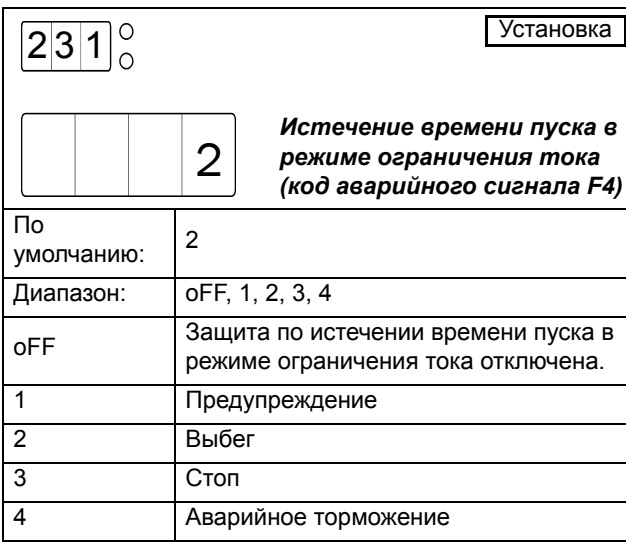

#### *ПРИМЕЧАНИЕ: Если действие,*

*предусмотренное по истечении времени пуска в режиме ограничения тока - это предупреждение, или если защита не активирована вообще, то по истечении времени пуска в режиме предельного тока мягкий пускатель будет увеличивать напряжение до его полного значения, приэтом время увеличения напряжения составит 6 с. После этого управлять током станет невозможно.*

# <span id="page-59-0"></span>*8.4 Работа с наборами параметров*

Использование различных наборов параметров может быть полезно при использовании одного мягкого пускателя для запуска различных двигателей или при работе в разных условиях нагрузки. В MSF 2.0 наборы параметров настраиваются в следующих окнах:

[240] Выбор набора параметров

- [241] Действующий набор параметров
- [242] Копирование набора параметров
- [243] Возврат к заводским установкам

## *8.4.1 Выбор набора параметров [240]*

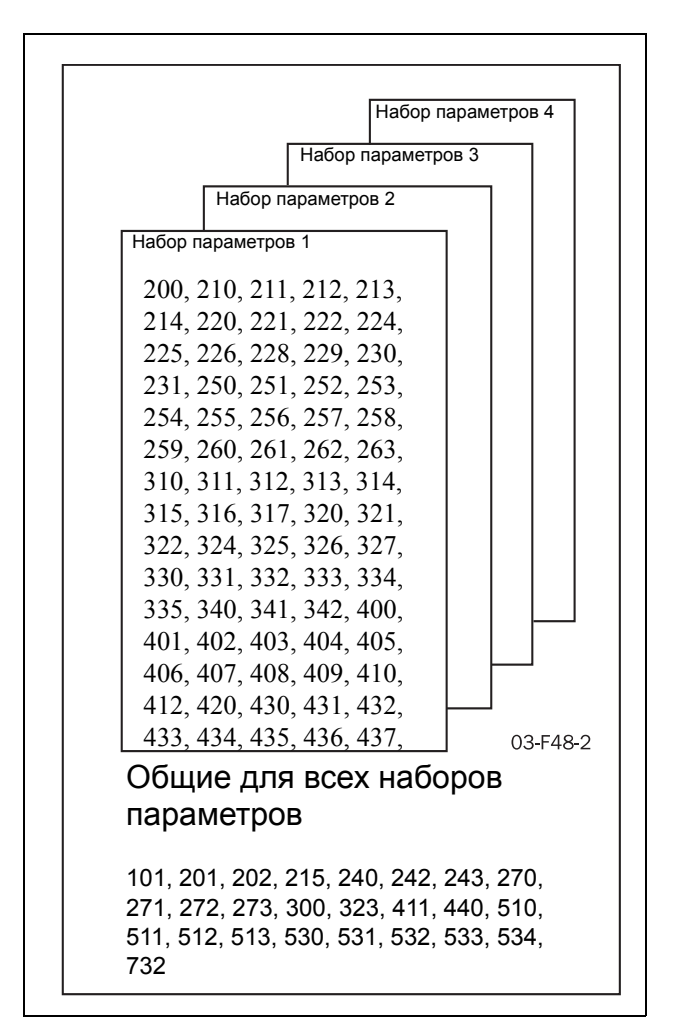

*Рис. 35 Обзор параметров*

## Выбор набора параметров [240]

В этом меню можно выбрать один из наборов параметров 1-4 непосредственно, или же выбрать внешнее управление наборами параметров через цифровые входы. При выборе внешнего управления наборами параметров необходимо правильно настроить цифровые входы (см. описание меню с

[510] по [513]). По умолчанию для внешнего управления наборами параметров настроены цифровые входы 3 и 4 (клеммы 16 и 17).

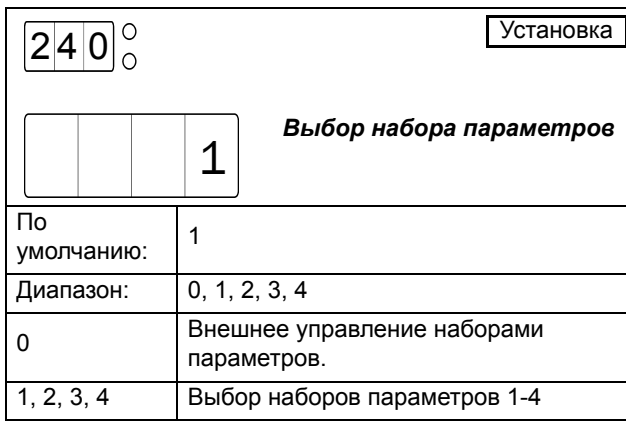

#### Действующий набор параметров [241]

Это меню доступно, если в меню [240] выбрано внешнее управление наборами параметров. В меню отображается текущий набор параметров, выбранный через цифровые входы.

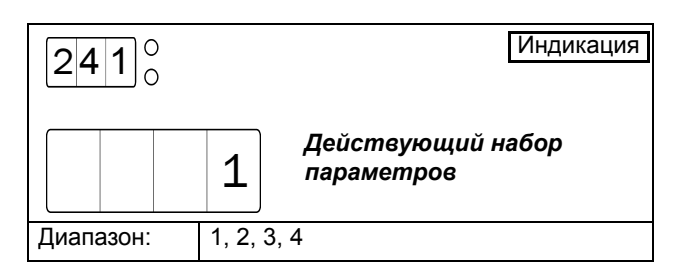

## *8.4.2 Копирование набора параметров [242]*

Эта функция упрощает настройку различных наборов параметров. Можно скопировать уже настроенный набор параметров в другой набор следующим образом:

- Выберите вариант для копирования в данном меню, например P1-2. Нажмите Enter. На 2 секунды отображается сообщение "CoPY", указывающее на успешный процесс копирования. После этого отображается слово "no".
- Перейдите в меню [240] и выберите набор параметров 2.
- Настройте требуемым образом соответствующие меню в наборе параметров 2.

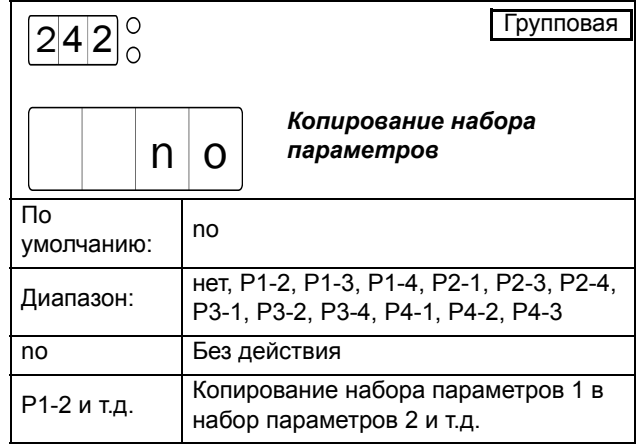

*ПРИМЕЧАНИЕ: Копирование наборов параметров разрешено только тогда, когда мягкий пускатель не запущен.*

## *8.4.3 Возврат к заводским установкам [243]*

В этом меню все параметры можно сбросить в значения по умолчанию. Это затрагивает все четыре набора параметров и общие параметры, кроме [202] (включение американских единиц). Поскольку параметр «Включить американские единицы» не сбрасывается к заводскому значению, загруженные для обычных данных двигателя значения в меню [210] – [215] соответствуют выбранным единицам (СИ или традиционным американским); для получения дополнительных сведений см. описание меню [202] (стр. стр[. 49\)](#page-52-1). Сброс параметров не затрагивает список аварийных сигналов, потребление энергии и время работы. При успешном сбросе всех параметров к заводским значениям по умолчанию на дисплее отображается меню [100].

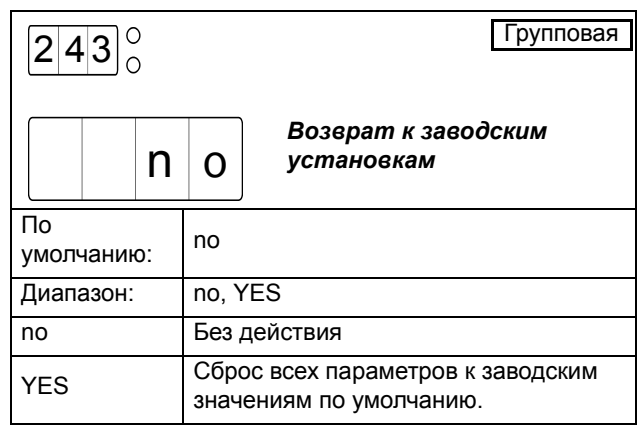

*ВНИМАНИЕ: Сброс к заводским установкам не разрешен при запущенном мягком пускателе.*

# <span id="page-61-0"></span>*8.5 Автосброс*

Для некоторых некритичных состояний отказа, связанных с областью применения, можно автоматически сгенерировать команду на сброс и инициализировать команду перезапуска, чтобы выйти из состояния отказа. Кроме того, функция автосброса настраивается с использованием следующих параметров:

- [250] Число попыток автосброса.
- $[251] [263]$  Пункты автосброса.

В меню [250] можно установить максимальное число автоматически генерируемых автосбросов. При превышении этого числа, когда происходит новый отказ, мягкий пускатель останется в состоянии отказа, так как требуется внешнее вмешательство. В меню с [251] по [263] включается автосброс для различных типов защиты путем выбора временного интервала. В случае отказа, для которого включен автосброс, двигатель останавливается в соответствии с действием, выбранным для соответствующего метода защиты (описание методов защиты и настройки действий при неисправностях см. в меню [220] – [231] и [400] – [440]). После устранения неисправности и истечения настроенного временного интервала двигатель перезапускается.

#### Например:

Двигатель защищен внутренней температурной защитой. При поступлении аварийного сигнала температурной защиты мягкий пускатель будет ожидать, пока двигатель не остынет достаточным образом для возобновления нормальной работы. Если проблема повторяется несколько раз за короткий период времени, требуется внешнее вмешательство.

Необходимо применить указанные ниже настройки.

- Активировать тепловую защиту двигателя, например, установить в меню [220] значение 2 (Выбег)..
- Активировать внутреннюю тепловую защиту двигателя, например, установить параметр [222] в значение 10 (температурная кривая на 10 с)..
- Ввести максимальное количество перезапусков: например, установить параметр [250] в значение 3.
- Активировать автоматический сброс тепловой защиты двигателя: например, установить параметр [251] в значение 100.
- Настроить одно из реле на подачу аварийного сигнала в случае, когда требуется внешнее вмешательство: например, установить параметр [532] в значение 19 (все сигналы, требующие ручного сброса).

Функция автосброса недоступна при выборе панели в меню [220] в качестве источника управления...

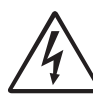

#### *ПРЕДУПРЕЖДЕНИЕ!*

*Мигающий светодиодный индикатор пуска/останова указывает на режим ожидания, например ожидание автосброса. Двигатель может быть запущен автоматически в любой момент.*

*ПРИМЕЧАНИЕ: Цикл автосброса будет прерван при подаче сигнала останова (дистанционно или через последовательную связь) или при изменении источника управления на панель управления в меню [200].* 

#### *8.5.1 Попытки автосброса [250]*

В этом меню устанавливается максимально разрешенное число автоматически генерируемых попыток перезапуска. При выборе любого числа попыток автосброса в данном меню активируется функция автосброса и становятся доступными меню  $[251]$  –  $[263]$ . При поступлении аварийного сигнала, для которого включен автосброс (в меню с [251] по [263]) двигатель автоматически перезапустится после устранения сбоя и истечения временного интервала. Для каждого автоматически генерируемого перезапуска внутренний счетчик автосбросов (невидимый) увеличивается на единицу. Если в течение более 10 минут не поступит ни одного аварийного сигнала, счетчик уменьшится на единицу. При достижении максимального числа автосбросов дальнейший перезапуск не разрешается, и мягкий пускатель остается в состоянии отказа. В этом случае необходим ручной сброс (через панель управления, дистанционно или через последовательную связь, см. описание на стр. 39).

Например:

- Количество попыток автосброса (параметр  $[250]=5$
- В течение 10 минут поступило 6 аварийных сигналов.
- После 6-го отключения автосброс не выполняется, т.к. счетчик автосбросов уже содержит 5 попыток перезапуска.
- Необходимо выполнить обычный сброс. При этом сбрасывается и счетчик автосбросов.

*ПРИМЕЧАНИЕ: При подаче сигнала останова внутренний счетчик автосбросов сбрасывается на ноль. После каждого нового пускового сигнала (дистанционного или через последовательную связь) будет разрешено максимальное число попыток перезапуска, настроенное в меню [250].*

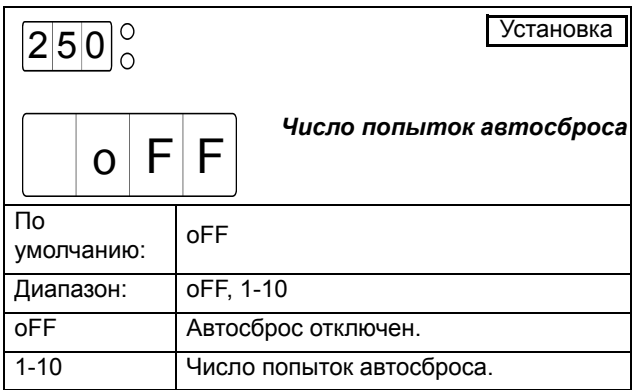

## *8.5.2 Пункты автосброса [251] – [263]*

Меню [251] – [263] доступны в случае, если в меню [250] включен автосброс. В этих меню настраивается временной интервал для автосброса. Таймер включается после устранения сбоя. По истечении временного интервала аварийный сигнал сбрасывается и автоматически выполняется попытка перезапуска.

*ПРИМЕЧАНИЕ: Включение автосброса для аварийного сигнала не оказывает какого-либо действия, если для этого сигнала установлено действие oFF или предупреждение (1).*

#### Автосброс температурной защиты двигателя [251]

Это меню доступно в случае, если в меню [250] активирован автосброс. В данном меню настраивается временной интервал для автосброса температурной защиты двигателя. Таймер включается после устранения сбоя. Это значит, что внутренняя температурная модель двигателя должна остыть до 95% теплоемкости (при включенной температурной защите двигателя), а сопротивление PTC – упасть до 2,2 кОм (при включенном PTC), что указывает на остывание двигателя. По истечении временного интервала аварийный сигнал сбрасывается и автоматически выполняется попытка перезапуска.

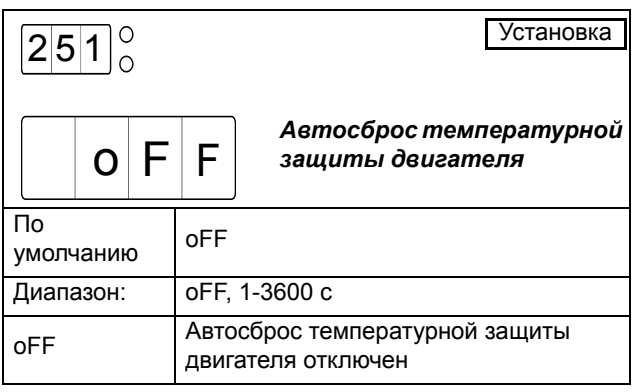

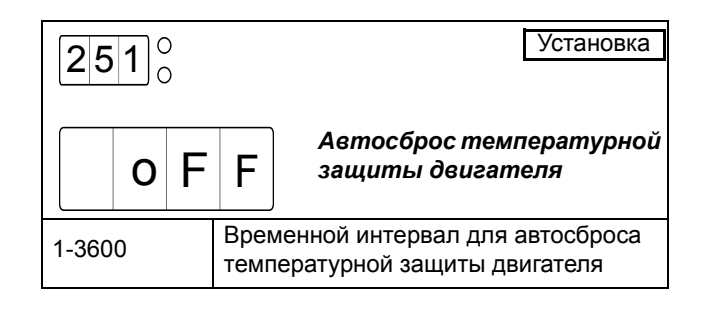

## Автосброс ограничения количества пусков [252]

Это меню доступно в случае, если в меню [250] активирован автосброс. В данном меню настраивается временной интервал для автосброса после аварийного сигнала об ограничении количества пусков (код сигнала F11). Таймер включается после устранения сбоя. Это значит, что должно истечь минимальное время между пусками (если включена защита минимальным временем между пусками), и пуск должен быть разрешен в текущий час (если включена защита ограничением количества пусков в час). По истечении интервала времени аварийный сигнал сбрасывается и автоматически выполняется попытка перезапуска.

### Автосброс аварийного сигнала о блокировке ротора [253]

Это меню доступно в случае, если в меню [250] активирован автосброс. В данном меню настраивается временной интервал для автосброса после аварийного сигнала о блокировке ротора (код сигнала F5). Так как блокировку ротора в состоянии останова обнаружить невозможно, временной интервал начинается сразу же после выполнения аварийного действия. По истечении этого времени аварийный сигнал сбрасывается и автоматически выполняется попытка перезапуска.

### Автосброс истечения времени пуска в режиме ограничения тока [254]

Это меню доступно в случае, если в меню [250] активирован автосброс. В данном меню настраивается временной интервал для автосброса после аварийного сигнала об истечении времени пуска в режиме ограничения тока (код сигнала F4). Так как истечение времени пуска в режиме ограничения тока в состоянии останова обнаружить невозможно, отсчет временного интервала начинается сразу же после выполнения аварийного действия. По истечении временного интервала аварийный сигнал сбрасывается и автоматически выполняется попытка перезапуска.

### Автосброс аварийного сигнала о перегрузке [255]

Это меню доступно в случае, если в меню [250] активирован автосброс. В данном меню настраивается временной интервал для автосброса после аварийного сигнала о перегрузке (код сигнала F6). Так как перегрузку в состоянии останова обнаружить невозможно, отсчет временного интервала начинается сразу же после выполнения аварийного действия. По истечении временного интервала аварийный сигнал сбрасывается и автоматически выполняется попытка перезапуска.

## Автосброс аварийного сигнала о недогрузке [256]

Это меню доступно в случае, если в меню [250] активирован автосброс. В данном меню настраивается временной интервал для автосброса после аварийного сигнала о недогрузке (код сигнала F7). Так как недогрузке в состоянии останова обнаружить невозможно, временной интервал начинается немедленно после выполнения аварийного действия. По истечении временного интервала аварийный сигнал сбрасывается и автоматически выполняется попытка перезапуска.

### Автосброс внешнего аварийного сигнала [257]

Это меню доступно в случае, если в меню [250] активирован автосброс. В данном меню настраивается временной интервал для автосброса после внешнего аварийного сигнала (код аварийного сигнала F17). Таймер включается после устранения сбоя. Это значит, что нужно активировать вход внешнего аварийного сигнала. По истечении временного интервала аварийный сигнал сбрасывается и автоматически выполняется попытка перезапуска.

### Автосброс неисправности фазы на входе [258]

Это меню доступно в случае, если в меню [250] активирован автосброс. В данном меню настраивается временной интервал для автосброса после неисправности фазы на входе (код сигнала F1). Так как неисправность фазы на входе в состоянии останова обнаружить невозможно, отсчет выдержки времени начинается сразу же после выполнения аварийного действия. По истечении временного интервала аварийный сигнал сбрасывается и автоматически выполняется попытка перезапуска.

## Автосброс аварийного сигнала о дисбалансе напряжений [259]

Это меню доступно в случае, если в меню [250] активирован автосброс. В данном меню настраивается временной интервал для автосброса после аварийного сигнала о дисбалансе напряжений (код сигнала F8). Таймер включается после устранения сбоя. Обычно напряжение сети не подается на мягкий пускатель в состоянии останова, так как сетевой контактор отключен. В данном случае неисправность из-за дисбаланса напряжений в состоянии останова обнаружить невозможно, и отсчет времени начинается немедленно после выполнения аварийного действия. По истечении временного интервала аварийный сигнал сбрасывается и автоматически выполняется попытка перезапуска.

## Автосброс аварийного сигнала о перенапряжении [260]

Это меню доступно в случае, если в меню [250] активирован автосброс. В данном меню настраивается временной интервал для автосброса после аварийного сигнала о перенапряжении (код сигнала F9). Таймер включается после устранения сбоя. Обычно напряжение сети не подается на мягкий пускатель в состоянии останова, так как сетевой контактор отключен. В данном случае неисправность из-за перенапряжения в состоянии останова обнаружить невозможно, и отсчет временного интервала начинается сразу же после выполнения аварийного действия. По истечении временного интервала аварийный сигнал сбрасывается и автоматически выполняется попытка перезапуска.

### Автосброс аварийного сигнала о пониженном напряжении [261]

Это меню доступно в случае, если в меню [250] активирован автосброс. В данном меню настраивается временной интервал для автосброса после аварийного сигнала о пониженном напряжении (код сигнала F10). Таймер включается после устранения сбоя. Обычно напряжение сети не подается на мягкий пускатель в состоянии останова, так как сетевой контактор отключен. В данном случае неисправность из-за пониженного напряжения в состоянии останова обнаружить невозможно, и отсчет временного интервала начинается сразу же после выполнения аварийного действия. По истечении временного интервала аварийный сигнал сбрасывается и автоматически выполняется попытка перезапуска.

## Автосброс последовательной связи [262]

Это меню доступно в случае, если в меню [250] активирован автосброс. В данном меню настраивается временной интервал для автосброса после аварийного сигнала о разрыве последовательной связи (код сигнала F15). Таймер включается после устранения сбоя. Это означает, что необходимо повторно установить последовательную связь. По истечении временного интервала аварийный сигнал сбрасывается и автоматически выполняется попытка перезапуска.

## Автосброс перегрева мягкого пускателя [263]

Это меню доступно в случае, если в меню [250] активирован автосброс. В данном меню настраивается временной интервал для автосброса после аварийного сигнала о перегреве мягкого пускателя (код сигнала F3). Таймер включается после устранения сбоя. Это значит, что мягкий пускатель должен остыть. По истечении временного интервала аварийный сигнал сбрасывается и автоматически выполняется попытка перезапуска.

# <span id="page-64-0"></span>*8.6 Последовательная связь*

Для MSF 2.0 доступны несколько вариантов последовательной связи (для получения дополнительных сведений см. стр. стр[. 121\)](#page-124-0). Настройку мягкого пускателя и управление им можно осуществлять через последовательную связь, если это установлено в меню [200] (см. стр[. 48\)](#page-51-1). Доступны следующие параметры настройки последовательной связи:

[270] Адрес устройства последовательной связи

- [271] Скорость последовательной связи
- [272] Четность последовательной связи
- [273] Разрыв последовательной связи

*ПРИМЕЧАНИЕ: Параметры связи [270] – [272] необходимо настраивать через панель управления.* Чтобы включить настройку с панели управления, параметр [200] необходимо настроить на 1 (панель управления) или 2 (дистанционное управление).

### Адрес устройства последовательной связи [270]

Адрес устройства последовательной связи.

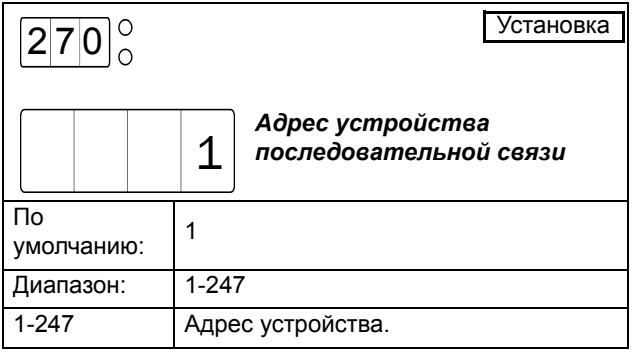

### Скорость последовательной связи [271]

Скорость последовательной связи.

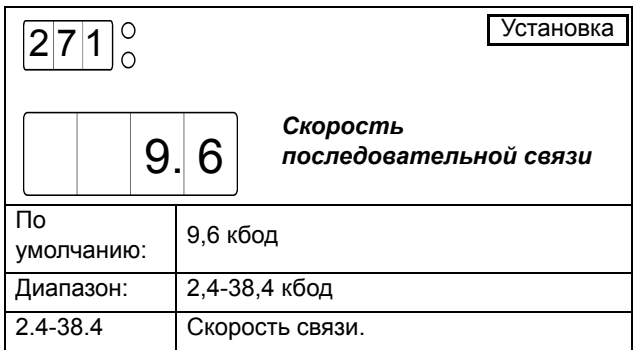

### Четность последовательной связи [272]

Четность последовательной связи.

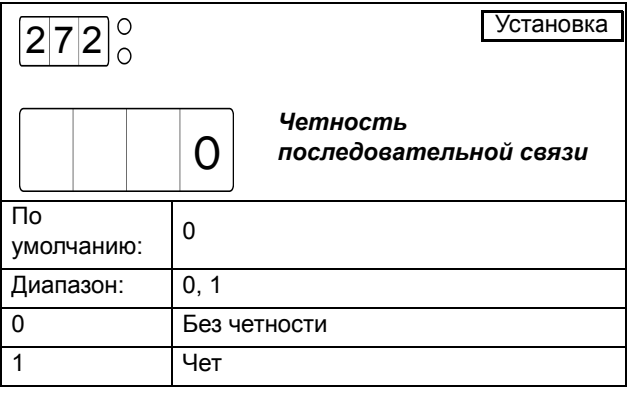

#### Разрыв последовательной связи [273]

Если задано управление плавным пускателем через последовательный канал (параметр [200] = 3), а в процессе работы последовательная связь разрывается, то можно настроить подачу аварийного сигнала F15. В данном меню можно включить аварийный сигнал и выбрать действие, которое при этом будет выполнено. Доступны следующие варианты.

#### Выкл

Аварийный сигнал о разрыве последовательной связи отключен.

#### Предупреждение

На дисплее отображается сигнальное сообщение F15 и активируется реле К3 (для конфигурации реле по умолчанию). Однако двигатель не останавливается, и работа продолжается. После устранения сбоя сигнальное сообщение исчезнет, и реле перезапустится. Аварийный сигнал можно также сбросить вручную с панели управления.

#### Bыбeг

На дисплее отображается сигнальное сообщение F15 и активируется реле К3 (для конфигурации реле по умолчанию). Автоматически отключается напряжение на двигателе. Двигатель останавливается выбегом.

#### Стоп

На дисплее отображается сигнальное сообщение F15 и активируется реле К3 (для конфигурации реле по умолчанию). Двигатель останавливается в соответствии с настройками останова в меню [320] - [325].

#### Торможения

На дисплее отображается сигнальное сообщение F15 и активируется реле К3 (для конфигурации реле по умолчанию). Функция торможения активизируется согласно методу торможения, выбираемому в меню [323], и двигатель останавливается в соответствии с настройками аварийного торможения в меню [326] - [327] (усилие торможения и время торможения).

Аварийный сигнал о разрыве последовательной связи автоматически сбрасывается при подаче нового пускового сигнала. Пусковой сигнал можно подать через панель управления, дистанционно или через последовательную связь, в зависимости от источника управления, выбранного в меню 200. Независимо от выбранного источника управления всегда можно инициировать сброс через панель управления.

*ПРИМЕЧАНИЕ: Сброс через панель управления* **AA"***приведет к пуску двигателя.*

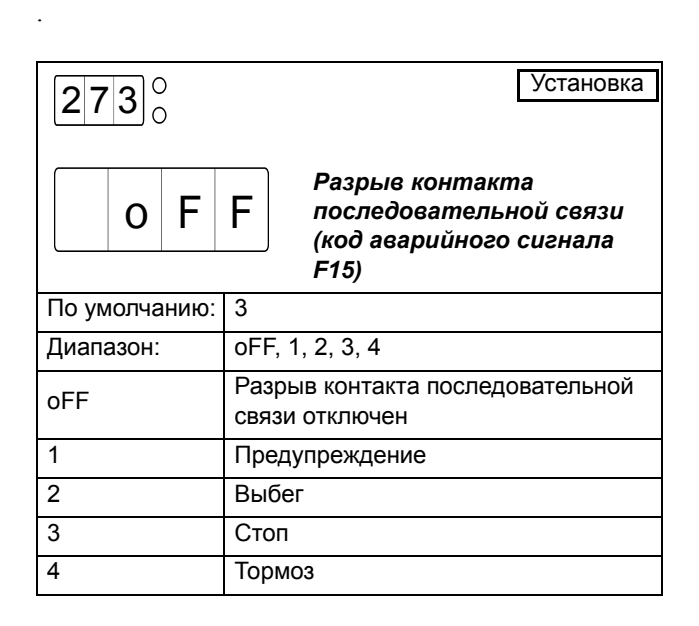

# <span id="page-66-0"></span>*8.7 Рабочие настройки*

Рабочие настройки включают в себя параметры конфигурации пуска и останова, некоторые из которых можно предварительно настроить для применения в насосах. Кроме того, в данном разделе описаны некоторые особые настройки процесса останова при аварийном сигнале, параметры снижения скорости и толчкового режима, а также дополнительные настройки типа работы с шунтированием, управления коэффициентом мощности и управления внутренним вентилятором.

[300] Предварительная установка параметров управления насосом

[310]-[317] Пуск

[320]-[327] Останов, в т.ч. аварийный

[330]-[335] Снижение скорости/толчковый режим

[340]-[342] Дополнительные настройки

Мягкие пускатели MSF управляет напряжением по всем трем фазам, питающим двигатель. В отличии от простого мягкого пускателя, который управляет только только одной или двумя фазами, управление по 3-ем фазам позволяет использовать различные методы пуска, контроля напряжения, силы тока и момента. Можно так же использовать ограничение тока наряду с напряжением или моментом.

При пуске в функции напряжения выходное напряжение на двигателe в течение установленного времени пуска линейно возрастает до полного значения напряжения сети. Пускатель обеспечивает плавный пуск, но не имеет обратной связи по току или моменту. Стандартные настройки для оптимизации пуска с линейным нарастанием напряжения включают в себя начальное напряжение и время пуска.

При пуске в функции тока выходное напряжение на двигателe регулируется таким образом, чтобы в процессе пуска ток не превышал заданного значения. При этом методе пуска пускатель не получает обратной связи по моменту двигателя. Однако управление током можно сочетать с управлением как моментом, так и напряжением. Стандартные настройки для оптимизации пуска с ограничением тока включают в себя начальное напряжение и время пуска.

Пуск в функции ограничения момента – наиболее сложный способ запуска двигателей. Пускатель непрерывно отслеживает крутящий момент на валу двигателя и контролирует возрастание выходного напряжения так, чтобы момент не превышал заданного значения. В соответствии с требованиями конкретного применения можно выбрать как линейную, так и квадратичную зависимость момента. Таким образом можно обеспечить постоянное ускорение в процессе пуска, что весьма важно для многих применений. Управление крутящим моментом может также использоваться для плавного останова с постоянным замедлением. Например для насосов,

плавное замедление позволяет избежать гидравлического удара.

## *8.7.1 Задание предварительных настроек параметров управления насосом [300]*

С помощью этой группы параметров мягкий пускатель MSF 2.0 может быть легко настроен для насосного применения. При выборе предустановки параметров управления насосом устанавливаются следующие параметры:

[310] Метод пуска по квадратичной характеристике крутящего момента (2)

[311] Начальный момент при пуске -  $10\%$ 

[312 Конечный момент при пуске – 125%

[315] Время пуска – 10 секунд

[314] и [316] Ограничение пускового тока и тока при броске момента отключены.

[320] Метод останова по квадратичной характеристике крутящего момента (2)

[321] Конечный момент при останове – 10%

[325] Время останова – 15 секунд

Эти настройки делают возможным для большинства применений в насосах плавный пуск с линейным разгоном и линейным остановом без гидравлического удара. Однако если параметры предварительной установки необходимо адаптировать для конкретного применения, можно адаптировать значения в соответствующих меню.

На следующем рисунке показанa стандартная характеристика тока при пуске и кривая скорости при останове.

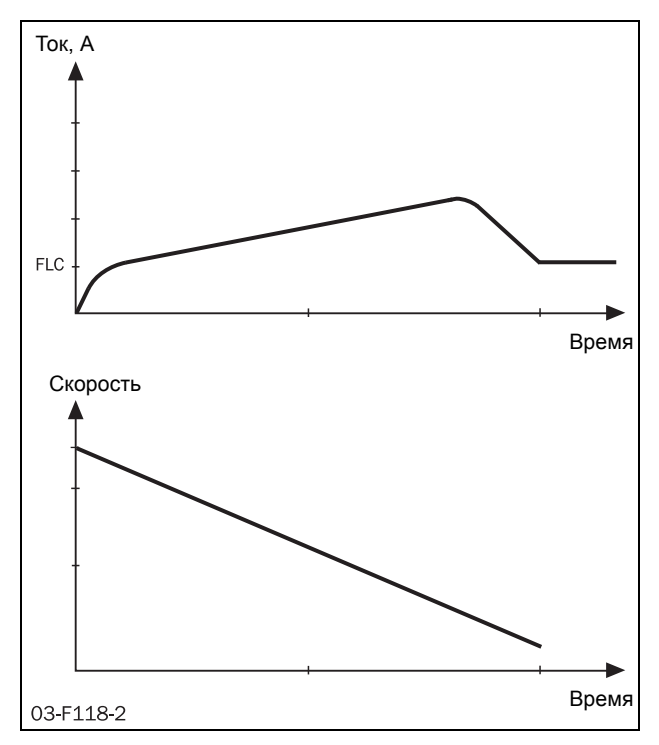

*Рис. 36 Управление насосом. Ток при пуске и скорость при останове.*

При успешном выполнении предустановки параметров управления насосом на дисплее отображается сообщение "SEt" в течение двух секунд. После этого снова отображается "no".

*ПРИМЕЧАНИЕ: Предустановка параметров управления насосом не разрешена при работающем пускателе.* в этом случае надпись "set" не отображается.

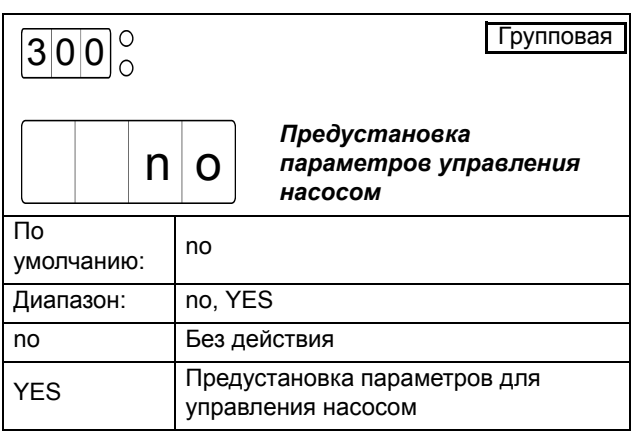

### *8.7.2 Пуск*

В MSF 2.0 доступны такие методы пуска, как управление моментом, управление напряжением и прямое включение. Управление моментом возможно для нагрузок как с линейными (конвейеры и строгальныe станки), так и с квадратичными характеристиками момента - (насосы, вентиляторы). В общем случае в качестве метода пуска рекомендуется управление моментом; управление напряжением может использоваться в тех случаях, когда с определенной целью требуется линейное увеличение напряжения. При методе прямого подключения (DOL) не контролируется ни ток, ни напряжение; на двигатель сразу же подается полное напряжение.

Все методы пуска можно комбинировать с предельным значением тока. Однако постоянное ускорение обеспечивается только при правильно настроенном пуске с управлением крутящим моментом. По этой причине не рекомендуется устанавливать ограничение тока при насосном применении. При правильно настроенных параметрах управления моментом пусковой ток будет очень низким. При использовании пускателя совместно с механизмами, имеющими переменные характеристики нагрузки от пуска к пуску, функция ограничения тока может быть полезна для недопущения перегрузки сетей. Однако из-за того, что момент двигателя пропорционален квадрату силы тока, установка нижнего предела ограничения тока существенно ограничит момент двигателя. Если задан очень низкий предел ограничения тока в соответствии с требованиями механизма, работающего совместно с пускателем, двигатель не сможет разогнать механизм.

## Метод пуска [310]

В этом меню выбирается метод пуска. Меню, необходимые для настройки пуска, будут доступны в зависимости от выбранного метода.

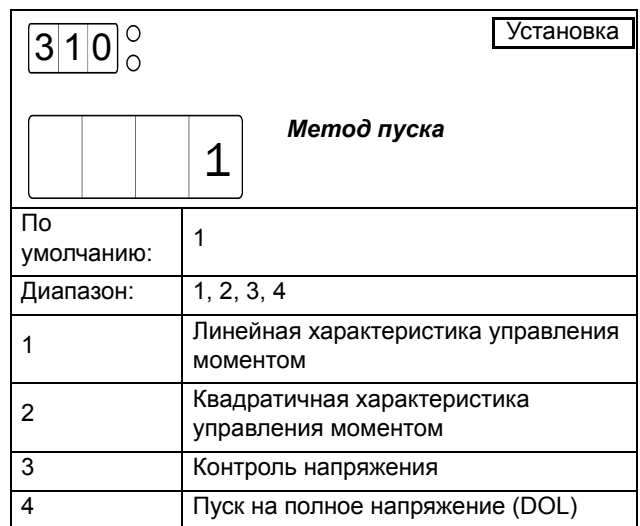

#### Контроль момента

Настройки по умолчанию для начального момента при пуске – 10%. а конечного момента при пуске – 150%. На [Рис](#page-68-0). 37 показана получаемая в результате кривая зависимости момента от времени для линейных и квадратичных характеристик момента.

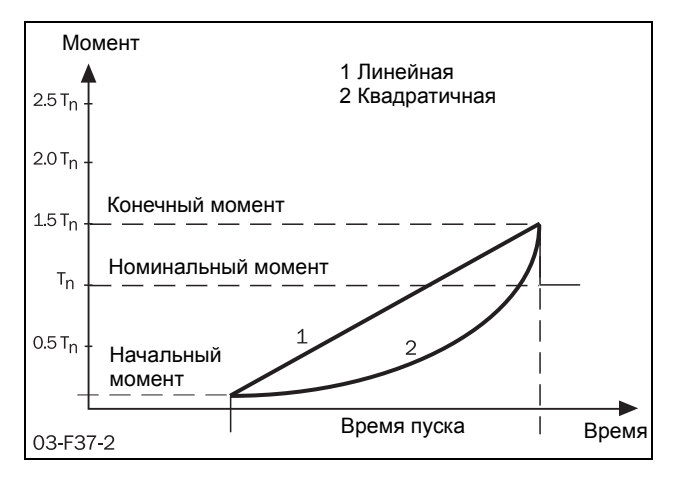

<span id="page-68-0"></span>*Рис. 37 Управление моментом при пуске*

Правильно настроенный пуск с управляемым моментом обеспечивает линейное увеличение скорости и низкий пусковой ток без пиковых значений.

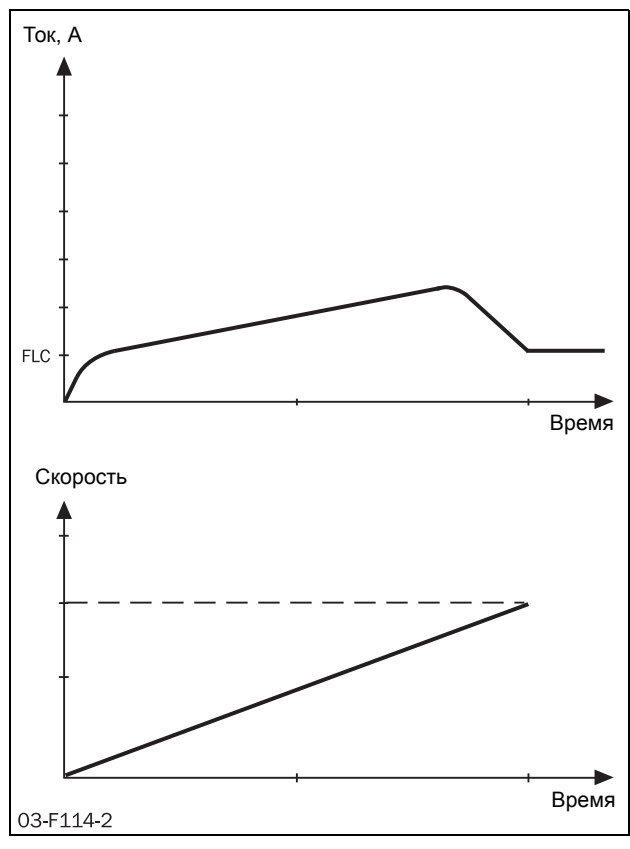

*Рис. 38 Ток и скорость при управлении моментом*

Для оптимизации пуска используйте настройки начального момента при пуске (меню [311]) и конечного момента при пуске (меню [312]).

При подаче команды пуска, во избежание ненужного тепловыделения вал двигателя должен немедленно начать вращаться. При необходимости, увеличьте начальный момент при пуске.

Конечный момент при пуске следует настроить таким образом, чтобы время, требуемое для достижения двигателем номинальной скорости, примерно соответствовало времени пуска, установленному в меню [315]. Если фактическое время пуска намного меньше установленного в меню [315], то конечный момент при пуске можно уменьшить. Если вал двигателя не достигает полной скорости вращения до истечения времени пуска, установленного в меню [315], то, во избежание скачков тока и рывков в конце участка нарастания, следует увеличить конечный момент пуска. Это может потребоваться для высокоинерционных нагрузок, например в строгальных станках, пилах и центрифугах.

Индикация момента на валу в процентах от номинального  $T_n$  в меню [706] может быть полезна для тонкой настройки наклона пусковой характеристики.

## Начальный момент при пуске [311]

Это меню доступно в случае, если в меню [310] выбрано управление моментом. В данном меню устанавливается начальный момент при пуске.

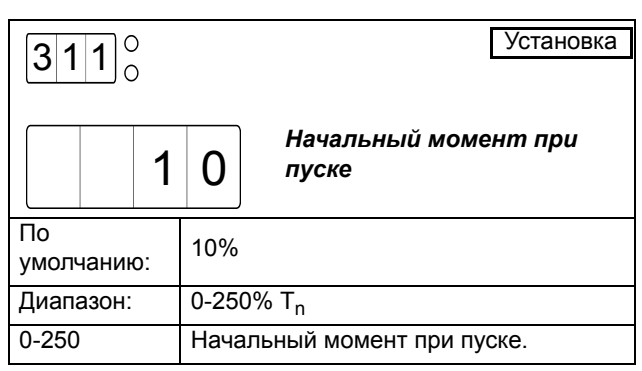

## Конечный момент при пуске [312]

Это меню доступно в случае, если в меню [310] выбрано управление моментом. В данном меню устанавливается конечный момент при пуске.

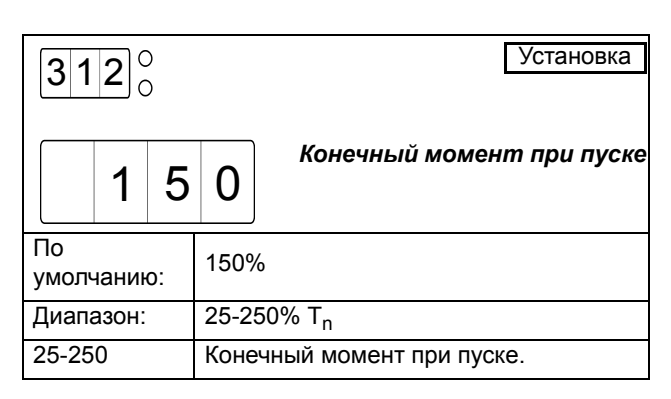

#### Управление напряжением

Управление напряжением может использоваться в случаях, когда требуется линейная характеристика роста напряжения. Напряжение, подаваемое на двигатель будет повышаться линейно, от начального напряжения до полного сетевого напряжения.

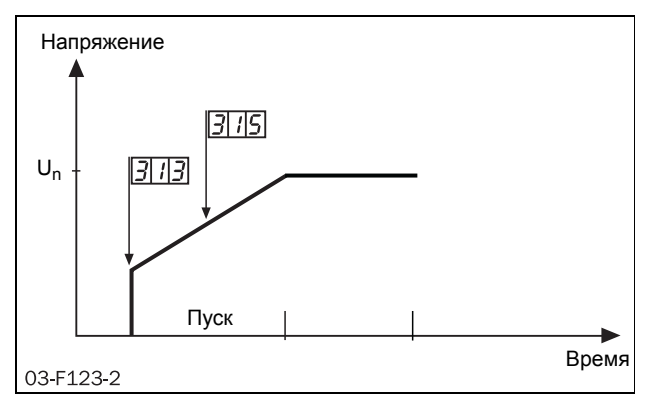

*Рис. 39 Номера меню для начального напряжения и времени пуска.*

#### Начальное напряжение при пуске [313]

Это меню доступно в случае, если в качестве метода пуска в меню [310] выбрано управление напряжением. В данном меню устанавливается начальное напряжение при пуске.

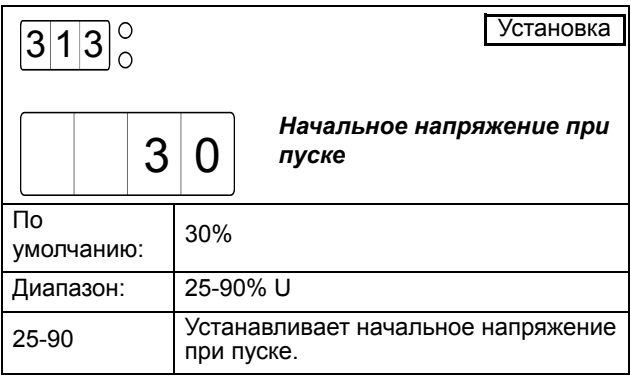

### Прямое подключение (DOL)

В случае выбора этого пункта в меню [310] двигатель ускоряется так, как если бы он был подключен непосредственно к сети.

Для этого типа управления:

Проверьте, сможет ли двигатель разогнать требуемую нагрузку (прямое подключение). Эта функция действует даже при закороченных тиристорах.

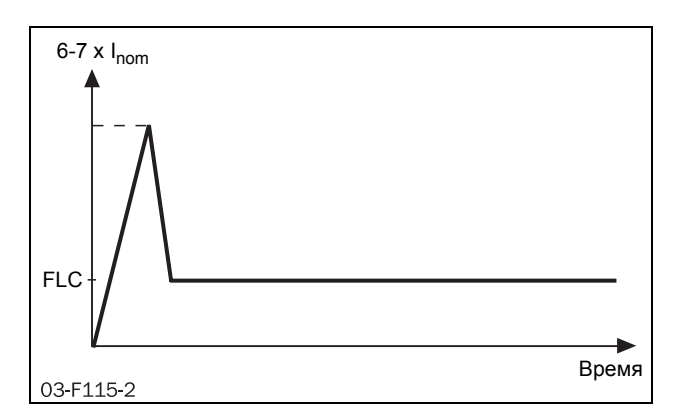

*Рис. 40 Прямое подключение (DOL)*

#### Ограничение тока

Ограничение тока при пуске может использоваться вместе со всеми методами пуска для ограничения силы тока определенным максимальным уровнем (150-500% от In). Однако постоянное ускорение обеспечивается только при правильно настроенном пуске с управлением крутящим моментом. По этой причине не рекомендуется устанавливать ограничение тока для применения в насосах. Кроме того, так как момент двигателя пропорционален квадрату силы тока, установка низкого ограничения тока существенно ограничит момент двигателя. Если задан очень низкий предел ограничения тока в соответствии с требованиями механизма, двигатель не сможет разогнать механизм.

Сочетание прямого подключения и ограничения тока даe в результате пусковой разгон с постоянной силой тока. Мягкий пускатель управляет нарастанием тока, который практически мгновенно достигает уровня ограничения, и поддерживает ток до завершения пуска или до окончания времени, отведенного на пуск.

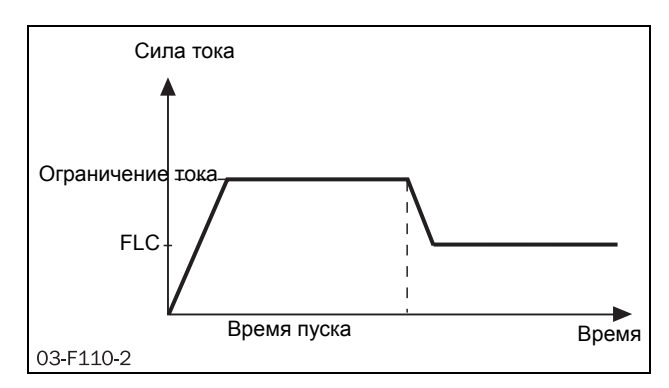

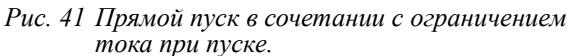

## Ограничение тока при пуске [314]

В данном меню устанавливается ограничение тока при пуске.

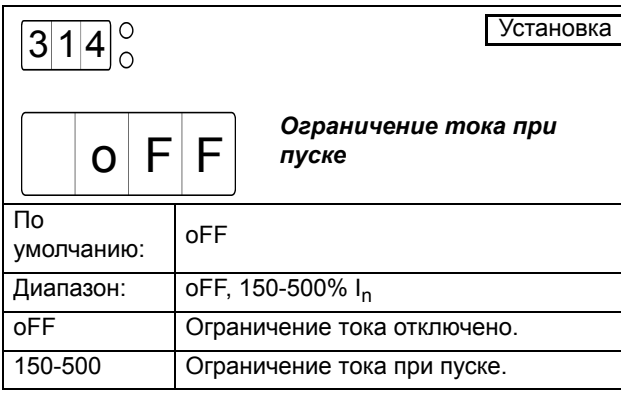

*ПРИМЕЧАНИЕ: Хотя ограничение тока может быть установлено даже на таком низком уровне, как 150% от номинального тока двигателя, этот уровень тока практически не может быть использован. Если установлен очень низкий уровень тока ограничения относительно требований механизма, двигатель не сможет разогнать механизм.*

#### *ПРИМЕЧАНИЕ: В случае использования ограничения тока убедитесь, что номинальный ток двигателя в меню [211] настроен правильно.*

При превышении времени пуска, если мягкий пускатель еще работает на предельном токе, будет выдан сигнал об аварии согласно настройкам защиты двигателя «превышение времени пуска на при ограничении тока», меню [231]. Работа может быть прекращена или продолжена с предварительно определенным законом нарастания напряжения. Заметьте, что при продолжении работы сила тока будет возрастать бесконтрольно.

# Время пуска [315]

В данном меню устанавливается желаемое время пуска. Это меню недоступно в случае выбора метода пуска DOL (прямой пуск), когда ограничение тока не настроено.

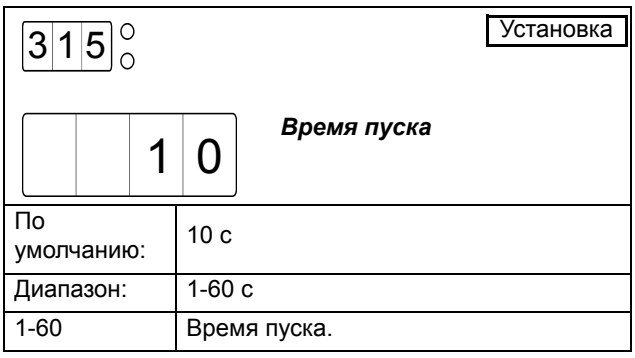

#### Бросок момента

В некоторых применениях для пуска требуется бросок момента. Бросок момента позволяет получить высокий момент путем подачи большого тока при пуске на 0,1-2 секунды. Это делает возможным мягкий пуск двигателя при высоком моменте страгивания с места. Например, в дробилках и т.п.

По окончании действия этой функции процесс пуска продолжится в соответствии с выбранным методом пуска.

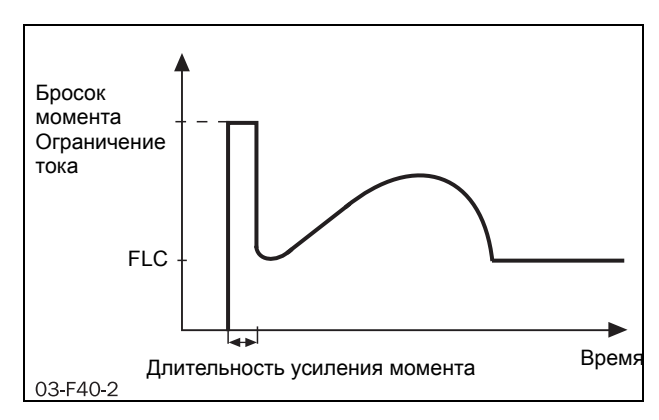

*Рис. 42 Принцип усиления момента при запуске двигателя.*

### Ограничение тока при броске момента [316]

В данном меню включается бросок момента и настраивается ограничение тока при броске момента.

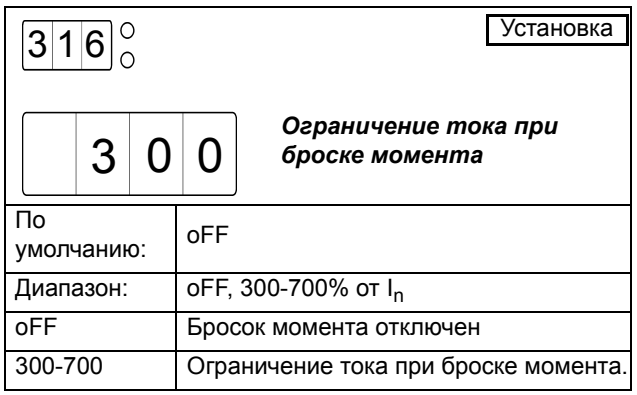

## Длительность броска момента [317]

Это меню доступно в случае, если в меню [316] выбран бросок момента. В данном меню настраивается время, в течение которого бросок момента будет активным.

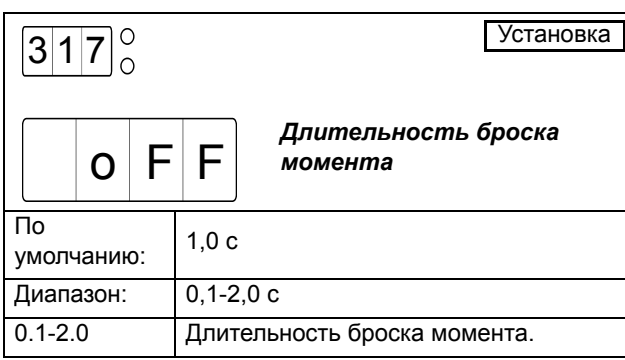

*ВНИМАНИЕ: Убедитесь, что двигатель может разогнать нагрузку с использованием броска момента без недопустимых механических ударов.*

*ПРИМЕЧАНИЕ: Убедитесь, что номинальный ток двигателя настроен правильно в меню [221].*

### *8.7.3 Останов*

В MSF 2.0 доступны четыре метода останова: контроль момента, контроль напряжения, выбег и торможение. Управление моментом рекомендуется для нагрузок с линейной или квадратичной характеристикой момента. Останов с управлением моментом или напряжением применяется в случаях, когда внезапная остановка двигателя может повредить оборудование, например, вызвать гидравлический удар в насосах. В общем случае для таких применений рекомендуется останов с управлением моментом. Останов с управлением напряжением может применяться в случаях, когда желательна линейная характеристика снижения напряжения. При выборе метода останова выбегом, напряжение с двигателя снимается, и двигатель свободно вращается до остановки. Торможение может использоваться в случаях, когда необходимо быстро останавливать двигатель, например в строгальных станках и ленточных пилах.

Любой из методов останова можно комбинировать с любым методом пуска, кроме прямого (DOL), например, при пуске может использоваться управление моментом, а при останове – тормоз. Метод прямого пуска можно сочетать только с выбегом или тормозом.

### Метод останова [320]

В этом меню выбирается метод останова. Меню, необходимые для настройки останова, будут доступны в зависимости от выбранного метода.

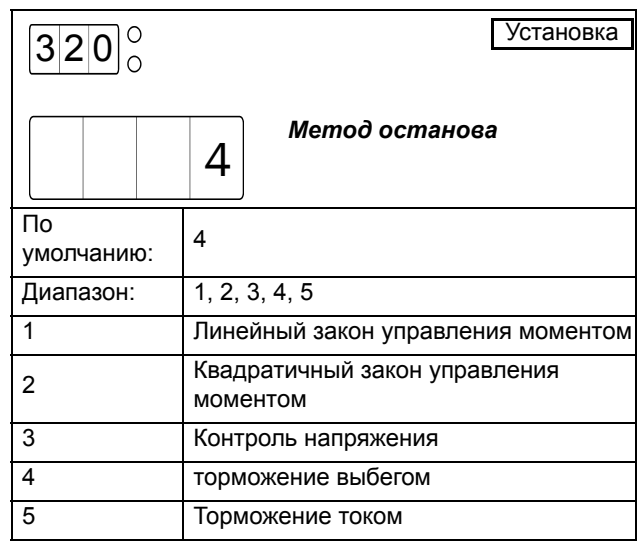

#### Управление моментом

При останове с управлением моментом, крутящий момент двигателя снижается от номинального до выбранного конечного момента при останове (меню [321]). Примеры характеристик изменения момента для линейного и квадратичного закона управления показаны на [Рис](#page-71-0). 43. Значение конечного момента при останове по умолчанию равно 0; это значение можно увеличить, если до завершения останова к двигателю не прилагается нагрузка, чтобы избежать излишнего его нагрева. При правильно установленном конечном моменте скорость двигателя будет уменьшаться с постоянным торможением до остановки.

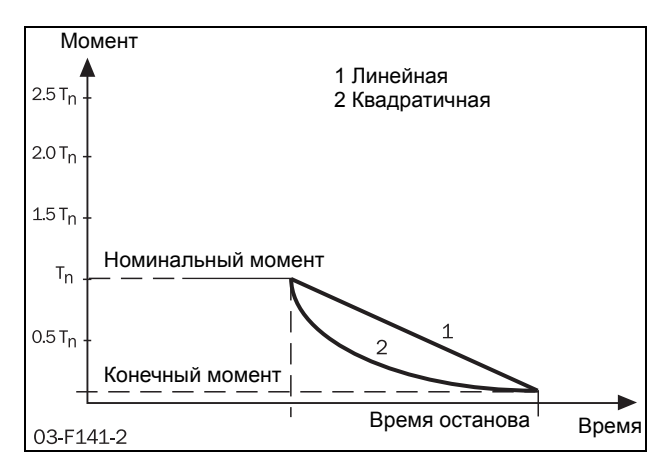

<span id="page-71-0"></span>*Рис. 43 Контроль момента при останове*
## Конечный момент при останове [321]

Это меню будет доступно, если в меню [320] выбрать метод останова с управлением моментом (вариант 1 или 2). В данном меню настраивается конечный момент при останове.

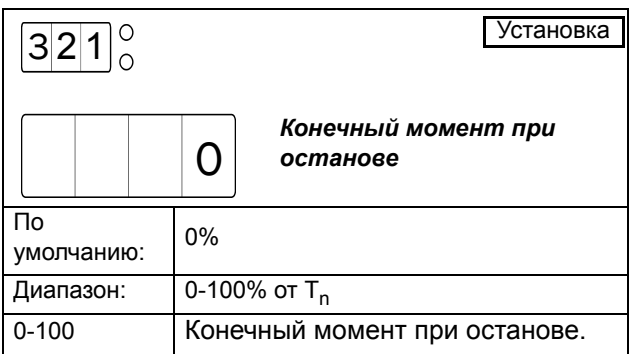

## Управление напряжением

Управление напряжением при останове позволяет снизить напряжение до начального сброса немедленно после сигнала об останове. Затем напряжение на двигателe будет линейно снижаться до минимального напряжения в 25% от номинального. Пример такого разгона напряжения показан на [Рис](#page-72-0). [44.](#page-72-0)

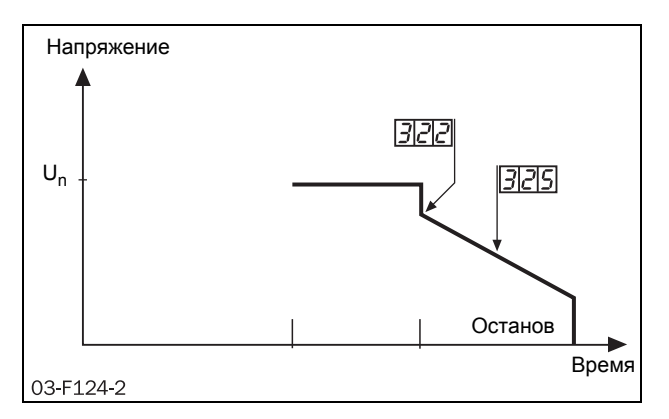

<span id="page-72-0"></span>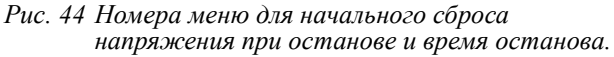

## Начальный сброс напряжения при останове [322]

Это меню доступно в случае, если в качестве метода пуска в меню [320] выбрано управление напряжением (вариант 3). В данном меню указывается начальный

сброс напряжения при останове в процентах от номинального напряжения двигателя.

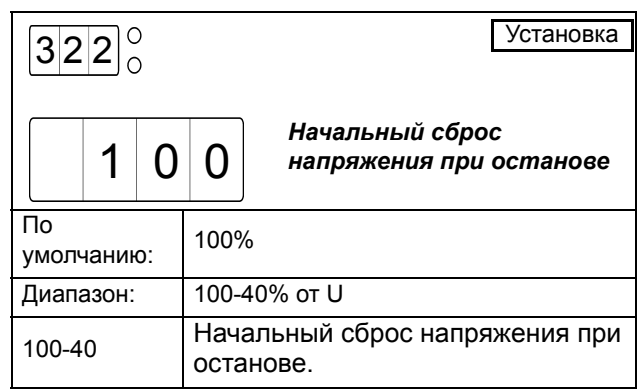

## Торможение

Торможение может применяться в случаях, когда требуется быстрый останов.

Существуют два встроенных метода торможения: динамическое векторное торможение для нормальных нагрузок и торможение противовключением для тяжелых нагрузок с высокой инерцией. При обоих методах торможени MSF 2.0 постоянно определяет скорость двигателя. На низкой скорости активируется режим торможения постоянным током (DC), до тех пор пока двигатель не остановится. В режиме торможения постоянным током активны только две фазы (L2 и L3).

*ПРИМЕЧАНИЕ: Если несколько плавных пускателей подключено к одной питающей линии, то, в случае использования функции торможения, для подключения плавных пускателей следует использовать разные последовательности фаз, т.е для первого устройства L1-L2-L3, для второго L2-L3-L1 и т.д.*

MSF 2.0 автоматически отключит выходное напряжение при останове двигателя или после истечения времени останова. Можно также подключить внешний датчик вращения через цифровой вход (для получения дополнительных сведений см. описание меню [500], стр[. 89\)](#page-92-0).

## Динамическое векторное торможение

При динамическом векторном торможении увеличивается прилагаемый к двигателю тормозной момент, и скорость снижается. Динамическое векторное торможение может использоваться для всех нагрузок, скорость вращения которых не является слишком близкой к синхронной скорости при отключении напряжения на двигателe. Это допустимо для большинства применений, так как скорость нагрузки сразу после отключения напряжения на двигателe обычно падает из-за фрикционных потерь в редукторах или ременных приводах. Однако нагрузки с высокой инерцией могут сохранять высокую скорость даже тогда, когда двигатель не передает момент вращения. В таких случаях можно использовать другой метод – торможение противовключением.

При использовании динамического векторного торможения не требуются какие-либо дополнительные соединения или контакторы.

## Торможение противовключением

Торможение противовключением позволяет приложить к двигателю очень высокий тормозной момент, даже если он вращается со скоростью, близкой к синхронной. При использовании этого метода можно быстро останавливать все виды нагрузок, включая высокоинерционные. При потребности в высоких тормозных моментах следует тщательно убедиться в способности двигателя, редуктора или ременного привода выдержать высокие механические усилия. Во избежание опасных вибраций в общем случае рекомендуется выбрать как можно более низкий тормозной момент, который

также соответствует требованиям для быстрого торможения.

Для торможения противовключением требуются два сетевых контактора. Соединение показано на [Рис](#page-73-0). 45. Контакторы должны управляться выходами реле MSF. В процессе пуска и работы на полном напряжении контактор K1, будет активирован; при торможении он будет разомкнут, и после задержки будет активирован контактор K2 для изменения последовательности фаз.

*ПРИМЕЧАНИЕ: При нескольких пусках/ остановах рекомендуется контролировать температуру двигателя с помощью входа PTC.*

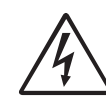

*ВНИМАНИЕ!* При выбо *ре способа торможения противовключением* реле K1 и K2 автоматически программируются для торможения противотоком.

*Настройка реле остается в силе даже в случае отключения торможения противовключением. Поэтому может быть необходимо вручную адаптировать функции реле.*

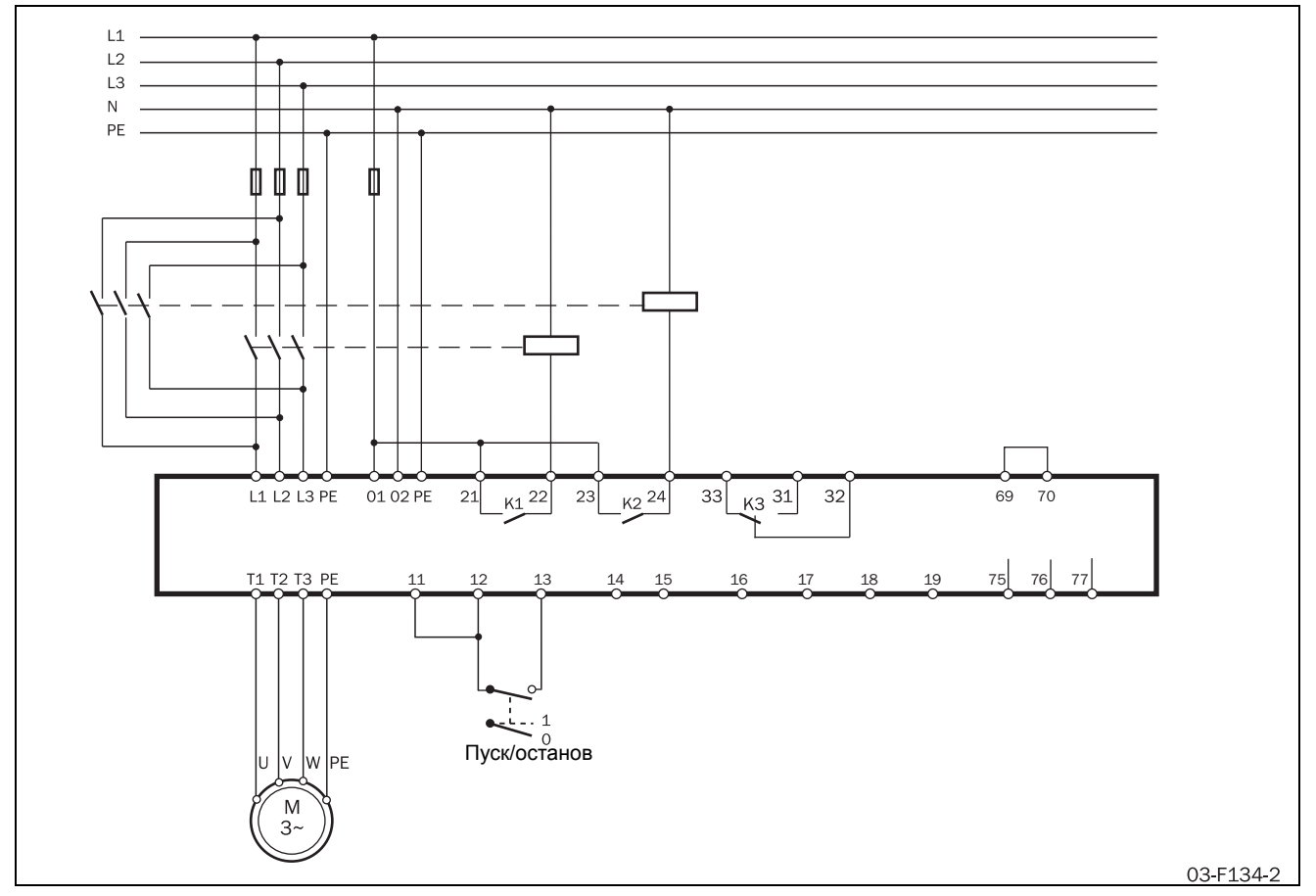

<span id="page-73-0"></span>*Рис. 45 Пример подключения мягкого пускателя при торможении противовключением.*

# Метод торможения [323]

Это меню доступно в случае выбора торможения в качестве метода останова в меню [320] (вариант 5) или активации аварийного тормоза в меню [326] (дополнительные сведения см. в описании меню [326] и [327]). В данном меню выбирается метод торможения.

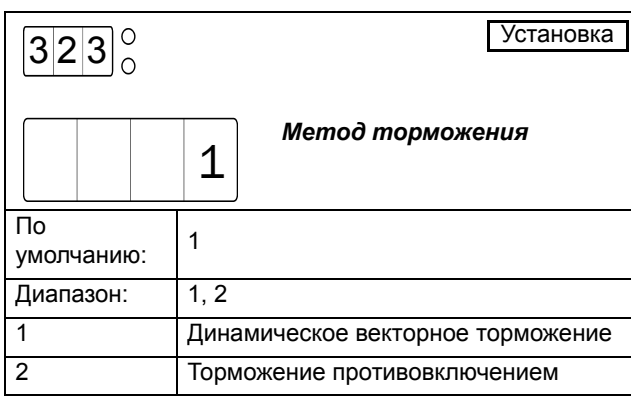

## Усилие торможения [324]

Это меню доступно в случае, если в качестве метода останова в меню [320] выбрано торможение (вариант 5). В данном меню выбирается усилие торможения. Во избежание ненужного тепловыделения в двигателе и высокой механической нагрузки в общем случае рекомендуется выбрать как можно более низкое усилие торможения, которое также соответствует требованиям для быстрого торможения.

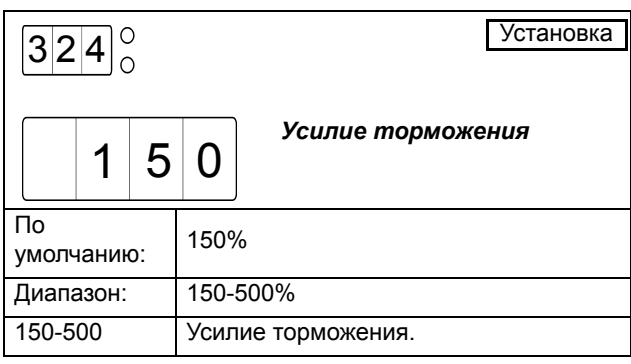

# Время останова [325]

Это меню доступно в случае выбора любого метода останова в меню [320], кроме выбега (варианты 1, 2, 3 или 5). В данном методе устанавливается желаемое время останова.

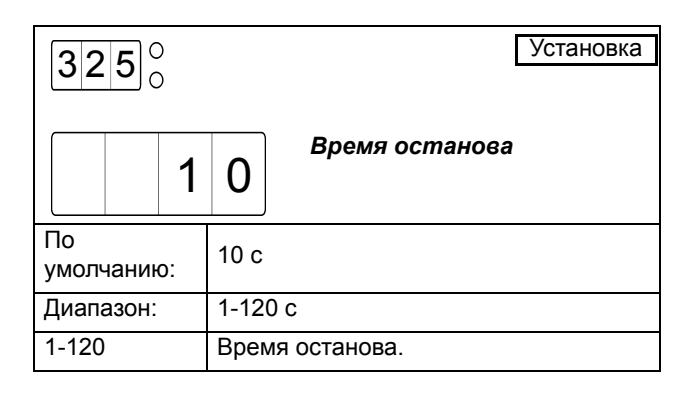

## Аварийное торможение

Для большинства аварийных сигналов можно настроить либо продолжение работы, либо останов двигателя (дополнительные сведения см. в главе [9](#page-114-0) на стр. стр[. 111\)](#page-114-0). Одним из доступных действий является аварийное торможение. При выборе этого варианта активируется функция торможения согласно методу, выбранному в меню [323] (дополнительные сведения см. в описании функции торможения выше). В то время как для торможения по сигналу останова используются значения силы торможения и времени останова, выбранные в меню [324] и [325], в меню [326] и [327] можно настроить другие значения этих параметров на случай активации торможения по аварийному сигналу. Эта функция используется главным образом в сочетании с внешним аварийным сигналом (см. описание на стр[. 85\)](#page-88-0), который применяется для запуска быстрого останова с высоким тормозным моментом и более коротким временем торможения по сравнению с обычным режимом работы.

Если аварийное торможение отключено в меню [326], а в качестве аварийного действия выбрано торможение, то в случае поступления специального аварийного сигнала подача питания на двигатель будет отключена, и вал двигателя будет свободно вращаться.

# Усилие аварийного торможения [326]

В данном меню включается торможение в качестве аварийного действия и выбирается усилие аварийного торможения. Если аварийное торможение не активировано, то при поступлении аварийного сигнала, для которого в качестве аварийного действия указано аварийное торможение, двигатель останется в режиме свободного вращения.

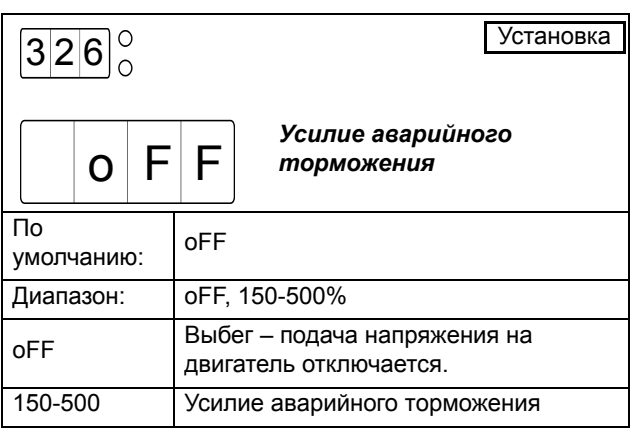

*ПРИМЕЧАНИЕ: При включенном аварийном торможении используется метод торможения, выбранный в меню [323].*

## Время аварийного торможения [327]

Это меню доступно в случае, когда в меню 327 включено аварийное торможение. В данном меню настраивается время торможения в качестве аварийного действия.

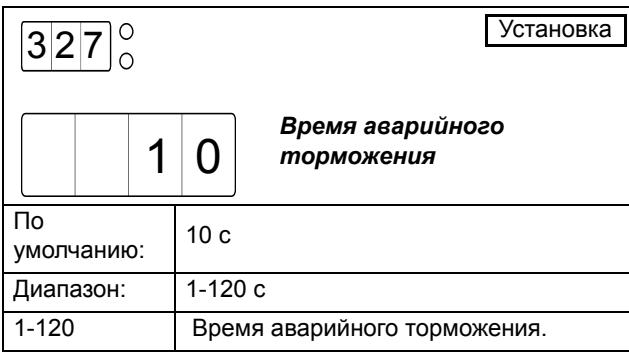

# <span id="page-75-0"></span>*8.7.4 Медленная скорость и толчковый режим*

MSF 2.0 может вращать двигатель с фиксированной медленной скоростью в течение ограниченного времени. Медленная скорость составляет около 14% от полной в прямом направлении и около 9% - в обратном.

*ПРИМЕЧАНИЕ: Поскольку момент двигателя при медленной скорости ограничен примерно 30% от обычного, медленную скорость нельзя применять в случаях, где для начала вращения требуется высокий растормаживающий момент.*

Возможны следующие функции:

## Медленная скорость в течение заданного времени

Медленная скорость будет активна в течение заданного периода времени перед пуском или после выполнения останова. Медленная скорость будет активна до тех пор, пока на входе не будет зарегистрировано заданное количество фронтов импульсов.

### Управление медленной скоростью при помощи внешнего сигнала

Период времени, в течение которого будет активна медленная скорость до начала пуска или после выполнения останова, указывается внешним сигналом через аналоговый/цифровой вход. Медленная скорость будет активна до тех пор, пока на вход не будет подано выбранное число импульсов.

### Медленная скорость при использовании команд толчкового режима

Медленную скорость можно активировать независимо от пуска или останова через панель управления, используя клавиши толчкового режима; дистанционным путем с помощью аналогового/ цифрового входа; или же через последовательную связь, в зависимости от источника управления, выбранного в меню [200].

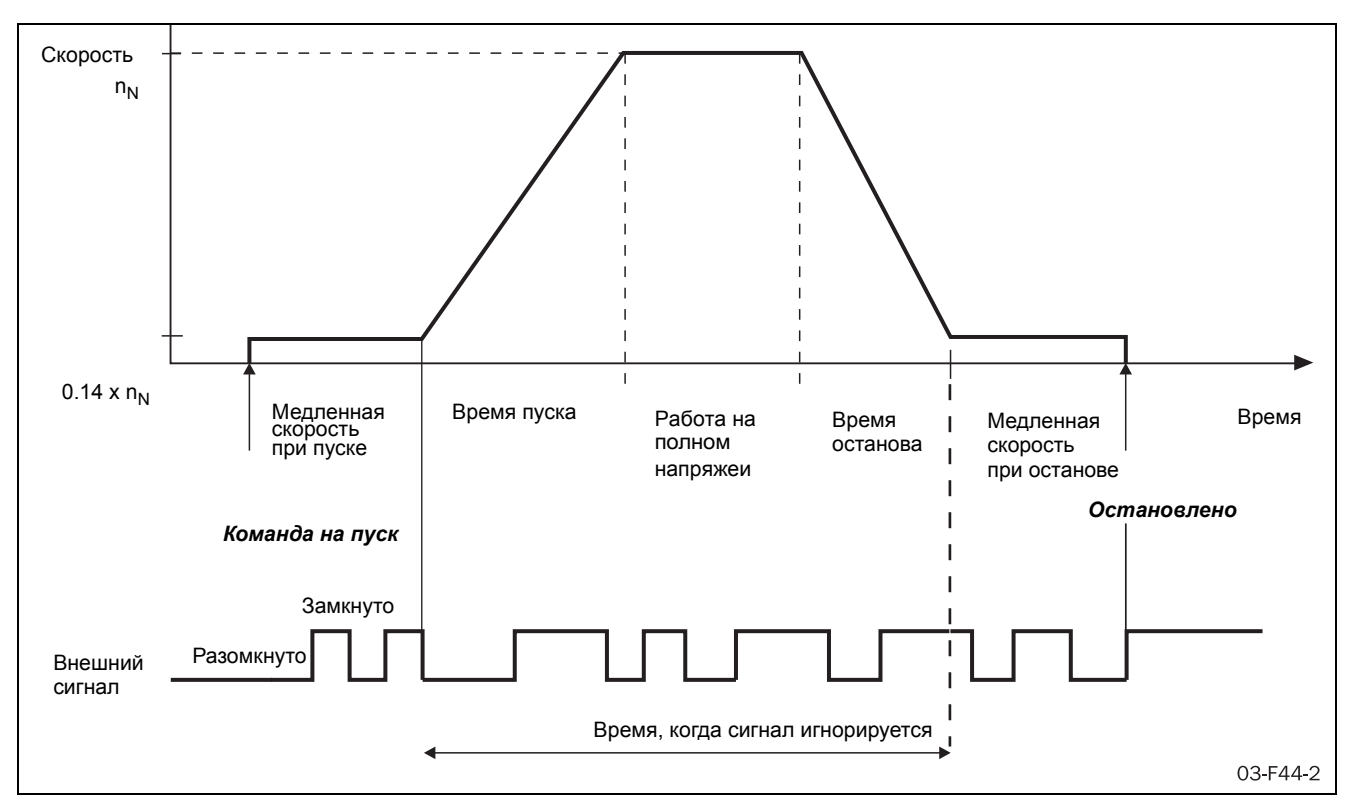

*Рис. 46 Управление медленной скоростью при помощи внешнего сигнала*

## Управление медленной скоростью при помощи внешнего сигнала

Управление медленной скоростью при помощи внешнего сигнала в принципе работает так же, как и описанный выше режим медленной скорости в течение указанного времени. Для отключения режима медленной скорости до истечения заданного периода времени также используется внешний сигнал, подключенный к аналоговому/цифровому входу.

Если настроена медленная скорость при пуске, а аналоговый/цифровой вход (меню [500]) настроен на медленную скорость, то вал двигателя после пускового сигнала начнет вращаться с медленной скоростью в прямом направлении. При регистрации на аналоговом/цифровом входе количества фронтов импульсов, указанного в меню [501], медленная скорость деактивируется и, согласно настройкам (меню [310] и последующие), выполняется пуск.

Если настроена медленная скорость при останове, а аналоговый/цифровой вход (меню [500]) настроен на медленную скорость, то вал двигателя после выполнения останова начнет вращаться на медленной скорости в прямом направлении. При регистрации на аналоговом/цифровом входе количества фронтов импульсов, указанного в меню [501], медленная скорость деактивируется и активируется торможение постоянным током, если это настроено в меню [333].

Управление медленной скоростью при помощи внешнего сигнала настраивается с помощью следующих параметров:

[500] Цифровой/аналоговый вход

[501] Количество фронтов импульсов на цифровом входе

[330] Усилие на медленной скорости

[331] Длительность работы на медленной скорости при пуске

[332] Длительность работы на медленной скорости при останове

[333] Торможение постоянным током на медленной скорости

[324] Усилие торможения

## Медленная скорость в течение заданного времени

Медленную скорость в прямом направлении можно активировать перед пуском и/или после останова. Полученная в результате кривая скорости показана на обратной стороне [Рис](#page-78-0). . Медленная скорость будет активна в течение периода времени, выбранного в меню [331] и [332]. Медленную скорость можно сочетать с любым из методов пуска и останова. Однако в случае использования медленной скорости при останове следует убедиться, что при активации медленной скорости скорость двигателя снижается до низкого значения. При необходимости в меню [320] можно в качестве метода останова указать торможение.

Усилие на медленной скорости можно адаптировать к требованиям механизма в меню [330]. Максимальный доступный момент на медленной скорости соответствует примерно 30% от номинального момента двигателя.

При желании после медленной скорости при останове можно активировать торможение постоянным током. В этом случае торможение постоянным током будет активно в течение периода времени, выбранного в меню [333].

Медленная скорость в течение указанного времени настраивается с помощью следующих параметров:

[330] Усилие на медленной скорости

[331] Длительность работы на медленной скорости при пуске

[332] Длительность работы на медленной скорости при останове

[333] Торможение постоянным током на медленной скорости

[324] Усилие торможения

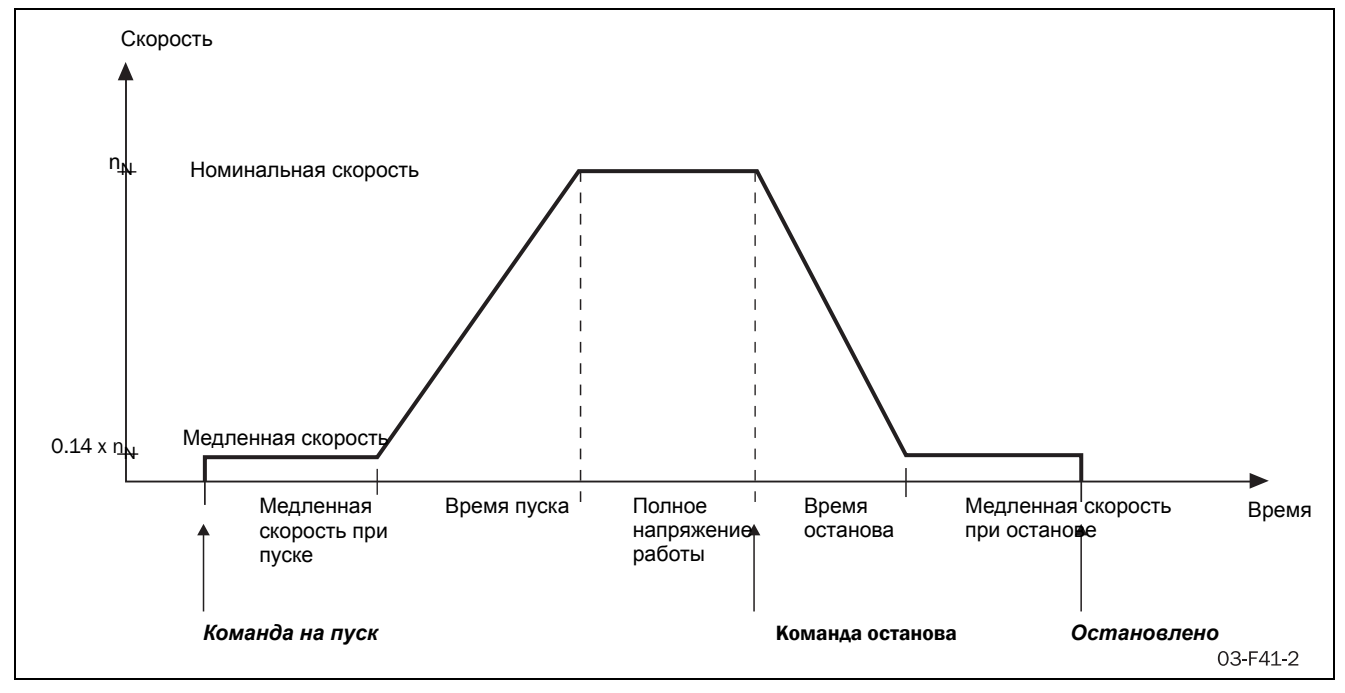

*Рис. 47 Медленная скорость при пуске/останове в течение выбранного времени.*

# Усилие на медленной скорости [330]

В данном меню выбирается усилие на медленной скорости. Выбранная настройка применяется как для медленной скорости в течение выбранного периода времени, так и для управления медленной скоростью при помощи внешнего сигнала и при медленной скорости с использованием команд толчкового режима. Максимальное значение (100) усилия на медленной скорости соответствует примерно 30% от номинального момента двигателя.

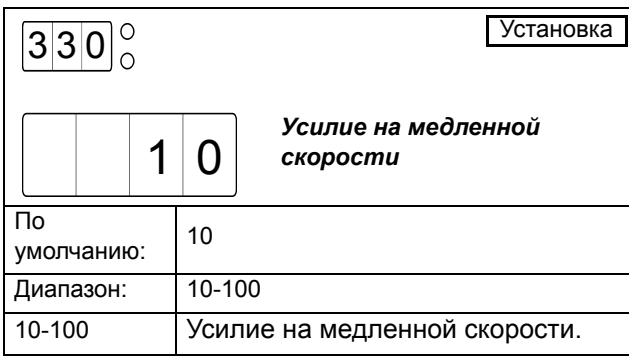

# Длительность работы на медленной скорости при пуске [331]

<span id="page-78-0"></span>В данном меню активируется медленная скорость при пуске и устанавливается время, в течение которого будет активна медленная скорость перед пуском. Если медленная скорость при пуске управляется внешним сигналом через аналоговый/цифровой вход, установленное время представляет собой абсолютный максимум продолжительности действия медленной скорости при отсутствии на входе указанного в меню [501] числа импульсов.

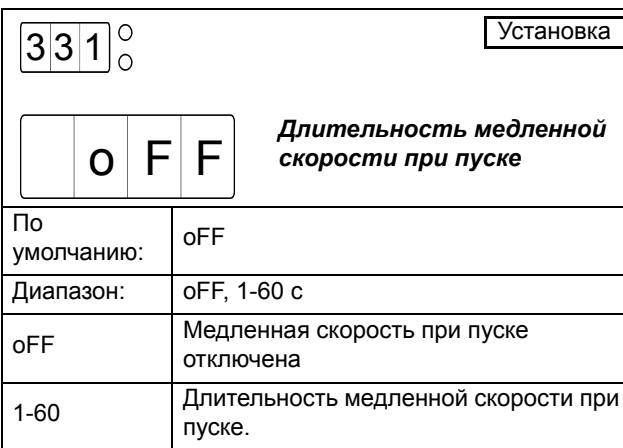

## Длительность работы на медленной скорости при останове [332]

В данном меню активируется медленная скорость при останове и устанавливается время, в течение которого будет активна медленная скорость после останова. Если медленная скорость при останове управляется внешним сигналом через аналоговый/цифровой вход, установленное время представляет собой абсолютный максимум продолжительности действия медленной скорости при отсутствии на входе указанного в меню [501] числа импульсов.

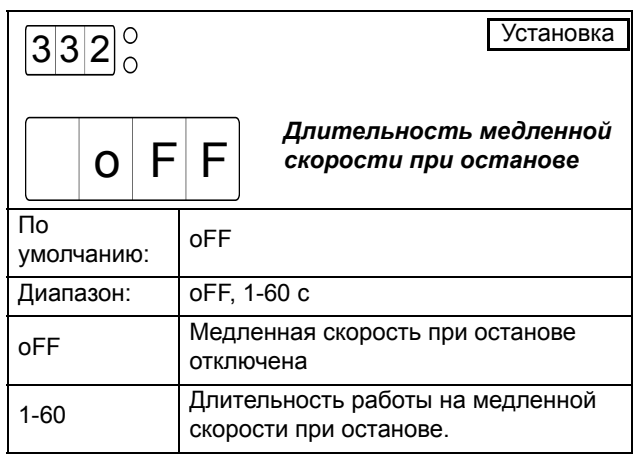

## Торможение постоянным током на медленной скорости [333]

В данном меню можно активировать торможение постоянным током после медленной скорости при останове. Это может быть полезно для нагрузок с высокой инерцией или в случаях, когда желательно точное позиционирование при останове. Если торможение постоянным током применяется после режима малой скорости при останове, то определение нулевой скорости не проводится.

*ПРИМЕЧАНИЕ: Используемое усилие торможения постоянным током после медленной скорости аналогично усилию торможения, применяемому при использовании метода торможения постоянным током. Усилие торможения можно настроить в меню [324].*

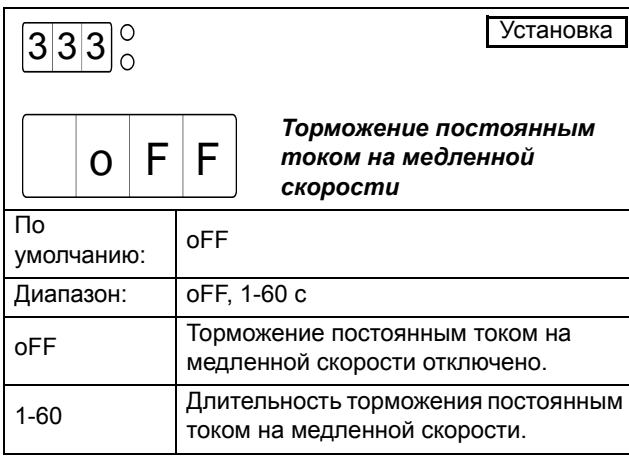

## Медленная скорость при использовании команд толчкового режима

Медленную скорость в прямом или обратном направлении можно активировать с помощью команд толчкового режима. Для использования команд толчкового режима их необходимо включить независимо для медленной скорости в прямом или обратном направлении в меню [334] и [335]. В зависимости от источника управления, выбранного в меню [200], команды толчкового режима принимаются через панель управления, дистанционно через аналоговый/цифровой вход или через последовательную связь.

Если в качестве источника управления выбрана панель (параметр [200]=1), а в меню [334] и [335] активированы команды толчкового режиа, то можно использовать клавиши толчкового режима на панели управления. Медленная скорость в прямом или обратном направлении будет активна до тех пор, пока остается нажатой соответствующая кнопка.

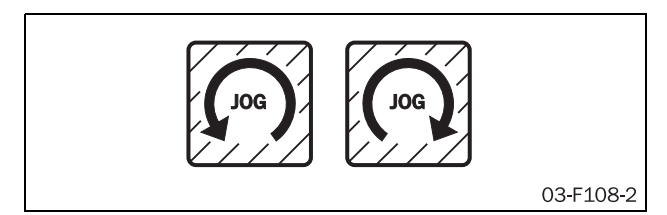

*Рис. 48 Клавиши толчкового режима (JOG)*

Если выбрано дистанционное управление (параметр [200]=2), а команды толчкового режима активированы в меню [334] и [335], то эти команды можно подавать через аналоговый/цифровой вход. Аналоговый/ цифровой вход можно настроить либо для прямого, либо для обратного толчкового режима (дополнительные сведения см. в описании меню [500], стр[. 89\)](#page-92-0). Медленная скорость будет активна до тех пор, пока активен сигнал на аналоговом/цифровом входе.

Если выбрана последовательная связь (параметр [200]=3), а команды толчкового режима активированы в меню [334] и [335], то эти команды можно подавать через последовательную связь. (Параметры последовательной связи см. в отдельной инструкции.)

## Включение прямого толчкового режима [334]

В данном меню включается команда толчкового режима в прямом направлении. В зависимости от источника управления, выбранного в меню [200], команда прямого толчкового режима может приниматься с панели управления, дистанционно или через последовательную связь.

*ВНИМАНИЕ: Функции включения касаются всех источников управления.*

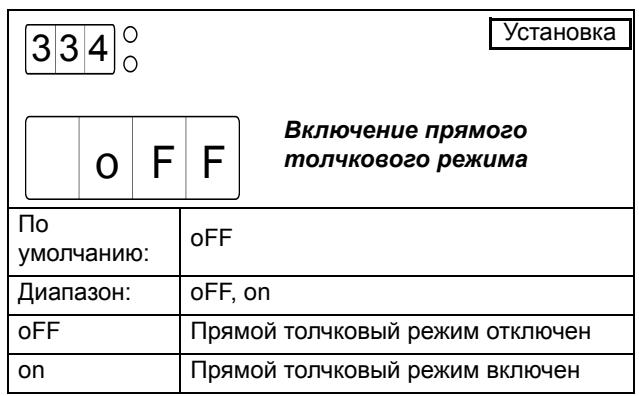

# Включение обратного толчкового режима [335]

В данном меню включается команда толчкового режима в обратном направлении. В зависимости от источника управления, выбранного в меню [200], команда обратного толчкового режима может приниматься с панели управления, дистанционно или через последовательную связь.

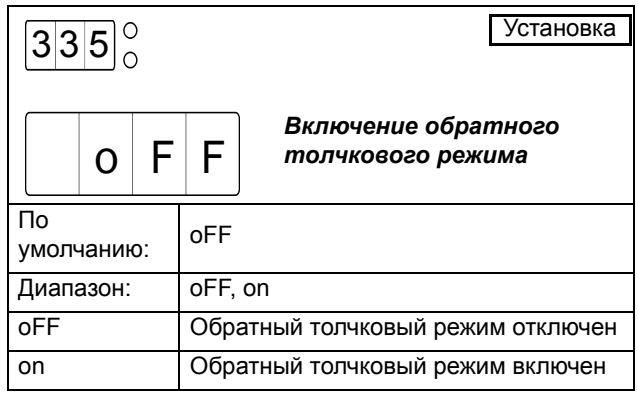

# *8.7.5 Дополнительные настройки [340]-[342]*

В этом разделе описаны функции шунтирования, управления коэффициентом мощности и управления внутренним вентилятором.

# Шунтирование [340]

Поскольку MSF 2.0 предназначен для непрерывной продолжительной работы, шунтирующий контактор обычно не требуется. Однако в местах с высокой температурой окружающей среды или другими особыми условиями использование шунтирующего контактора может служить преимуществом. В этом случае шунтирующим контактором управляет одно из реле. По умолчaнию для управления шунтирующим контактором настроено реле K2 (для получения дополнительных сведений о функциях полного напряжения см. описание меню [530]-[532] на стр[. 98\)](#page-101-0).

Шунтирующий контактор может использоваться вместе с любыми методами пуска и останова без каких-либо необходимых изменений в соединениях. Однако для использования функций защиты двигателя, монитора нагрузки на валу и функций просмотра в режиме шунтирования, необходимо переместить трансформаторы тока за пределы плавного пускателя. Для этих целей предусмотрен дополнительный кабель расширения (дополнительные сведения см. в главе 13 «Дополнительные устройства»). На рис. [50](#page-81-0) – [52](#page-83-0) ниже показан пример соединения.

При использовании шунтирующего контактора для надлежащей работы пускателя необходимо включить в меню [340] работу в режиме шунтирования.

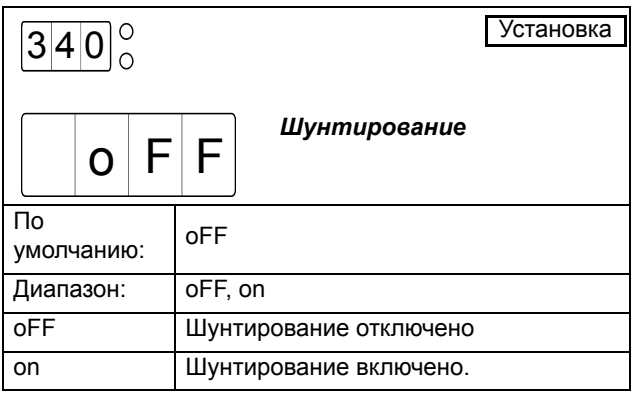

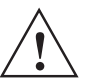

*ПРЕДУПРЕЖДЕНИЕ! Если не переместить трансформаторы тока за пределы пускателя, некоторые аварийные функции не будут работать надлежащим образом.*

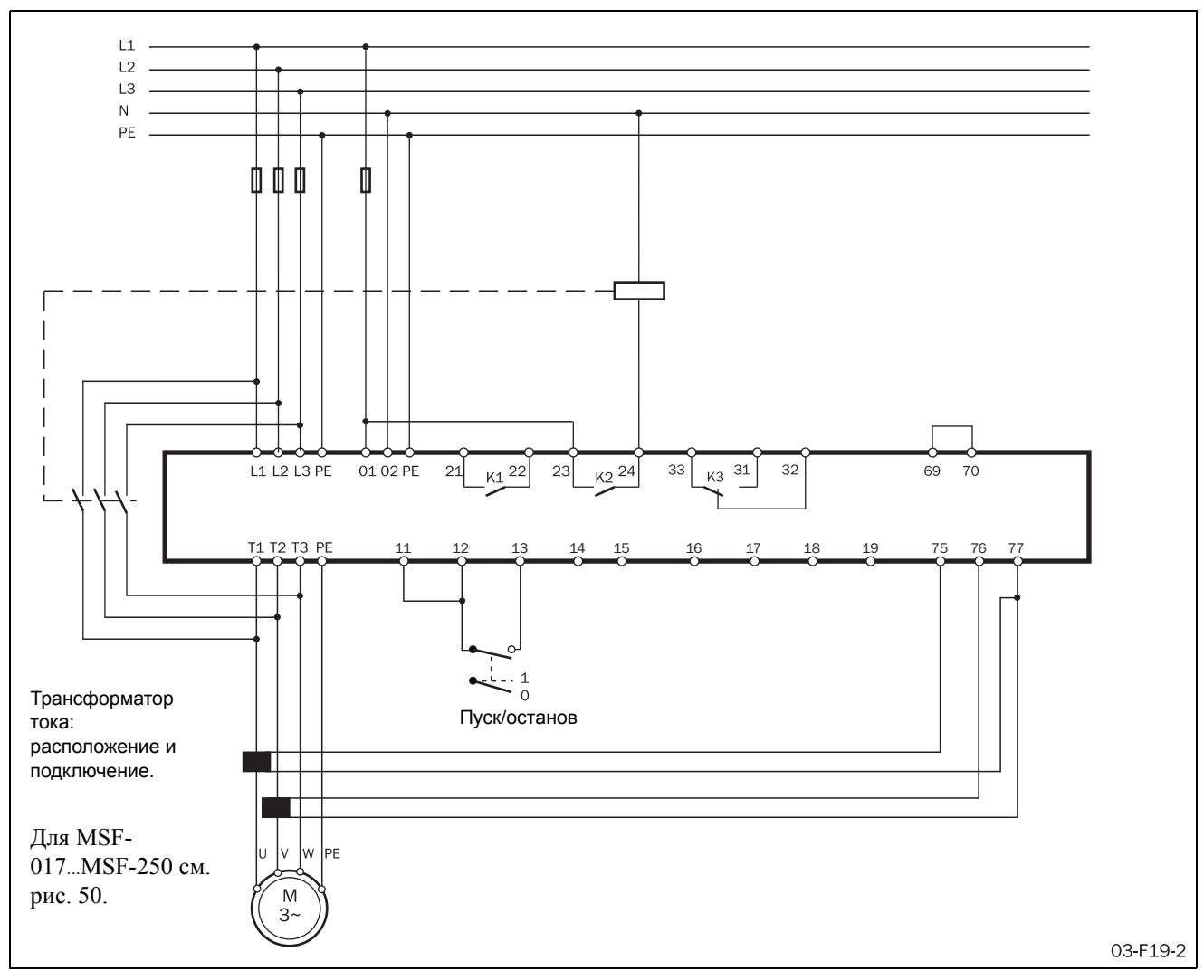

*Рис. 49 Пример подключения с шунтированием для MSF 310-1400.*

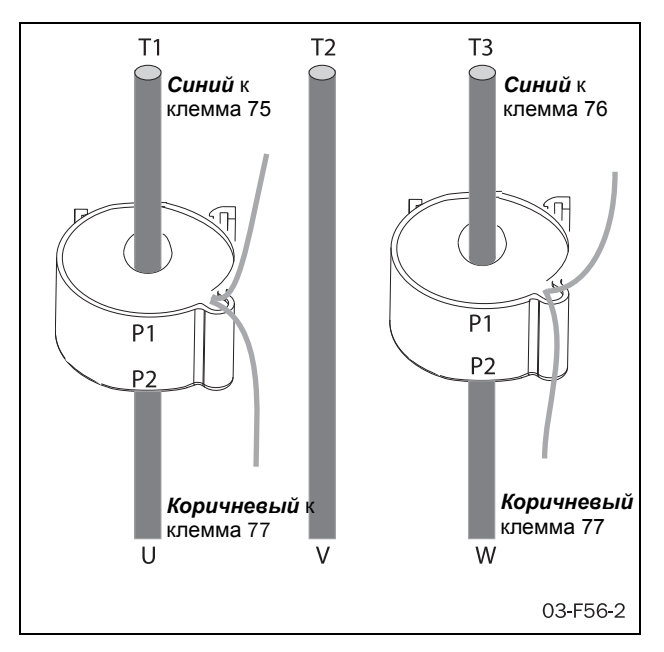

<span id="page-81-0"></span>*Рис. 50 Расположение трансформаторов тока при шунтировании на MSF-017* ... *MSF-250.*

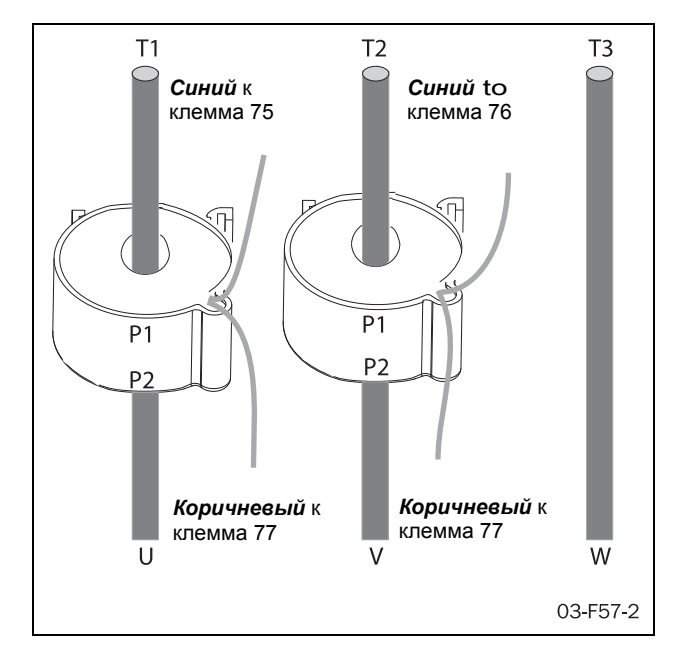

*Рис. 51 Расположение трансформаторов тока при шунтировании на MSF-310* ... *MSF-1400.*

# Управление коэффициентом мощности (PFC) [341]

При работе мягкий пускатель постоянно контролирует нагрузку двигателя. В частности, при холостом ходе или частичной нагрузке иногда желательно повысить коэффициент мощности. Если выбрано управление коэффициентом мощности, при низкой нагрузке мягкий пускатель снизит напряжение на двигателе. Потребляемая мощность снизится, а коэффициент мощности повысится.

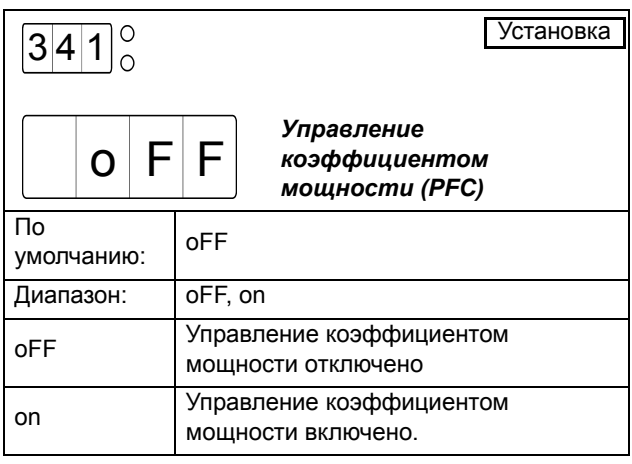

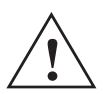

*ПРЕДУПРЕЖДЕНИЕ!* 

*При использовании управления*

*коэффициентом мощности не будут соблюдены нормы EMC. Для соответствия требованиям норм ЭMC необходимо будет принять дополнительные*

*меры.*

## Постоянное включение вентилятора [342]

Этот параметр позволяет задать непрерывную работу внутреннего вентилятора. По умолчанию вентилятор включается только при перегреве радиатора плавного пускателя. При запуске только по потребности срок эксплуатации вентилятора увеличивается.

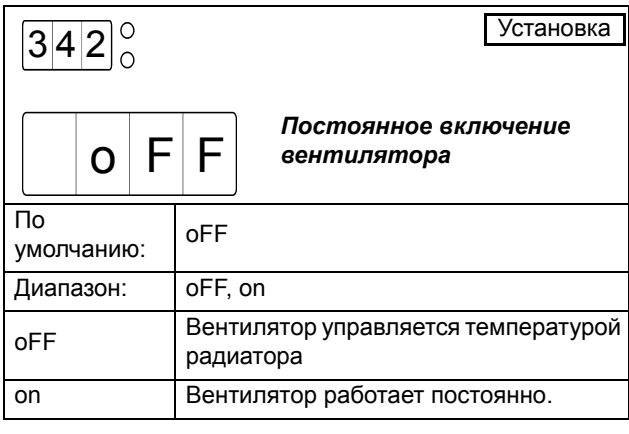

# *8.8 Технологическая защита*

Мягкий пускатель MSF 2.0 оснащен различными функциями технологической защиты:

[400]-[413] Монитор нагрузки на валу

- [420] Внешний аварийный сигнал
- [430]-[440] Защита сети

# <span id="page-82-0"></span>*8.8.1 Монитор нагрузки на валу*

Пускатель MSF 2.0 оснащен встроенным монитором нагрузки на валу, предназначенным для непрерывного контроля мощности на валу двигателя. Это значит, что технологический процесс можно легко защитить как от перегрузки, так и от недогрузки. Среди функций монитора нагрузки - подача аварийных и предаварийных сигналов при перегрузке (максимальной мощности) и недогрузке (минимальной мощности). В то время как для аварийных сигналов о перегрузке и недогрузке можно настроить изменение режима работы (отключено, предупреждение, выбег, останов или Аварийное торможение), соответствующие предварительные аварийные сигналы только указывают на приближение ситуации перегрузки или недогрузки. Статус предварительного аварийного сигнала доступен на одном из программируемых реле K1 – K3 при соответствующей настройке (дополнительные сведения см. в описании реле, меню [530] – [532] на стр[. 98\)](#page-101-0).

Аварийные и предаварийные сигналы монитора нагрузки на валу настраиваются путем указания времени задержки и аварийного предела. Аварийный предел указывается в процентах от номинальной нагрузки двигателя. Аварийный сигнал о перегрузке будет подан в случае превышения фактической мощностью нормальной нагрузки плюс максимальный аварийный предел мощности, а сигнал о недогрузке – в случае фактической нагрузки более низкой, чем нормальная минус минимальный предел мощности. Нормальная нагрузка – это мощность на валу, необходимая для нормального режима работы. Нормальной нагрузкой (по умолчанию) считается 100% номинальной мощности двигателя. В зависимости от размеров двигателя для данного применения может потребоваться корректировка этого значения. Нормальную нагрузку можно легко скорректировать с помощью функции автонастройки в меню [411]. При выполнении автонастройки измеряется фактическая мощность на валу двигателя, и полученное значение сохраняется как нормальная нагрузка.

Можно указать задержку пуска для избежания сигналов о сбоях из-за начальных ситуаций пере- или недогрузки.

[Рис](#page-83-0). 52 иллюстрирует функции монитора нагрузки на примере графика нагрузки.

Если работа была прервана из-за аварийного сигнала о перегрузке или недогрузке, для продолжения работы потребуется ручной сброс и новая подача пускового сигнала. Сигнал сброса и пуска можно подать через панель управления, дистанционно или через последовательную связь, в зависимости от источника управления, выбранного в меню [200]. Независимо от выбранного источника управления, всегда есть возможность послать сигнал сброса через панель управления.

#### *ПРИМЕЧАНИЕ: Сброс через панель управления* **AA"***приведет к пуску двигателя.*

*ПРИМЕЧАНИЕ: функция подачи аварийных сигналов монитора нагрузки в процессе замедления деактивируется.*

*ПРИМЕЧАНИЕ: При использовании монитора нагрузки на валу убедитесь в том, что номинальная мощность двигателя правильно настроена в меню [212].*

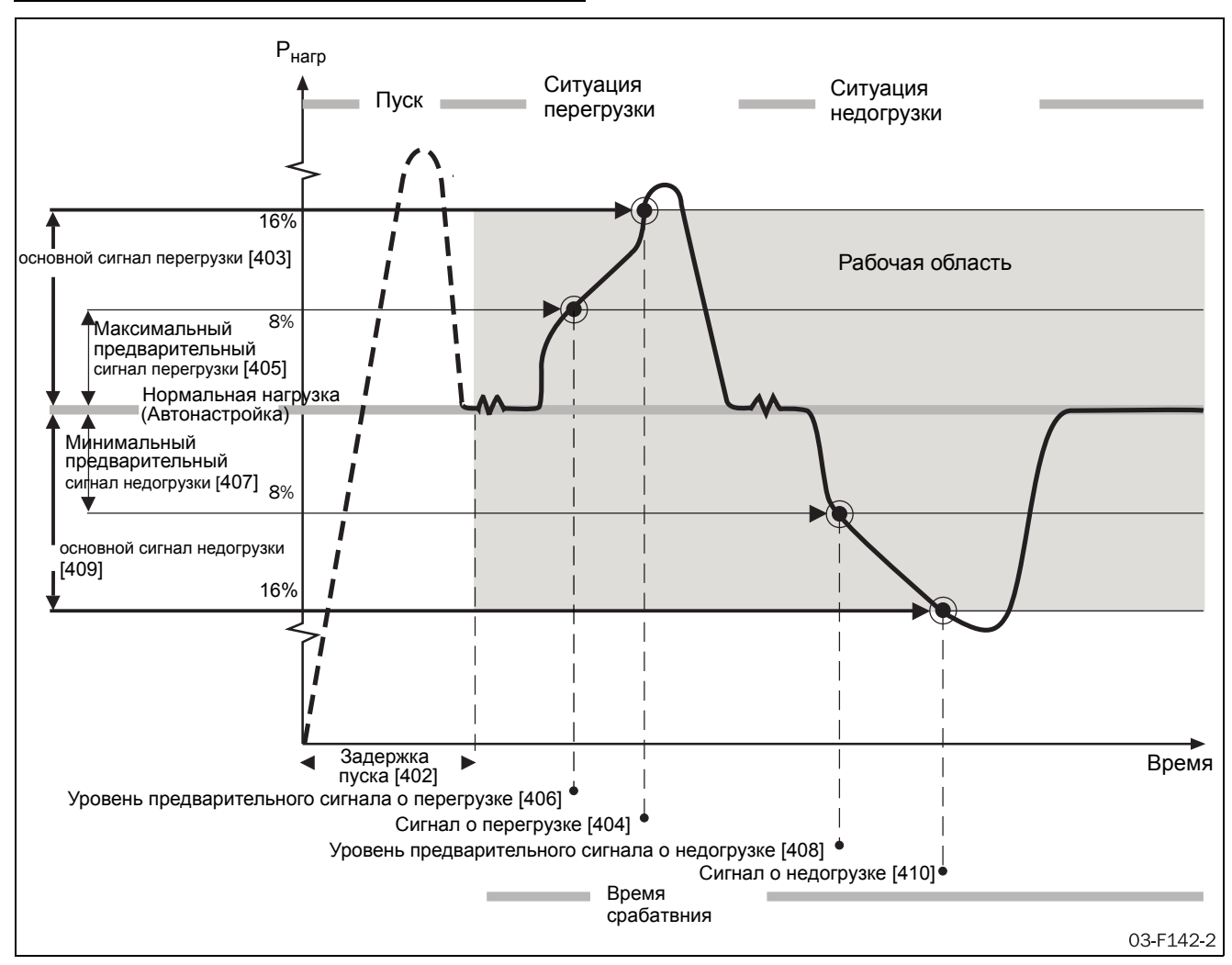

<span id="page-83-0"></span>*Рис. 52 Функции аварийной сигнализации монитора нагрузки на валу*

Для аварийных сигналов о перегрузке и недогрузке доступны следующие аварийные действия:

#### Выкл

Метод защиты отключен.

### Предупреждение

На дисплее отображается соответствующее сигнальное сообщение и активируется реле К3 (для конфигурации реле по умолчанию). Однако двигатель не останавливается, и работа продолжается. После устранения сбоя сигнальное сообщение исчезнет, и реле перезапустится. Аварийный сигнал сбрасывается также вручную.

### Bыбeг

На дисплее отображается соответствующее сигнальное сообщение и активируется реле К3 (для конфигурации реле по умолчанию). Автоматически отключается напряжение на двигателе. Двигатель останавливается выбегом.

### Останов

На дисплее отображается соответствующее сигнальное сообщение и активируется реле К3 (для конфигурации реле по умолчанию). Двигатель останавливается в соответствии с настройками останова в меню [320] - [325].

#### Аварийное торможение

На дисплее отображается соответствующее сигнальное сообщение и активируется реле К3 (для конфигурации реле по умолчанию). Функция торможения активизируется согласно методу торможения, выбираемому в меню [323], и двигатель останавливается в соответствии с настройками аварийного тормоза в меню [326] - [327] (сила торможения и время торможения).

Если работа была прервана из-за аварийного сигнала о перегрузке или недогрузке, для перезапуска двигателя потребуется ручной сброс и новая подача пускового сигнала. Сигнал сброса и пуска можно подать через панель управления, дистанционно или через последовательную связь, в зависимости от источника управления, выбранного в меню [200]. Независимо от выбранного источника управления, всегда есть возможность послать сигнал сброса через панель управления.

*ПРИМЕЧАНИЕ: Сброс через панель управления не приведет к пуску двигателя.*

# Сигнал о перегрузке [400]

В данном меню включается аварийный сигнал о перегрузке и выбирается соответствующее аварийное действие. Функция предварительного сигнала о перегрузке автоматически включается вместе с аварийным сигналом о перегрузке.

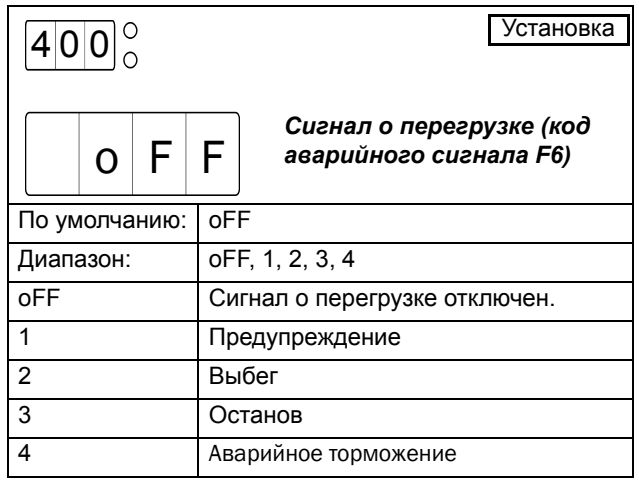

# Сигнал о недогрузке [401]

В данном меню включается аварийный сигнал о недогрузке и выбирается соответствующее аварийное действие. Функция предварительного сигнала о недогрузке автоматически включается вместе с аварийным сигналом о недогрузке.

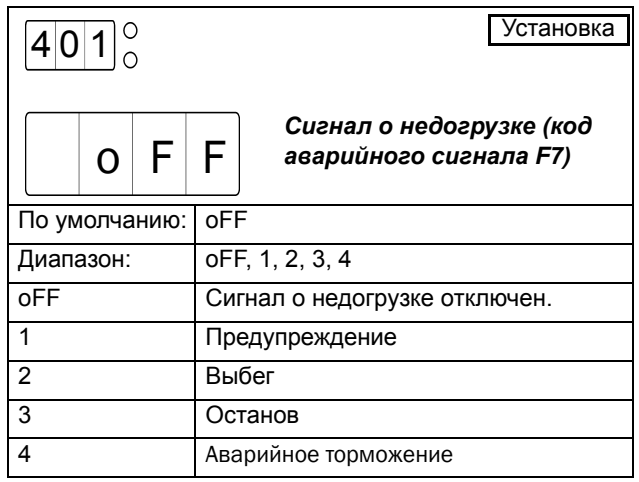

# Задержка срабатывания аварийных сигналов при пуске [402]

Это меню доступно при включенных в меню [400] или [401] аварийных сигналах о перегрузке или недогрузке. В данном меню выбирается задержка пуска аварийных сигналов и предварительных сигналов о мощности. Задержка пуска полезна для избежания ложных сигналов из-за начальной ситуации пере- или недогрузки. Задержка пуска начинается с момента подачи сигнала на пуск двигателя.

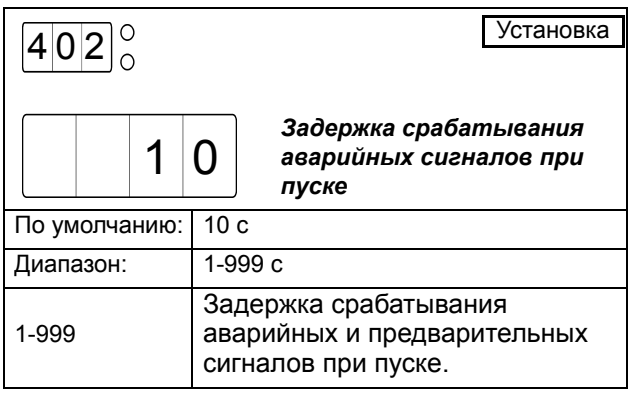

## Максимальный аварийный предел перегрузки [403]

Это меню доступно в случае, если в меню [400] включен аварийный сигнал о перегрузке. В данном меню настраивается максимальный аварийный предел мощности. Предел указывается в процентах от номинальной мощности двигателя. Если фактическая мощность на валу двигателя превышает сумму значений нормального уровня нагрузки (меню [412]) и выбранного максимального аварийного предела мощности в течение большего периода времени, чем установленная в меню [404] задержка реакции на аварийный сигнал о максимальной мощности, то подается аварийный сигнал о максимальной мощности.

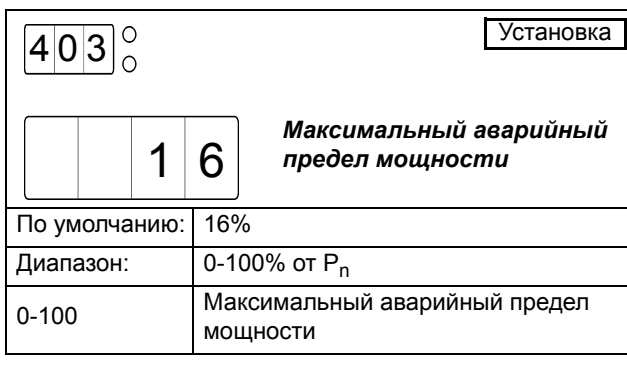

# Задержка реакции на сигнал о перегрузке [404]

Это меню доступно в случае, если в меню [400] включен аварийный сигнал о перегрузке. В данном меню настраивается задержка реакции на аварийный сигнал о перегрузке. Если фактическая мощность на валу двигателя превышает сумму значений нормального уровня нагрузки (меню [412]) и выбранного максимального аварийного предела мощности в течение большего периода времени, чем указанная задержка реакции на аварийный сигнал о максимальной мощности, то подается аварийный сигнал о максимальной мощности.

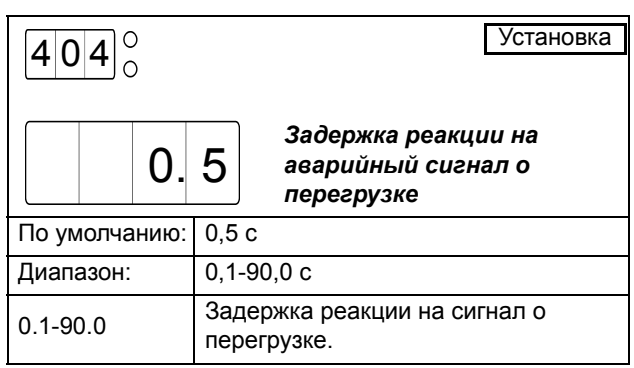

## Уровень предварительного сигнала о максимальной мощности [405]

Это меню доступно в случае, если в меню [400] включен аварийный сигнал о перегрузке. В данном меню настраивается уровень предварительного сигнала о перегрузке. Допуск указывается в процентах от номинальной мощности двигателя. Если фактическая мощность на валу двигателя превышает сумму значений нормального уровня нагрузки (меню [412]) и выбранного максимального предварительного аварийного предела мощности в течение большего периода времени, чем установленная в меню [406] задержка реакции на предварительный аварийный сигнал о максимальной мощности, то подается предварительный аварийный сигнал о максимальной мощности. Статус предварительного сигнала о перегрузке доступен на одном из программируемых реле K1 – K3 при соответствующей настройке (дополнительные сведения см. в описании реле, меню  $[530] - [532]$ ).

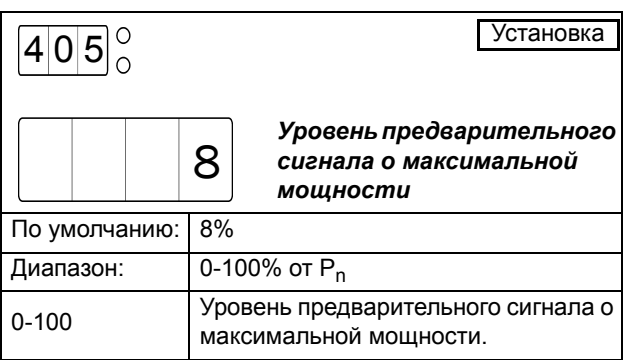

## Задержка реакции на предварительный аварийный сигнал о перегрузке [406]

Это меню доступно в случае, если в меню [400] включен аварийный сигнал о перегрузке. В данном меню настраивается задержка срабатывания для предварительного аварийного сигнала о перегрузке. Если фактическая мощность на валу двигателя превышает сумму значений нормального уровня нагрузки (меню [412]) и выбранного максимального предварительного аварийного предела мощности (меню [405]) в течение большего периода времени, чем установленная в меню [405] задержка реакции на предварительный аварийный сигнал о максимальной мощности, то подается предварительный аварийный сигнал о максимальной мощности.

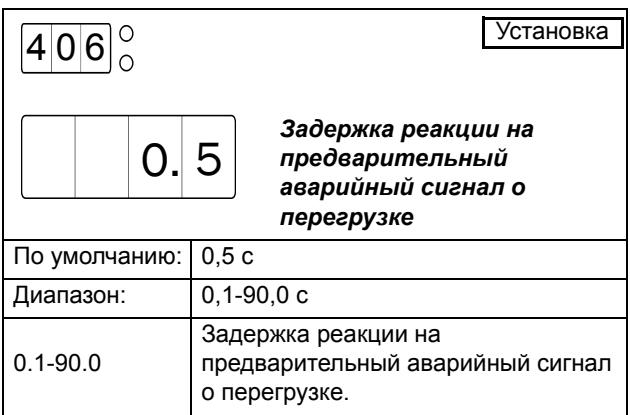

## Уровень предварительного сигнала о минимальной мощности [407]

Это меню доступно в случае, если в меню [401] включен аварийный сигнал о недогрузке. В данном меню настраивается допуск на предварительный сигнал о недогрузке. Уровень указывается в процентах от номинальной мощности двигателя. Если фактическая мощность на валу двигателя падает ниже разницы между значениями нормального уровня нагрузки (меню [412]) и выбранного минимального предварительного аварийного предела мощности в течение большего периода времени, чем установленная в меню [408] задержка реакции на предварительный аварийный сигнал о минимальной мощности, то подается предварительный аварийный сигнал о минимальной мощности. Статус предварительного сигнала о минимальной мощности доступен на одном из программируемых реле K1 – K3

при соответствующей настройке (дополнительные сведения см. в описании реле, меню [530] – [532]).

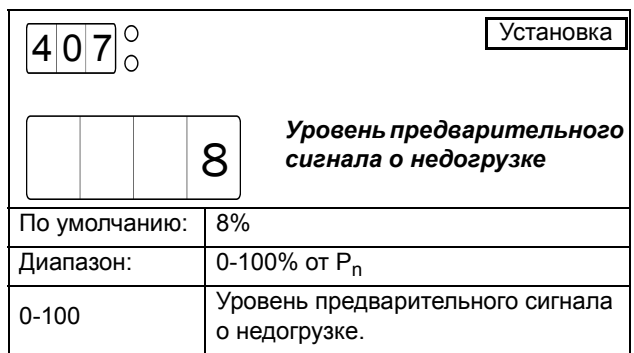

## Задержка реакции на предварительный сигнал о недогрузке [408]

Это меню доступно в случае, если в меню [401] включен аварийный сигнал о недогрузке. В данном меню настраивается задержка реакции на предварительный сигнал о недогрузке. Если фактическая мощность на валу двигателя падает ниже разницы между значениями нормального уровня нагрузки (меню [412]) и выбранного минимального предварительного аварийного предела мощности (меню [407]) в течение большего периода времени, чем указанная задержка реакции на предварительный аварийный сигнал о минимальной мощности, то подается предварительный аварийный сигнал о минимальной мощности.

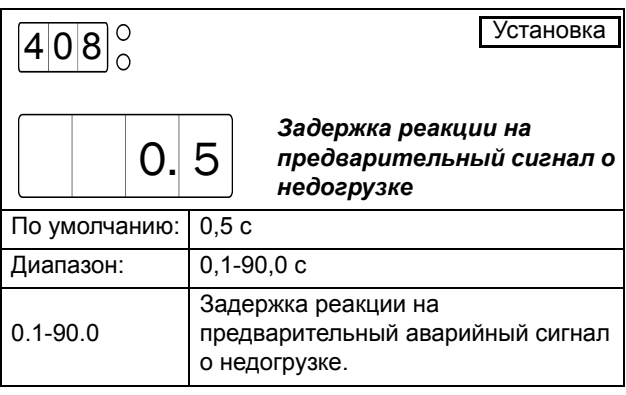

Уровень аварийного сигнала о минимальной мощности [409]

Это меню доступно в случае, если в меню [401] включен аварийный сигнал о недогрузке. В данном меню настраивается уровень срабатывания аварийного сигнала о недогрузке. Уровень указывается в процентах от номинальной мощности двигателя. Аварийный сигнал о недогрузке подается при падении фактической мощности на валу двигателя ниже нормальной нагрузки (меню [412]) минус выбранный допуск на аварийный сигнал о недогрузке в течение большего периода времени, чем задержка реакции на аварийный сигнал о недогрузке, установленная в меню [410].

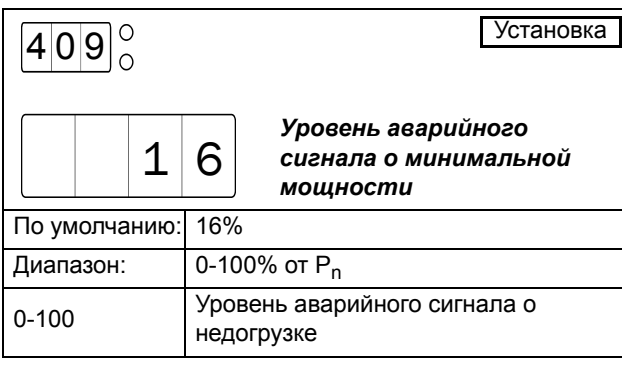

# Задержка реакции на аварийный сигнал о недогрузке [410]

Это меню доступно в случае, если в меню [401] включен аварийный сигнал о недогрузке. В данном меню настраивается задержка реакции на аварийный сигнал о недогрузке. Аварийный сигнал о недогрузке подается при падении фактической мощности на валу двигателя ниже нормальной нагрузки (меню [412]) минус допуск на аварийный сигнал о недогрузке (меню [409]) в течение большего периода времени, чем указанная задержка реакции на предварительный сигнал о недогрузке.

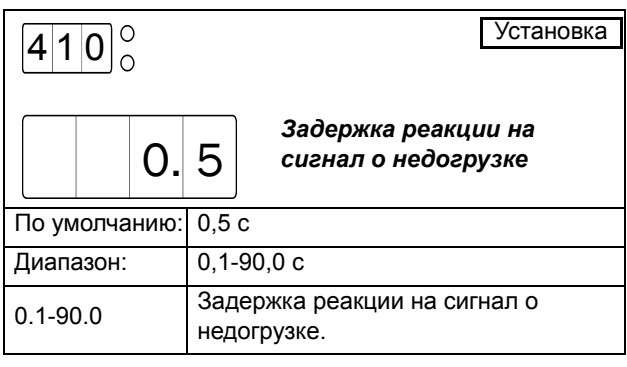

# Автонастройка [411]

Это меню доступно при включенных в меню [400] или [401] аварийных сигналах о перегрузке или недогрузке. Команда автонастройки выполняет измерение фактической нагрузки двигателя и

автоматически устанавливает нормальную нагрузку в меню [412].

Для выполнения автонастройки выберите вариант YES и нажмите кнопку "ENTER"в процессе нормальной работы. В случае успешного выполнения автонастройки на дисплее в течение двух секунд отображается надпись "SEt". После этого снова отображается надпись "no". Автонастройку можно также инициировать через аналоговый/цифровой вход (дополнительные сведения см. в описании меню  $[500]$ .

#### *ПРИМЕЧАНИЕ: Автонастройка разрешена только в процессе работы на полном напряжении.*

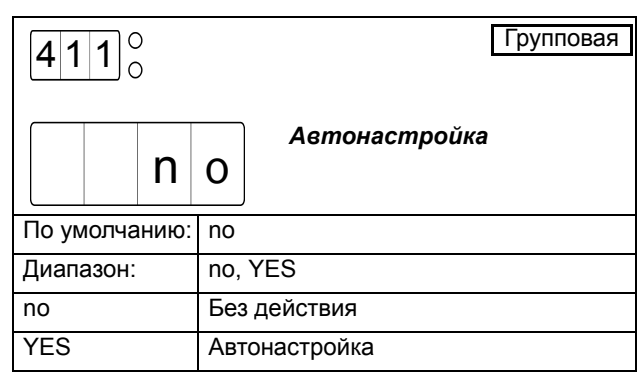

# Нормальная нагрузка [412]

Это меню доступно при включенных в меню [400] или [401] аварийных сигналах о перегрузке или недогрузке. Нормальная нагрузка – это мощность на валу, необходимая при нормальных условиях работы. По умолчанию нормальной нагрузкой считается 100% номинальной мощности двигателя. В зависимости от размеров двигателя для данного применения это значение может быть скорректировано. Нормальную нагрузку можно легко скорректировать с помощью функции автонастройки в меню [411]. Нормальная нагрузка устанавливается в процентах от номинальной мощности двигателя.

*ПРИМЕЧАНИЕ: При использовании монитора нагрузки на валу убедитесь в том, что номинальная мощность двигателя правильно настроена в меню [212].*

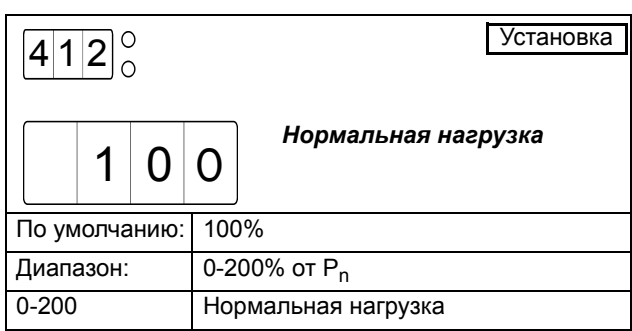

# Выходная мощность на валу [413]

Это меню доступно при включенных в меню [400] или [401] аварийных сигналах о перегрузке или недогрузке. Меню обеспечивает индикацию фактической мощности на валу. Его можно использовать в качестве входной информации при ручной настройке нормальной нагрузки.

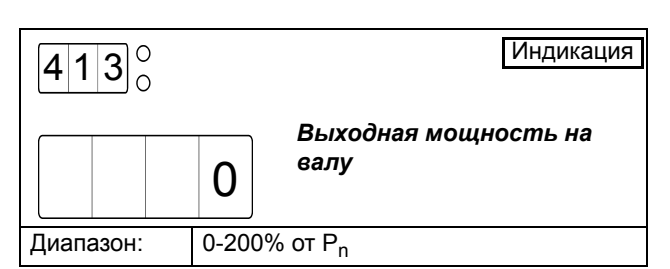

## <span id="page-88-0"></span>*8.8.2 Внешний аварийный сигнал [420]*

MSF 2.0 может генерировать аварийный сигнал согласно статусу внешнего сигнала. Для получения подробного описания функций внешних аварийных сигналов см. пункт [8.9.5,](#page-106-0) стр. 103.

Доступны следующие варианты внешнего аварийного сигнала:

### Выкл

Внешний аварийный сигнал отключен.

#### Предупреждение

В случае открытия входа внешнего сигнала на дисплее отображается сигнальное сообщение F17 и активируется реле К3 (при конфигурации реле по умолчанию). Однако двигатель не останавливается, и работа продолжается. Сигнальное сообщение исчезнет, а реле сбросится при следующей активации внешнего аварийного сигнала на входе. Кроме того, аварийный сигнал можно сбросить вручную.

#### Bыбeг

В случае открытия входа внешнего сигнала на дисплее отображается сигнальное сообщение F17 и активируется реле К3 (при конфигурации реле по умолчанию). Автоматически отключается напряжение на двигателе. Двигатель останавливается выбегом.

### Останов

В случае открытия входа внешнего сигнала на дисплее отображается сигнальное сообщение F17 и активируется реле К3 (при конфигурации реле по умолчанию). Двигатель останавливается в соответствии с настройками останова в меню [320] - [325].

## Торможение

В случае открытия входа внешнего сигнала на дисплее отображается сигнальное сообщение F17 и активируется реле К3 (при конфигурации реле по умолчанию). Функция торможения активизируется согласно методу торможения, выбранному в меню

[323], и двигатель останавливается в соответствии с настройками аварийного торможения в меню [326] - [327] (сила и время торможения).

### Торможение с подхватом вращающегося двигателя

Функция резервного торможения действует аналогично вышеописанной функции аварийного торможения. Разница в том, что, если задано резервное торможение, то торможение (при обесточивании клеммы входа внешнего аварийного сигнала) осуществляется даже в неактивном состоянии. Это означает, что мягкий пускатель подхватывает двигатель, который останавливается выбегом, и тормозит его до полного останова. Вариант торможения с подхватом вращающегося двигателя доступен только для внешнего аварийного сигнала.

Если работа была прервана из-за внешнего аварийного сигнала, для перезапуска двигателя потребуется ручной сброс и новая подача пускового сигнала. Сигнал сброса и пусковой сигнал можно подать через панель управления, дистанционно или через последовательную связь, в зависимости от источника управления, выбранного в меню 200. Независимо от выбранного источника управления всегда можно инициировать сброс через панель управления.

#### *ПРИМЕЧАНИЕ: Сброс через панель управления* **AA"***приведет к пуску двигателя.*

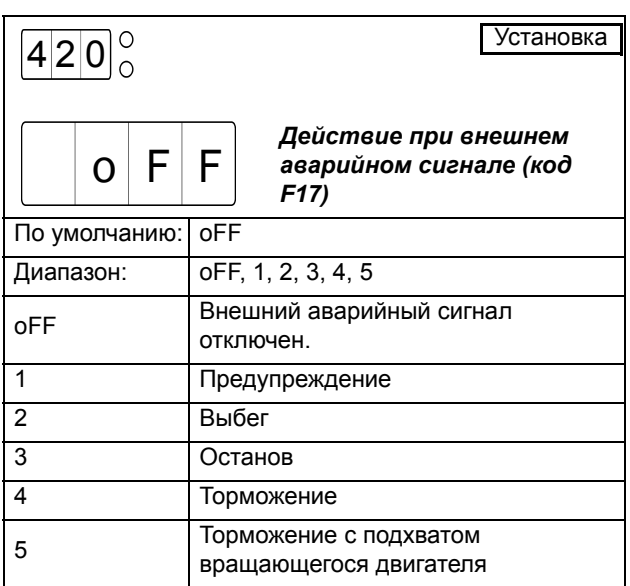

## *8.8.3 Защита сети*

MSF 2.0 непрерывно отслеживает напряжение сети. Это значит, что двигатель можно легко защитить от перенапряжения и пониженного напряжения, а также от условий дисбаланса напряжений. Доступен также аварийный сигнал об изменении чередования фаз.

Доступны следующие варианты защиты сети:

#### Выкл

Метод защиты отключен.

### Предупреждение

На дисплее отображается соответствующее сигнальное сообщение и активируется реле К3 (для конфигурации реле по умолчанию). Однако двигатель не останавливается, и работа продолжается. После устранения отказа сигнальное сообщение исчезнет, и реле перезапустится. Аварийный сигнал сбрасывается также вручную.

### Bыбeг

На дисплее отображается соответствующее сигнальное сообщение и активируется реле К3 (для конфигурации реле по умолчанию). Автоматически отключается напряжение на двигателе. Двигатель останавливается выбегом.

## Останов

На дисплее отображается соответствующее сигнальное сообщение и активируется реле К3 (для конфигурации реле по умолчанию). Двигатель останавливается в соответствии с настройками останова в меню [320] - [325].

### Аварийное торможение

На дисплее отображается соответствующее сигнальное сообщение и активируется реле К3 (для конфигурации реле по умолчанию). Функция торможения активизируется согласно методу торможения, выбираемому в меню [323], и двигатель останавливается в соответствии с настройками аварийного тормоза в меню [326] - [327] (сила торможения и время торможения).

Аварийный сигнал о перенапряжении, понижении напряжения или дисбалансе напряжений автоматически сбрасывается при подаче нового пускового сигнала. Если работа была прервана из-за аварийного сигнала об изменении чередования фаз, для перезапуска двигателя потребуется ручной сброс и новая подача пускового сигнала. Сигнал сброса и пуска можно подать через панель управления, дистанционно или через последовательную связь, в зависимости от источника управления, выбранного в меню [200]. Независимо от выбранного источника управления, всегда есть возможность послать сигнал сброса через панель управления.

*ПРИМЕЧАНИЕ: Сброс через панель управления* **AA"***приведет к пуску двигателя.*

# Аварийный сигнал о дисбалансе напряжений [430]

В данном меню включается аварийный сигнал о дисбалансе напряжений и выбирается соответствующее аварийное действие.

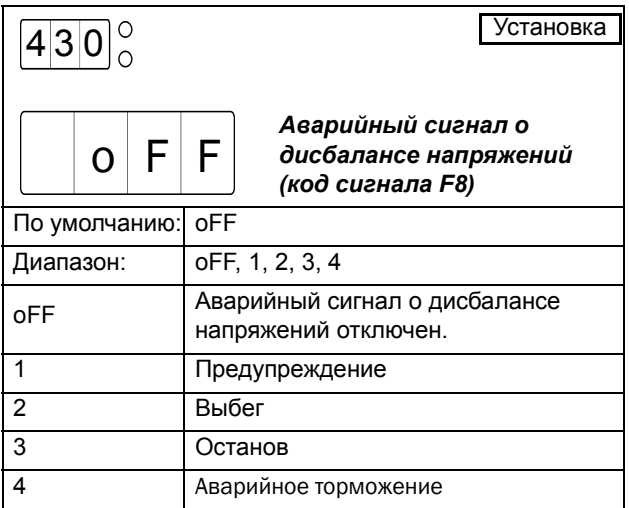

## Уровень дисбаланса напряжений [431]

Это меню доступно в случае, если в меню [430] включен аварийный сигнал о дисбалансе напряжений. В данном меню указывается максимальный разрешенный уровень дисбаланса напряжений. Если разница между любыми двумя линейными напряжениями превысит указанный уровень в течение времени задержки срабатывания, установленного в меню [432], подается аварийный сигнал о дисбалансе напряжений и выполняется действие, выбранное в меню [430].

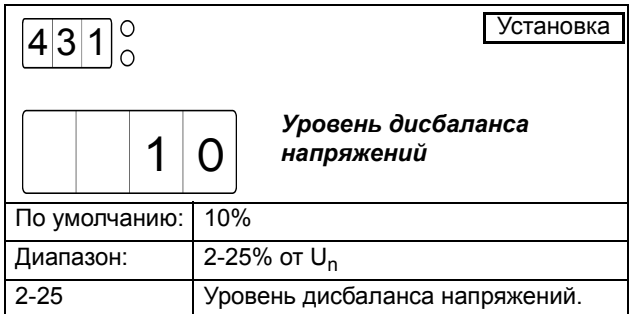

## Задержка срабатывания аварийного сигнала о дисбалансе напряжений [432]

Это меню доступно в случае, если в меню [430] включен аварийный сигнал о дисбалансе напряжений. В данном меню указывается задержка срабатывания на аварийный сигнал о дисбалансе напряжений. Если разница между любыми двумя линейными напряжениями превысит указанный в меню [431] уровень в течение выбранного времени задержки

срабатывания, подается аварийный сигнал о дисбалансе напряжений и выполняется действие, выбранное в меню [430+].

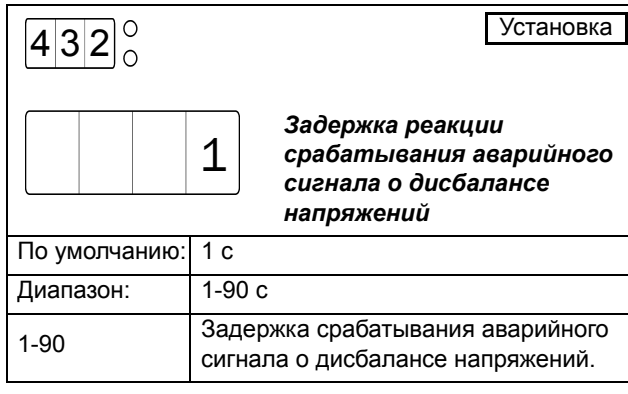

## Аварийный сигнал о перенапряжении [433]

В данном меню включается аварийный сигнал о перенапряжении и выбирается соответствующее аварийное действие.

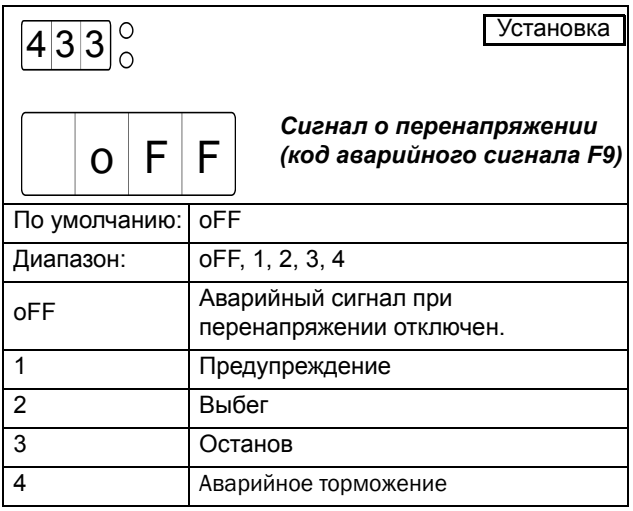

# Уровень перенапряжения [434]

Это меню доступно в случае, если в меню [433] включен аварийный сигнал о перенапряжении. В данном меню указывается уровень напряжения для аварийного сигнала о перенапряжении. Если любое линейное напряжение превысит указанный уровень в течение времени задержки срабатывания,

установленного в меню [435], подается аварийный сигнал о перенапряжении и выполняется действие, выбранное в меню [433].

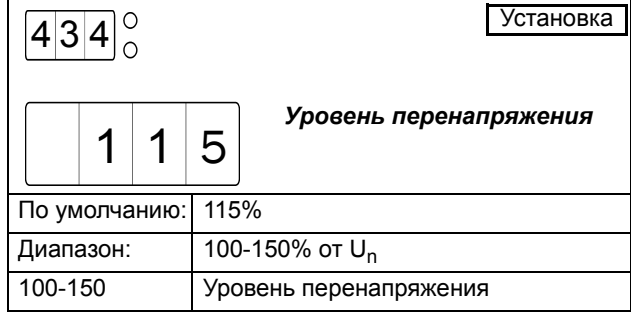

# Задержка срабатывания аварийного сигнала о перенапряжении [435]

Это меню доступно в случае, если в меню [433] включен аварийный сигнал о перенапряжении. В данном меню указывается задержка срабатывания на аварийный сигнал о перенапряжении. Если любое линейное напряжение превысит установленный в меню [434] уровень в течение указанного времени задержки срабатывания, подается аварийный сигнал о перенапряжении и выполняется действие, выбранное в меню [433].

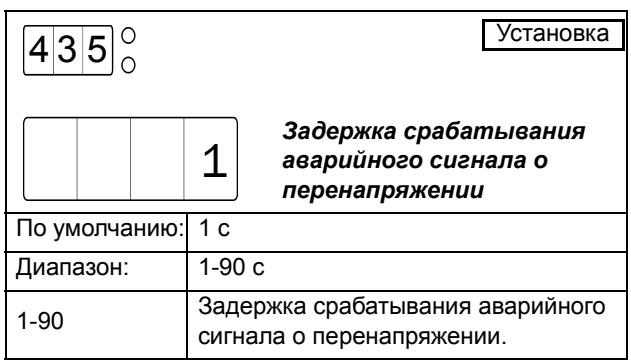

## Аварийный сигнал о пониженном напряжении [436]

В данном меню включается аварийный сигнал о пониженном напряжении и выбирается соответствующее аварийное действие.

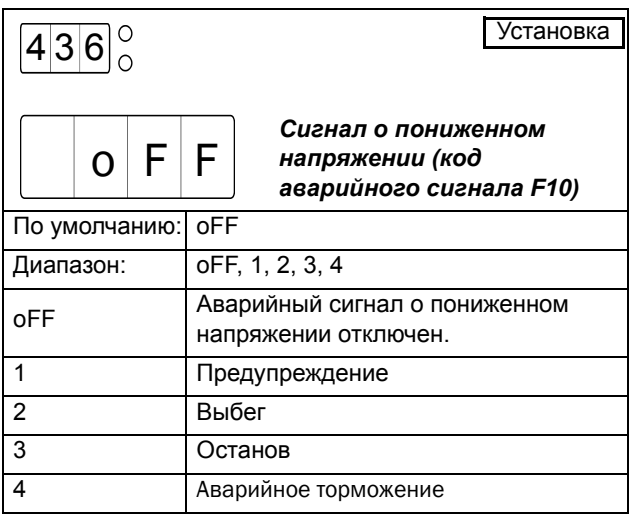

# Уровень пониженного напряжения [437]

Это меню доступно в случае, если в меню [436] включен аварийный сигнал о пониженном напряжении. В данном меню указывается уровень напряжения для аварийного сигнала о пониженном напряжении. Если любое линейное напряжение упадет ниже указанного уровня в течение времени задержки срабатывания, установленного в меню [438], подается аварийный сигнал о пониженном напряжении и выполняется действие, выбранное в меню [436].

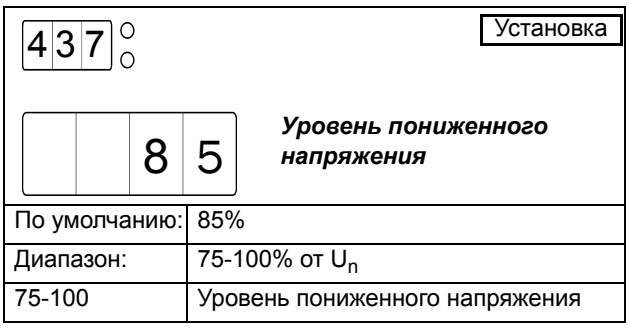

## Задержка срабатывания аварийного сигнала о пониженном напряжении [438]

Это меню доступно в случае, если в меню [436] включен аварийный сигнал о пониженном напряжении. В данном меню указывается задержка срабатывания на аварийный сигнал о пониженном напряжении. Если любое линейное напряжение упадет ниже установленного в меню [437] уровня в течение указанного времени задержки срабатывания, подается аварийный сигнал о пониженном напряжении и выполняется действие, выбранное в меню [436].

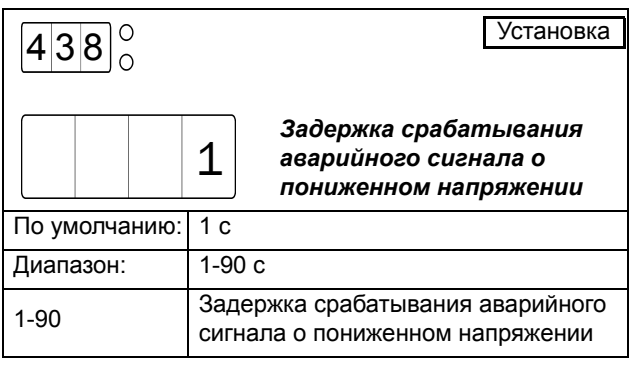

## Последовательность фаз [439]

В данном меню отображается текущая последовательность фаз.

*ВНИМАНИЕ: Текущая последовательность фаз может отображаться только при подключенном двигателе.*

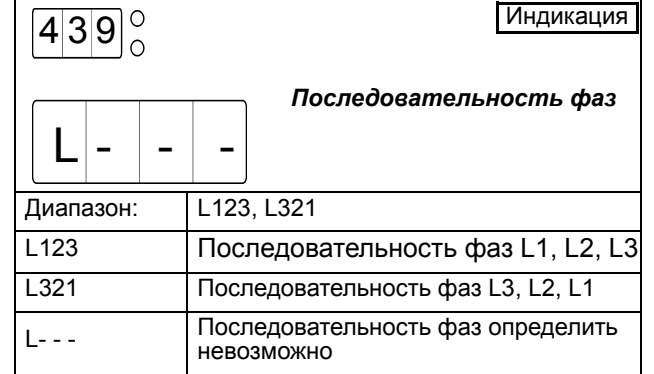

# Сигнал об изменении чередования фаз [440]

В данном меню включается аварийный сигнал об изменении чередования фаз и выбирается соответствующее действие. Пускатель перед каждой попыткой пуска определяет последовательность фаз. Если фактическая последовательность фаз не совпадает с сохраненной в процессе активации аварийного сигнала об изменении чередования фаз, выполняется действие, выбранное в данном меню. В случае выбора варианта 2 (Выбег) при выявлении неправильной последовательности фаз пуск не выполняется.

Для активации аварийного сигнала об изменении чередования фаз двигатель должен быть подключен, а напряжение сети включено. Это означает, что активация аварийного сигнала об изменении чередования фаз может быть выполнена как в остановленном состоянии с включенным вручную контактором сети, так и в процессе работы на полном напряжении.

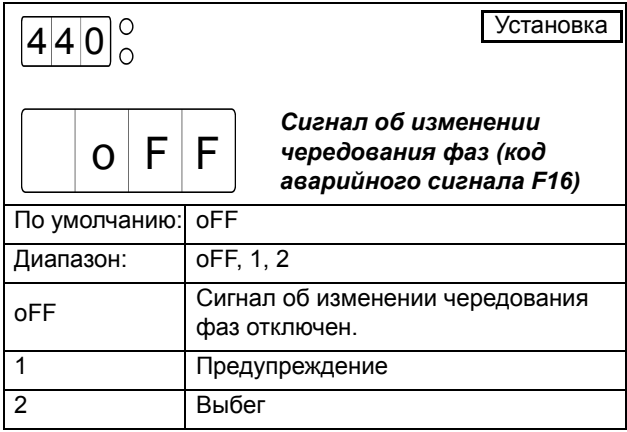

*ВНИМАНИЕ: Текущая последовательность фаз отображается в меню [439].*

# *8.9 Настройки вводавывода*

В этом разделе описаны программируемые входы и выходы.

[500]-[513] Входные сигналы

[520]-[534] Выходные сигналы

Пример подключения с использованием большинства доступных входов и выходов показан на [Рис](#page-93-0). 53.

Этот раздел включает в себя также подробные описания следующих функций:

- Команды Пуск / Стоп / Сброс
- Функции правого/левого пуска
- Функции внешних аварийных сигналов
- Внешнее управление набором параметров

## *8.9.1 Входные сигналы*

MSF 2.0 имеет один программируемый аналоговый/ цифровой вход и четыре программируемых цифровых входа для дистанционного управления.

# <span id="page-92-0"></span>Аналоговый/цифровой вход [500]

Аналоговый/цифровой вход можно

запрограммировать для работы в аналоговом либо в цифровом режиме. При использовании входа для цифровых сигналов доступны следующие варианты выбора:

### Датчик вращения

Для функций торможения может использоваться внешний датчик вращения. Если для аналогового/ цифрового входа настроена функция датчика вращения в меню [500], торможение будет отключено при выявлении на входе числа импульсов, указанного в меню [501].

### Медленная скорость

Этот вариант используется при управлении медленной скоростью с помощью внешнего сигнала (дополнительные сведения см. в описании функций медленной скорости и толчкового режима, пункт [8.7.4,](#page-75-0)  стр[. 72\)](#page-75-0). При выявлении на входе числа импульсов, установленного в меню [501], режим медленной скорости при пуске или останове будет отключен.

## Прямой толчковый режим

Этот вариант позволяет активировать медленную скорость в прямом направлении через аналоговый/ цифровой вход. Медленная скорость будет активна до тех пор, пока входной сигнал остается высоким. Дополнительные сведения см. в описании функций медленной скорости и толчкового режима, пункт [8.7.4,](#page-75-0)  стр[. 72.](#page-75-0) Заметьте, что для использования этой функции должен быть включен прямой толчковый режим ("JOG") в меню [334].

### Обратный толчковый режим

Этот вариант позволяет активировать медленную скорость в обратном направлении через аналоговый/ цифровой вход. Медленная скорость будет активна до тех пор, пока входной сигнал остается высоким. Дополнительные сведения см. в описании функций медленной скорости и толчкового режима, пункт [8.7.4,](#page-75-0)  стр[. 72.](#page-75-0) Заметьте, что для использования этой функции должен быть включен обратный толчковый режим ("JOG") в меню [335].

#### Автонастройка

Если для аналогового/цифрового входа установлена автонастройка, то она будет инициирована нарастающим фронтом входного сигнала. Заметьте, что автонастройку можно выполнить только в процессе работы на полном напряжении. Дополнительные сведения см. в описании функций монитора мощности на валу, пункт [8.8.1,](#page-82-0) стр. 79.

При использовании входа для аналоговых сигналов доступны следующие варианты выбора:

## Аналоговый пуск/останов: 0-10 В / 0-20 мА или 2-10 В / 4-20 мА:

Аналоговый/цифровой вход используется для исходного сигнала, управляющего аналоговым пуском и остановом. Для выбора доступны два диапазона сигналов (0-10 В / 0-20 мА или 2-10 В / 4-20 мА). Аналоговый пуск/останов активируется при выборе в меню [500] варианта 6 или 7. Дополнительные сведения см. в описании аналогового пуска/останова, стр[. 91.](#page-94-0)

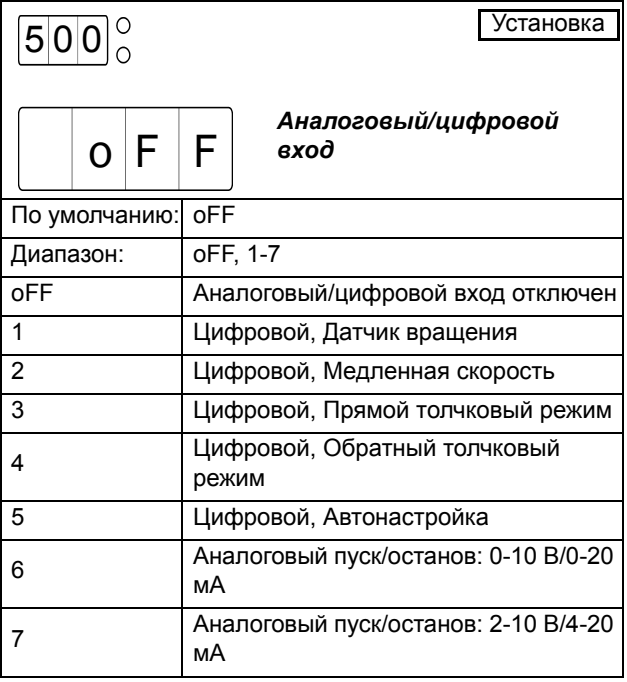

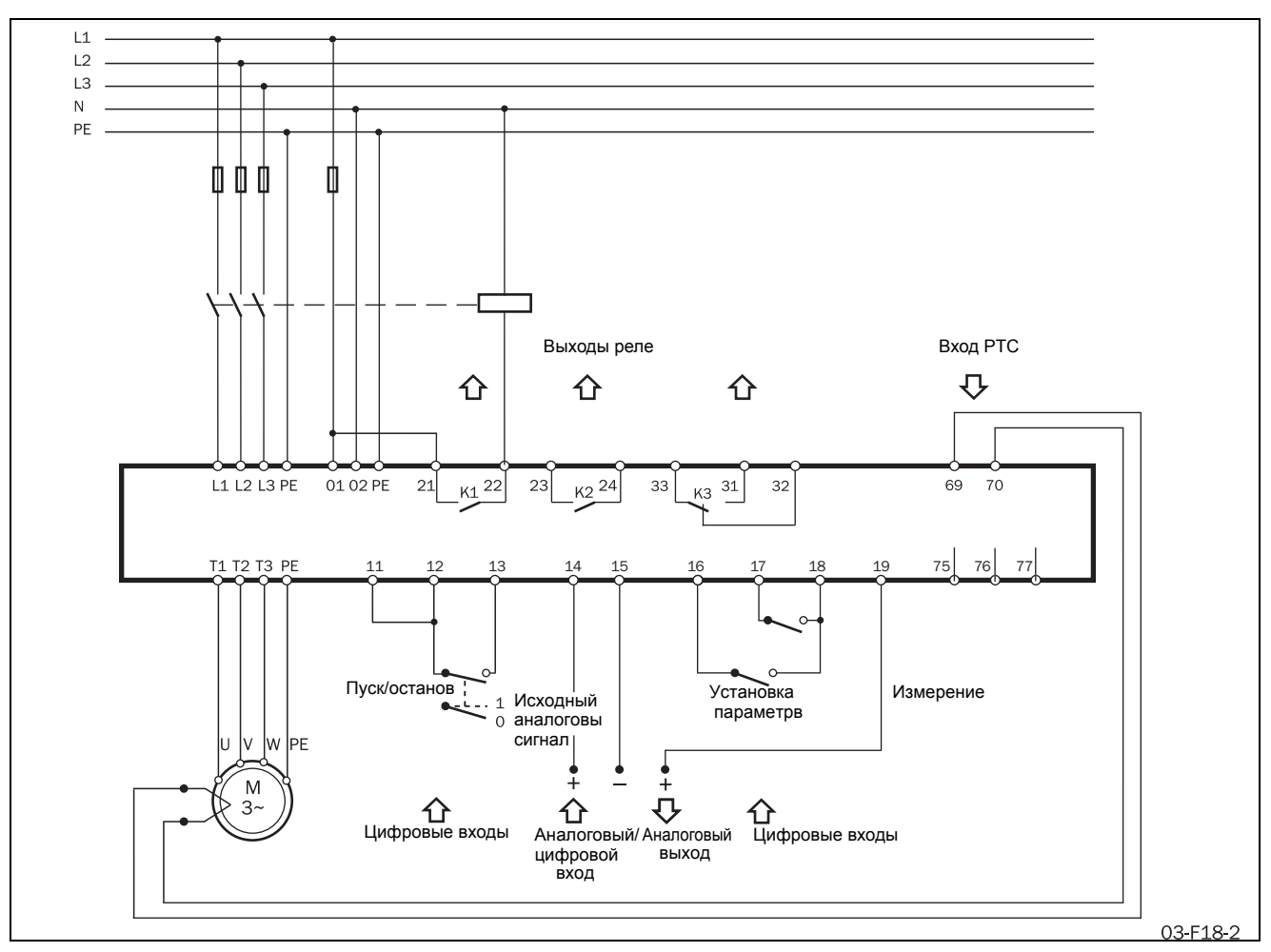

<span id="page-93-0"></span>*Рис. 53 Пример подключения с использованием цифровых и аналоговых входов и выходов Цифровой вход*

Аналоговый/цифровой вход используется в качестве цифрового входа, если в меню [500] выбран один из вариантов 1-5. Перемычку J1 необходимо установить для контроля напряжения, то есть по умолчанию.

Входной сигнал воспринимается как 1 (высокий), если входное напряжение превышает 5 В. Если входное напряжение ниже 5 В, входной сигнал интерпретируется как 0 (низкий). Входной сигнал может генерироваться с помощью внутреннего управляющего напряжения питания путем подключения переключателя между клеммой 14 (аналоговый/цифровой вход) и 18 (напряжение питания на клеммы 14, 16 и 17).

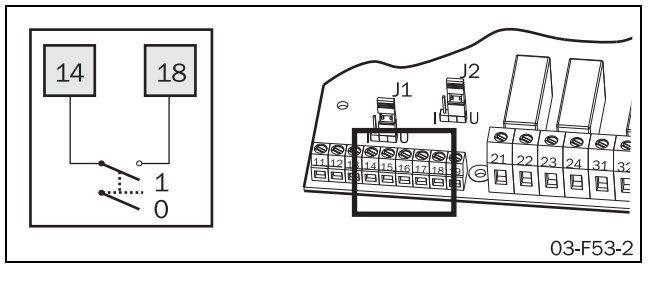

*Рис. 54 Подключение для входного цифрового сигнала.*

## Количество фронтов импульсов на цифровом входе [501]

Это меню доступно в том случае, если аналоговый/ цифровой вход сконфигурирован в меню [500] на цифровые входные сигналы датчика вращения (вариант 1) или на медленную скорость (вариант 2). В данном меню указывается число импульсов, которое отключает соответственно функцию торможения или медленной скорости..

*ПРИМЕЧАНИЕ: Учитываются все импульсы, как с положительным, так и с отрицательным переходом.*

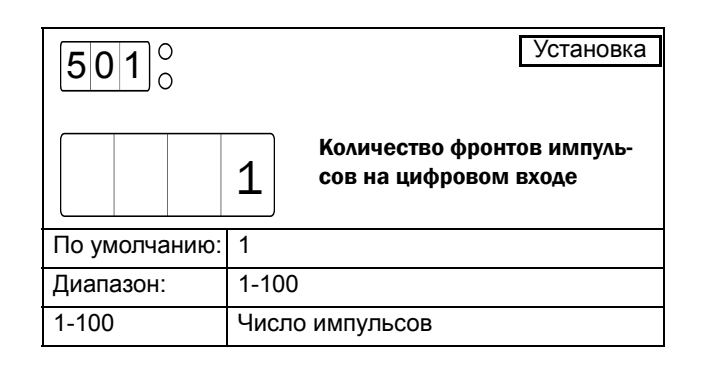

## Аналоговый вход

Аналоговый/цифровой вход используется в качестве аналогового входа, если в меню [500] выбран один из вариантов 6-7. В этом случае вход можно настроить на сигнал напряжения или сигнал тока с помощью перемычки J1 (см. [Рис](#page-94-1). 55). По умолчанию перемычка J1 настроена на сигнал напряжения. Согласно выбранному пункту меню [500] сигнал будет восприниматься как 0-10 В/0-20 мА или 2-10 В/4-20 мА (см. [Рис](#page-94-2). 56).

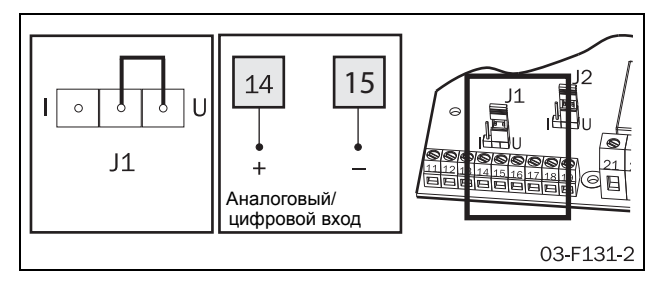

<span id="page-94-1"></span>*Рис. 55 Подключение для аналогового/цифрового входа и настройка перемычки J1 для аналогового контроля силы тока или напряжения.*

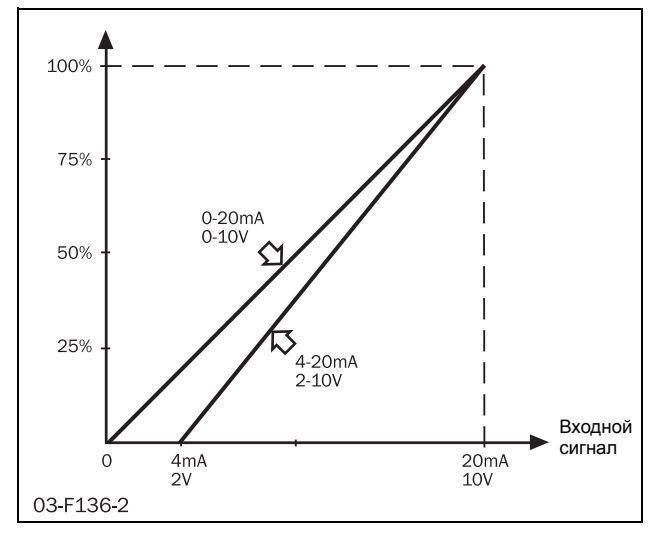

<span id="page-94-2"></span>*Рис. 56 Аналоговый вход*

## <span id="page-94-0"></span>Аналоговый пуск/останов

Пуск и останов можно выполнять в соответствии с сигналом процесса на аналоговом/цифровом входе. Это значит, что, например, работой насоса можно управлять по сигналу потока.

Аналоговый пуск/останов доступен в случае, если в меню [200] выбрано дистанционное управление или управление через последовательную связь (вариант 2 или 3).

*ПРИМЕЧАНИЕ: Аналоговый пуск/останов недоступен при выборе в меню [200] источником управления панели управления (вариант 1).*

Если пусковой сигнал подается дистанционно или через последовательную связь (согласно установке в меню [200]), мягкий пускатель проверит исходный аналоговый/цифровой сигнал. Пуск будет выполнен, если уровень этого сигнала превысит уровень включения аналогового пуска/останова, выбранное в меню [502], в течение времени, превышающего установленную в меню [504] задержку аналогового пуска/останова. Останов будет выполнен, если уровень исходного сигнала будет ниже уровня выключения аналогового пуска/останова, выбранного в меню [503], в течение времени, превышающего установленную в меню [504] задержку аналогового пуска/останова.

*ПРИМЕЧАНИЕ: Если выбранный уровень включения аналогового пуска/останова меньше или равен уровню***"***для отключения, пуск будет инициирован уровнем ниже уровня включения на аналоговом входе. Превышение уровня выключения в этом случае вызовет останов.*

Светодиодный индикатор пуска/останова на передней панели MSF будет мигать, если пускатель находится в режиме ожидания аналогового пуска.

*ПРЕДУПРЕЖДЕНИЕ: Мигающий светодиодный индикатор пуска/останова указывает на режим ожидания, например аналогового пуска. двигатель может быть запущен автоматически в любой момент*

## Значение для включения аналогового пуска/останова [502]

Это меню доступно в случае, если в меню [500] активирован аналоговый пуск/останов (варианты 6 или 7). Если исходный сигнал на аналоговом/ цифровом входе превышает указанный уровень включения в течение времени, указанного в меню [504] как время задержки аналогового пуска/останова, будет выполнен пуск.

*ПРИМЕЧАНИЕ: Если выбранный уровень включения аналогового пуска/останова меньше или равен уровню отключения, пуск будет инициирован уровнем ниже уровня включения на аналоговом/цифровом входе.*

*ПРИМЕЧАНИЕ: Аналоговый пуск можно выполнить только в случае, если мягкий пускатель был установлен в режим ожидания допустимым сигналом пуска через дистанционное управление или последовательную связь.*

Уровень включения аналогового пуска/останова указывается в процентах от диапазона входных сигналов. Это значит, что при настройке аналогового/

цифрового входа на 0-10 В пост. тока/0-20 мА (вариант 6 в меню [500]) 25% соответствуют 2,5 В или 5 мА. Если аналоговый/цифровой вход настроен на 2- 10 В пост. тока/4-20 мА (вариант 7 в меню [500]), то 25% соответствуют 4 В или 8 мА.

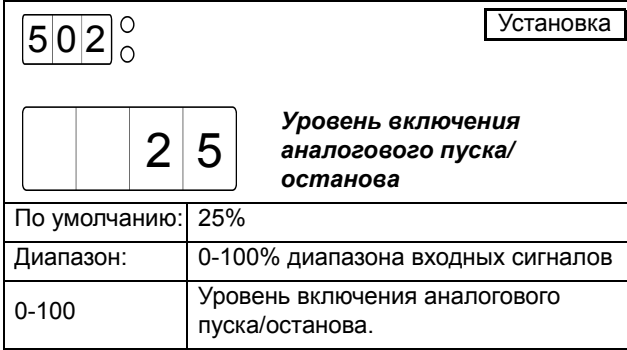

## Уровень выключения аналогового пуска/останова [503]

Это меню доступно в случае, если в меню [500] активирован аналоговый пуск/останов (варианты 6 или 7). Если исходный сигнал на аналоговом/ цифровом входе падает ниже указанного уровня включения в течение времени, указанного в меню [504] как время задержки аналогового пуска/останова, будет выполнен останов.

*ПРИМЕЧАНИЕ: Если выбранный уровень выключения аналогового пуска/останова больше или равен уровню отключения, останов будет инициирован уровнем ниже значения для выключения на аналоговом/ цифровом входе.*

*ПРИМЕЧАНИЕ: Останов можно также выполнить при получении пускателем сигнала останова через дистанционное управление или последовательную связь.*

Уровень выключения аналогового пуска/останова указывается в процентах от диапазона входных сигналов. Это значит, что при настройке аналогового/ цифрового входа на 0-10 В / 0-20 мА (вариант 6 в меню [500]) 25% соответствуют 2,5 В или 5 мА. Если аналоговый/цифровой вход настроен на 2-10 В / 4-20 мА (вариант 7 в меню [500]), то 25% соответствуют 4 В или 8 мА.

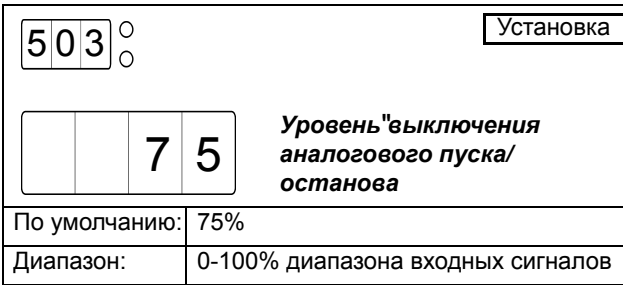

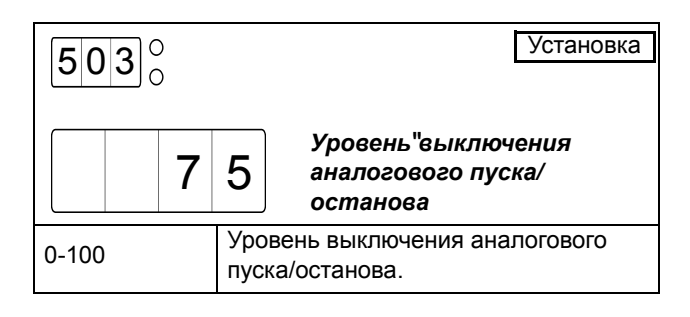

# Время задержки аналогового пуска/останова [504]

Это меню доступно в случае, если в меню [500] активирован аналоговый пуск/останов (варианты 6 или 7). В данном меню устанавливается время задержки пусков и остановов, инициированных аналоговым эталонным сигналом.

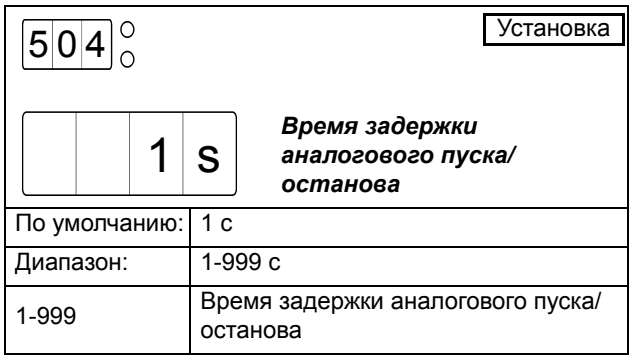

## Цифровые входы

MSF 2.0 имеет четыре программируемых цифровых входа. Четыре входа и соответствующие управляющие клеммы питания показаны на другой стороне на [Рис](#page-95-0). [57.](#page-95-0)

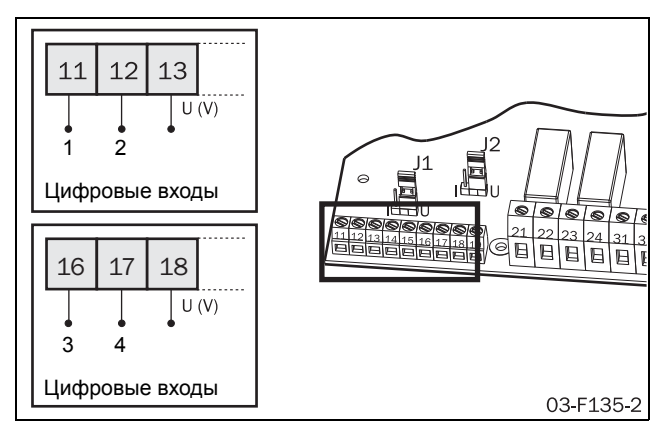

<span id="page-95-0"></span>*Рис. 57 Подключение цифровых входов 1-4.*

Четыре цифровых входа электрически идентичны. Цифровые входы можно использовать для дистанционного управления пуском, остановом и перезапуском, для выбора набора параметров и для внешнего аварийного сигнала.

#### Сигнал останова

Если в меню [200] выбрано дистанционное управление (вариант 2), один цифровой вход необходимо запрограммировать на сигнал останова.

*ПРИМЕЧАНИЕ: Если вход, настроенный на сигнал останова, открыт или таковой не настроен, пуск разрешен не будет.*

При работающем двигателе будет выполнен останов согласно настройкам останова в меню [320] – [325], как только откроется вход, настроенный на сигнал останова. Если на сигнал останова настроено более одного входа, открытие одного из них приведет к останову. Соответственно, при открытом любом из этих входов пуск разрешен не будет.

#### Сигнал пуска и сброса

Цифровые входы можно настроить на несколько различных сигналов пуска (пуск, пуск вправо или пуск влево). Замыкание цепи между любой клеммой входа (настроенного на пуск) и соответствующей клеммой питания приводит к пуску двигателя. Кроме того, возрастающий фронт на любом входе, настроенном на пуск, интерпретируется как сигнал сброса.

*ПРИМЕЧАНИЕ: Если больше чем один цифровой вход настроен на любой сигнал пуска (пуск, пуск вправо или пуск влево), то действуют следующие правила:*

*Если на клеммы двух входов, настроенных на сигналы пуска различной конфигурации, одновременно подать питание, то пуск не произойдет. Если двигатель при этом работает, то он будет остановлен. Однако если несколько цифровых входов настроены на одну и ту же функцию пуска, то подача питания на клемму любого из этих входов приведет к пуску.*

Изначально пускатель не может осуществлять внутренний контроль направления запуска двигателя. Однако если используются два сетевых контактора (по одному для каждой последовательности фаз), их может контролировать пускатель с помощью программируемых реле. Настройки программируемых реле в меню [530] – [532] соответствуют различным пусковым сигналам, которые можно указать для цифровых входов. Таким образом можно выбрать различные направления запуска двигателя.

### Пример

1. Если используется только одно направление запуска, цифровой вход 1 можно настроить на пусковой сигнал, а цифровой вход 2 – на сигнал останова (настройка по умолчанию). В этом случае реле K1 можно настроить на режим работы (настройка по умолчанию), и оно будет контролировать сетевое реле. При замыкании цепей между клеммами цифровых входов 1 и 2 и

соответствующими клеммами питания сетевой контактор активируется, и двигатель запускается. При открытии цифрового входа 2 двигатель будет остановлен. Сетевой контактор после завершения останова отключается.

2. Если требуются два направления запуска, цифровой вход 1 можно настроить на пуск вправо, цифровой вход 2 – на останов, а цифровой вход 3 – на пуск влево. Реле K1 управляет сетевым контактором для запуска в направлении "вправо" и может быть настроено на режим работы вправо. Реле K2 управляет сетевым контактором с противоположной последовательностью фаз для пуска влево и может быть настроено на режим работы влево. В этом случае замыкание цепей между клеммами цифровых входов 1 и 2 и соответствующими клеммами питания (команда пуска вправо) приведет к активации сетевого контактора пуска вправо, и вал двигателя начнет вращаться вправо.. Открытие цифрового входа 2 приведет к останову; сетевой контактор для пуска вправо будет отключен после завершения останова. Замыкание цепей между клеммами цифровых входов 2 и 3 и соответствующими клеммами питания (при обесточенном цифровом входе 1) приведет к активации сетевого контактора пуска влево, и вал двигателя начнет вращаться влево.

3.

Для получения дополнительных сведений см. описание функций запуска вправо/влево, пункт [8.9.4,](#page-103-0)  стр[. 100.](#page-103-0)

### Внешний аварийный сигнал

Цифровые входы можно настроить на внешние аварийные сигналы. При открытии входа, настроенного на внешний аварийный сигнал, выполняется действие, указанное в меню [420] для внешнего аварийного сигнала. Дополнительные сведения см. в описании функций внешнего аварийного сигнала, пункт [8.9.5,](#page-106-0) стр. 103.

*ПРИМЕЧАНИЕ: Если более одного цифрового входа настроено на внешний аварийный сигнал, открытие любого из них приведет к внешнему аварийному сигналу.*

### Набор параметров

Эта конфигурация позволяет выбрать набор параметров по внешнему сигналу. Дополнительные сведения см. в описании внешнего управления набором параметров, пункт [8.9.6,](#page-107-0) стр. 104.

## Функция цифрового входа 1 [510]

В этом меню выбирается функция для цифрового входа 1 (клемма 11).

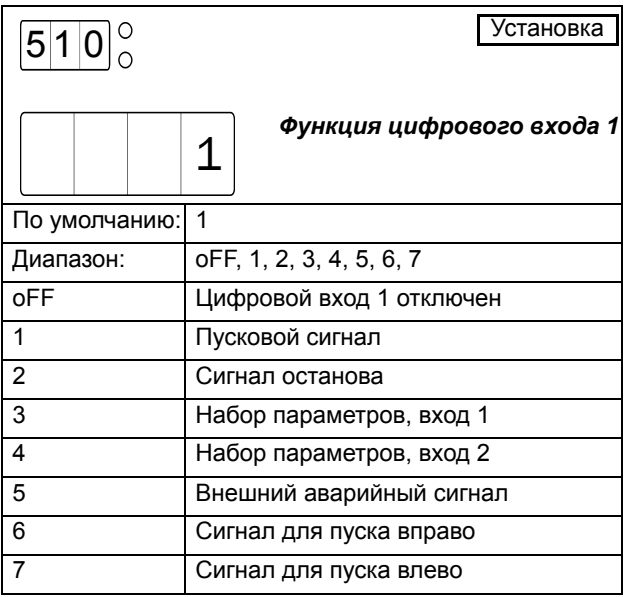

# Функция цифрового входа 2 [511]

В этом меню выбирается функция для цифрового входа 2 (клемма 12).

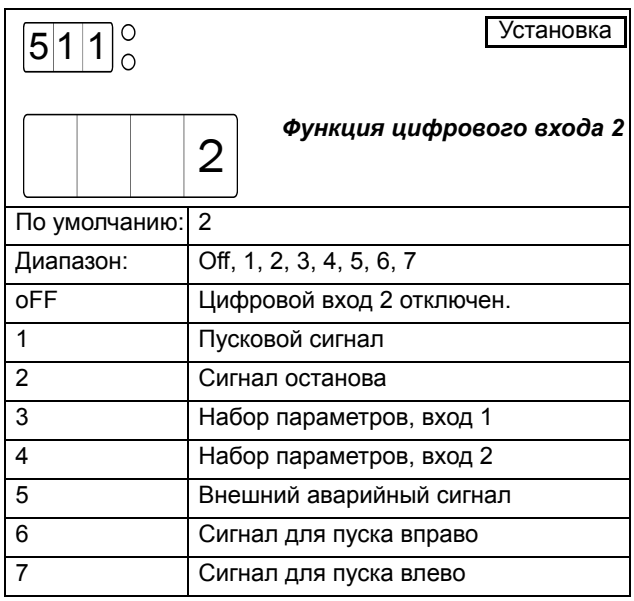

# Функция цифрового входа 3 [512]

В этом меню выбирается функция для цифрового входа 3 (клемма 16).

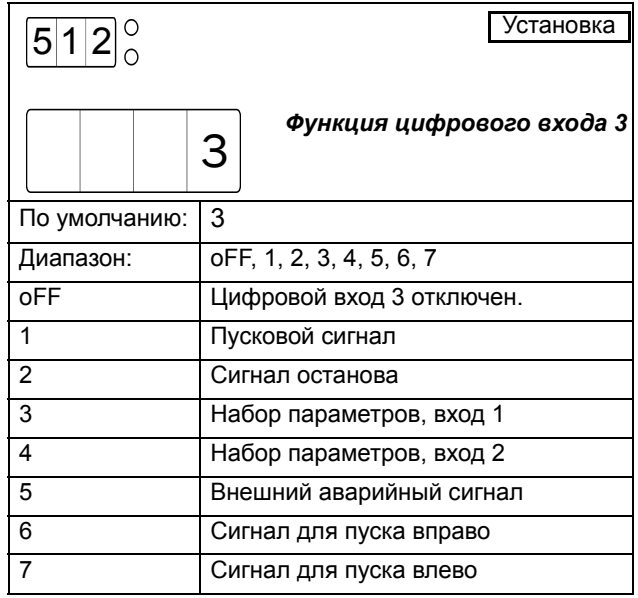

## Функция цифрового входа 4 [513]

В этом меню выбирается функция для цифрового входа 4 (клемма 17).

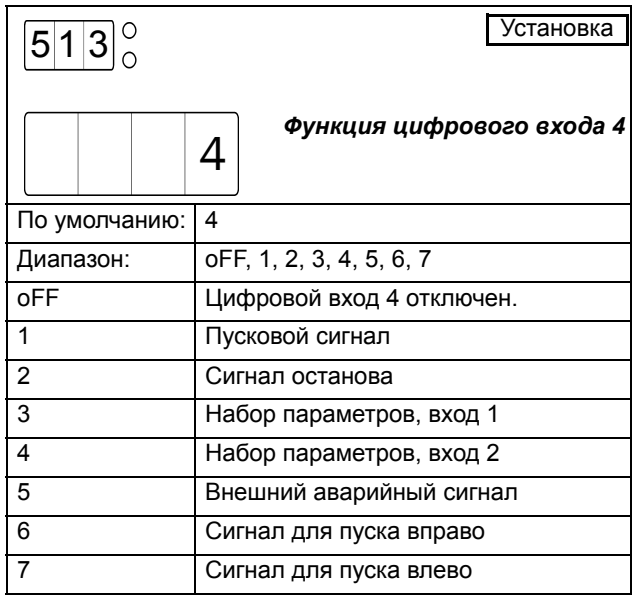

## *8.9.2 Выходные сигналы*

MSF 2.0 имеет один программируемый аналоговый выход и три программируемых реле.

## Аналоговый выход

Аналоговый выход может передавать ток, напряжение, мощность на валу и момент для подключения к записывающему инструменту, PLC и т.п. Внешнее устройство подключается к клеммам 19 (+) и 15 (-), согласно приведенному ниже [Рис](#page-98-0). 58. Аналоговый выход можно настроить на сигнал напряжения или сигнал тока. Выбор осуществляется путем установки перемычки J2 на плате управления. По умолчанию перемычка J2 установлена на сигнал напряжения, согласно [Рис](#page-98-0). 58.

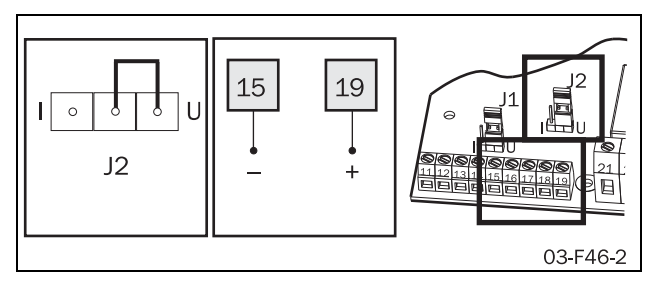

<span id="page-98-0"></span>*Рис. 58 Подключение для аналогового выхода и настройка аналогового сигнала на сигнал тока или напряжения с помощью перемычки J2.*

# Аналоговый выход [520]

В этом меню можно установить аналоговый выход, который будет выдавать один из диапазонов сигналов, показанных на [Рис](#page-99-0). 60.

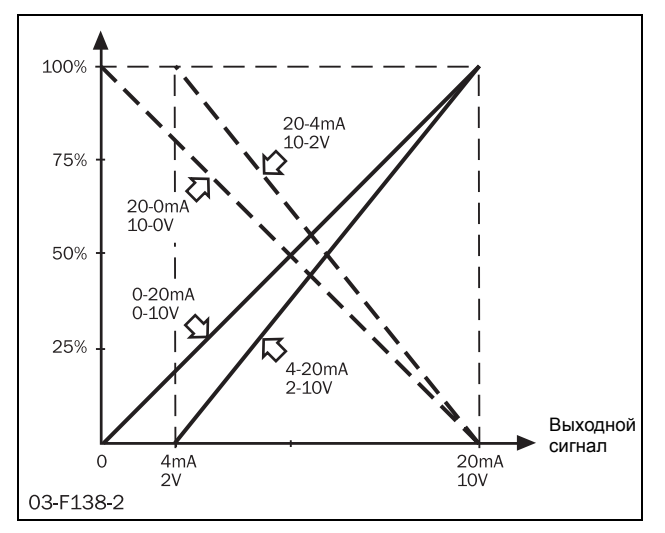

*Рис. 59 Аналоговый выход*

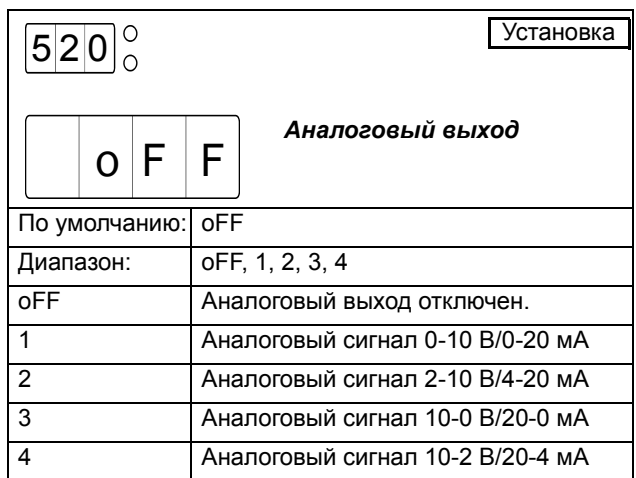

## Функция аналогового выхода [521]

Это меню доступно в случае, если в меню [520] включен аналоговый выход (варианты 1-4). В данном меню устанавливается желаемая выходная функция.

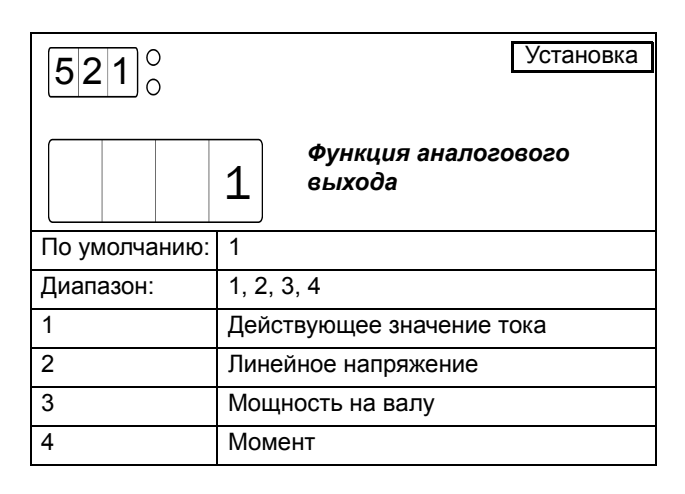

При выборе нового выходного значения в меню [521] масштаб аналогового выхода сбрасывается на значения по умолчанию (0-100%).

# Масштабирование аналогового выхода

По умолчанию масштаб аналогового выхода соответствует Рис[. 60.](#page-99-0) В этом случае диапазон сигналов аналогового выхода, указанный в меню [520], соответствует 0-100% от номинального тока двигателя  $I_n$ , номинального напряжения двигателя  $U_n$ , номинальной мощности двигателя  $P_n$  или номинального момента двигателя  $T_n$  соответственно.

## Пример

Если в меню [520] выбраны значения 0-10 В / 0-20 мА (вариант 1), а в меню [521] выходным значением выбрано действующее значение тока (вариант 1), ток в 100% от номинальной силы тока двигателя даст на аналоговом выходе 10 В или 20 мА. Ток в 25% от

номинальной силы тока двигателя даст на аналоговом выходе 2,5 В или 5 мА.

Масштабирование аналогового выхода можно скорректировать для более высокого разрешения или с целью контроля значений выше номинальных. Масштабирование выполняется путем выбора минимального значения масштаба в меню [522] и максимального в меню [523]. Пример различного масштабирования показан на [Рис](#page-99-0). 60.

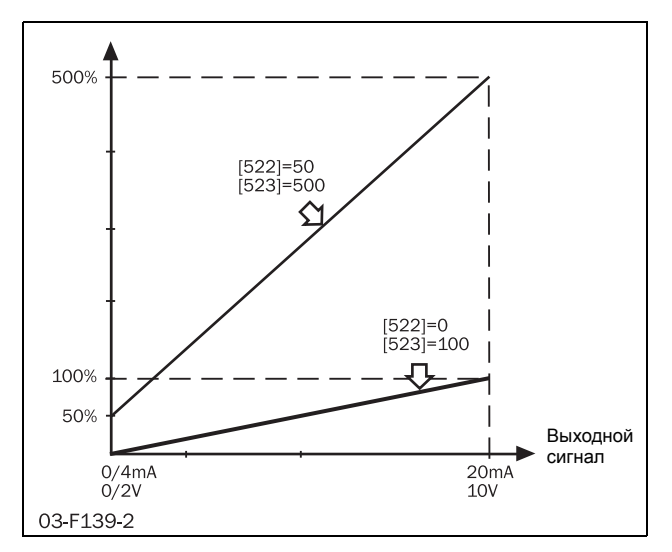

<span id="page-99-0"></span>*Рис. 60 Масштабирование аналогового выхода*

Для масштабирования в широком диапазоне (меню [522]=50 и меню [523]=500) согласно примеру на [Рис](#page-99-0). [60](#page-99-0) применяется следующее.

Если в меню [520] выбраны значения 0-10 В / 0-20 мА (вариант 1), а в меню [521] выходным значением выбрано действующее значение тока (вариант 1), ток в 100% от номинальной силы тока двигателя даст на аналоговом выходе 1,1 В или 2,2 мА.

## Масштабирование аналогового выхода, min [522]

Это меню доступно в случае, если в меню [520] включен аналоговый выход. В данном меню указывается минимальное значение, которое должно отображаться на аналоговом выходе. Значение указывается в процентах от  $I_n$ ,  $U_n$ ,  $P_n$  или  $T_n$ , согласно выбранному в меню [521] выходному значению.

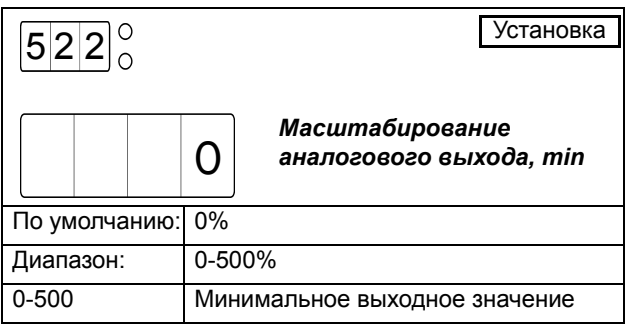

*ПРИМЕЧАНИЕ: При выборе нового выходного значения в меню [521] минимальное значение масштаба аналогового выхода сбрасывается на значение по умолчанию 0%.*

## Масштабирование аналогового выхода, max [523]

Это меню доступно в случае, если в меню [520] включен аналоговый выход. В данном меню указывается максимальное значение, которое должно отображаться на аналоговом выходе. Значение указывается в процентах от  $I_n$ ,  $U_n$ ,  $P_n$  или  $T_n$ , согласно выбранному в меню [521] выходному значению.

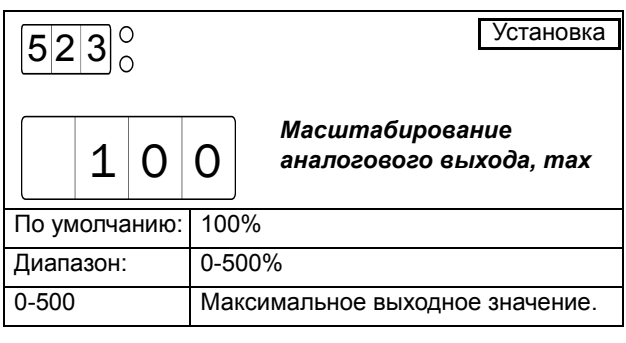

*ПРИМЕЧАНИЕ: При выборе нового выходного значения в меню [521] максимальное значение масштаба аналогового выхода сбрасывается на значение по умолчанию 100%.*

## Программируемые выходы реле

Мягкий пускатель имеет три встроенных реле – K1, K2 и K3. Все они являются программируемыми.

Для реле K1 (клеммы 21 и 22) и K2 (клеммы 23 и 24) можно запрограммировать функцию контакта в меню [533] и [534] соответственно на нормально разомкнутый (NO) или нормально замкнутый (NC) состояния. K3 – это переключающее реле с тремя клеммами (31-33), для которого функция NO доступна между клеммами 31 и 32, а функция NC – между клеммами 32 и 33.

Реле могут использоваться для управления сетевыми контакторами или шунтирующим контактором, а также для индикации аварийных условий. Как показано на другой стороне Рис[. 61,](#page-100-0) для активации сетевого контактора как в процессе пуска, так и при работе на полном напряжении и останове следует указать настройку «Режим работы» (вариант 1). При использовании шунтирующего контактора его можно контролировать через реле с настройкой «Полная мощность» (2). Настройки «Работа» (5) и «Тормоз противотока» (4) используются, если в качестве метода останова выбрано торможение противотоком. В данном случае одно реле следует настроить на работу, и оно будет контролировать сетевой контактор в процессе пуска и работы на полном напряжении.

Другое реле следует настроить на тормоз, и оно будет контролировать контактор с измененной последовательностью фаз в процессе торможения. Второе реле следует настроить на торможение противотоком, для управления контактором с измененной последовательностью фаз в процессе торможения. По соображениям безопасности реле, настроенное на торможение противотоком, не активируется до истечения задержки в 500 мс после деактивации реле, настроенного на работу.

Настройки «Пуск влево», «Пуск вправо», «Работа влево» и «Работа вправо» используются для функции правого/левого пуска. Для получения дополнительной информации см. пункт [8.9.4,](#page-103-0) стр. 100.

На выходах реле могут также отображаться различные аварийные сигналы. При настройке «Предварительные сигналы о мощности» (вариант 3) реле активируется предварительным сигналом о перегрузке или недогрузке. При выборе настройки «Аварийные сигналы о мощности» (10) реле активируется аварийным сигналом о перегрузке или недогрузке. При желании вместо этого реле можно запрограммировать на реакцию только на определенный аварийный или предаварийный сигнал монитора мощности (11 – 14).

При настройке «Все аварийные сигналы» реле активируется любым аварийным сигналом. Так как предварительные сигналы о мощности не считаются полноценными сигналами тревоги, реле на них реагировать не будет. При выборе варианта 16 аварийные сигналы монитора мощности тоже исключаются. При выборе варианта 18 «Истечение времени автосброса» реле активируется в случае следующего сбоя после выполнения максимально разрешенного числа попыток автосброса. Это может указывать на то, что для устранения повторяющегося сбоя необходимо внешнее вмешательство (подробную информацию см. в описании автосброса, [пункт](#page-61-0) 8.5, стр[. 58\)](#page-61-0). При выборе варианта 19 реле будет отображать все аварийные сигналы, требующие ручного сброса. В их число входят все аварийные сигналы, не разрешенные автоматическим сбросом, например все, для которых автосброс не включен, а также каждый аварийный сигнал, поданный после осуществления максимально разрешенного числа попыток автосброса.

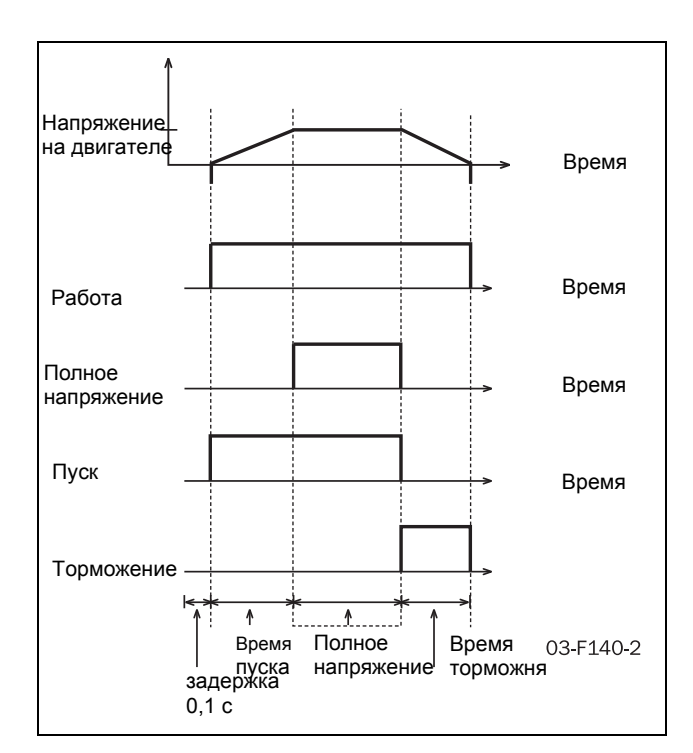

<span id="page-100-0"></span>*Рис. 61 Функции реле для пуска, работы и полного напряжения.*

# <span id="page-101-0"></span>Реле K1 [530]

В этом меню указывается функция для реле K1 (клеммы 21 и 22).

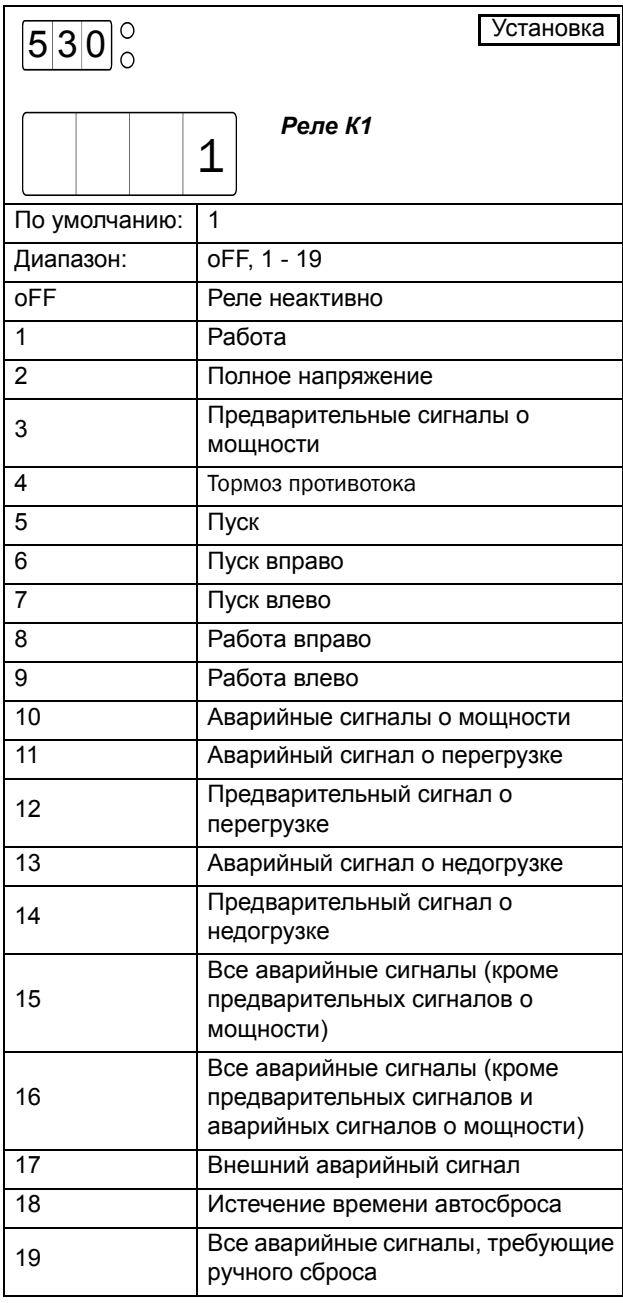

*ПРИМЕЧАНИЕ: Если реле K1 выбрано быть неактивным (oFF), состояние реле определяется контактной функцией в меню [533].*

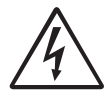

*ВНИМАНИЕ: При активации торможения противовключением путем изменения настроек в меню [320] (метод останова), [323] (метод*

*торможения) или [326] (сила аварийного торможения) для реле K1 автоматически устанавливается значение «Пуск» (5). Если требуется другая настройка для конкретного применения, ее следует изменить позже.*

# Реле K2 [531]

В этом меню указывается функция для реле K2 (клеммы 23 и 24).

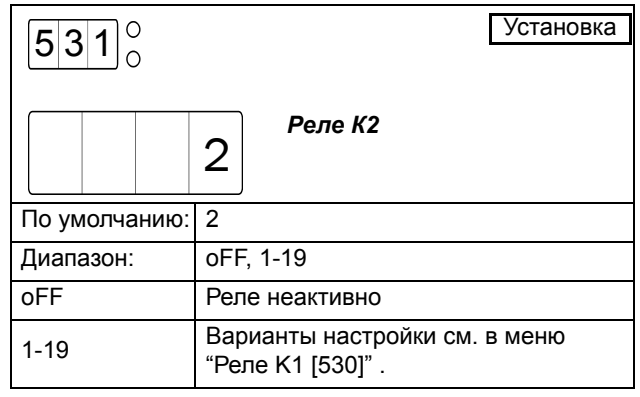

*ПРИМЕЧАНИЕ: Если реле K2 выбрано быть неактивным (oFF), состояние реле определяется контактной функцией в меню [534].*

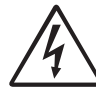

*ВНИМАНИЕ! При активации торможения противовключением путем*

*изменения настроек в меню [320] (метод останова), [323] (метод торможения) или [326] (сила аварийного торможения),* реле K2 автоматически настраивается на торможение противотоком (4). *Если требуется другая настройка для конкретного применения, ее следует изменить позже.*

# Реле K3 [532]

В этом меню указывается функция для реле K3 (клеммы 31-33).

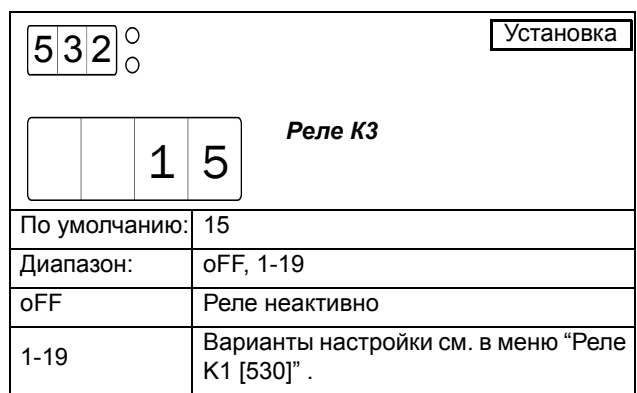

# Контактная функция K1 [533]

В данном меню указывается контактная функция для реле K1. Доступны варианты «Нормально разомкнуто» (1=Замыкание при активации реле) и «Нормально замкнуто» (2=Размыкание при активации реле).

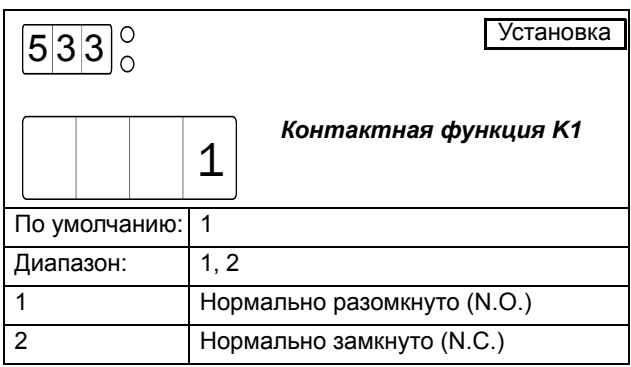

# Контактная функция K2 [534]

В данном меню указывается контактная функция для реле K2. Доступны варианты «Нормально разомкнуто» (1=Замыкание при активации реле) и «Нормально замкнуто» (2=Размыкание при активации реле).

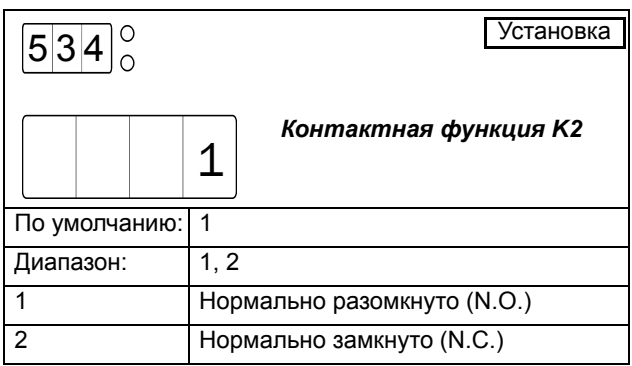

# *8.9.3 Команды Пуск / Стоп / Сброс*

Пуск/останов мотора и сброс аварийных сигналов выполняются с панели управления, через входы дистанционного управления или через интерфейс последовательной связи, в зависимости от выбранного в меню [200] источника управления.

## Панель управления

Для пуска и останова с панели управления используется клавиша START/STOP.

Для сброса с панели управления используется клавиша ENTER / /RESET.

Независимо от выбранного источника управления, всегда есть возможность послать сигнал сброса через панель управления.

*ВНИМАНИЕ: Сброс через панель управления никогда не запускает двигатель.*

## Последовательная связь

Описание команд пуска, останова и сброса через последовательную связь см. в инструкции по работе с данным дополнительным оборудованием.

## Дистанционное управление

При выборе дистанционного управления в меню [200] используются цифровые входы для пуска и останова двигателя, а также для сброса поступающих аварийных сигналов. В следующих разделах описаны различные возможности подключения цифровых входов. Для нижеприведенных описаний предполагаются следующие настройки:

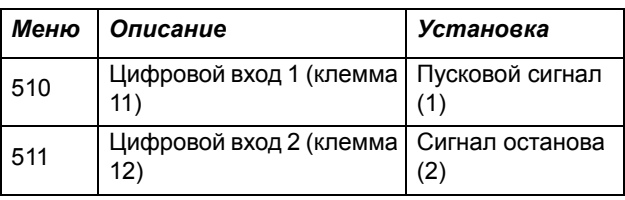

## 2-проводной пуск/останов с автоматическим сбросом при пуске

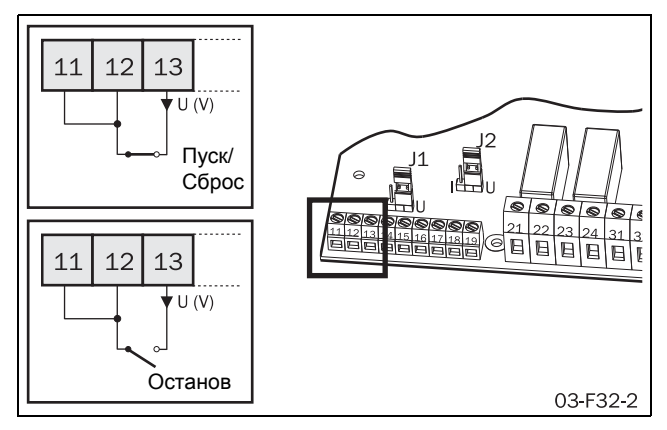

*Рис. 62 2-проводное подключение клемм для пуска/ останова/автоматического сброса при пуске*

Между клеммами 12 и 13 подключается внешний переключатель, а между клеммами 11 и 12 – перемычка.

### Пуск

Замыкание клеммы 12 на клемму 13 приведет к подаче команды на пуск. Если при подаче питания клеммы 12 и 13 будут соединены, команда на пуск будет подана немедленно (автоматический пуск при подаче питания).

## Останов

При размыкании цепи между клеммами 12 и 13 выполняется останов.

## Сброс

При подаче команды на пуск выполняется автоматический сброс.

# 2-проводной пуск/останов с отдельным сбросом

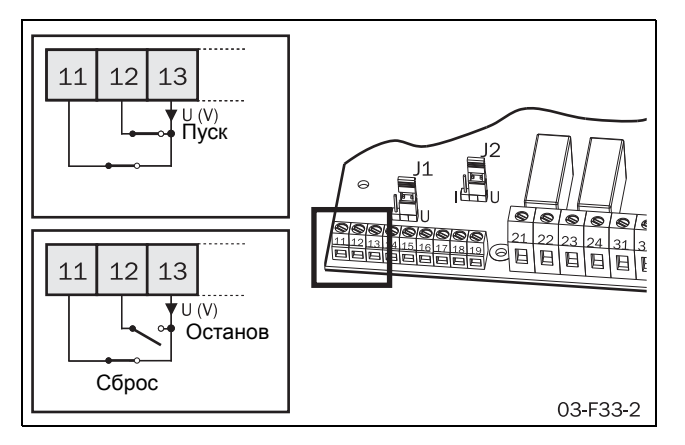

*Рис. 63 2-проводное подключение клемм для пуска/ останова/отдельного сброса*

Один внешний переключатель подключается между клеммами 11 и 13, а другой – между клеммами 12 и 13.

## Пуск

Замыкание клемм 11 и 12 на клемму 13 приведет к подаче команды на пуск. Если при подаче питания цепь между клеммами 11 и 12 и клеммой 13 замкнуты, то команда пуска будет подана немедленно (автоматический пуск при подаче питания).

## Останов

При размыкании цепи между клеммами 12 и 13 выполняется останов.

## Сброс

При размыкании и последующем замыкании цепи между клеммами 11 и 13 выполняется сброс. Команда на сброс может подаваться как при работающем, так и при остановленном двигателе.

## 3-проводной пуск/останов с автоматическим сбросом при пуске

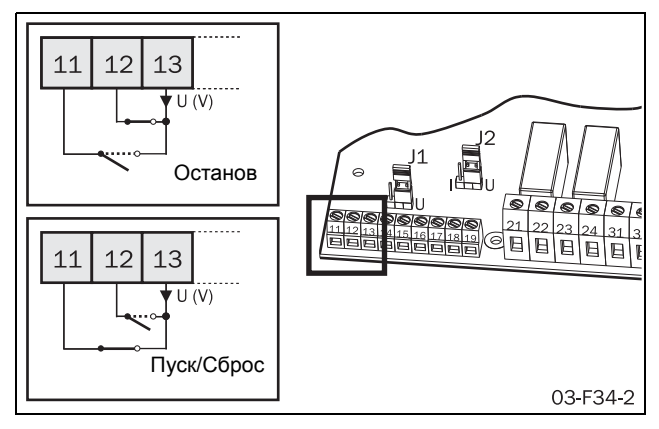

*Рис. 64 3-проводной пуск/останов с автосбросом при пуске*

Один внешний переключатель подключается между клеммами 11 и 13, а другой переключатель – между клеммами 12 и 13.

Соединение между клеммами 11 и 13 нормально разомкнуто, а между клеммами 12 и 13 – нормально замкнуто.

## Пуск

Кратковременное замыкание клеммы 11 на клемму 13 приведет к подаче команды на пуск. При подаче питания нет автоматического пуска.

## Останов

При кратковременном размыкании цепи между клеммами 11 и 12 подается команда останова.

## Сброс

При подаче команды на пуск выполняется автоматический сброс.

## <span id="page-103-0"></span>*8.9.4 Функции пуска вправо/ влево*

Цифровые выходы можно настроить таким образом, чтобы включить пуск двигателя в двух разных направлениях в сочетании с программируемыми реле K1 и K2. Пример соединения показан на Рис[. 65.](#page-104-0) Для нижеприведенного описания функций пуска вправо/ влево предполагаются следующие настройки цифровых входов.

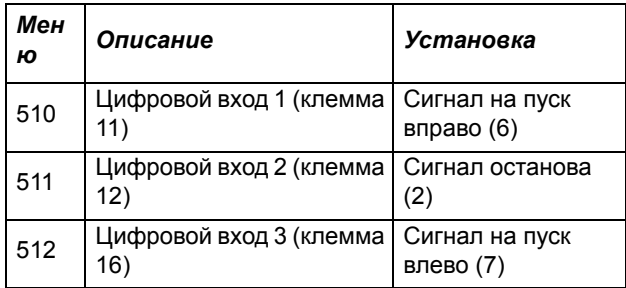

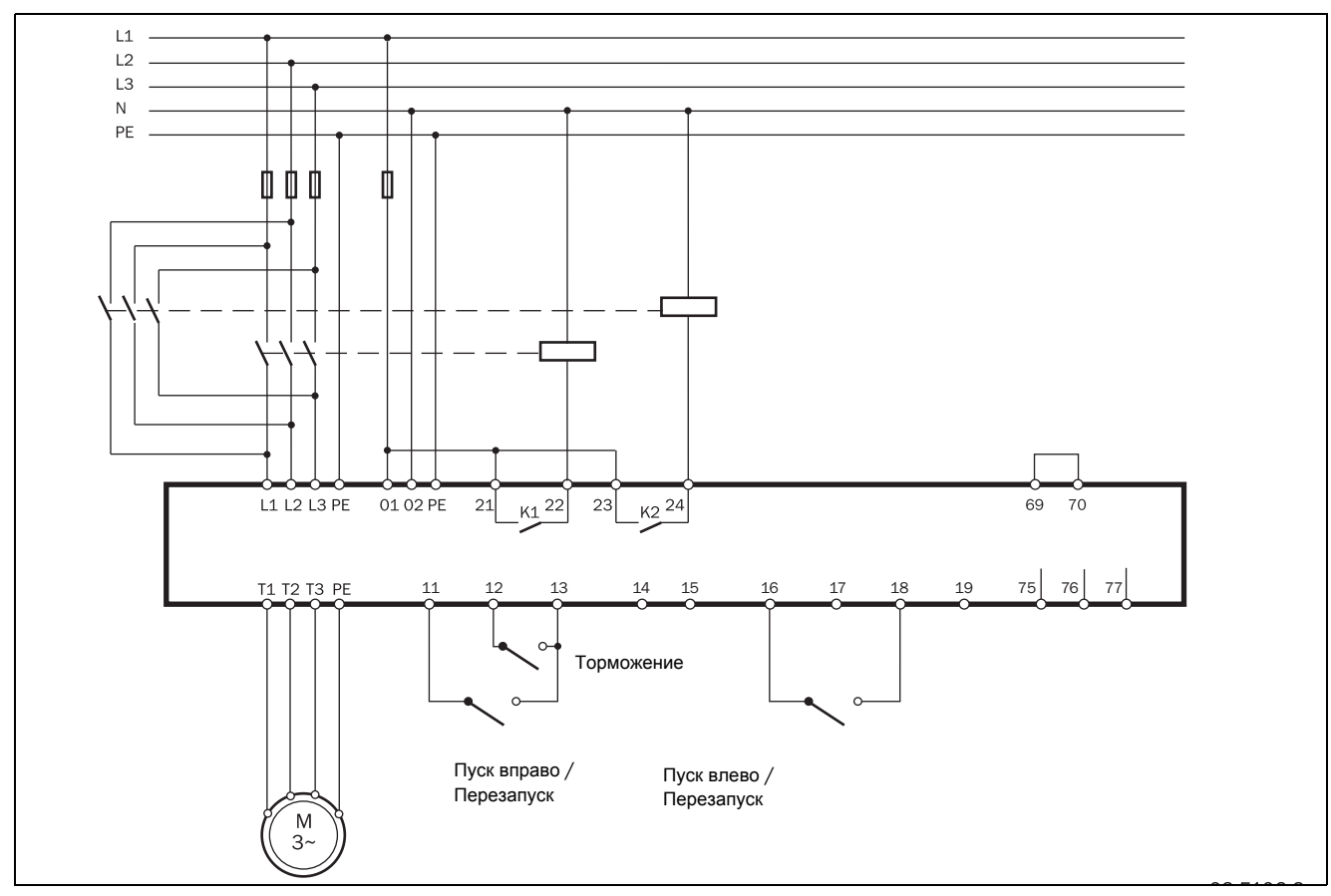

<span id="page-104-0"></span>*Рис. 65 Подключение для пуска вправо/влево*

Настройка реле зависит от требований применения. В применениях, где не используется функция торможения противовключением, можно использовать следующие настройки:

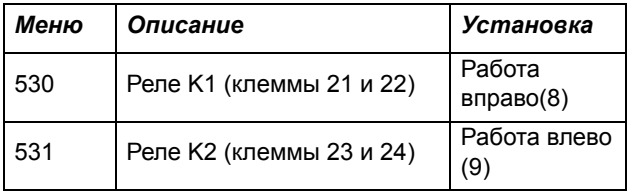

При этих настройках система функционирует следующим образом:

Если цепи между клеммами 11, 12 и клеммой 13 замкнуты при разомкнутой цепи между клеммами 16 и 18, то реле K1 активирует сетевой контактор вращения вправо, и вал двигателя начинает вращаться соответственно. Цепь между клеммами 11 и 13 при вращении вправо может быть разомкнута без какихлибо последствий. Если цепь между клеммами 12 и 13 разомкнется, то будет выполнен останов согласно настройке режима останова в меню [320] – [325]. По завершении останова реле K1 отключает сетевой контактор для запуска вправо.

Если цепи между клеммами 12 и 13, клеммами 16 и 18 замкнуть при разомкнутой цепи между клеммами 11 и 13, то реле K2 активирует сетевой контактор

вращения влево, и вал двигателя начинает вращаться влево. Цепь между клеммами 16 и 18 при вращении влево может быть разомкнута без каких-либо последствий. Если цепь между клеммами 12 и 13 разомкнется, то будет выполнен останов согласно настройке режима останова в меню [320] – [325]. По завершении останова реле K2 отключает сетевой контактор для запуска влево.

Если цепи между обоими пусковыми клеммами (11 и 16) и соответствующие клеммами питания замыкаются одновременно, то выполняется останов согласно настройке режима останова в меню [320] – [325]. В этом случае пуск разрешен не будет.

Направление двигателя можно изменить с правого на левое следующим образом: Например, вал двигателя вращается вправо. Если при этом разомкнуть цепь между клеммами 11 и 13, затем замкнуть цепь между клеммами 16 и 18, то подача питания на двигатель будет отключена, а сетевой контактор вращения вправо будет деактивирован через реле K1. Через временной интервал 500 мс реле K2 активирует сетевой контактор для запуска влево, и будет выполнен пуск влево. Направление вращения вала двигателя можно изменить с левого на правое таким же образом: при вращении влево разомкнуть цепь между клеммами 16 и 18 с последующим замыканием цепи между клеммами 11 и 13.

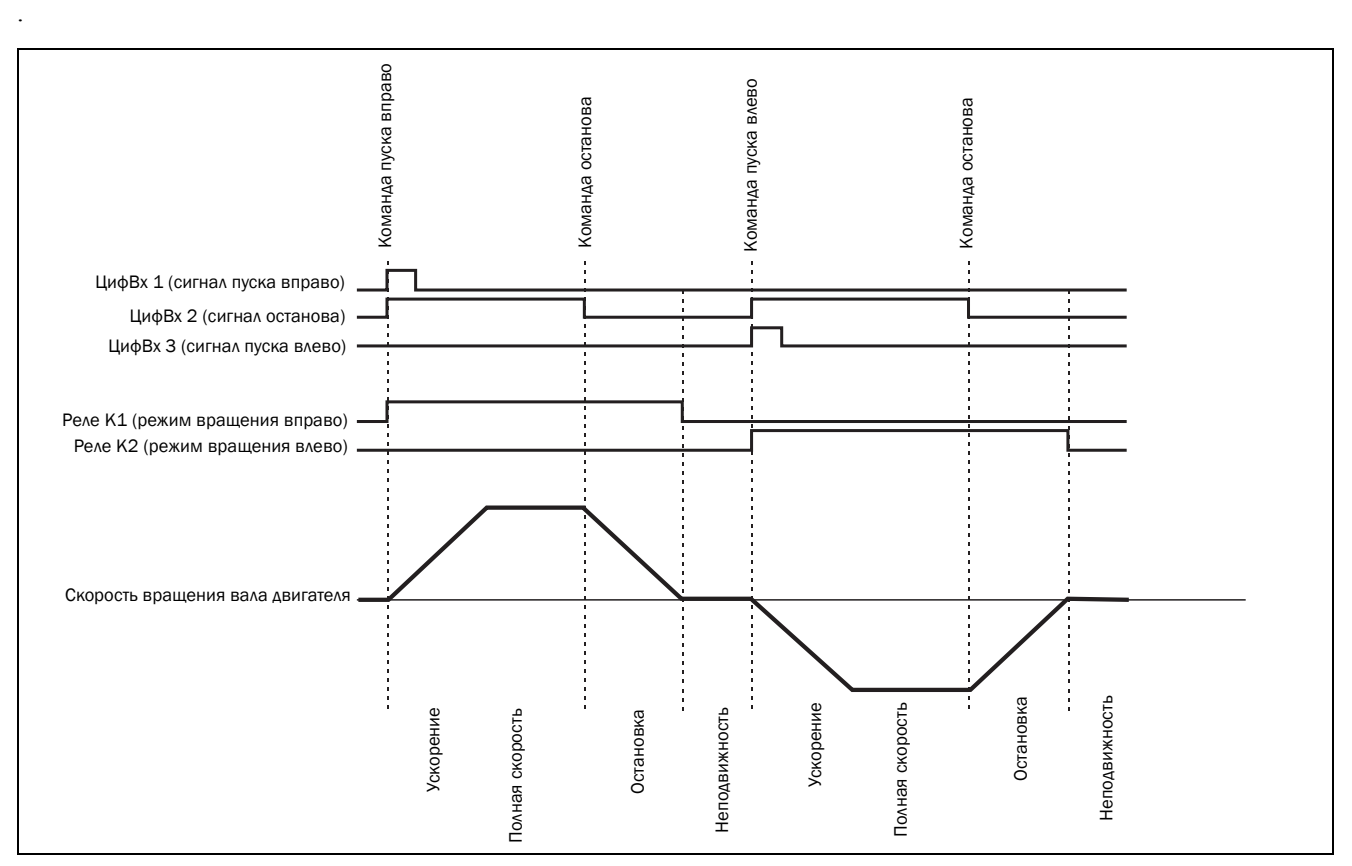

*Рис. 66 Функции пуска вправо/влево*

В применениях, где используется торможение противовключением, можно использовать следующие настройки реле.

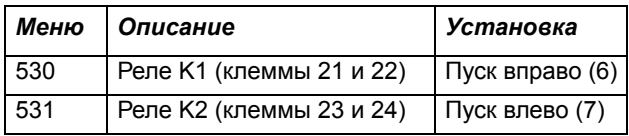

При этих настройках система функционирует следующим образом:

Если цепи между клеммами 11, 12 и клеммой 13 замкнуты при разомкнутой цепи между клеммами 16 и 18, то реле K1 активирует сетевой контактор вращения вправо, и вал двигателя начинает вращаться вправо. Цепь между клеммами 11 и 13 при вращении вправо может быть разомкнута без каких-либо последствий. Если цепь между клеммами 12 и 13 разомкнуть, то подача питания на двигатель отключается, и сетевой контактор деактивируется через реле K1. Через временной интервал 500 мс реле K2 активирует сетевой контактор для запуска влево, и торможение противовключением тормозит двигатель до остановки. По завершении останова реле K2 отключает сетевой контактор для запуска влево.

Если цепи между клеммами 12 и 13, клеммами 16 и 18 замкнуть при разомкнутой цепи между клеммами 11 и 13, то реле K2 активирует сетевой контактор вращения влево, и вал двигателя начинает вращаться влево. Цепь между клеммами 16 и 18 при вращении

влево может быть разомкнута без каких-либо последствий. Если цепь между клеммами 12 и 13 разомкнуть, то подача питания на двигатель отключается, и сетевой контактор деактивируется через реле K2. Через временной интервал 500 мс реле K1 активирует сетевой контактор для запуска вправо, и торможение противовключением тормозит двигатель до остановки. По завершении останова реле K1 отключает сетевой контактор для запуска вправо.

Если обе пусковых клеммы (11 и 16) одновременно замкнуты на соответствующее напряжение питания, то останов выполняется так же, как описано выше. В этом случае пуск разрешен не будет.

В применениях, где не используется функция торможения противовключением, двигатель можно обратить таким же путем, как описано выше.

*ПРИМЕЧАНИЕ: При активации торможения противовключением путем изменения настроек в меню [320] (метод останова), [323] (метод торможения) или [326] (сила аварийного торможения) для реле K1 автоматически устанавливается значение «Работа» (5), а для реле K2 – «Торможение» (4). Тормоз противотока (4). Для использования функции пуска вправо/влево в сочетании с торможением противотоком после включения последнего, необходимо скорректировать настройки реле, как описано выше.*

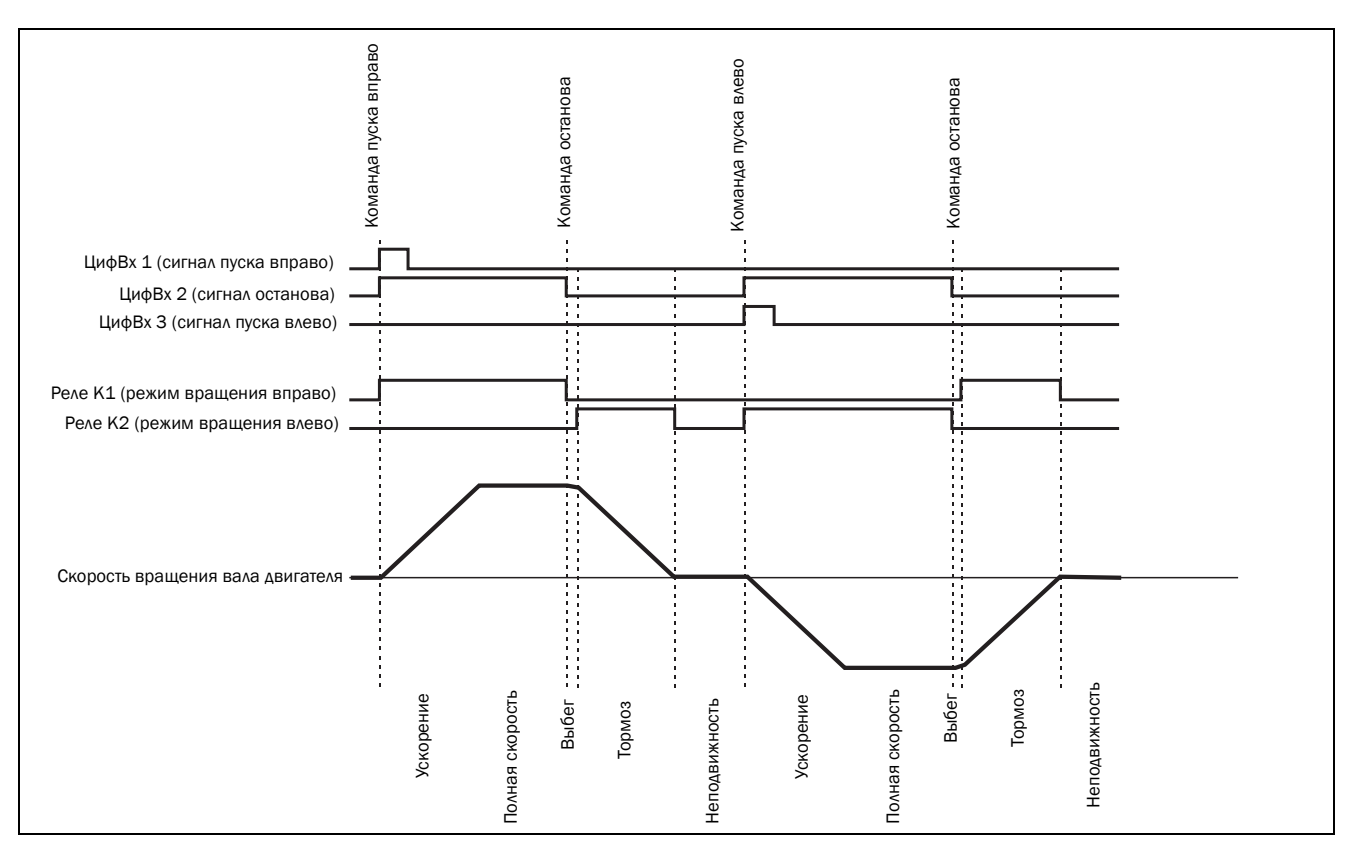

*Рис. 67 Пуск вправо/влево с использованием торможения противотоком*

# <span id="page-106-0"></span>*8.9.5 Функции внешних аварийных сигналов*

Функции внешних аварийных сигналов используются для генерирования сигнала в зависимости от состояния внешнего аварийного сигнала. Для внешнего аварийного сигнала можно настроить каждый из цифровых входов. На Рис[. 68](#page-106-1) показан пример подключения с цифровым входом 3 (клемма 16), настроенным на внешний аварийный сигнал.

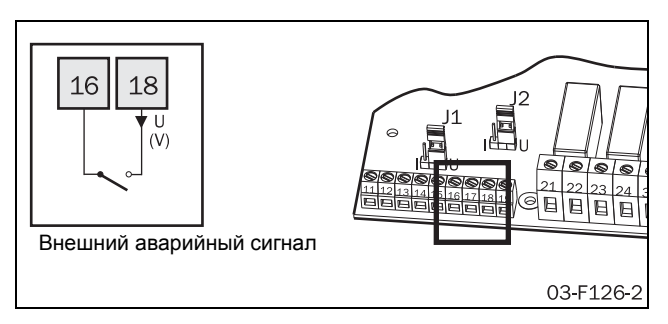

<span id="page-106-1"></span>*Рис. 68 Соединение клемм для внешнего аварийного сигнала*

Если какой-либо цифровой вход настроен на внешний аварийный сигнал, открытие этого входа приведет к

подаче внешнего аварийного сигнала, если таковой включен в меню [420].

*ПРИМЕЧАНИЕ: Если на внешний аварийный сигнал настроено более одного цифрового входа, открытие какого-либо из этих входов приведет к подаче внешнего аварийного сигнала, если таковой включен в меню [420].*

Для внешнего аварийного сигнала доступны следующие аварийные действия:

#### Выкл

Внешний аварийный сигнал отключен.

### Предупреждение

При обесточивании клеммы входа внешнего аварийного сигнала на дисплее отображается сигнальное сообщение F17 и активируется реле К3 (в конфигурации реле по умолчанию). Однако двигатель не останавливается, и работа продолжается. После подачи питания на вход внешнего аварийного сигнала сигнальное сообщение исчезнет, и состояние реле будет сброшено. Аварийный сигнал может также сбрасываться вручную.

### Bыбeг

При обесточивании клеммы входа внешнего аварийного сигнала на дисплее отображается сигнальное сообщение F17, и активируется реле К3 (в конфигурации реле по умолчанию). Напряжение на

двигателе автоматически выключается. Двигатель останавливается выбегом.

### Останов

При обесточивании клеммы внешнего аварийного сигнала на дисплее отображается соответствующее сигнальное сообщение, и активируется реле К3 (в конфигурации реле по умолчанию). Двигатель останавливается в соответствии с настройками останова в меню [320] - [325].

### Торможение

При обесточивании клеммы внешнего аварийного сигнала на дисплее отображается соответствующее сигнальное сообщение, и активируется реле К3 (в конфигурации реле по умолчанию). Функция торможения активизируется согласно методу торможения, выбранному в меню [323], и двигатель останавливается в соответствии с настройками аварийного тормоза в меню [326] - [327] (сила торможения и время торможения).

#### Торможение с подхватом вращающегося двигателя

Функция торможения с подхватом вращающегося двигателя аналогична вышеописанной функции торможения. Разница в том, что, если задано резервное торможение, то аварийное торможение при обесточивании клеммы питания внешнего аварийного сигнала осуществляется, в том числе, в неактивном состоянии. Это означает, что мягкий пускатель подхватывает двигатель, который останавливается выбегом, и тормозит его до полного останова. Вариант закрутки при торможении доступен только для внешнего аварийного сигнала.

Внешний аварийный сигнал можно использовать совместно с любым источником управления, выбранным в меню [200].

Если работа была прервана из-за внешнего аварийного сигнала, для перезапуска двигателя потребуется ручной сброс и новая подача пускового сигнала. Сигнал сброса и пуска можно подать через панель управления, дистанционно или через последовательный интерфейс, в зависимости от источника управления, выбранного в меню [200]. Независимо от выбранного источника управления, всегда есть возможность послать сигнал сброса через панель управления.

*ПРИМЕЧАНИЕ: Сброс через панель управления* **AA"***приводит к запуску двигателя.*

## <span id="page-107-0"></span>*8.9.6 Внешнее управление набором параметров*

Набор параметров можно выбрать через цифровые входы, если в меню [240] выбрано внешнее управление набором параметров (вариант 0). С этой целью можно настроить любой из цифровых входов на вход набора параметров 1 (PS1, вариант 3 в меню [510] – [513]) или вход набора параметров 2 (PS2, вариант 4 в меню [510] – [513]). На [Рис](#page-107-1). 69 показан пример подключения для внешнего управления набором параметров; в этом примере цифровые входы 3 и 4 настроены на PS1 и PS2.

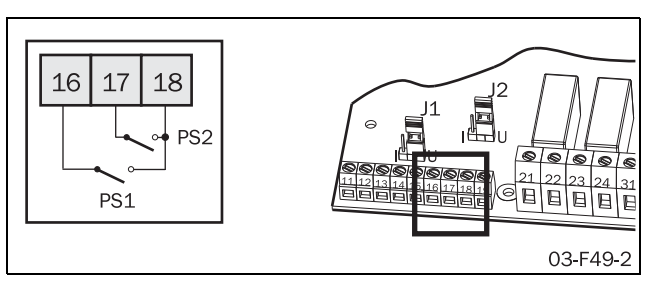

<span id="page-107-1"></span>*Рис. 69 Подключение входов внешнего управления.*

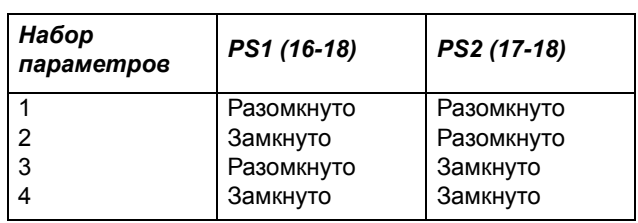

Для переключения между двумя наборами параметров можно использовать всего один цифровой вход. Согласно вышеприведенному примеру, цифровой вход 3 настраивается на PS1. Если ни один цифровой вход не настроен на PS2, он считается открытым. В этом случае для переключения между наборами параметров 1 и 2 может использоваться цифровой вход 3.

Изменение набора параметров через внешний сигнал выполняется только в остановленном режиме и при работе на полном напряжении. Если входные сигналы для PS1 и PS2 изменятся в процессе ускорения или торможения, немедленно будут загружены только новые параметры источника управления (меню [200]), аналогового/цифрового входа (меню [500]), количество фронтов импульсов на цифровом входе (меню [501]), значений для включения и выключения аналогового пуска/останова (меню [502] и [503]) и задержки аналогового пуска/останова (меню [504]). Все остальные параметры не изменятся до тех пор, пока мягкий пускатель не перейдет в режим торможения или в режим работы на полном напряжении. В таком случае изменение источника управления вступит в силу немедленно, что может быть полезно для переключения с дистанционного на ручное управления в целях обслуживания.

*ПРИМЕЧАНИЕ: Если в меню [240] активировано внешнее управление набором параметров (вариант 0), то нельзя изменить никакие параметры, кроме источника управления в меню [200] и набора параметров в меню [240].*
## *8.10 Отображение хода работы*

MSF 2.0 содержит множество функций индикации, которые устраняют необходимость в дополнительных измерительных устройствах для контроля работы.

[700] – [716] Работа (ток, напряжение, мощность и т.д.)

[720] – [725] Статус (статус мягкого пуска, ввода/ вывода)

[730] – [732] Сохраненные значения (время работы и т.п.)

## *8.10.1 Работа*

### Действующее значение тока

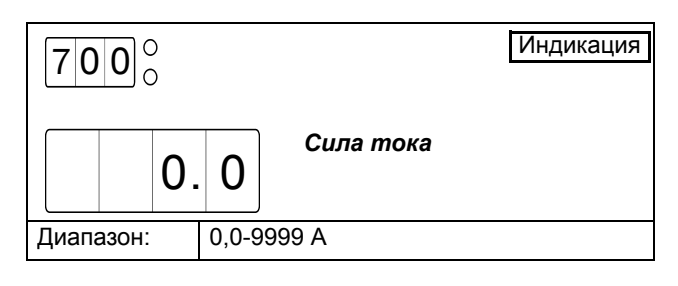

*ВНИМАНИЕ: Индикация аналогична меню [100].*

### Линейное напряжение сети

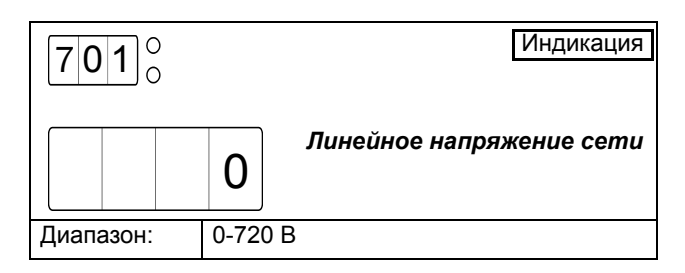

## Коэффициент мощности

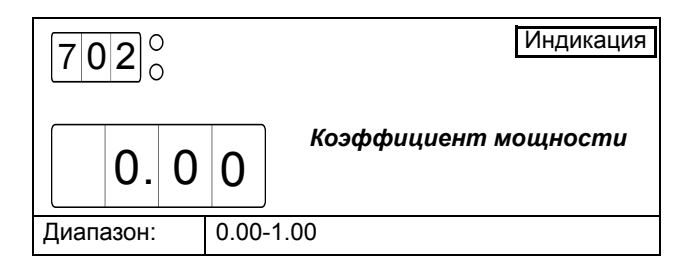

### Выходная мощность на валу

Выходная мощность на валу отображается в кВт или л.с., в зависимости от настройки включения американских единиц в меню [202].

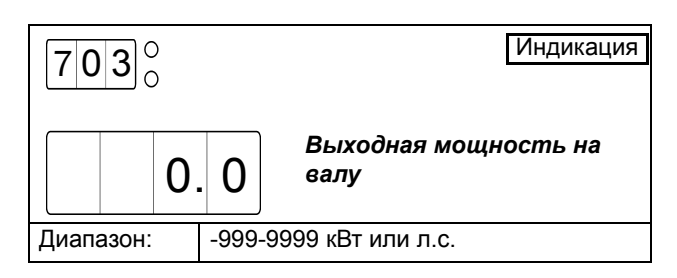

## Выходная мощность на валу в процентах

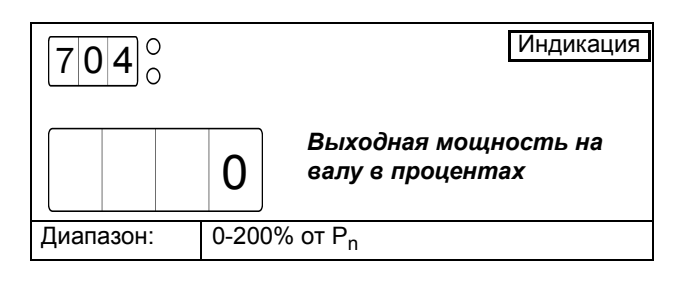

*ПРИМЕЧАНИЕ: Индикация аналогична меню [413].*

### Момент на валу

Момент на валу отображается в Нм или фунт-футах, в зависимости от настройки включения американских единиц в меню [202].

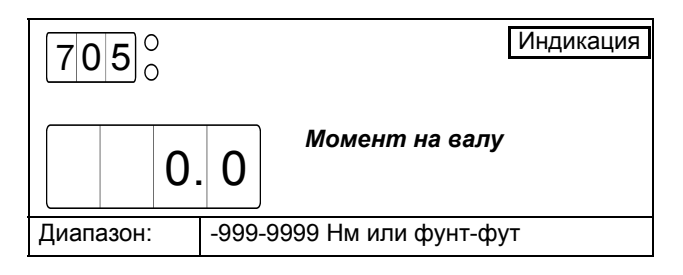

### Момент на валу в процентах

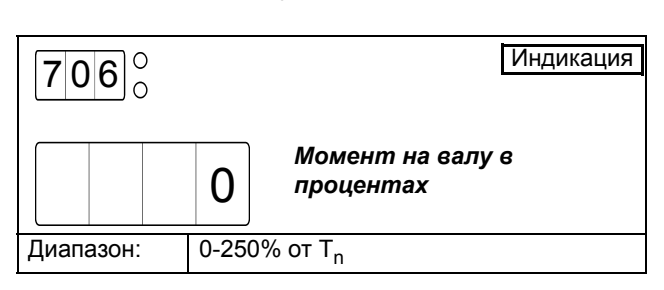

### Температура мягкого пускателя

Температура мягкого пускателя отображается в градусах Цельсия или Фаренгейта, в зависимости от настройки включения американских единиц в меню [202].

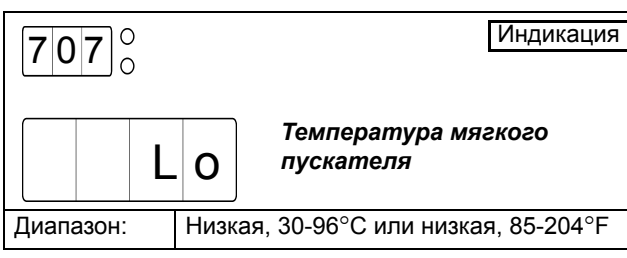

## Ток фазы L1

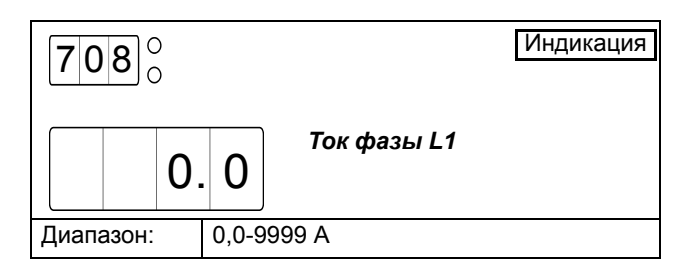

## Ток фазы L2

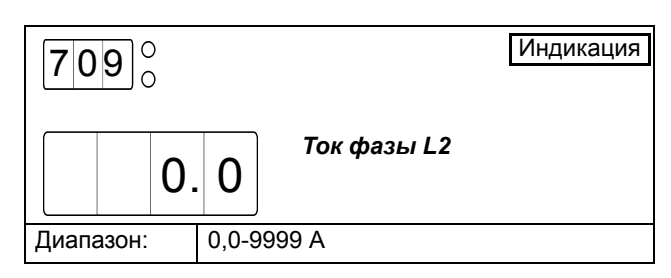

## Ток фазы L3

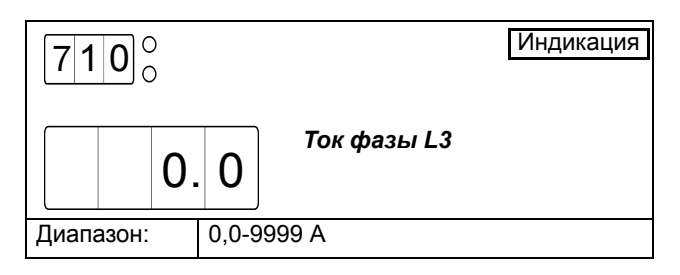

## Линейное напряжение сети L1-L2

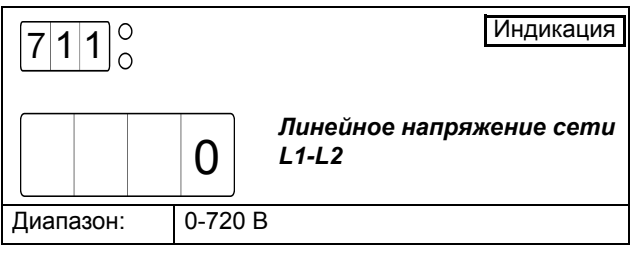

### Линейное напряжение сети L1-L3

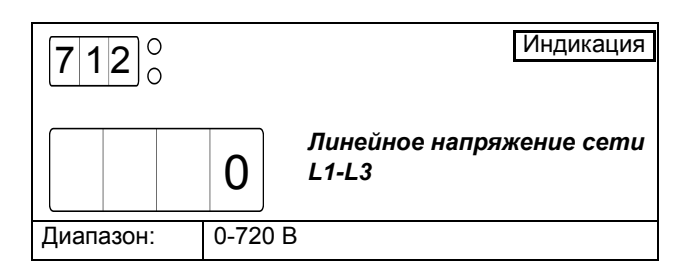

## Линейное напряжение сети L2-L3

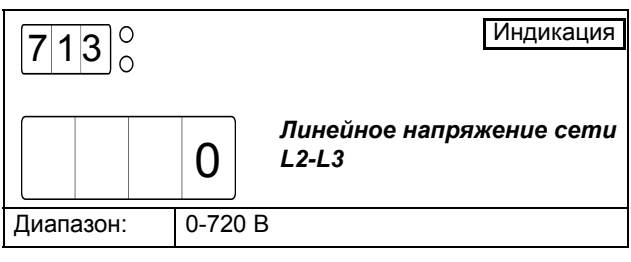

### Последовательность фаз

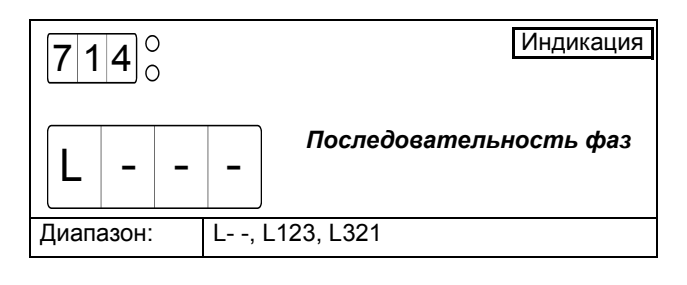

### Использованная теплоемкость

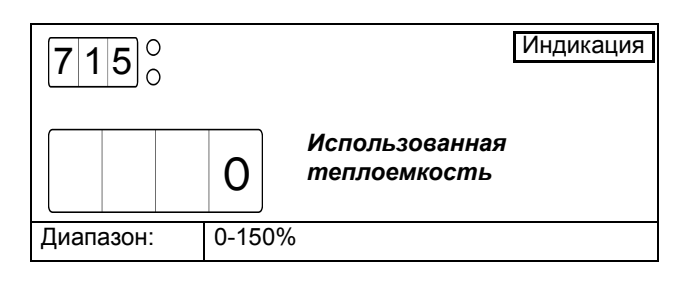

## Время до следующего разрешенного пуска

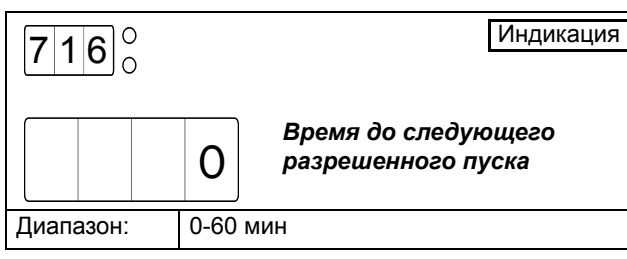

## *8.10.2 Статус*

Статус мягкого пускателя

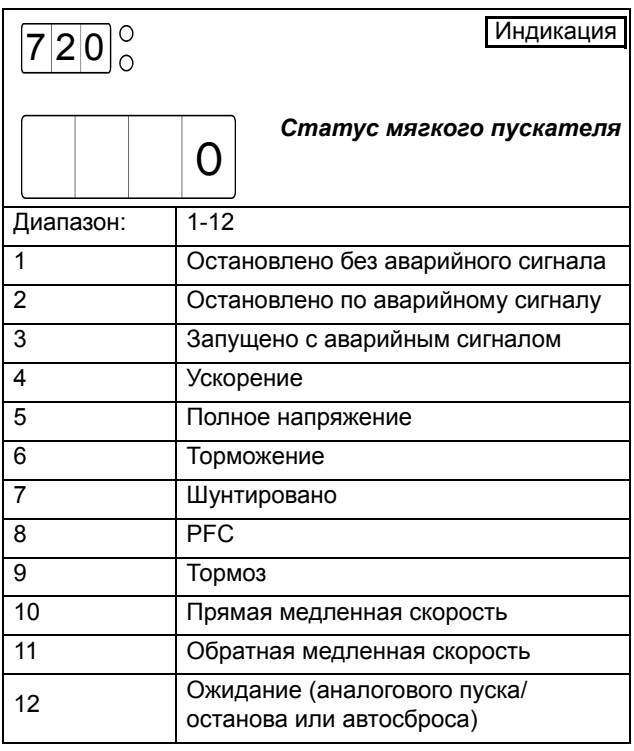

## Статус цифровых входов

Статус цифровых входов 1-4 (слева направо). L и H означает соответственно низкий (разомкнутый) или высокий (замкнутый) статус входа.

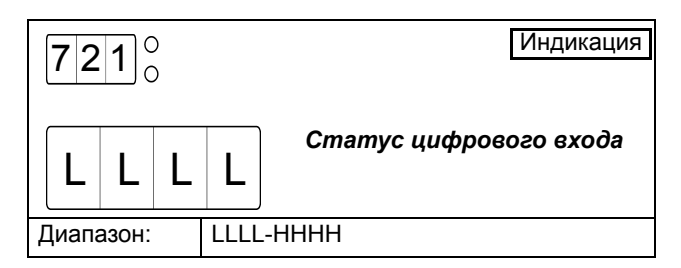

### Статус аналогового/цифрового входа

Статус аналогового/цифрового входа, используемого в качестве цифрового. L и H означает соответственно низкий (разомкнутый) или высокий (замкнутый) статус входа.

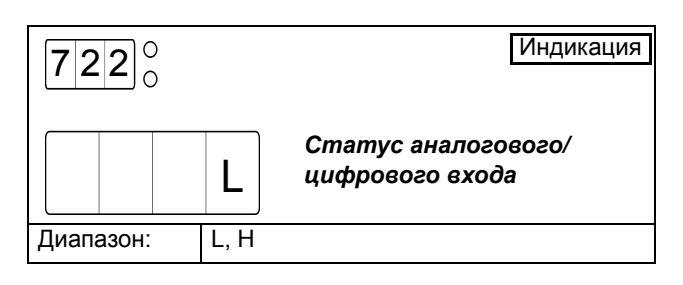

### Значение аналогового/цифрового входа

Значение на аналоговом/цифровом входе в процентах от входного диапазона. Этот показатель зависит от настройки аналогового/цифрового входа в меню [500], например, если аналоговый/цифровой вход настроен на аналоговый пуск/останов при 0-10 В/0-20 мА (вариант 6), то входной сигнал 4 В или 8 мА будет показан как 40%. Однако если аналоговый/цифровой вход настроен на аналоговый пуск/останов при 2-10 В/4-20 мА (вариант 7), входной сигнал 4 В или 8 мА будет показан как 25%.

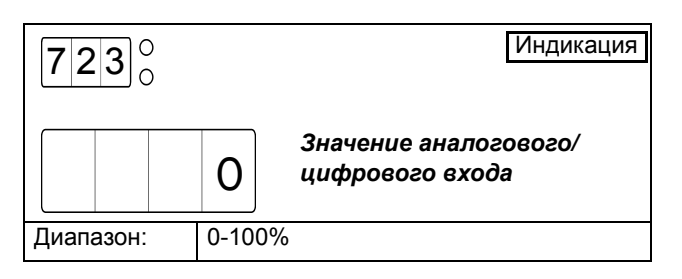

## Статус реле

Статус реле K1 – K3 (слева направо). L и H означает соответственно низкий (разомкнутый) или высокий (замкнутый) статус реле. Описание статуса реле K3 соответствует статусу клемм 31 и 32

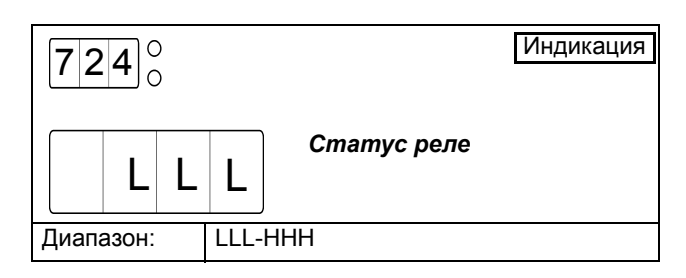

### Значение аналогового выхода

Значение на аналоговом выходе в процентах от выходного диапазона. Этот показатель зависит от настройки аналогового выхода в меню [520], например, если аналоговый/цифровой вход настроен на 0-10 В/0-20 мА (вариант 1) или 10-0 В/20-0 мА (вариант 3), то выходной сигнал 4 В или 8 мА будет показан как 40%. Однако если аналоговый выход настроен на 2-10 В/4-20 мА (вариант 2) или 10-2 В/20- 4 мА (вариант 4), то выходной сигнал 4 В или 8 мА будет показан как 25%.

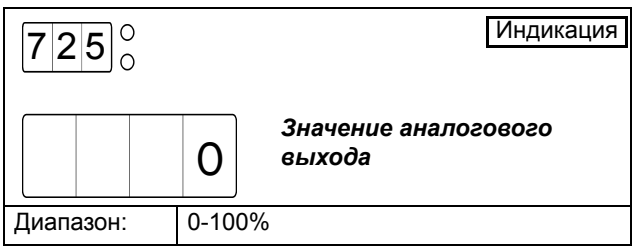

### *8.10.3 Coxpаненные значения*

Время работы. Время работы – это время, в течение которого работает двигатель, подключенный к мягкому пускателю, а не время, когда включена подача питания.

Если текущее значение времени работы превысит 9999 часов, на дисплее будут периодически отображаться четыре младших и старшие разряды.

#### Пример

Если текущее время работы 12467, на 1 секунду будет показано 1, затем на 5 секунд 2467 и т.д.

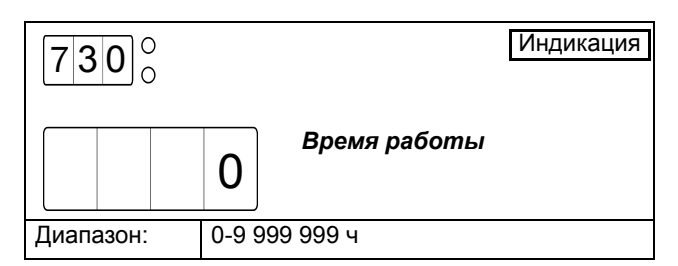

### Потребленная энергия

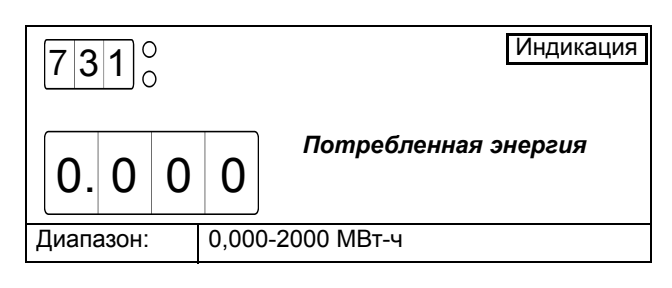

### Сброс потребленной энергии

В этом меню можно сбросить сохраненное значение потребленной энергии (меню [713]) на 0.

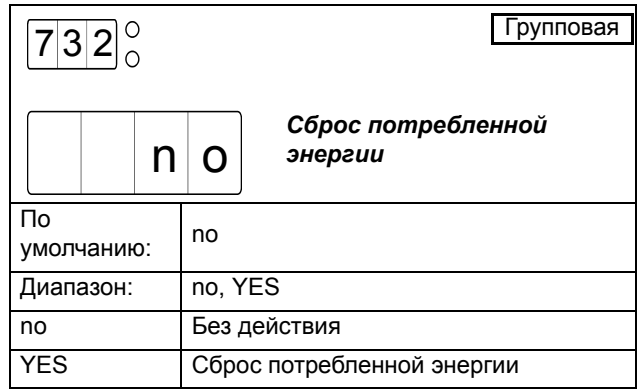

## *8.11 Список аварийных сигналов*

Список аварийных сигналов генерируется автоматически. Он показывает 15 последних сигналов (F1-F17). Список аварийных сигналов может быть полезен для отслеживания сбоев мягкого пускателя или его цепи управления. В списке аварийных сигналов для каждого сигнала сохраняется как сигнальное сообщение, так и время работы. В меню [800] последнее сигнальное сообщение и соответствующее время работы отображаются поочередно; таким же образом старые аварийные сигналы отображаются в меню [801] – [814].

#### Пример

- Если последний аварийный сигнал касался неисправности фазы на входе (F1), которая произошла во время работы 524. В течение 4 с отображается F1, а затем на 2 секунды – 524 и т.д.
- Если последний аварийный сигнал касался температурной защиты двигателя (F2) и произошел во время работы 17852. В течение 3 с отображается F2, затем на 1 с – 1, на 2 с – 7852 и т.д.

### Список аварийных сигналов, последняя ошибка

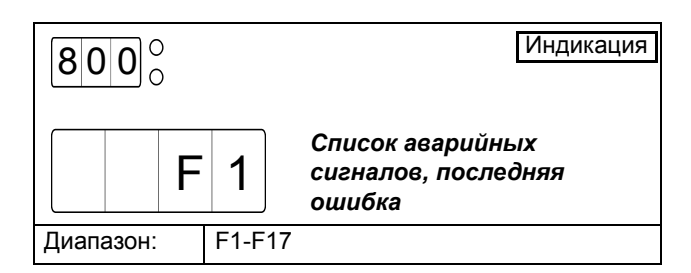

### Список аварийных сигналов, ошибка

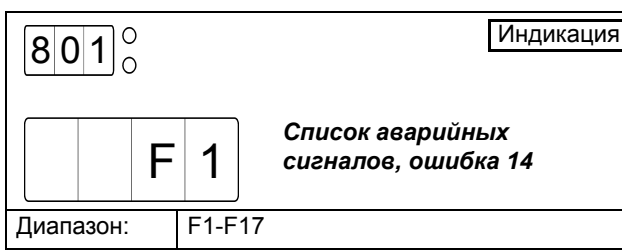

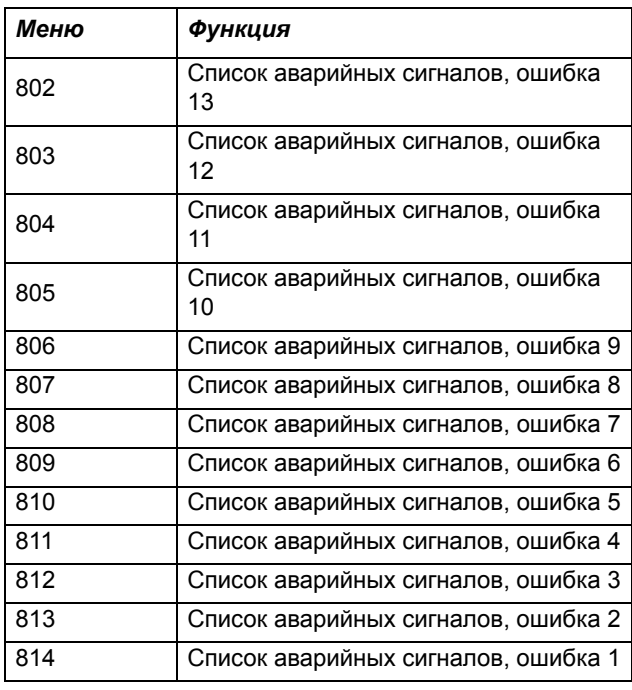

# *8.12 Данные пускателя*

В меню [900] – [902] отображается тип мягкого пускателя и версия его программы.

### Тип мягкого пускателя

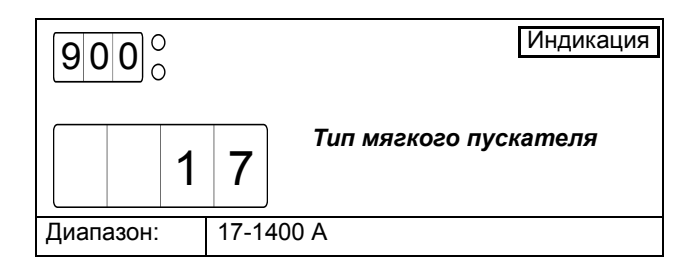

## Вариант ПО

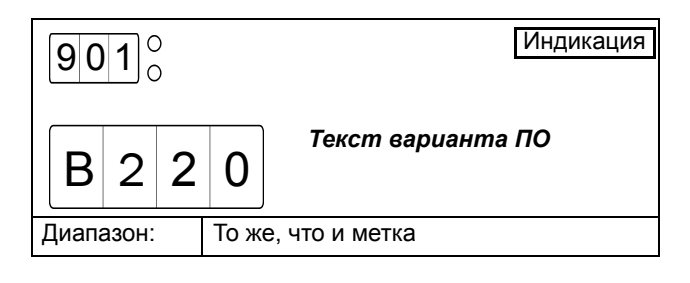

# Версия ПО

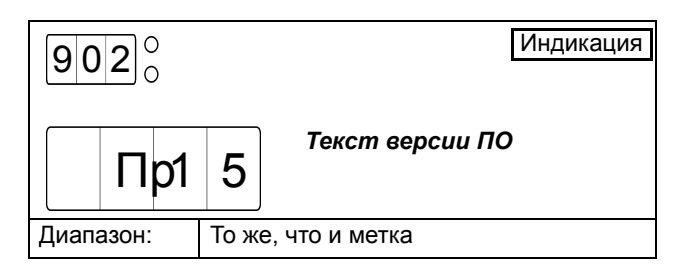

# *9. Защита и сигналы тревоги*

MSF 2.0 оснащен функциями защиты двигателя, защиты процесса и защиты мягкого пускателя.

## *9.1 Коды сигналов*

Для различных ошибок используются разные коды сигналов (описание применяемых кодов сигналов см. [Таблица](#page-115-0) 15). При появлении сигнала тревоги на дисплее отображается соответствующее мигающее аварийное сообщение. Если активны одновременно несколько сигналов тревоги, на дисплее отображается код последнего сигнала. Код каждого сигнала тревоги сохраняется также в списке сигналов тревоги в меню [800] - [814].

## *9.2 Аварийные действия*

Для большинства методов защиты выбирается надлежащее действие при появлении соответствующего сигнала тревоги. Ниже приводятся варианты аварийных действий (не все варианты доступны для всех методов защиты – см. [Таблица](#page-115-0) 15):

#### Выкл

Сигнал тревоги отключен.

#### Предупреждение

При появлении сигнала тревоги на дисплее мигает соответствующий код сигнала, и активизируется реле К3 (при настройке реле по умолчанию). Однако двигатель не останавливается, и операция продолжается. При исчезновении сигнала тревоги аварийное сообщение на дисплее исчезает, и реле перезапускается. Сигнал тревоги также может сбрасываться вручную. Этот вариант настройки полезен в аварийном состоянии, когда требуется контроль над операцией с использованием внешнего управляющего прибора.

#### Bыбeг

При появлении сигнала тревоги на дисплее мигает соответствующий код сигнала, и активизируется реле К3 (для конфигурации реле по умолчанию). Автоматически отключается напряжение на двигателе. Двигатель останавливается выбегом.

Этот вариант настройки полезен в случае, если продолжительная работа или активный останов могут навредить процессу или двигателю. Это подходит для механизмов с очень высокой инерцией, в которых обычным способом остановки является торможение. В этом случае выбег выбирается как аварийное действие для сигнала тревоги температурной защиты двигателя, поскольку продолжительная работа или торможение могут серьезно навредить двигателю при возникновении указанного сигнала.

#### Стоп

При появлении сигнала тревоги на дисплее мигает соответствующий код сигнала, и активизируется реле К3 (для конфигурации реле по умолчанию). Двигатель останавливается в соответствии с настройками останова в меню [320] - [325].

Эта настройка полезна для механизмов, для которых важен правильный останов. Это применимо для большинства насосов, в отношении которых применение выбега как аварийного действия может вызвать гидравлический удар.

#### Аварийное торможение

При появлении сигнала тревоги на дисплее мигает соответствующий код сигнала, и активизируется реле К3 (для конфигурации реле по умолчанию). Функция торможения активизируется согласно методу торможения, выбираемому в меню [323], и двигатель останавливается в соответствии с настройками аварийного тормоза в меню [326] - [327] (сила торможения и время торможения). При отключении аварийного торможения в меню [326] и выборе функции Аварийное торможение в качестве аварийного действия эффект будет аналогичен действию, описанному выше применительно к выбегу.

Функция Аварийное торможение как аварийного действия используется, главным образом, в сочетании с внешним сигналом тревоги, который применяется для запуска быстрого останова с большей силой торможения и более коротким временем торможения по сравнению с обычным режимом работы.

#### Торможение с подхватом вращающегося двигателя

Функция торможения с подхватом вращающегося двигателя аналогична вышеописанной функции Аварийное торможение. Однако, если выбрано резервное торможение, то торможение осуществляется даже в неактивном состоянии. Это означает, что мягкий пускатель подхватывает двигатель, который останавливается выбегом, и тормозит его до полного останова.

Вариант торможения с подхватом вращающегося двигателя доступен только для внешнего сигнала тревоги. Он используется, например, для испытательного запуска строгальных станков и ленточных пил после смены инструментов. Он может потребоваться для разгона инструмента до конкретной скорости с последующей остановкой выбегом с целью проверки разбалансировки. В этом случае возможна немедленная активизация торможения при поступлении внешнего сигнала.

В приведенной ниже [таблице](#page-115-0) 15 подробно описываются аварийные действия, применимые для каждого типа сигнала тревоги.

# *9.3 Сброс аварии*

При последующем разъяснении важно различать термины «Сброс аварии» и «Перезапуск». Сброс аварии означает, что на дисплее исчезает аварийное сообщение, и отключается аварийное реле К3 (для конфигурации реле по умолчанию). Если операция прерывается из-за сигнала тревоги, мягкий пускатель готов к перезапуску. Однако подача сигнала сброса без поступления сигнала нового запуска никогда не приведет к запуску.

Сигнал сброса поступает через панель управления, удаленно или через последовательный интерфейс, в зависимости от источника управления, выбранного в меню [200]. Независимо от выбранного способа управления, всегда есть возможность послать сигнал сброса через панель управления.

При появлении сигнала тревоги, аварийное действие для которого настроено на предупреждение (см. вышеприведенное описание аварийных действий), сигнал тревоги автоматически сбрасывается сразу после исчезновения неисправности. Сигнал тревоги сбрасывается также вручную посредством вышеописанного сигнала сброса.

Если операция прерывается из-за сигнала тревоги, для перезапуска двигателя может потребоваться сигнал сброса и сигнал нового запуска. Тем не менее,

некоторые сигналы тревоги сбрасываются автоматически при поступлении сигнала нового запуска. В таблице [Таблица](#page-115-0) 15 приведены все типы сигналов тревоги в зависимости от того, требуется ли для них сигнал сброса (ручной сброс), или от того, сбрасываются ли они автоматически при поступлении сигнала нового запуска.

Сигнал тревоги всегда можно сбросить посредством сигнала сброса, даже если не исчезла неисправность, вызвавшая этот сигнал тревоги. Сброс аварии приведет к исчезновению аварийного сообщения на дисплее и отключению аварийного реле К3 (для конфигурации реле по умолчанию). Если же операция прервана из-за сигнала тревоги, перезапуск будет возможен только после исчезновения неисправности. Если сигнал нового запуска подается в то время, как активна неисправность, на дисплее появится мигающее аварийное сообщение, и снова активизируется аварийное реле К3 (для конфигурации реле по умолчанию).

Мягкий пускатель MSF 2.0 имеет также функцию автосброса, которая подробно описана в разделе [пункте](#page-61-0) 8.5, стр. 58.

# *9.4 Обзор сигналов*

| Код<br>сигнал<br>тревоги | Описание сигнала<br>тревоги                         | Аварийное<br>действие                                                | Система защиты                   | Сброс аварии                                                   |  |
|--------------------------|-----------------------------------------------------|----------------------------------------------------------------------|----------------------------------|----------------------------------------------------------------|--|
| F <sub>1</sub>           | Неисправность фазы<br>на входе                      | Предупреждение<br>Выбег                                              | Защита двигателя<br>(меню [230]) | Автоматический сброс при поступлении<br>сигнала нового запуска |  |
| F <sub>2</sub>           | Температурная<br>защита двигателя                   | Выкл<br>Предупреждение<br>Выбег<br>Стоп<br>Аварийное тормо-<br>жение | Защита двигателя<br>(меню [220]) | Требуется отдельный сигнал сброса                              |  |
| F <sub>3</sub>           | Перегрев мягкого<br>пускателя                       | Выбег                                                                |                                  | Требуется отдельный сигнал сброса                              |  |
| F4                       | Истекло время пуска<br>в режиме<br>ограничения тока | Выкл<br>Предупреждение<br>Выбег<br>Стоп<br>Аварийное тормо-<br>жение | Защита двигателя<br>(меню [231]) | Автоматический сброс при поступлении<br>сигнала нового запуска |  |
| F <sub>5</sub>           | Сигнал о блокировке<br>ротора                       | Выкл<br>Предупреждение<br>Выбег                                      | Защита двигателя<br>(меню [228]) | Требуется отдельный сигнал сброса                              |  |
| F <sub>6</sub>           | Сигнал о перегрузке                                 | Выкл<br>Предупреждение<br>Выбег<br>Стоп<br>Аварийное тормо-<br>жение | Защита процесса<br>(меню [400])  | Требуется отдельный сигнал сброса                              |  |

<span id="page-115-0"></span>*Таблица 15 Обзор сигналов тревоги*

#### *Таблица 15 Обзор сигналов тревоги*

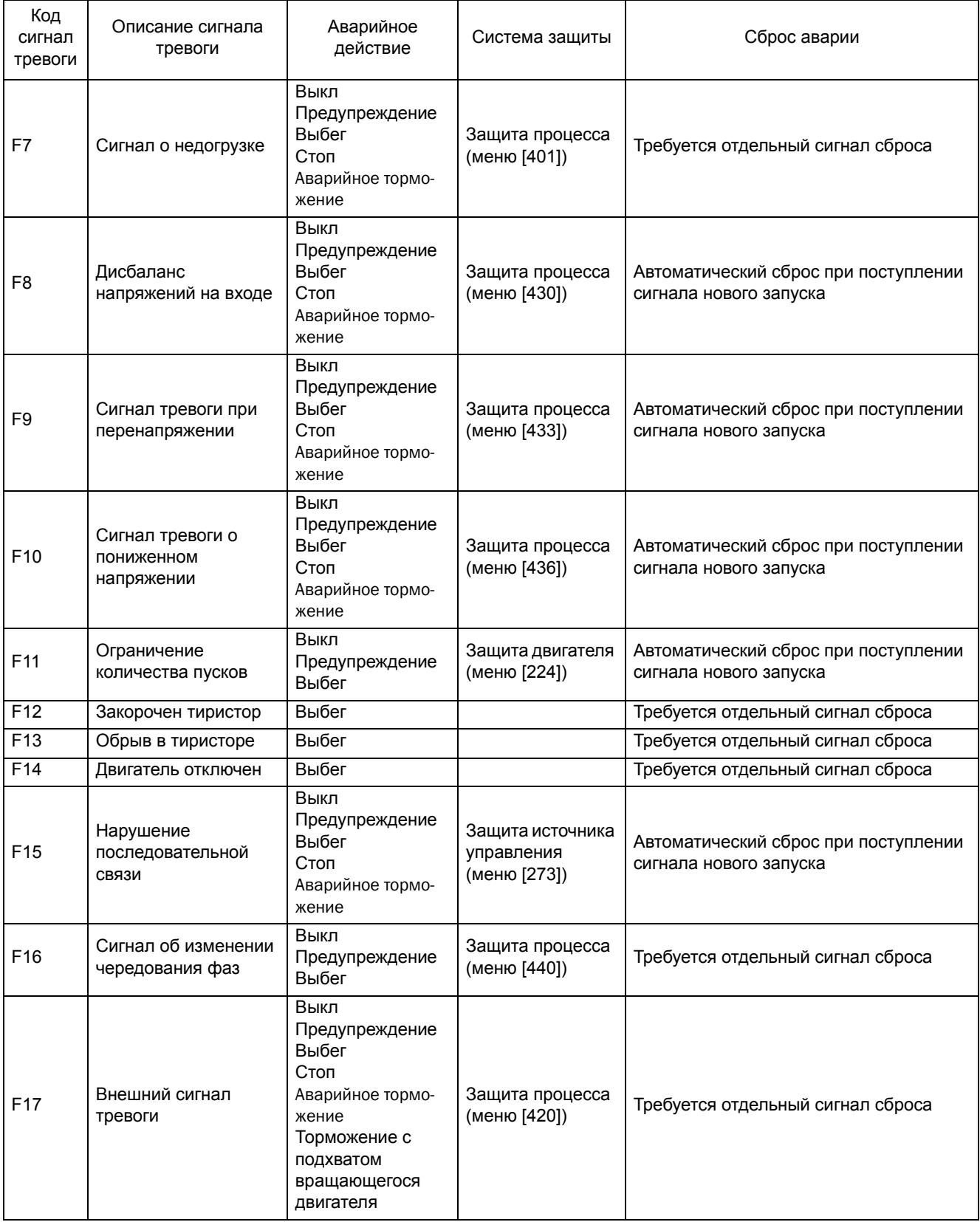

# *10. Поиск и устранение неисправностей*

# *10.1 Неисправность, причина и устранение*

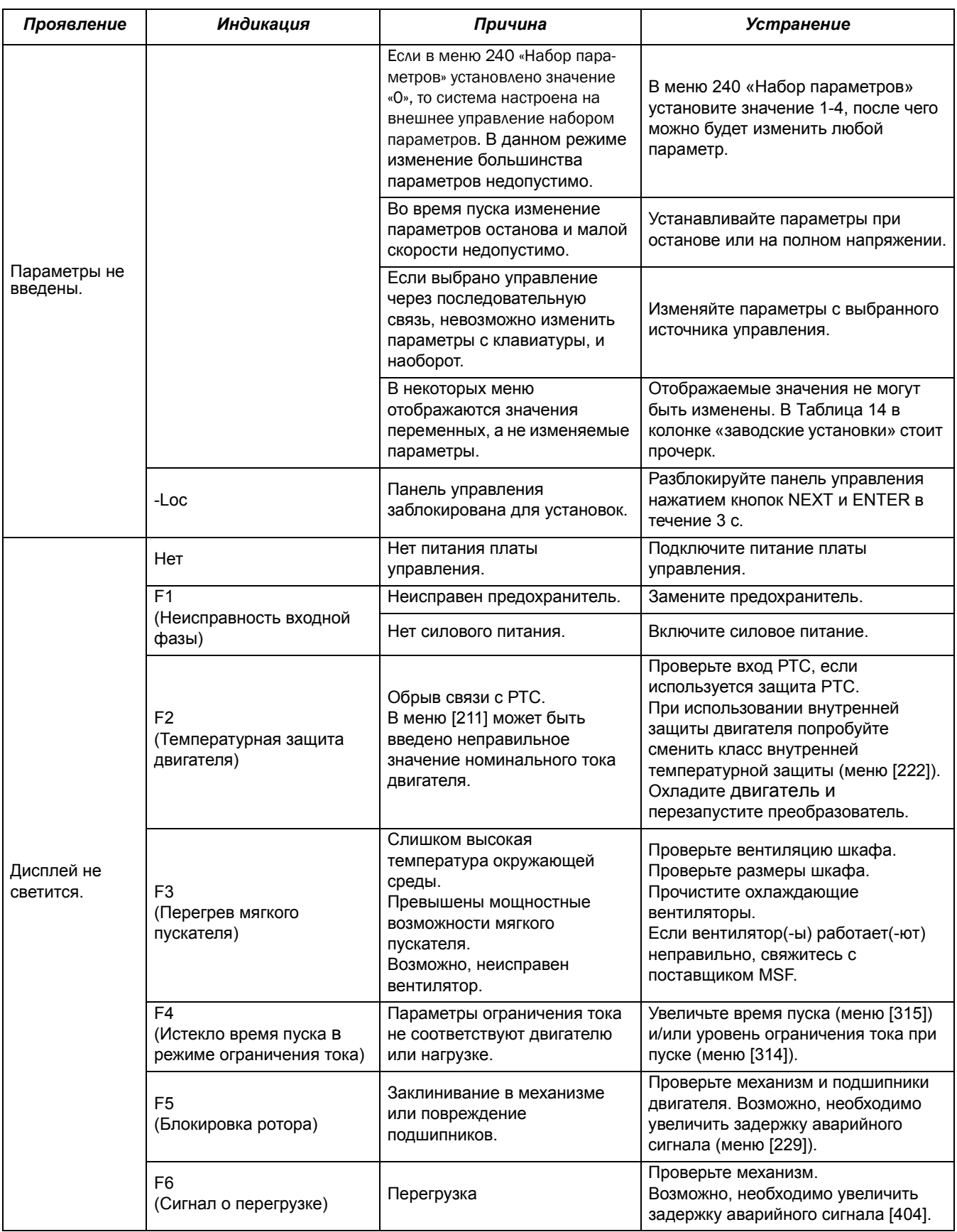

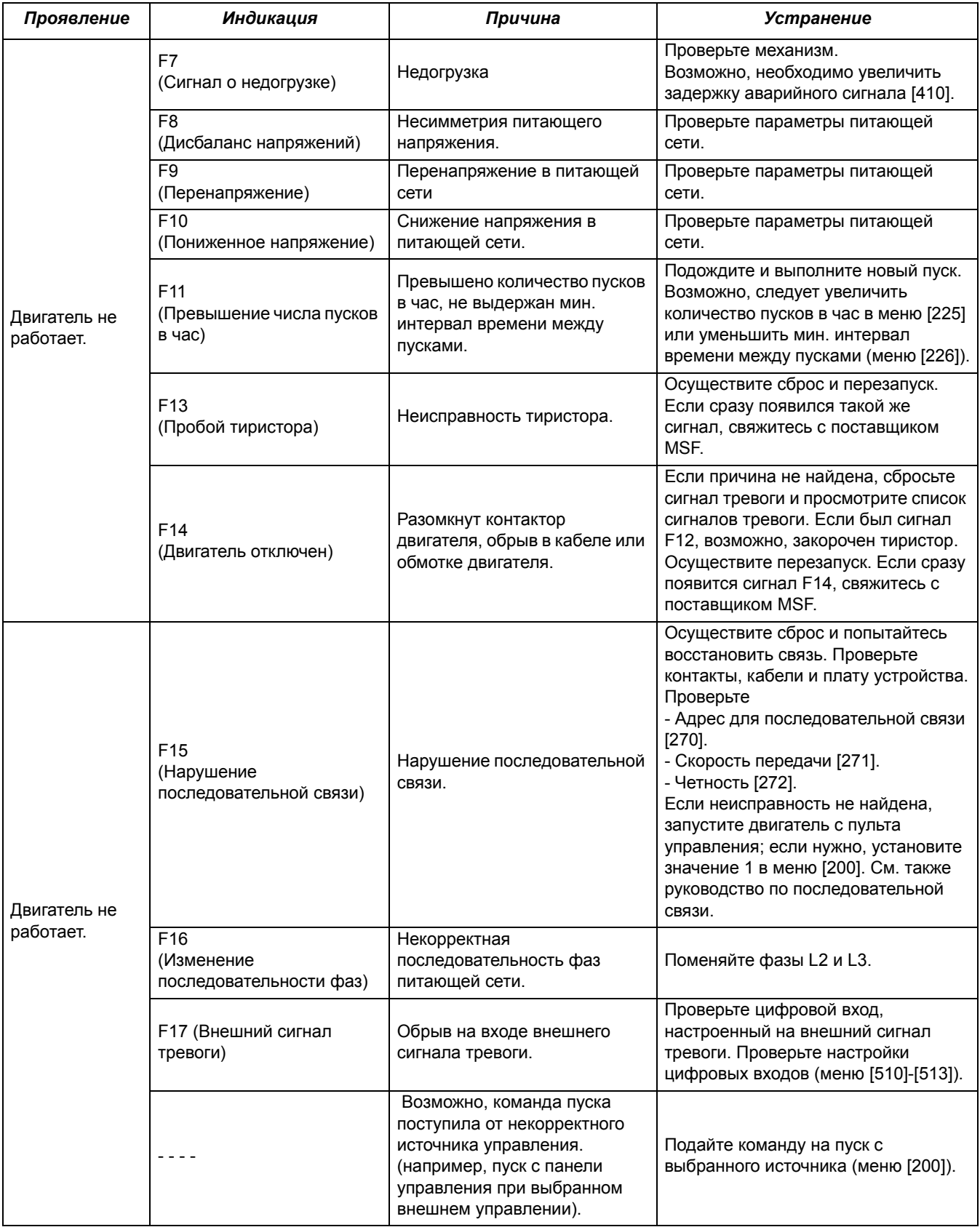

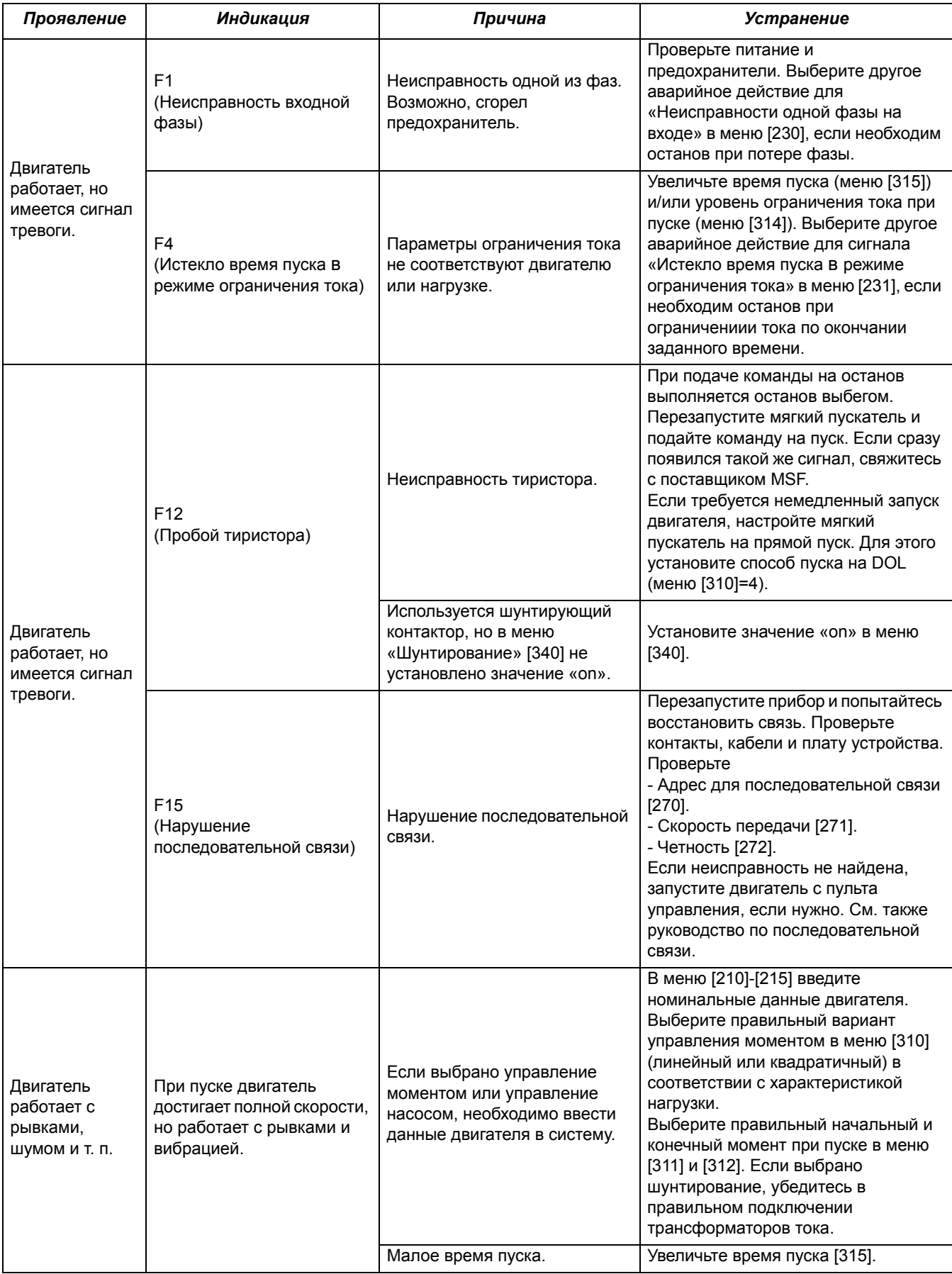

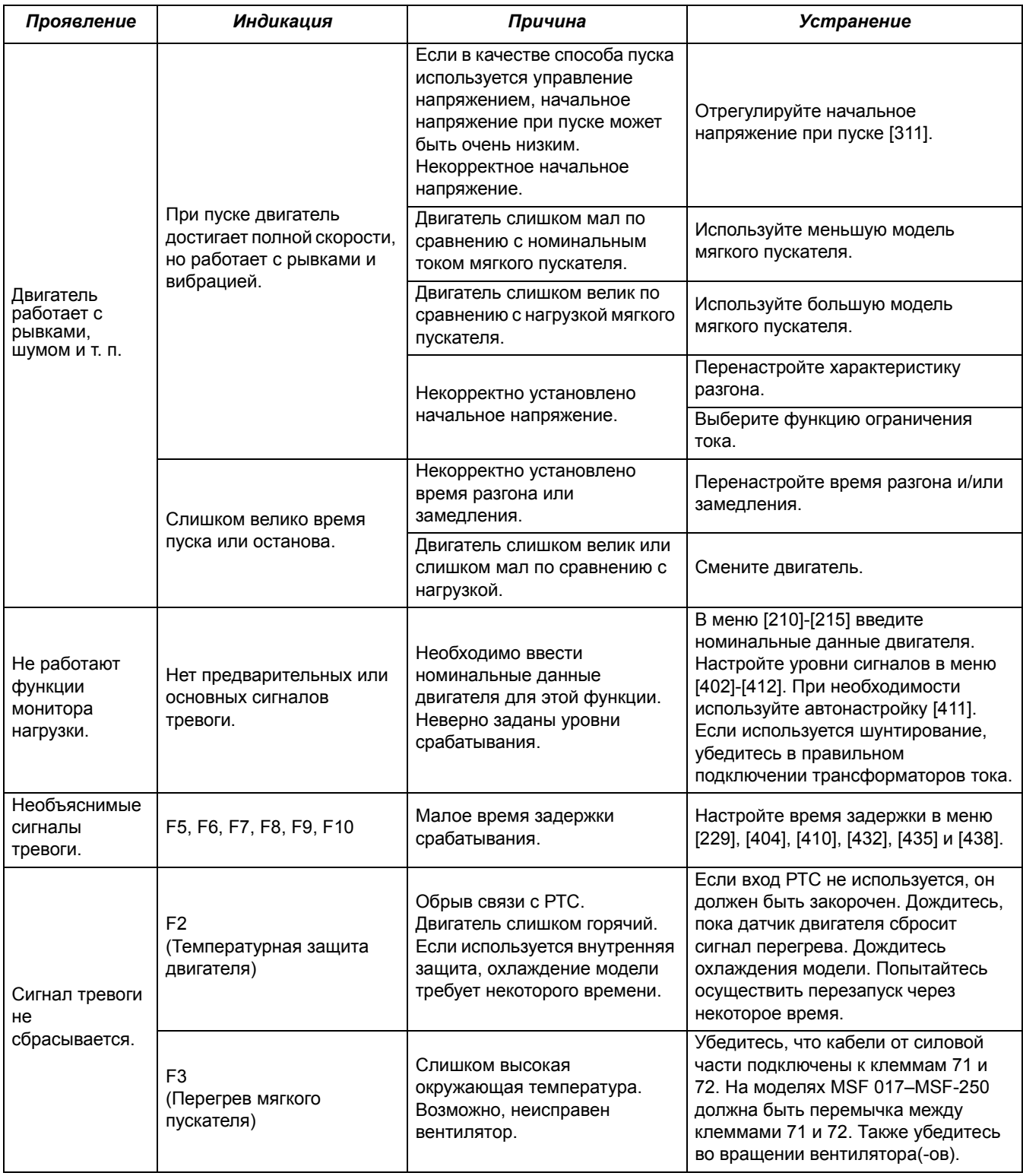

# *11. Обслуживание*

Обычно мягкий пускатель не требует обслуживания. Однако есть несколько объектов, требующих регулярной проверки. Особенно это касается случая, когда в окружающей среде много пыли, и прибор нуждается в регулярной очистке.

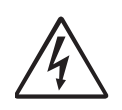

*ПРЕДУПРЕЖДЕНИЕ! Не прикасайтесь к деталям внутри мягкого пускателя при подключенном управляющем напряжении питания или напряжении сети.*

## *11.1 Регулярное обслуживание*

- Убедитесь, что в мягком пускателе отсутствуют повреждения из-за вибрации (ослабленные винты или соединения).
- Проверьте внешние подключения и управляющие сигналы. При необходимости подтяните винты клеммы и болты шины.
- Убедитесь, что печатные платы, тиристоры и охлаждающие вентиляторы не загрязнены пылью. При необходимости продуйте их сжатым воздухом. Убедитесь в отсутствии физических повреждений печатных плат и тиристоров.
- Убедитесь в отсутствии признаков перегрева (изменение цвета печатных плат, окисление мест пайки и т. д.). Проверьте, находится ли окружающая температура в допустимых пределах.
- Проверьте достаточность притока воздуха через охлаждающий(-ие) вентилятор(-ы). При необходимости прочистите внешние воздушные фильтры.

# *12. Дополнительные устройства*

Возможна поставка следующих дополнительных устройств. Обратитесь к вашему поставщику за дополнительной информацией.

## *12.1 Последовательная связь*

Для последовательной связи поставляется специализированная интерфейсная плата RS232/ RS485 с протоколом MODBUS RTU, номер заказа. Возможен заказ плавного пускателя MSF 2.0 с установленной опцией MODBUS RTU (RS232/RS485), за более подробной информацией обратитесь к вашему поставщику [пункт](#page-9-0) 1.5, стр. 6.

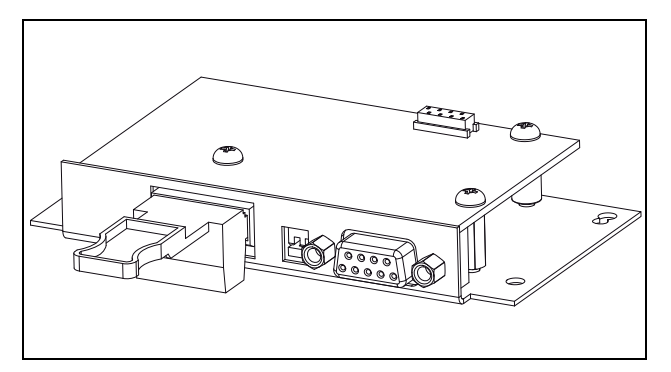

*Рис. 70 Дополнительная плата RS232/RS485*

# *12.2 Система Fieldbus*

Возможна поставка дополнительных плат.

Для каждой системы предназначена своя плата. Плата поставляется с подробной инструкцией по установке, настройке и описанием протокола программирования. Возможен заказ плавного пускателя MSF 2.0 с установленной опцией промышленной сети fieldbus, за более подробной информацией обратитесь к вашему поставщику [пункт](#page-9-0) 1.5, стр. 6.

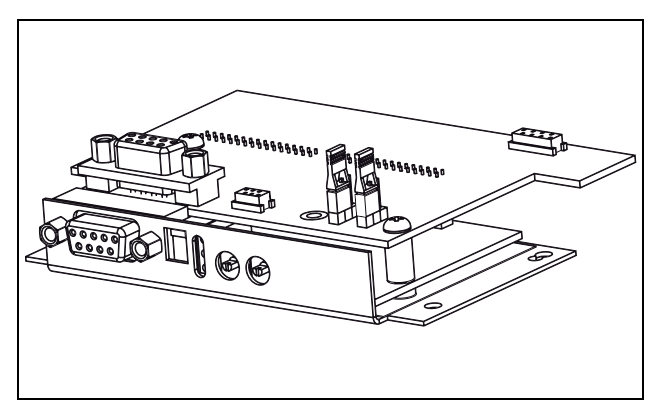

*Рис. 71 Дополнительная плата PROFIBUS*

## *12.3 Внешняя панель управления*

Внешняя панель управления предназначена для переноса панели управления с мягкого пускателя на переднюю сторону двери шкафа, в котором он установлен.

Максимальное расстояние от мягкого пускателя до внешней панели управления – 3 м.

Номер заказа внешней панели управления: 01-2138- 00. К этому дополнительному устройству прилагается отдельный лист технических данных. Возможен заказ плавного пускателя MSF 2.0 с установленной внешней панелью управления, за более подробной информацией обратитесь к вашему поставщику [пункт](#page-9-0) [1.5,](#page-9-0) стр. 6.

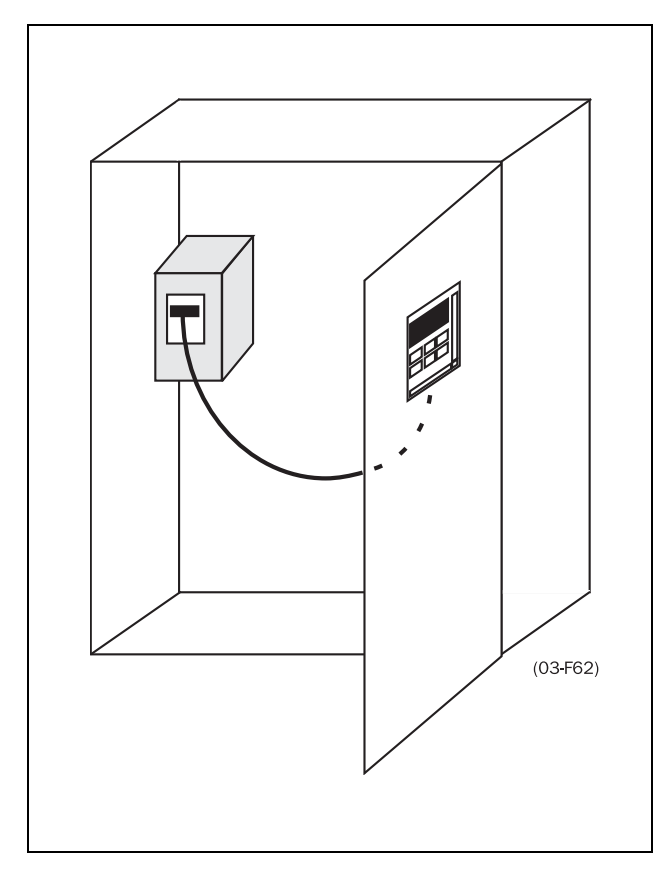

*Рис. 72 Использование внешней панели управления*

## *12.3.1 Набор кабелей для внешних трансформаторов тока*

Этот набор используется для функции шунтирования при подключении внешних трансформаторов тока.

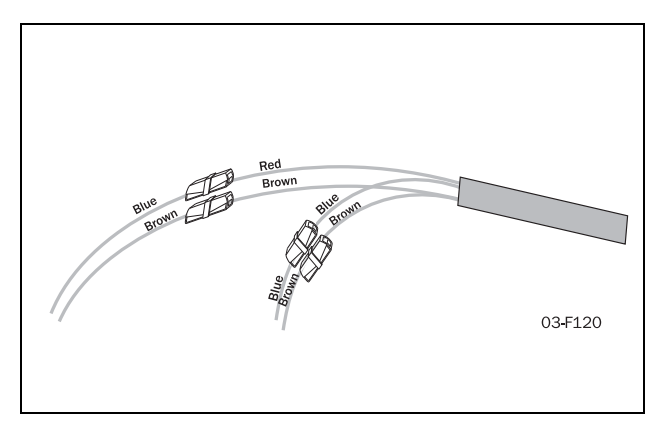

*Рис. 73 Набор кабелей*

## *12.4 Клеммы*

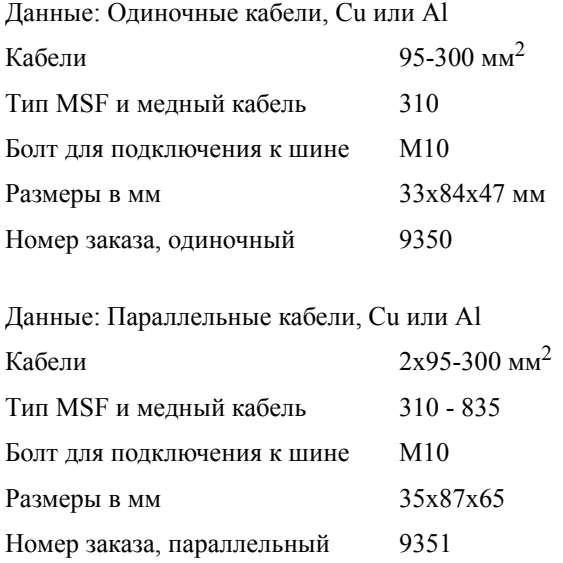

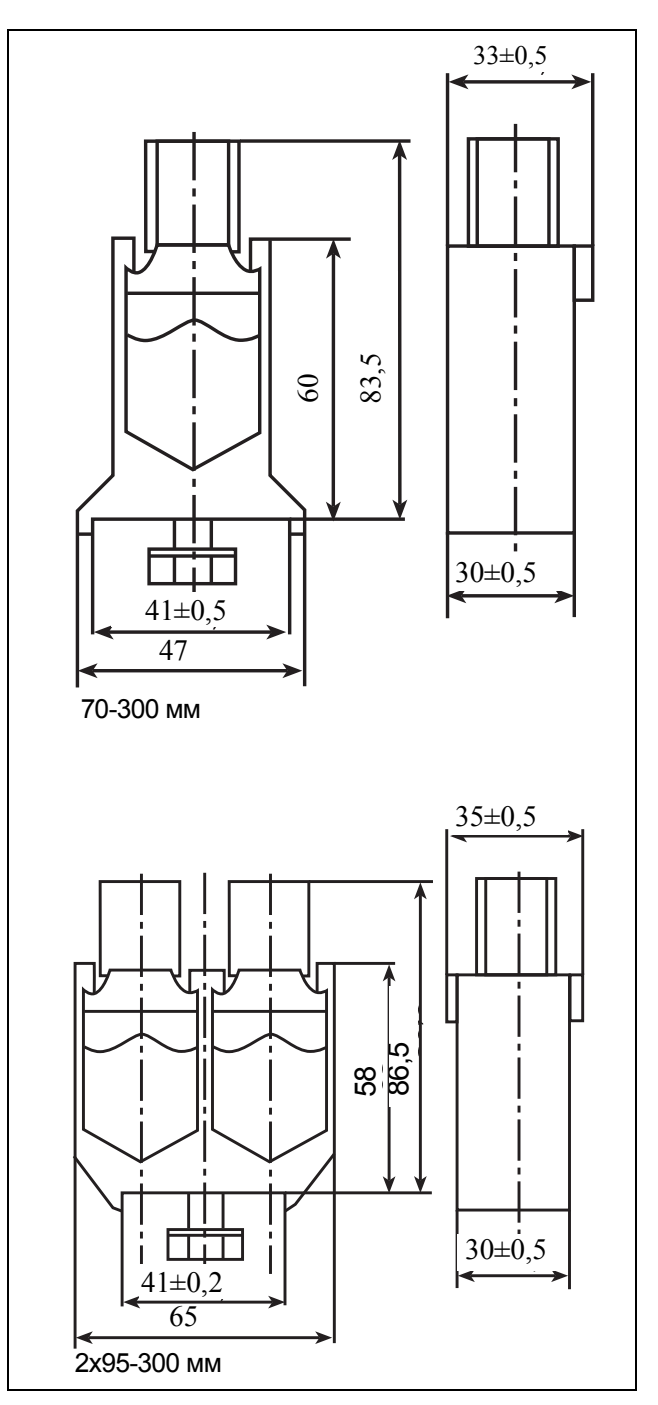

*Рис. 74 Присоединительные клеммы*

# 12.5 Опция IT-net

Плавный пускатель MSF можно заказать с опцией ITnet. Данная опция предусматривает конфигурацию подключения питающей сети для системы заземления с изолированной нейтралью (IT).

Ввод питания цепей управления пускателя MSF настраивается на работу со стандартной системой заземления или с системой типа IT установкой перемычки J3 в соответствующее положение.

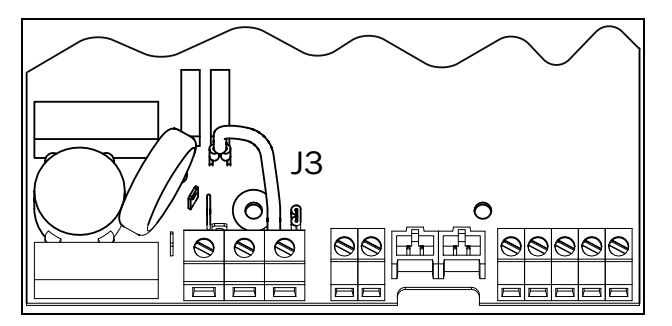

*Рис. 75 Установка перемычки J3 по умолчанию.*

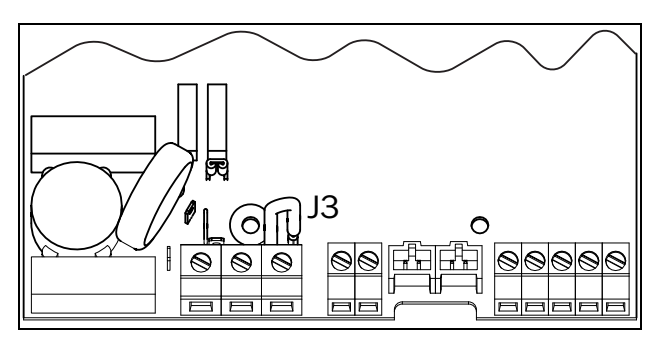

*Рис. 76 Установка перемычки J3 на вводе питания цепей управления для работы по системе IT.*

При наличии опции IT-net внешние параметры сети питания должны соответствовать правилам ЭМС. Если перемычка установлена в положение IT-net, то такое же требование действует в отношении питания цепей управления.

# *13. Технические характеристики*

# *13.1 Электрические характеристики*

*Таблица 16 Типичная мощность двигателя при сетевом напряжении 400 В*

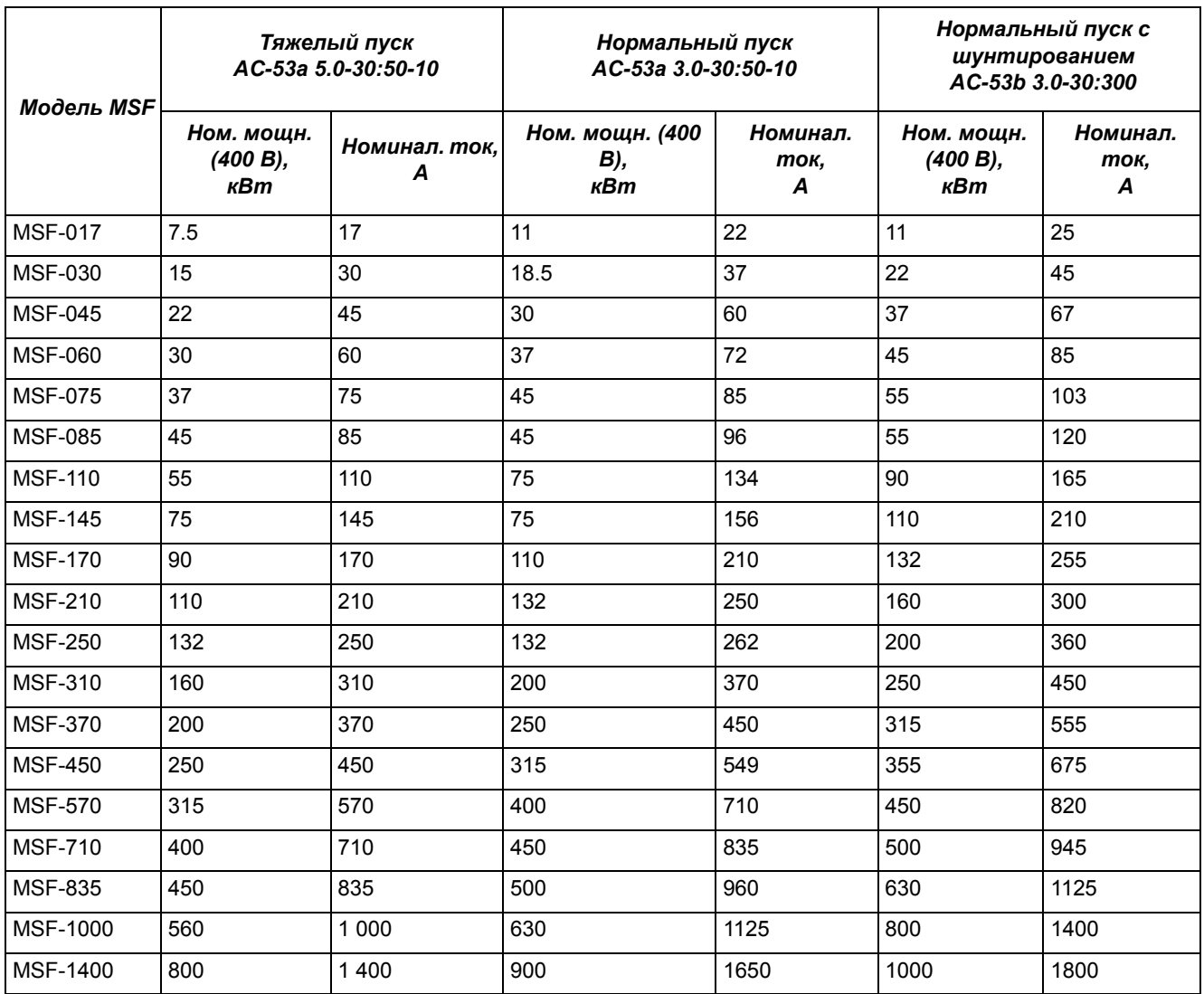

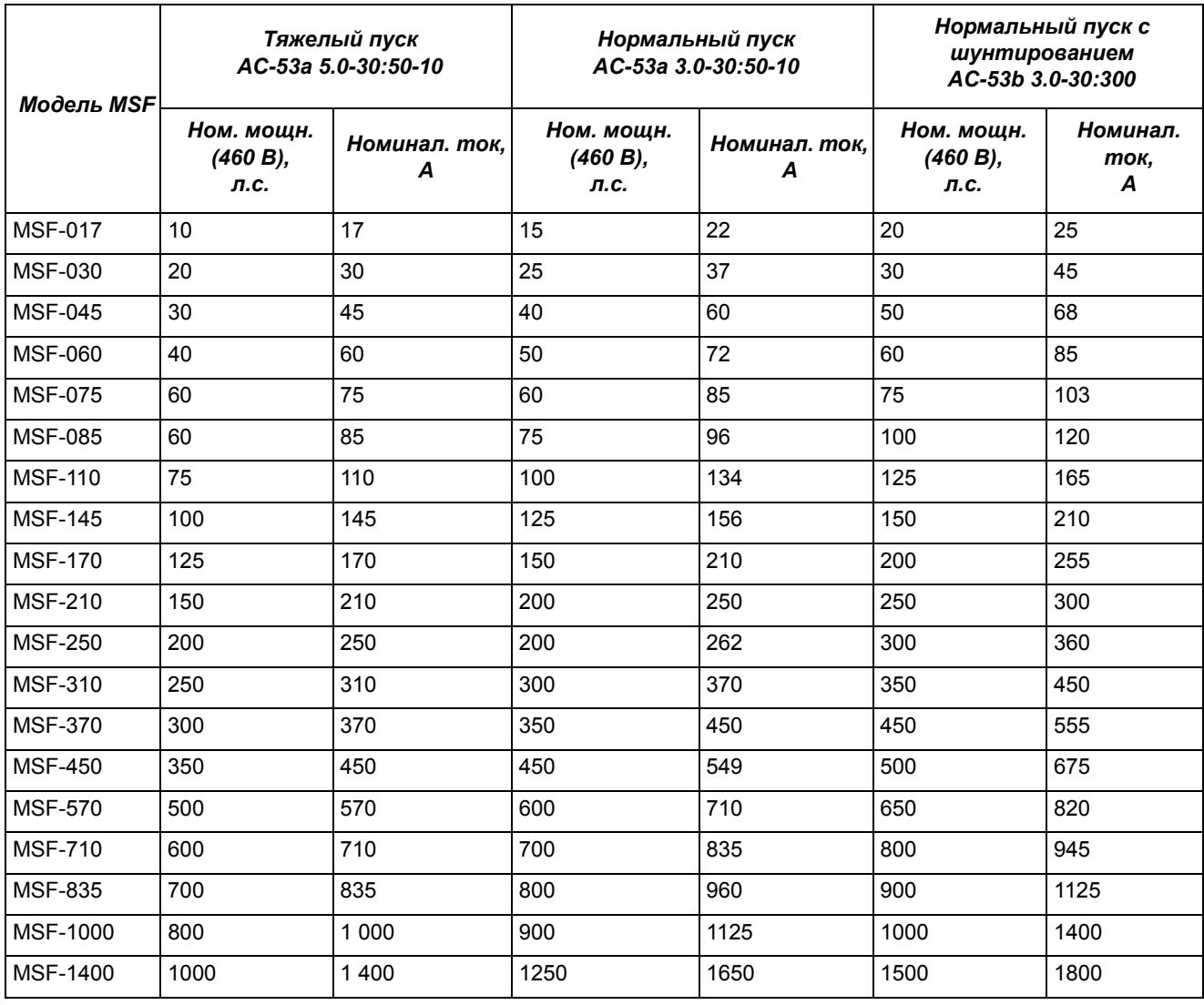

#### *Таблица 17 Типичная мощность двигателя при сетевом напряжении 460 В*

| Модель MSF     | Тяжелый пуск<br>AC-53a 5.0-30:50-10   |                                   | Нормальный пуск<br>AC-53a 3.0-30:50-10 |                    | Нормальный пуск с<br>шунтированием<br>AC-53b 3.0-30:300 |                       |
|----------------|---------------------------------------|-----------------------------------|----------------------------------------|--------------------|---------------------------------------------------------|-----------------------|
|                | Ном. мощн.<br>(525 B),<br>$\kappa$ Bm | Номинал. ток.<br>$\boldsymbol{A}$ | Ном. мощн.<br>(525 B),<br>$\kappa$ Bm  | Номинал. ток.<br>A | Ном. мощн.<br>(525 B),<br>$\kappa$ Bm                   | Номинал.<br>ток,<br>A |
| <b>MSF-017</b> | 11                                    | 17                                | 15                                     | 22                 | 15                                                      | 25                    |
| <b>MSF-030</b> | 18,5                                  | 30                                | 22                                     | 37                 | 30                                                      | 45                    |
| <b>MSF-045</b> | 30                                    | 45                                | 37                                     | 60                 | 45                                                      | 68                    |
| <b>MSF-060</b> | 37                                    | 60                                | 45                                     | 72                 | 55                                                      | 85                    |
| <b>MSF-075</b> | 45                                    | 75                                | 55                                     | 85                 | 75                                                      | 103                   |
| <b>MSF-085</b> | 55                                    | 85                                | 55                                     | 96                 | 75                                                      | 120                   |
| <b>MSF-110</b> | 75                                    | 110                               | 90                                     | 134                | 110                                                     | 165                   |
| <b>MSF-145</b> | 90                                    | 145                               | 110                                    | 156                | 132                                                     | 210                   |
| <b>MSF-170</b> | 110                                   | 170                               | 132                                    | 210                | 160                                                     | 255                   |
| <b>MSF-210</b> | 132                                   | 210                               | 160                                    | 250                | 200                                                     | 300                   |
| <b>MSF-250</b> | 160                                   | 250                               | 160                                    | 262                | 250                                                     | 360                   |
| <b>MSF-310</b> | 200                                   | 310                               | 250                                    | 370                | 315                                                     | 450                   |
| <b>MSF-370</b> | 250                                   | 370                               | 315                                    | 450                | 355                                                     | 555                   |
| <b>MSF-450</b> | 315                                   | 450                               | 400                                    | 549                | 450                                                     | 675                   |
| <b>MSF-570</b> | 400                                   | 570                               | 500                                    | 710                | 560                                                     | 820                   |
| <b>MSF-710</b> | 500                                   | 710                               | 560                                    | 835                | 630                                                     | 945                   |
| <b>MSF-835</b> | 560                                   | 835                               | 710                                    | 960                | 800                                                     | 1125                  |
| MSF-1000       | 710                                   | 1 0 0 0                           | 800                                    | 1125               | 1000                                                    | 1400                  |
| MSF-1400       | 1000                                  | 1 400                             | 1250                                   | 1650               | 1400                                                    | 1800                  |

*Таблица 18 Типичная мощность двигателя при сетевом напряжении 525 В*

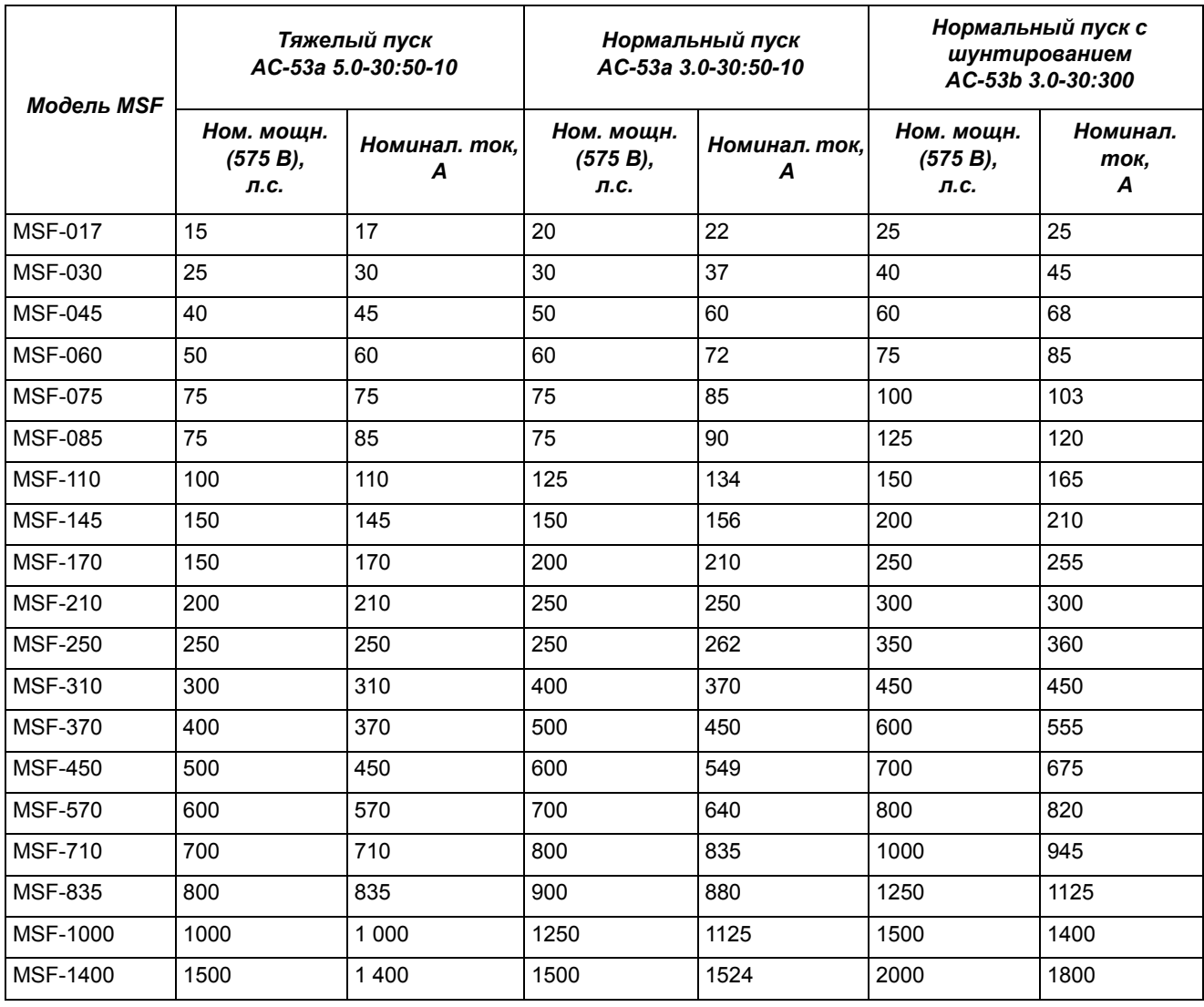

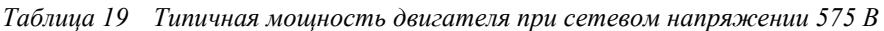

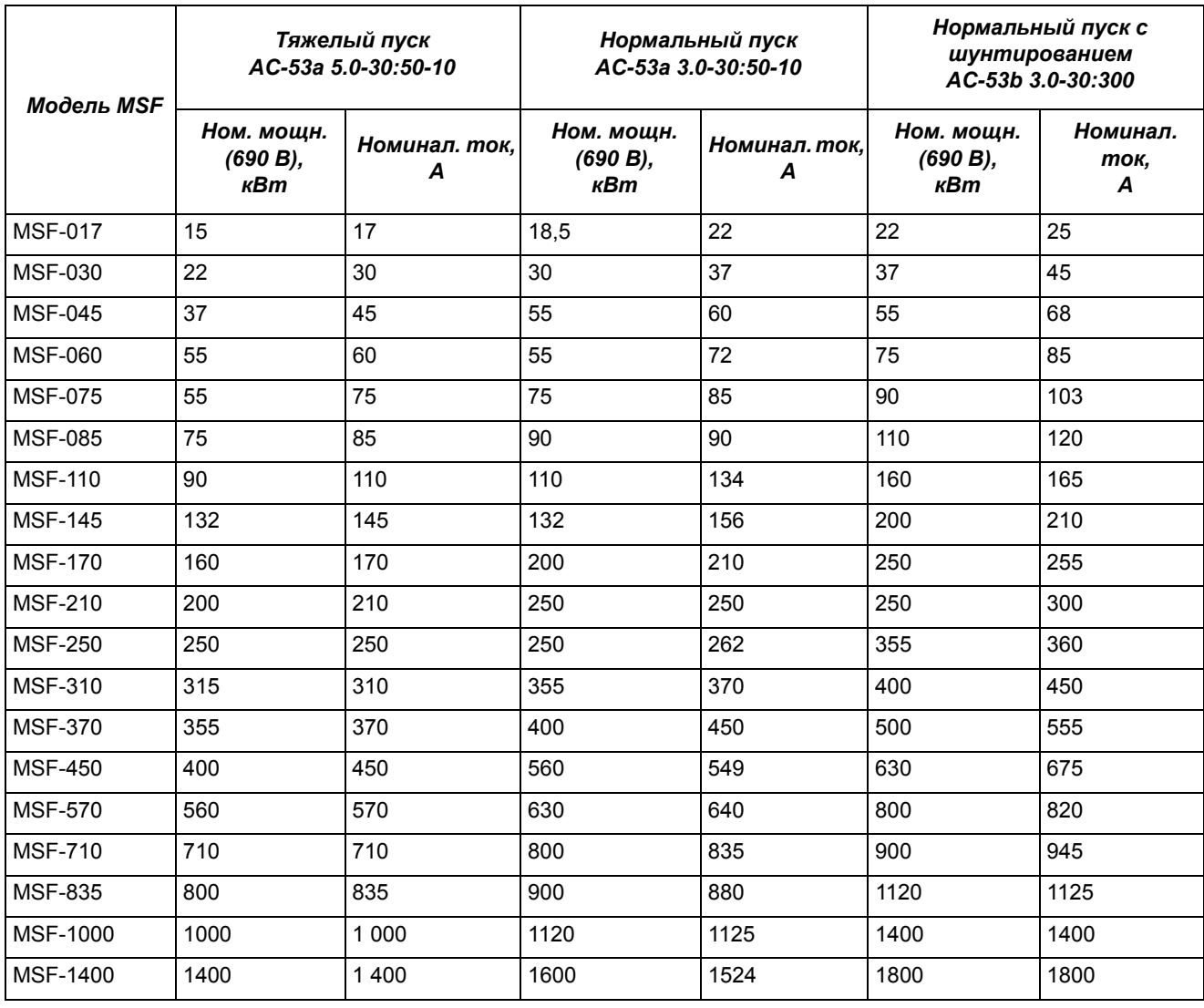

#### *Таблица 20 Типичная мощность двигателя при сетевом напряжении 690 В*

## *13.2 Общие электрические характеристики*

*Таблица 21*

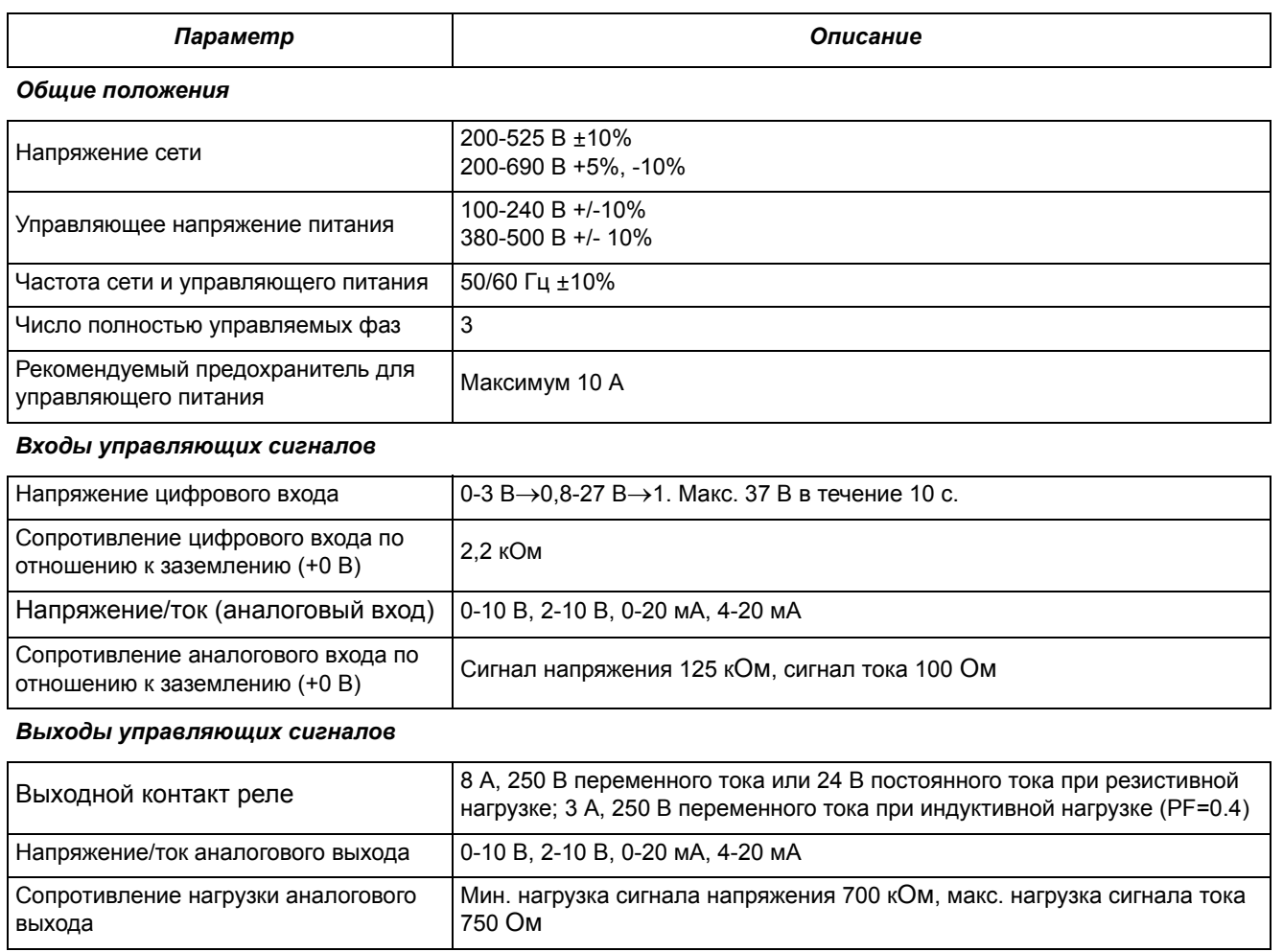

#### *Питание управляющего сигнала*

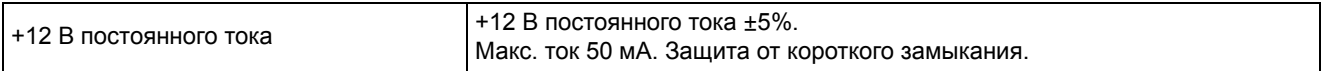

## *13.3 Предохранители и потери мощности*

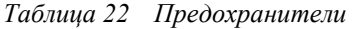

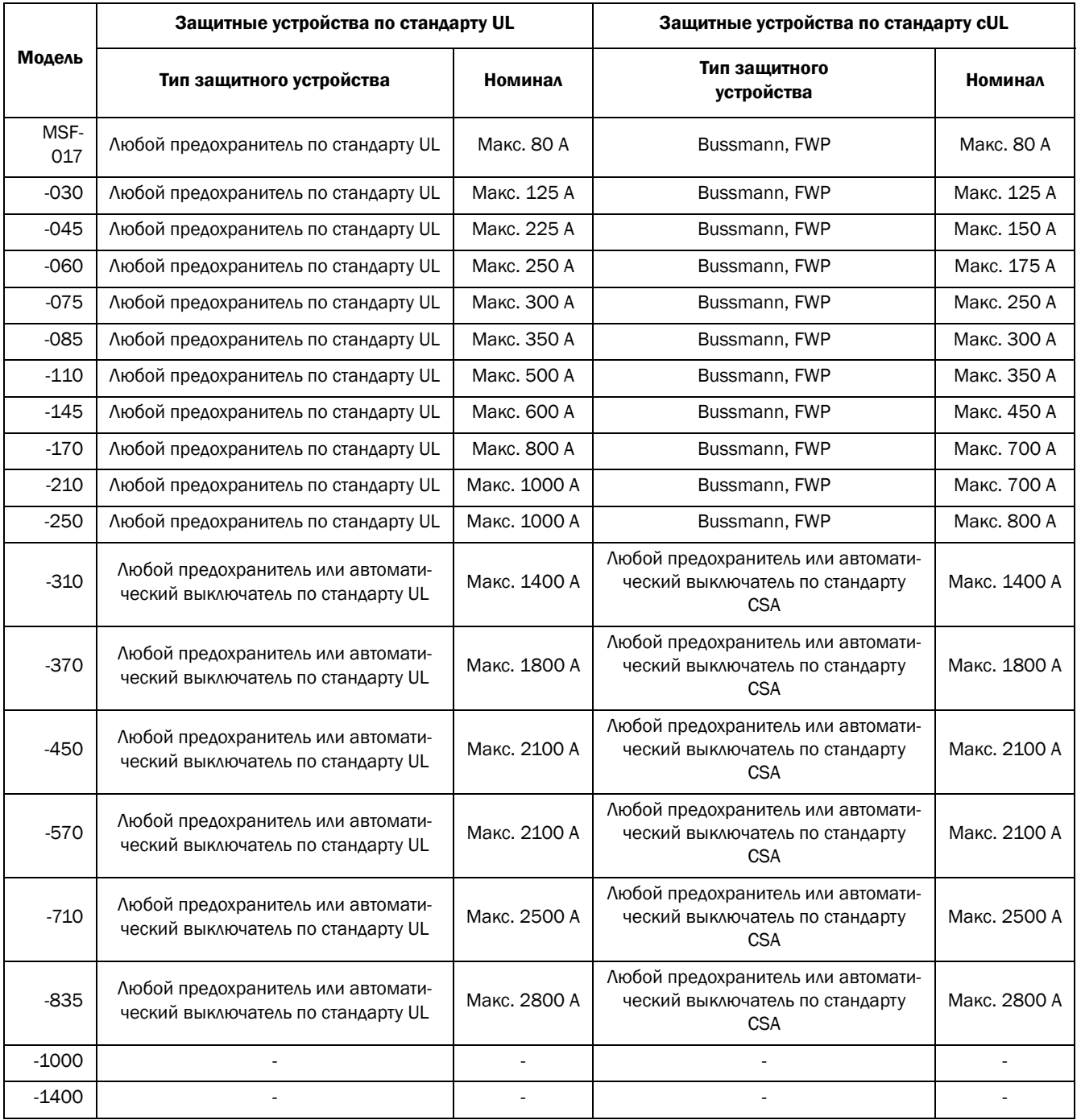

ПРИМЕЧАНИЕ: Выдерживаемый ток короткого замыкания: MSF-017 - MSF-060 5 000 A (действующее значение) при использовании предохранителей K5 или RK5 MSF-075 - MSF-145 10 000 A (действующее значение) при использовании предохранителей K5 или RK5 MSF-170 - MSF-250 18 000 A (действующее значение) при использовании предохранителей K5 или RK5 MSF-310 18 000 A (действующее значение) MSF-370 и MSF-450 30 000 A (действующее значение) MSF-570, MSF-710 и MSF-835 42 000 A (действующее значение)

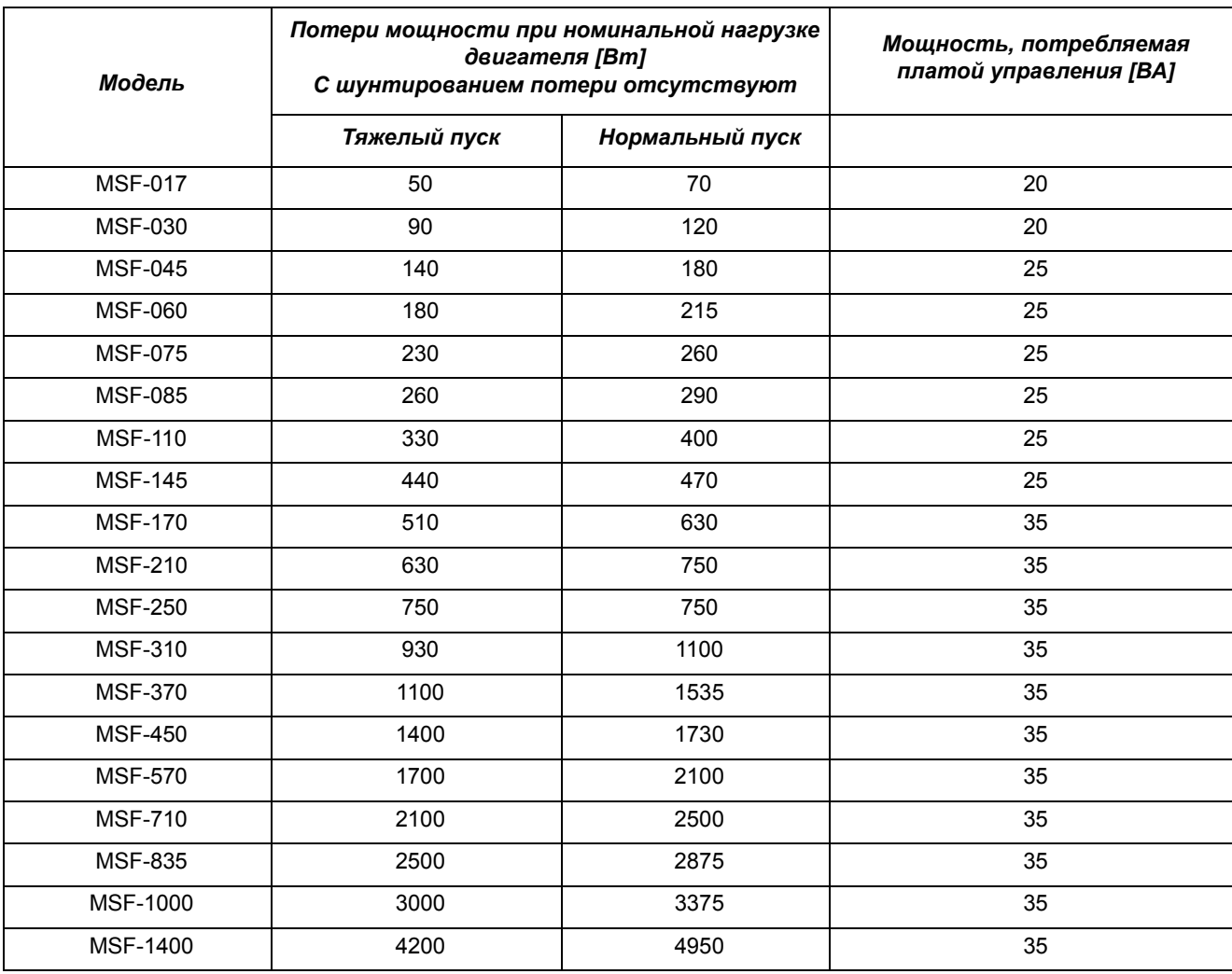

#### *Таблица 23 потери мощности*

# *13.4 Механические характеристики и чертежи*

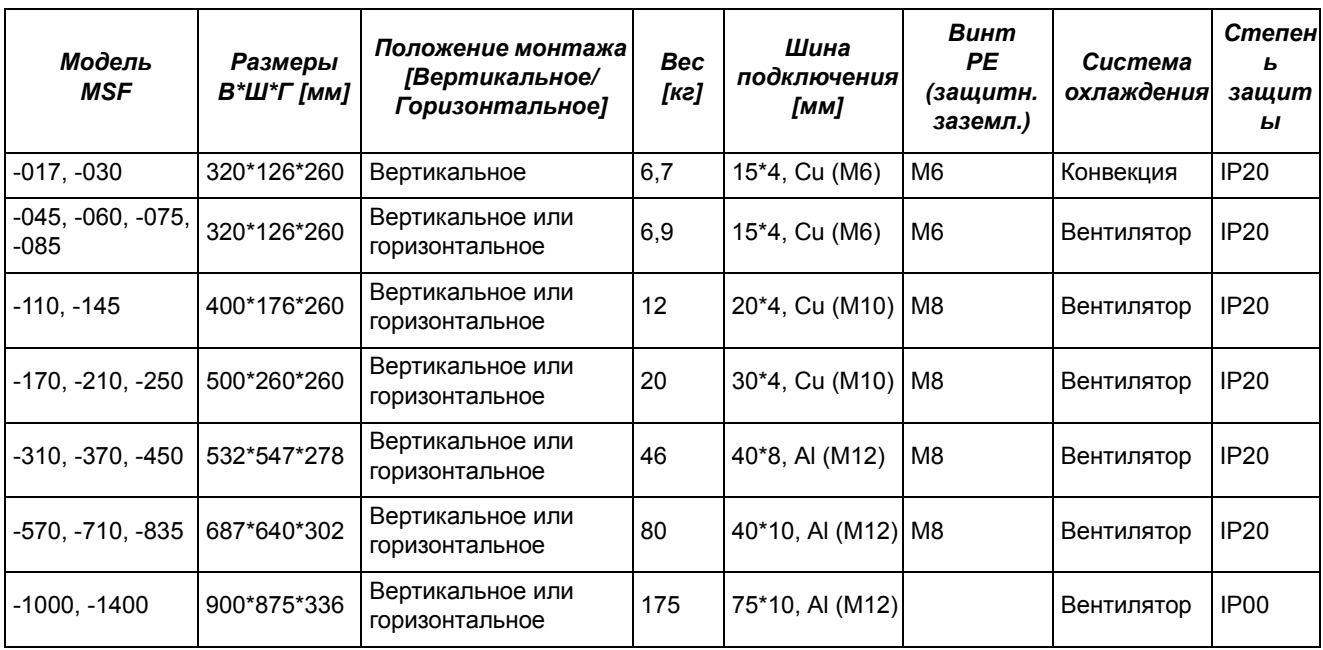

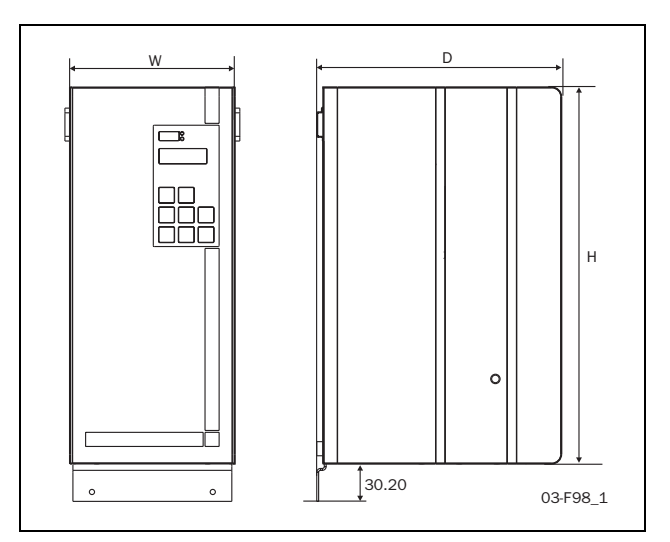

*Рис. 1 MSF-017 – MSF-250* 

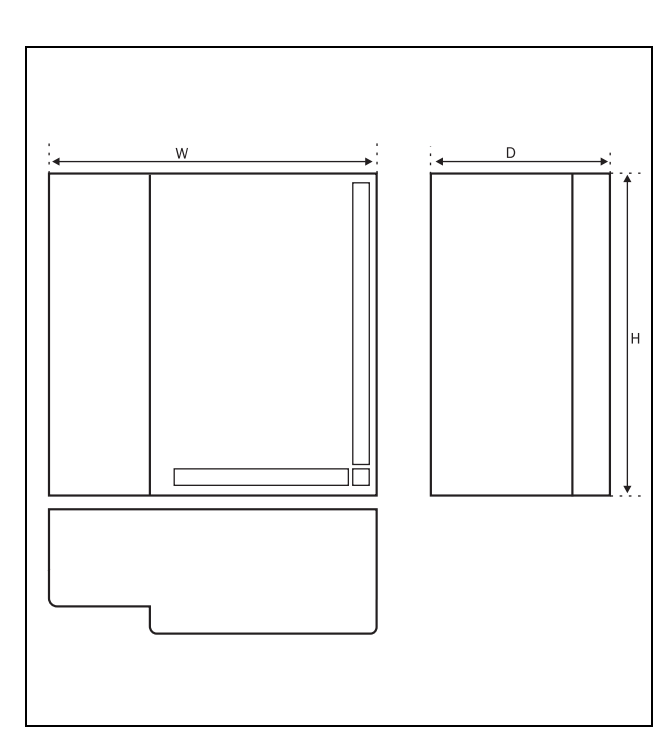

*Рис. 2 MSF-310 – MSF-835*

# *13.5 Снижение мощности при высокой температуре*

При снижении рабочих характеристик тока до 80% номинального тока мягкий пускатель MSF может работать при температуре окружающей среды до 50C. Например, MSF-045 может работать при тяжелой нагрузке 36 A (45 A\*0,8).

# *13.6 Параметры окружающей среды*

#### *Нормальная работа*

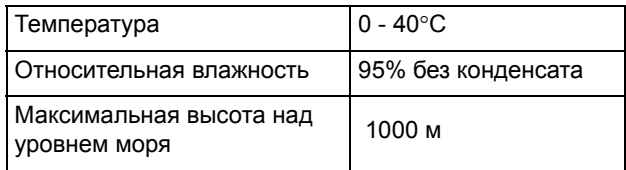

*Хранение*

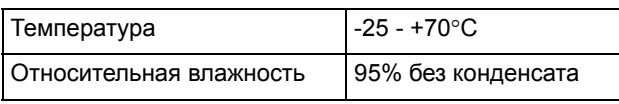

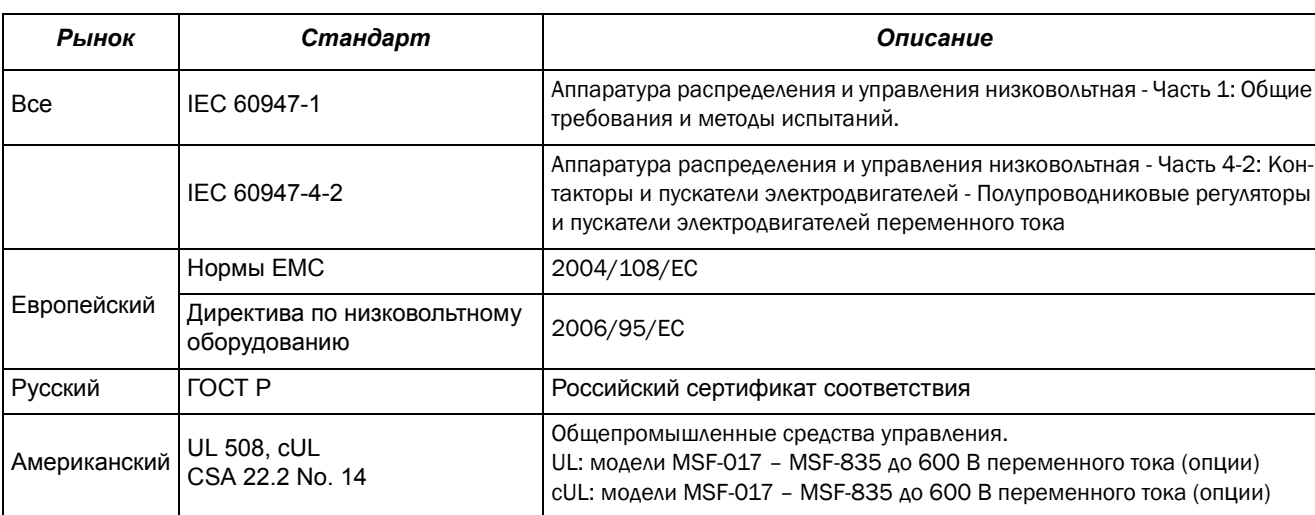

## *13.7 Стандарты*

Излучаемые и кондуктивные помехи: Класс A (производственная среда). Для класса B (жилая среда) необходимо использование внешнего шунтирующего контактора.

# *13.8 Силовые разъемы и сигнальные соединители*

*Таблица 24 Клеммы платы управления*

.

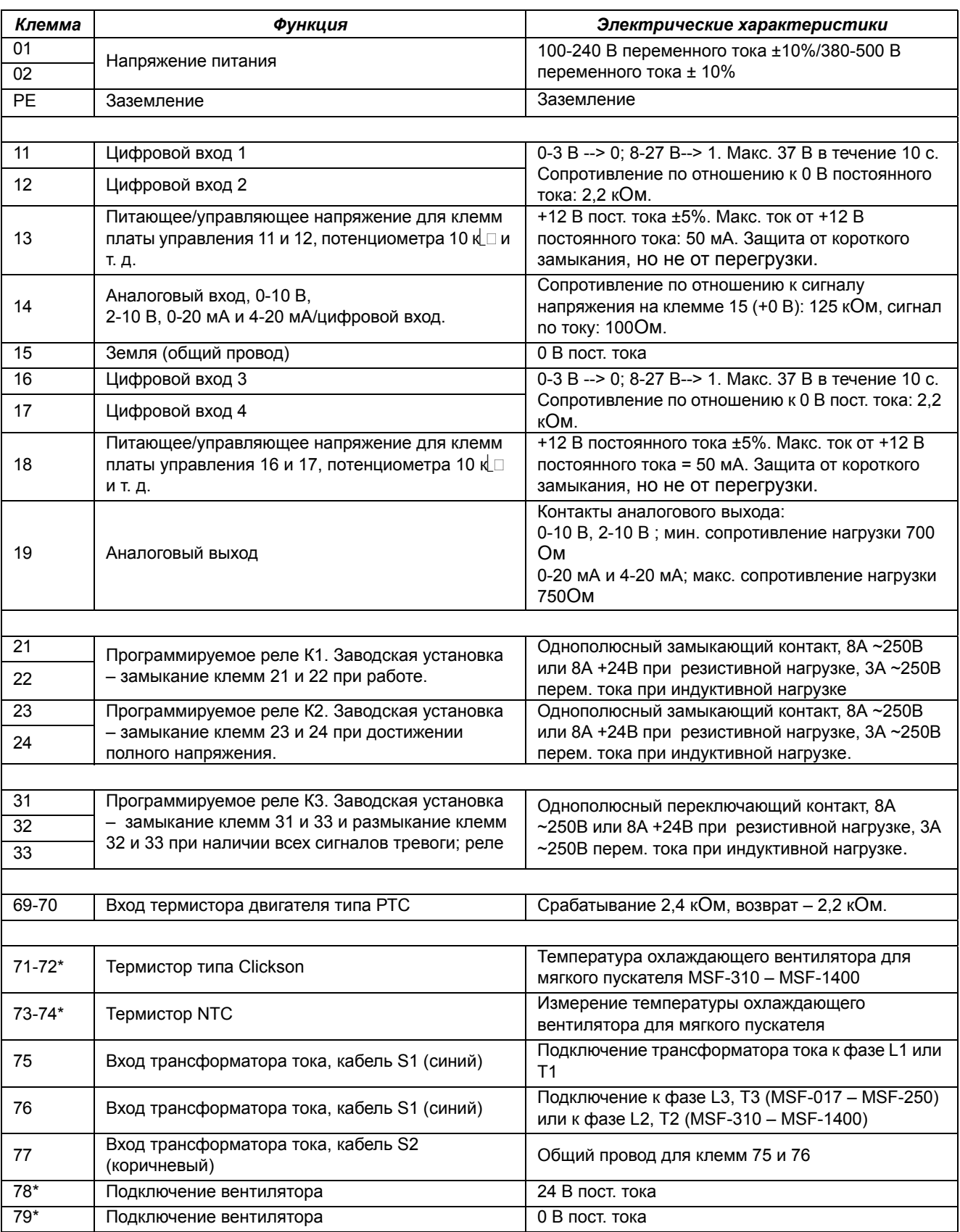

# *13.9 Полупроводниковые предохранители*

Всегда используйте стандартные промышленные предохранители для защиты цепей от короткого замыкания. Для защиты тиристоров от короткого замыкания предпочтительно использовать сверхбыстрые полупроводниковые предохранители (например, Bussmann типа FWP или аналогичный, см. таблицу ниже). .

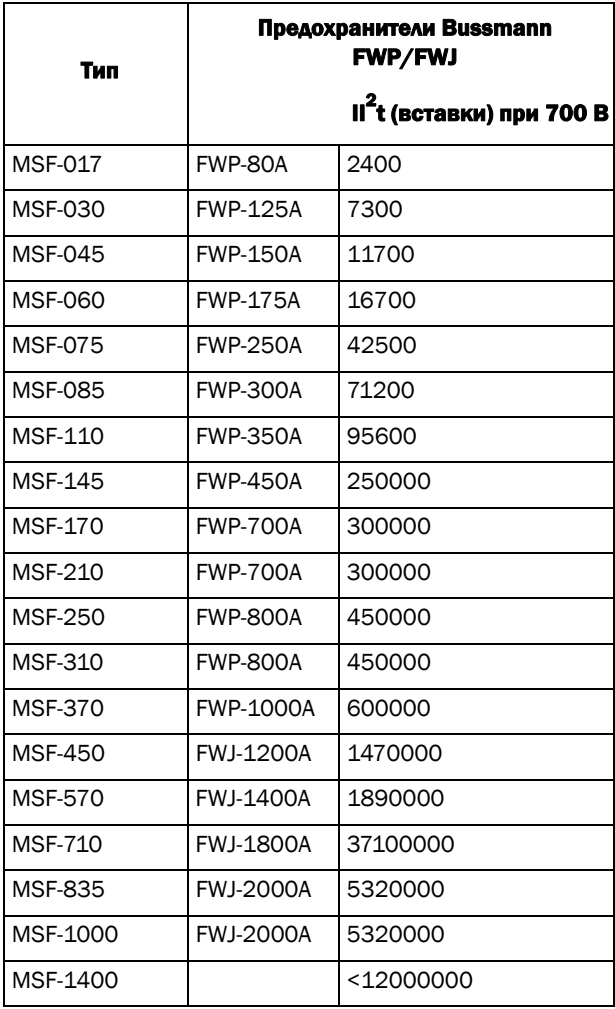

# *14. Меню установки*

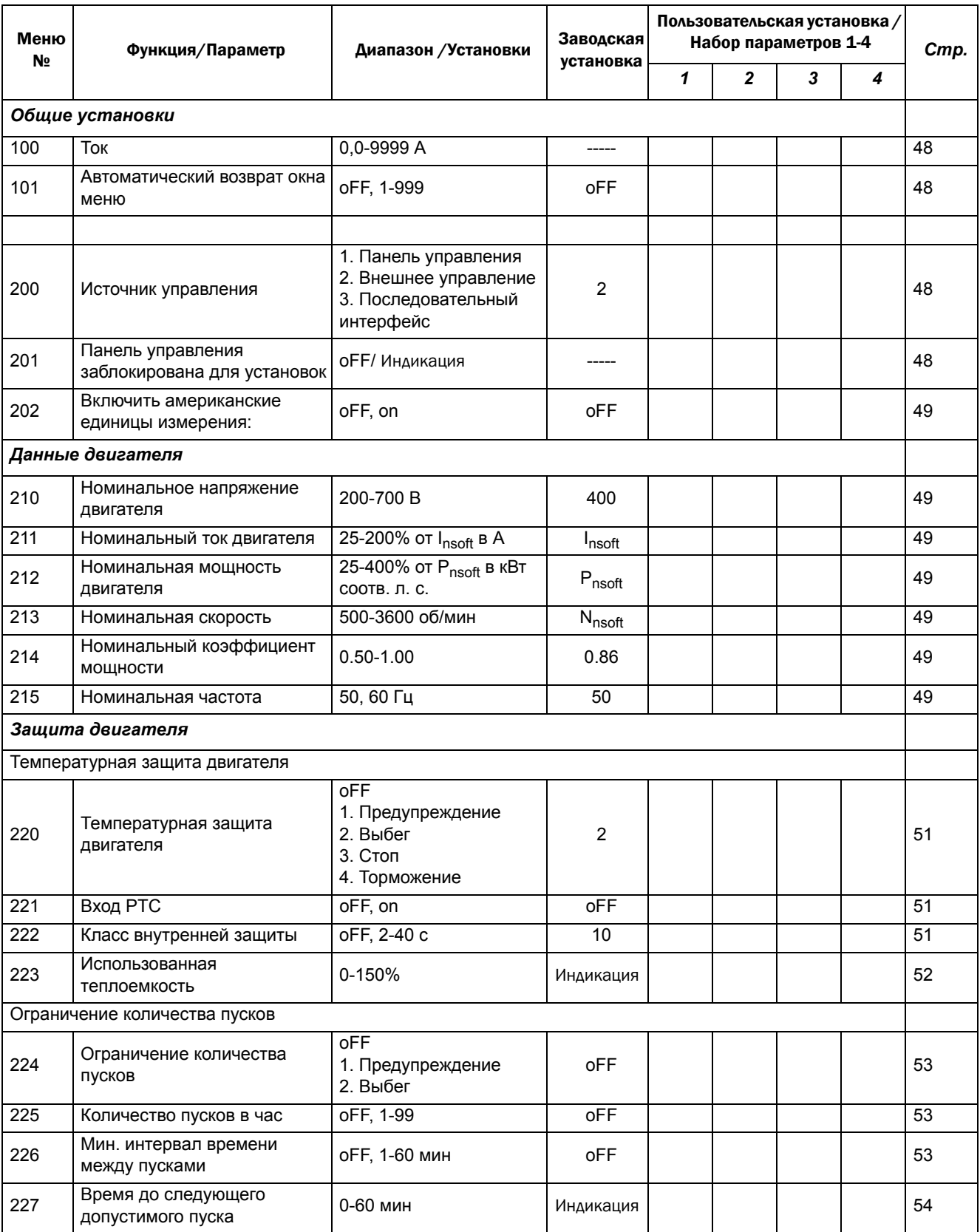

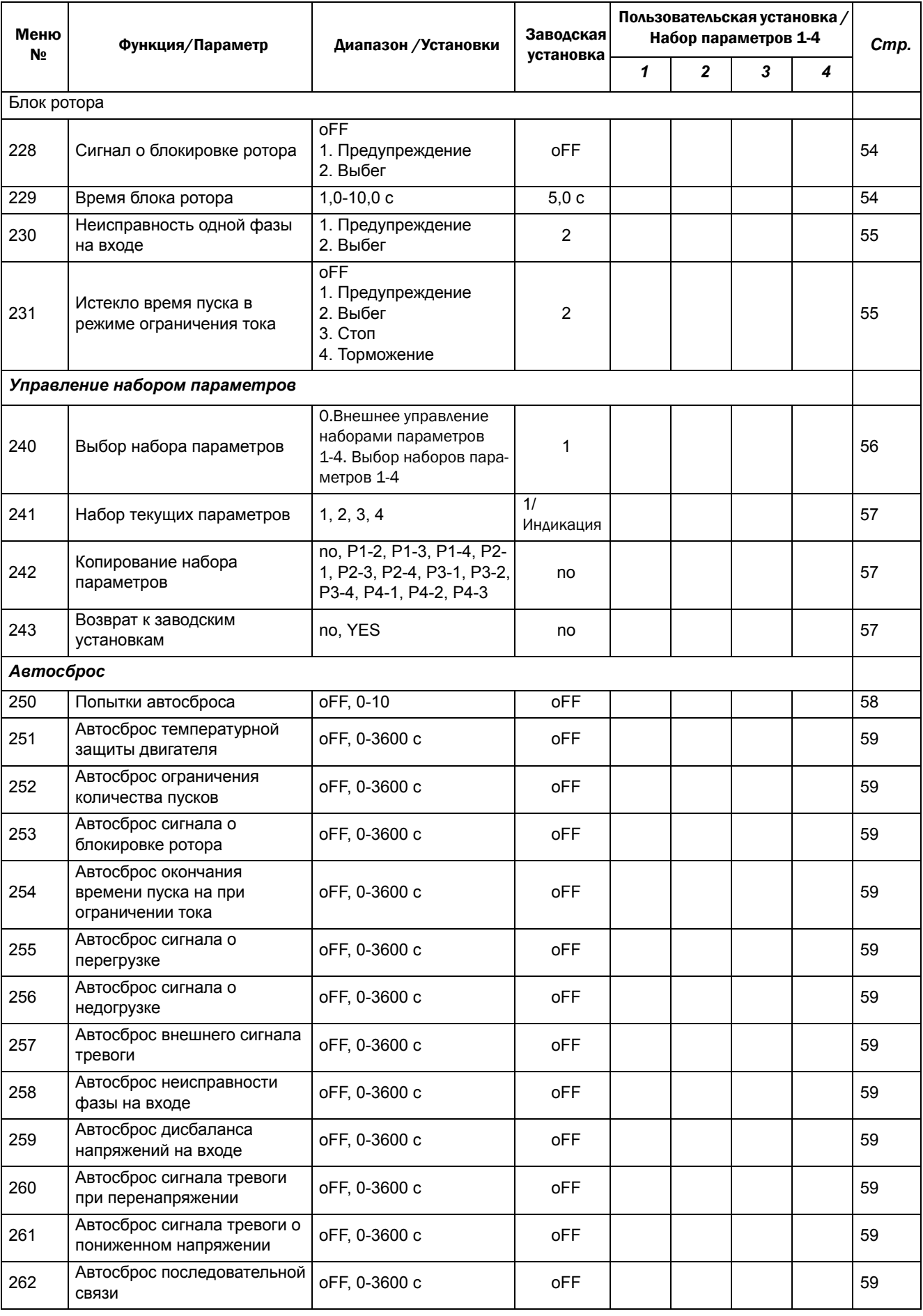

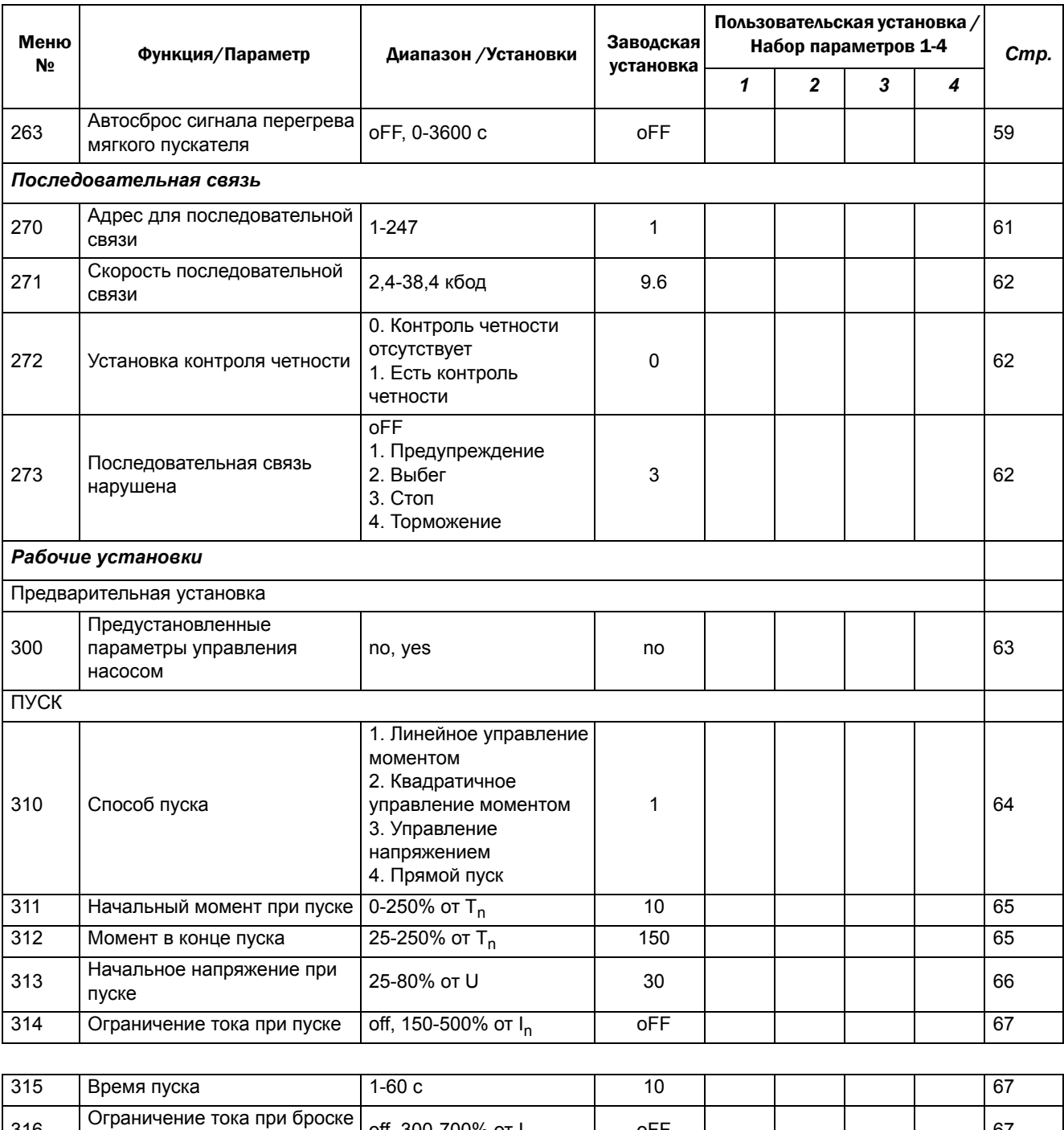

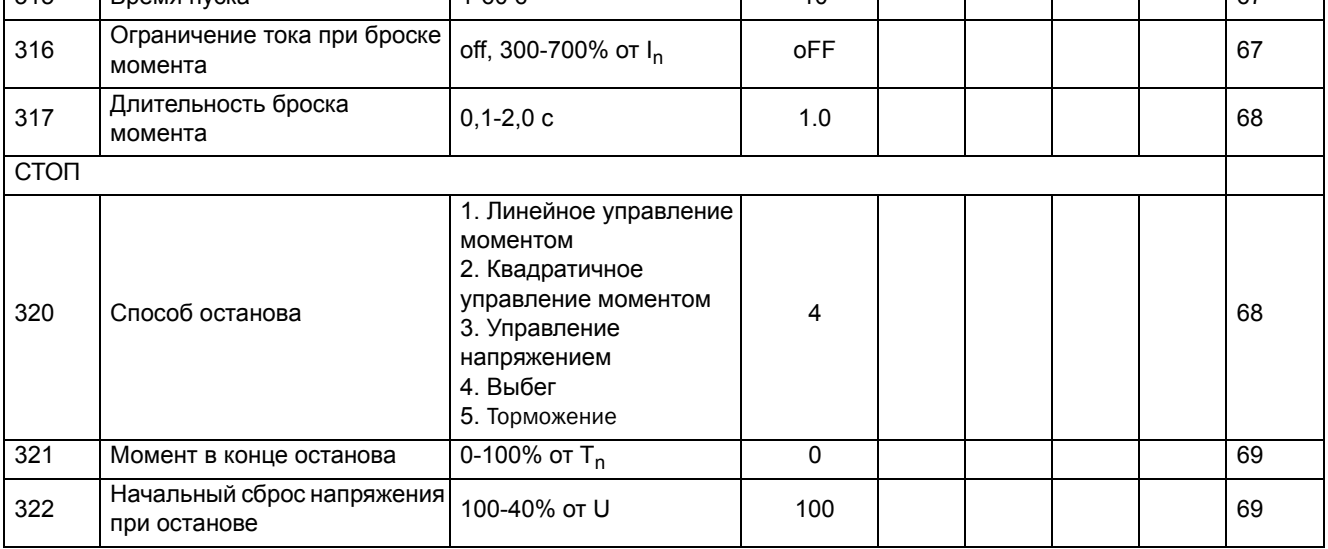

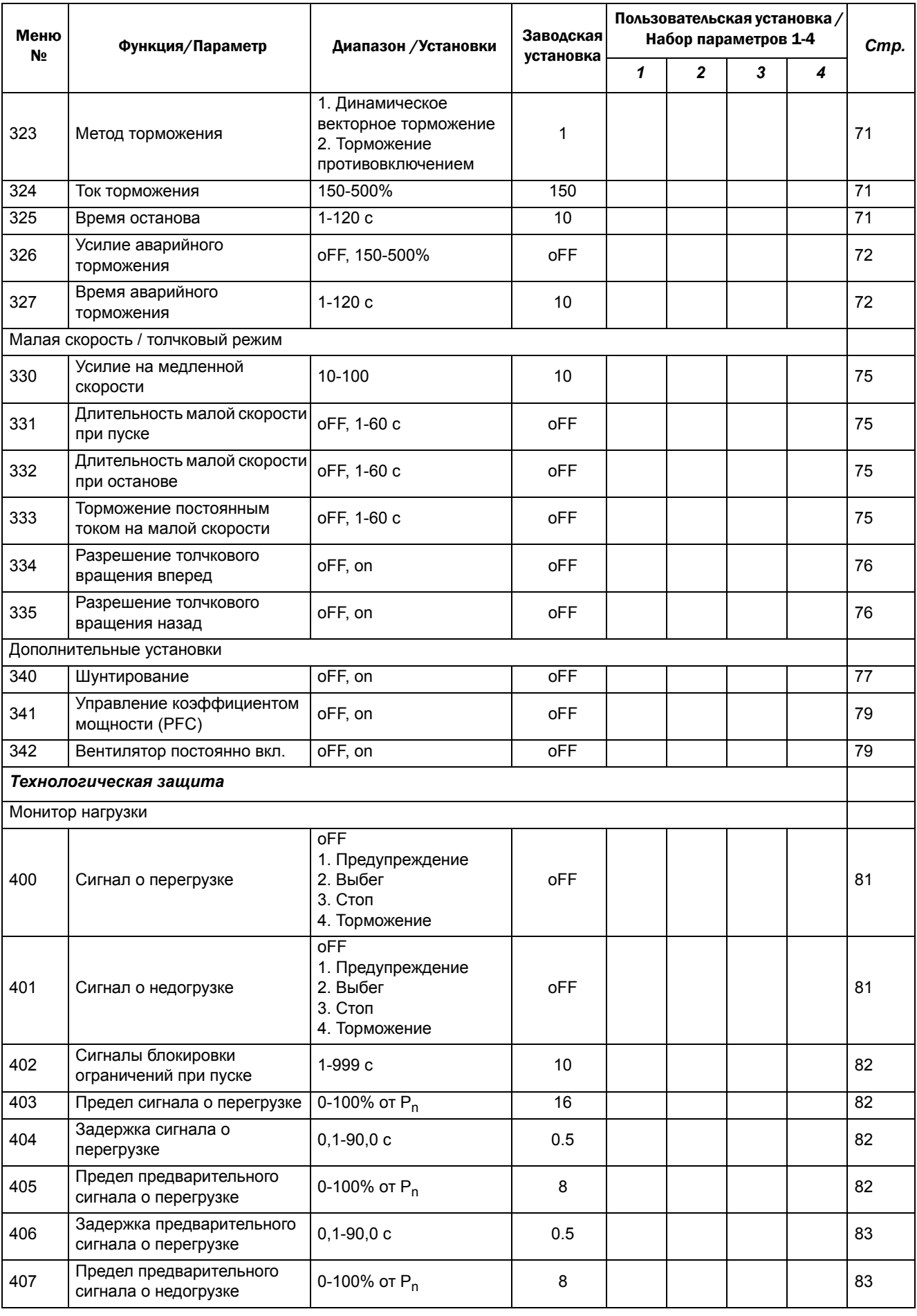
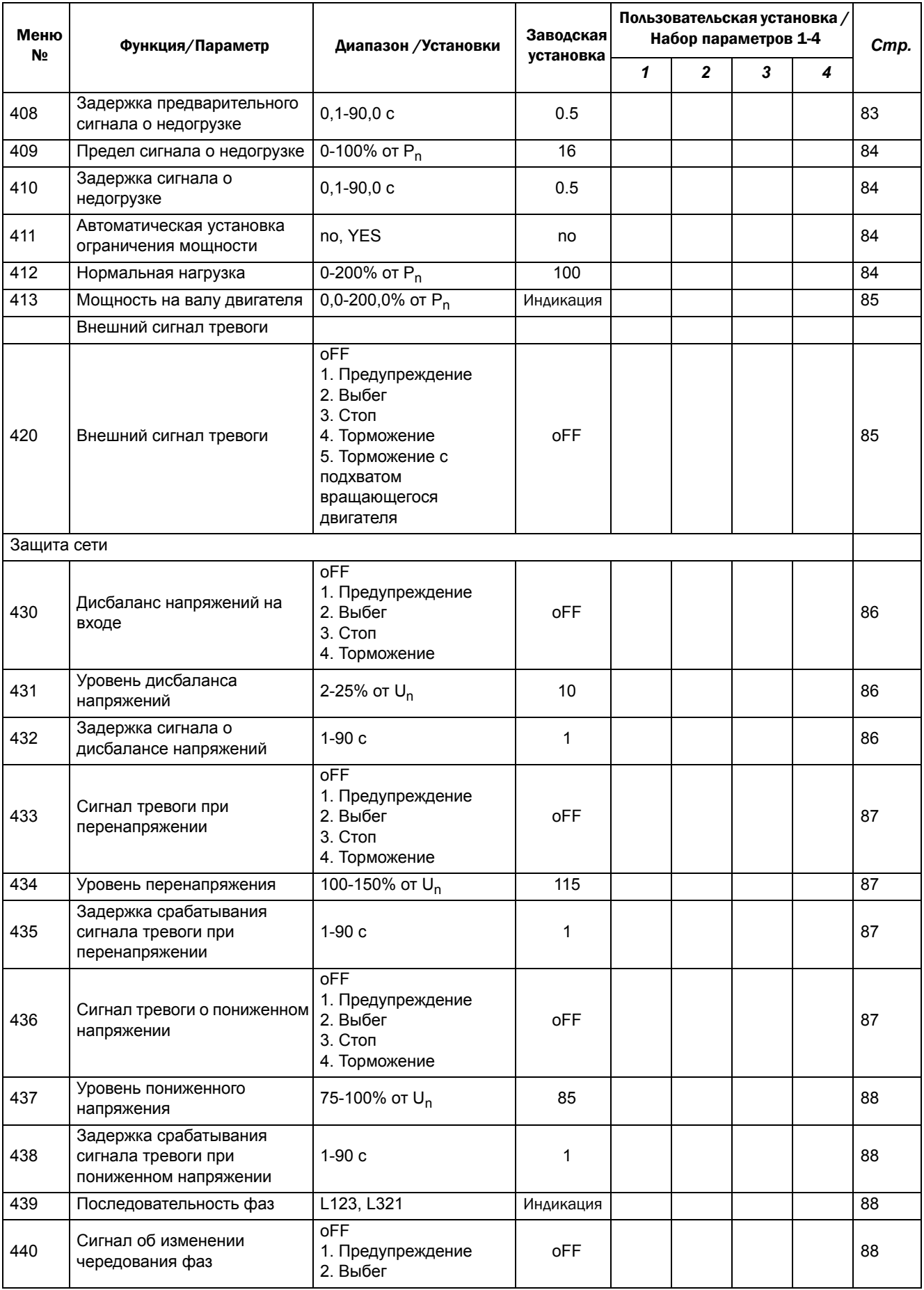

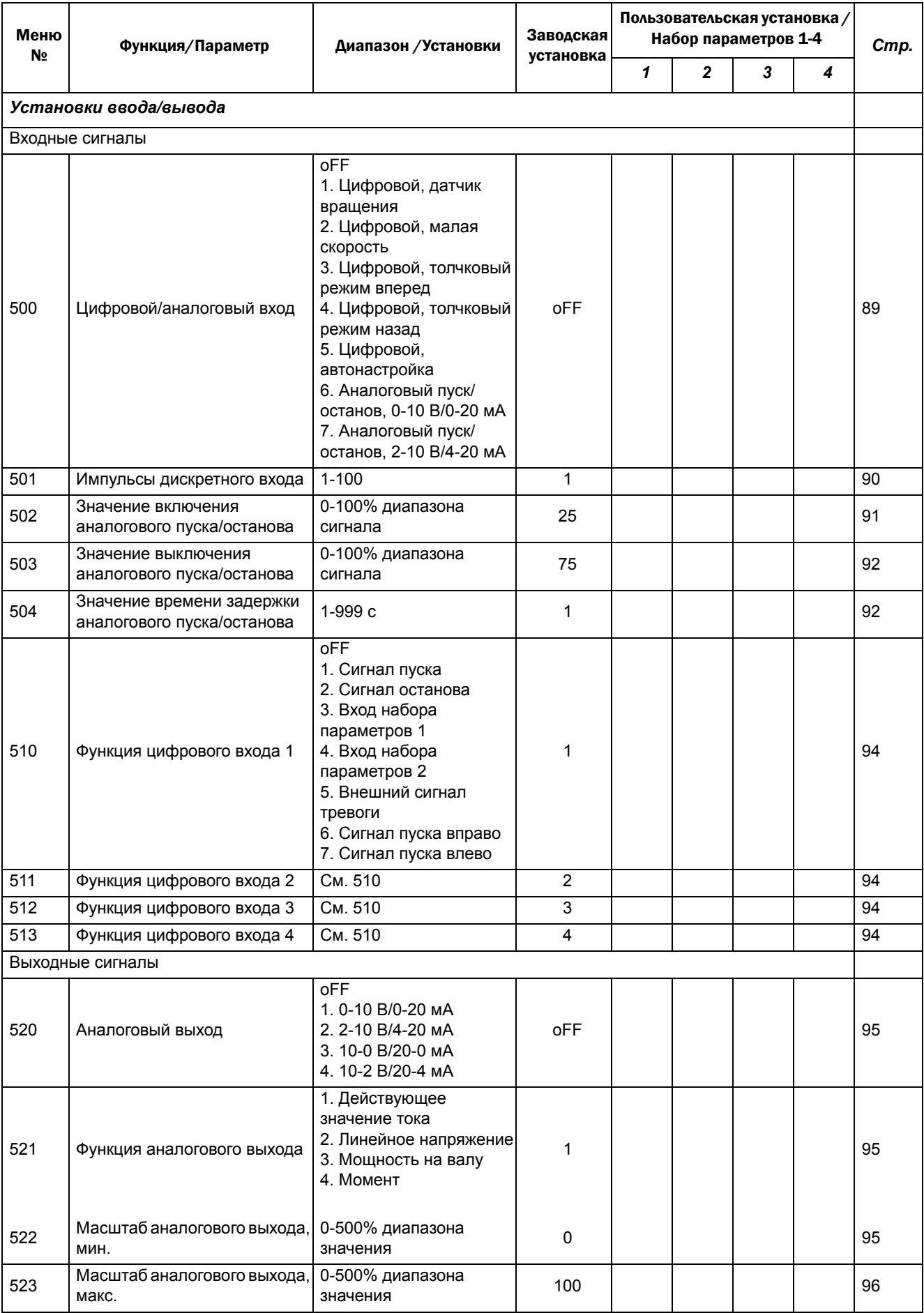

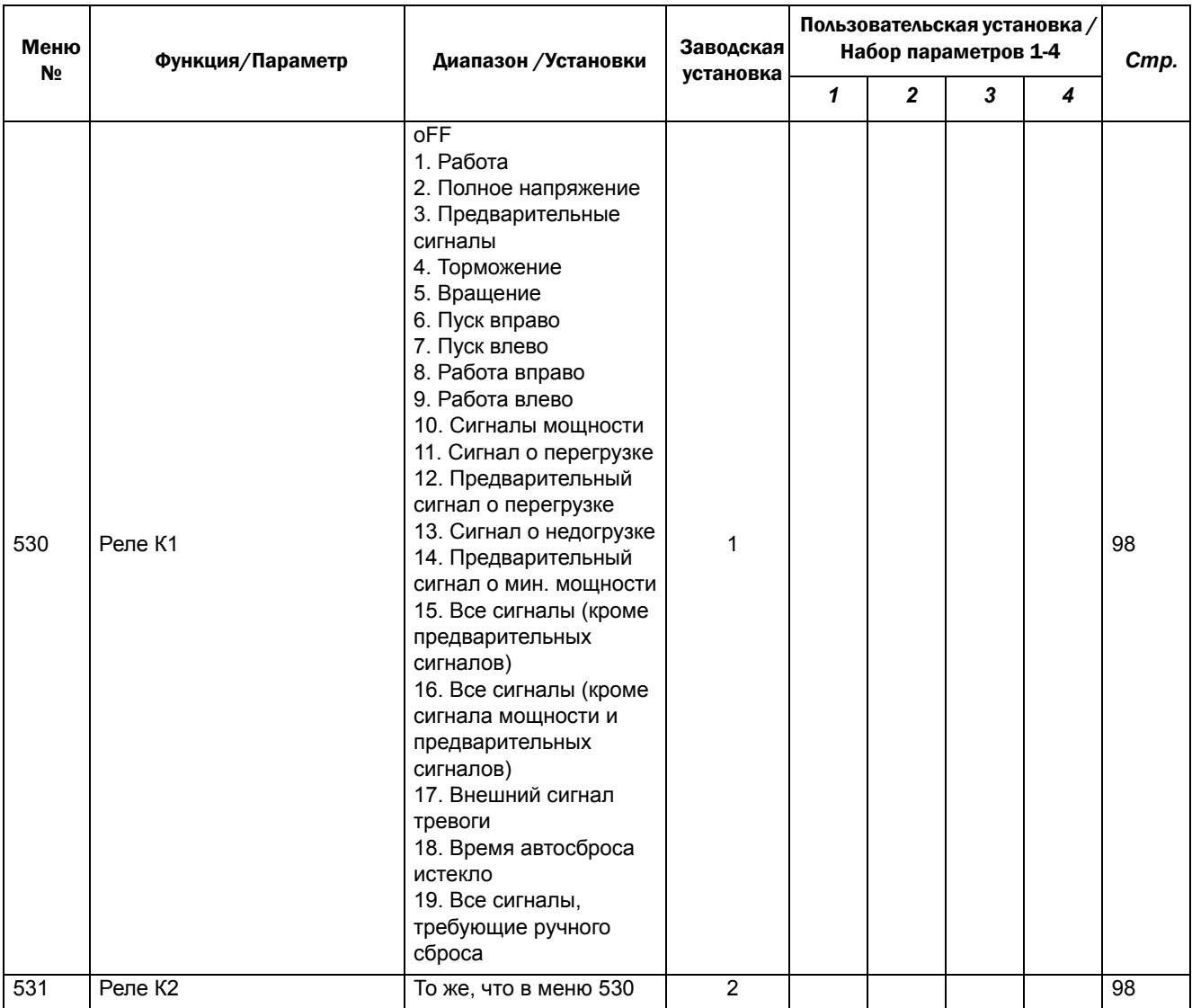

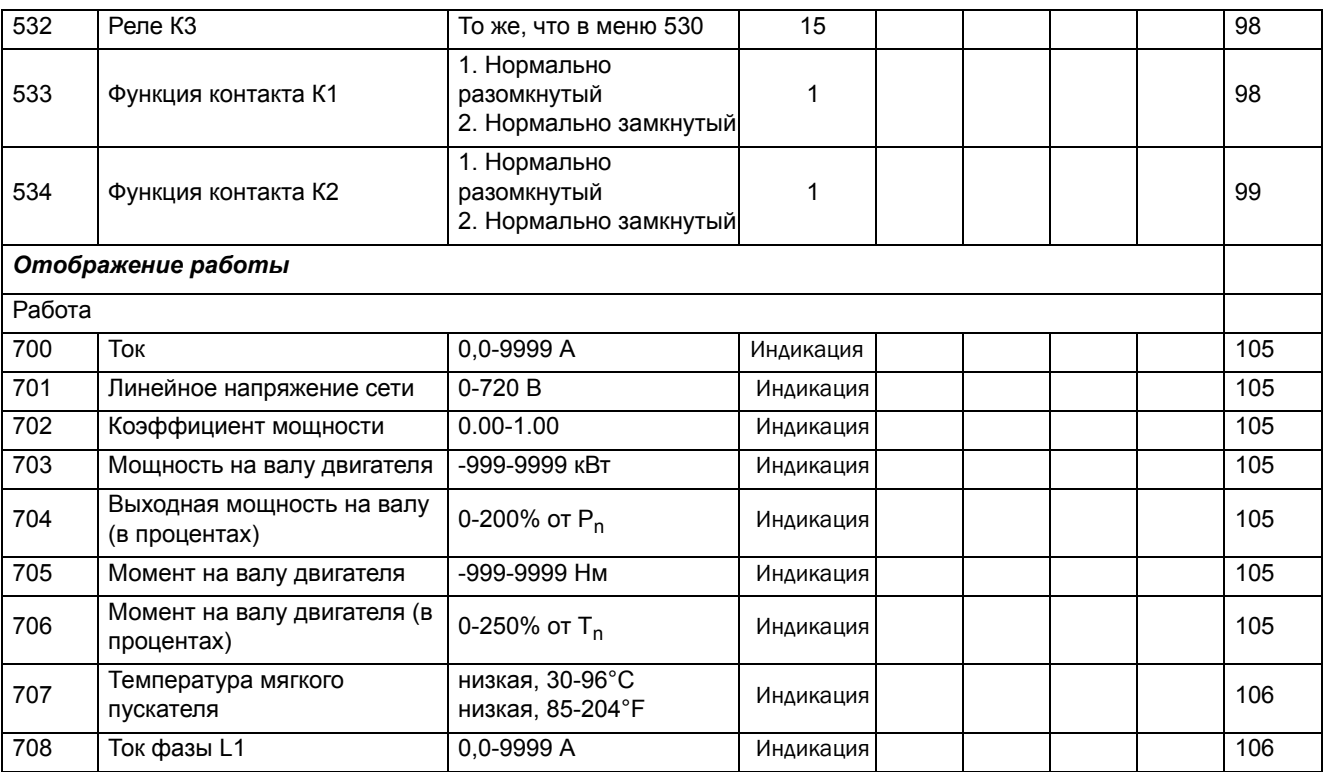

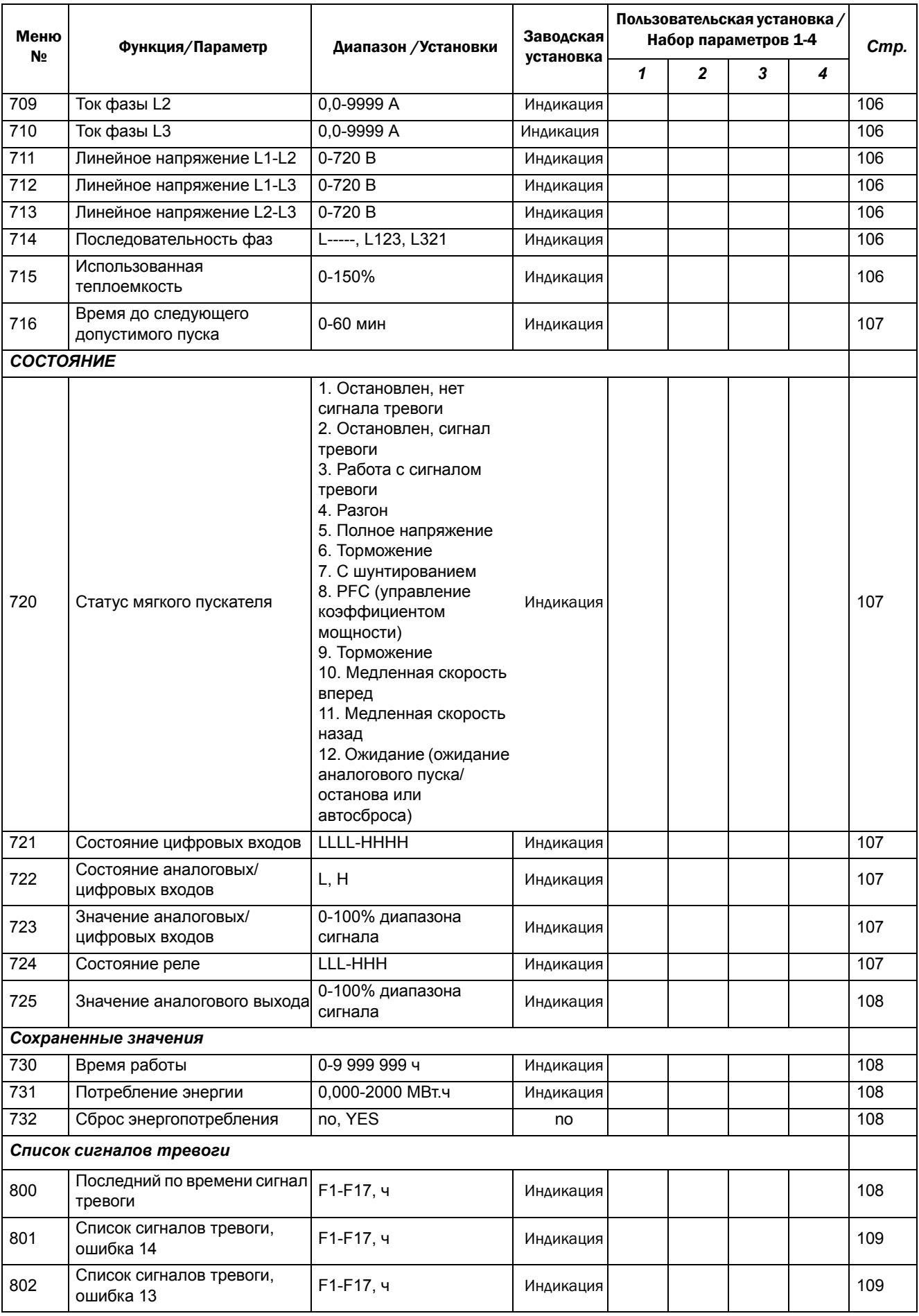

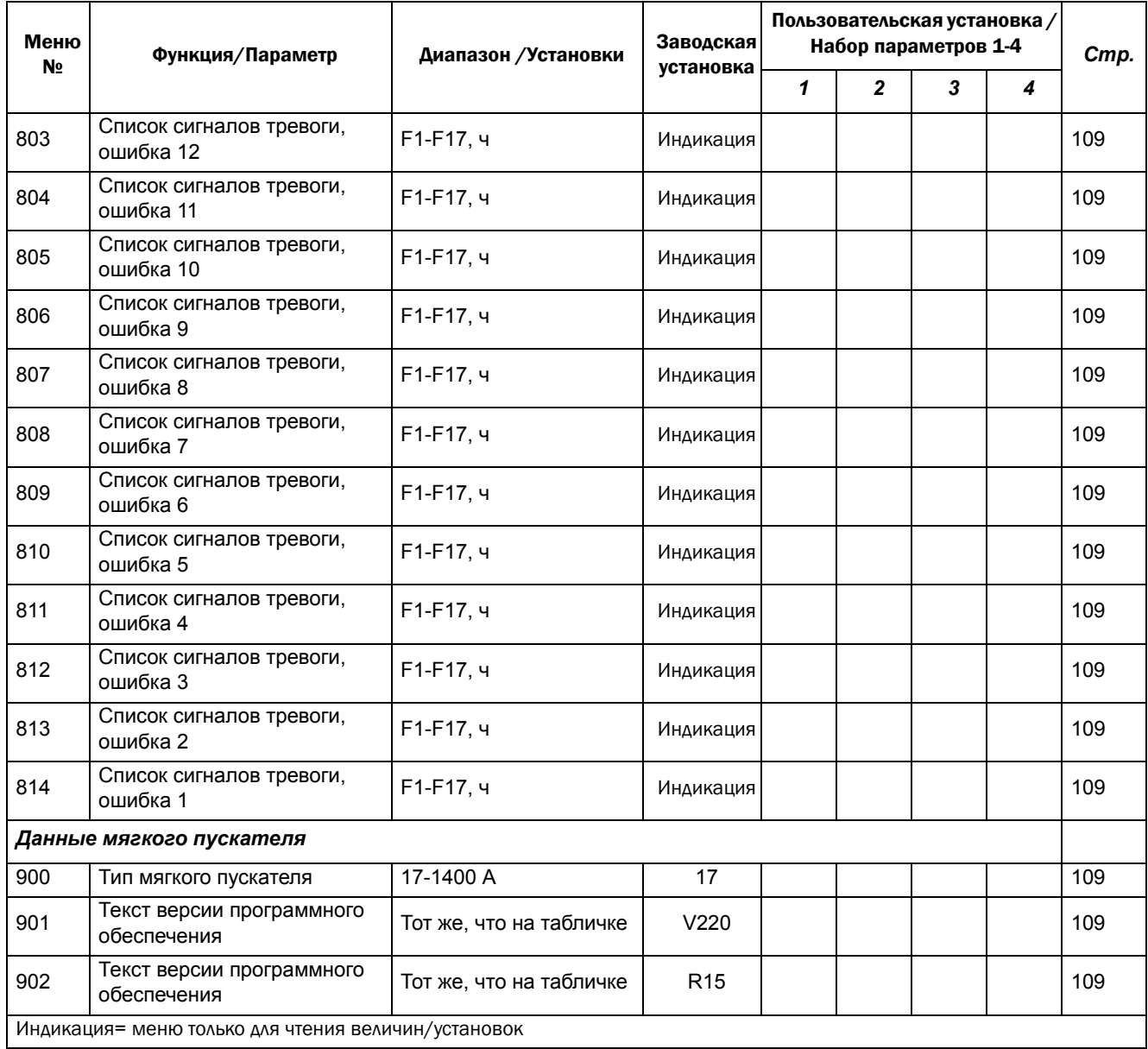

## Обозначения:

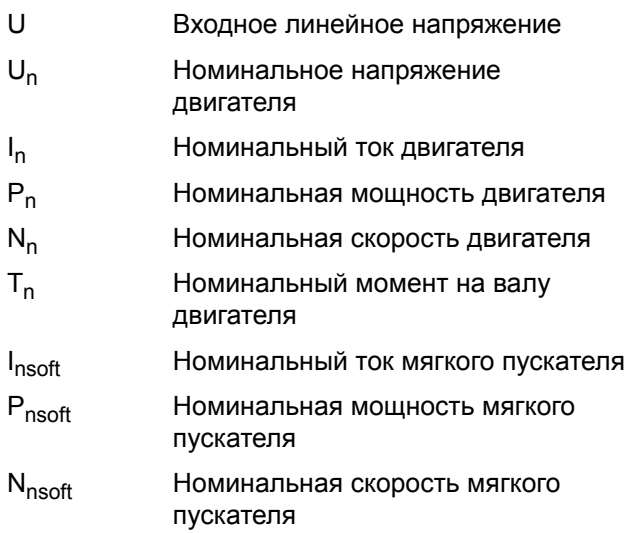

Вычисление момента на валу

$$
T_n = \frac{P_n}{\left(\frac{N_n}{60}x2\pi\right)}
$$

CG Drives & Automation, Sweden AB<br>
Mörsaregatan 12<br>Box 222 25<br>Box 222 25 SE-250 24 Helsingborg<br>
Sweden<br>
T +46 42 16 99 00<br>
Www.emotron.com / www.cgglobal.com<br>
Www.emotron.com / www.cgglobal.com